## **INSTITUTO SUPERIOR TECNOLOGICO SUDAMERICANO**

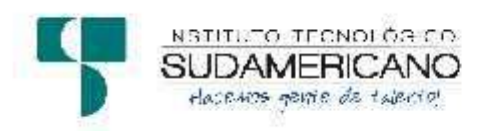

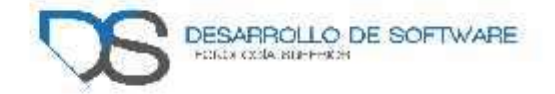

## **Tecnología Superior en Desarrollo de Software**

**Tema:** Desarrollo e implementación de un sistema web que gestione el inventario y órdenes de distribución para la empresa "CupBalfe" de la ciudad de Quito provincia de Pichincha, durante el periodo Octubre 2021 - Abril 2022.

## **Proyecto de investigación previo a la obtención del título de Tecnólogo en la Tecnología Superior de Desarrollo de Software**

**Autores:**

Castillo Yaguana Jordy Antonio

Herrera Acaro Cristian Israel

## **Tutora:**

Ing. Barahona Rojas Sandra Elizabeth

Loja, mayo 2022.

## **Certificación de la directora del Proyecto de Inv. de Fin de Carrera**

Ingeniera

Sandra Elizabeth Barahona Rojas

## **DIRECTORA DE PROYECTO DE FIN DE CARRERA**

## **CERTIFICA**:

Que ha supervisado el presente proyecto de investigación titulado "DISEÑO E IMPLEMENTACIÓN DE UN PORTAL WEB PARA LA GESTIÓN DE EMPRENDIMIENTOS PARA EL GOBIERNO AUTÓNOMO DESCENTRALIZADO MUNICIPAL DEL CANTÓN QUILANGA PROVINCIA DE LOJA EN EL PERIODO OCTUBRE 2020- MARZO 2021"; el mismo que cumple con lo establecido por el Instituto Superior Tecnológico Sudamericano; por consiguiente, autorizo su presentación ante el tribunal respectivo.

Loja, 13 de septiembre de 2021

 $f.$ 

Ing. Sandra E. Barahona Rojas C.I.: 1103582639

#### **Autoría**

Nosotros, Jordy Antonio Castillo Yaguana con C.I. 115001637-4 y Cristian Israel Herrera Acaro con C.I. 110464151-7 en calidad de autores del proyecto de titulación con el tema: "Desarrollo e implementación de un sistema web que gestione el inventario y órdenes de distribución para la empresa "CupBalfe" de la ciudad de Quito provincia de Pichincha, durante el periodo octubre 2021 - Abril 2022**.**", manifestamos que el contenido total o parcial, puede ser usado por CUPBALFE con fines administrativos que vayan en bien de la empresa.

Los derechos de autoría correspondientes seguirán vigentes a nuestro favor, por lo cual declaramos bajo juramento que el trabajo descrito en este proyecto es de nuestra autoría; y de la misma manera declaramos que todo lo que hemos creído pertinente consultar durante el proceso contiene referencias bibliográficas las cuales se encuentran incluidas en este documento.

Cristian Israel Herrera Acaro **Estudiante de la Tecnología Superior en Desarrollo de Software**

Jordy Antonio Castillo Yaguana **Estudiante de la Tecnología Superior en Desarrollo de Software**

#### **Dedicatoria**

Dedico este trabajo con gran amor a aquellos que caminaron junto a mí en el transcurso de mi carrera, quienes con su apoyo incondicional me han impulsado a culminar con éxito esta etapa; a mi padre que desde el cielo anhelo este orgulloso de mi y del hombre en el que me he convertido, a mi madre por su amor, a mi hermana Yajaira pues ella fue el principal cimiento para la construcción de mi vida profesional, en ella tengo el espejo en el cual me quiero reflejar pues sus virtudes y su gran corazón me han llevado a admirarla.

Finalmente, a mi familia por confiar en mí y de manera especial a mi tía por ser parte de mi vida y por permitirme ser parte de su orgullo.

#### **Cristian Herrera**

Agradezco dios por permitirme llegar a este momento tan especial en mi vida. Por los triunfos y los momentos difíciles que me han enseñado a valorarlo cada día más. A mí padre José Antonio que, a pesar de haberlo perdido a muy temprana edad, ha estado siempre cuidándome y guiándome desde el cielo. A mi hermano Luis Michael por acompañarme durante todo este arduo camino y compartir conmigo alegrías y fracasos. Gracias a todas las personas que ayudaron directa e indirectamente en la realización de este proyecto, este logro es para ustedes.

#### **Jordy Castillo**

#### **Agradecimiento**

Agradezco al Instituto Superior Tecnológico Sudamericano por haberme acogido en sus instalaciones de la mejor manera para poder formarme profesionalmente, así como también los diferentes docentes que me brindaron sus conocimientos y su apoyo para seguir adelante día a día. Agradezco también a mi docente tutora, Ing. Sandra Barahona Rojas, quien con su infinita paciencia me guio en la elaboración del presente trabajo. **Cristian Herrera**

Mi profundo reconocimiento a cada una de las autoridades y personal que realizan en el Instituto Superior Tecnológico Sudamericano por fiar en mí, abrirme las puertas y permitirme ser partícipe de todo proceso investigativo y educativo orientado en mi formación. Agradezco de forma puntual al Ing. Alex Yunga, por haberme instruido, no solo en el desarrollo intelectual, si no, durante todo mi proceso universitario y por haberme alentado a continuar cultivando mis valores. Sin duda, la paciencia y la constancia fueron claves en la presente investigación.

#### **Jordy Castillo**

#### **Acta de cesión de derechos**

## ACTA DE CESIÓN DE DERECHOS DE PROYECTO DE INVESTIGACIÓN DE FIN DE CARRERA

Conste por el presente documento la Cesión de los Derechos de proyecto de investigación de fin de carrera, de conformidad con las siguientes cláusulas:

PRIMERA. - Por sus propios derechos; la Ing. Sandra Elizabeth Barahona Rojas, en calidad de directora del proyecto de investigación de fin de carrera; y, Cristian Israel Herrera Acaro, Jordy Antonio Castillo Yaguana en calidad de autores del proyecto de investigación de fin de carrera; mayor de edad emite la presente acta de cesión de derechos.

SEGUNDA. - Cristian Israel Herrera Acaro, Jordy Antonio Castillo Yaguana, realizaron la Investigación titulada "Desarrollo e implementación de un sistema web que gestione el inventario y órdenes de distribución para la empresa "CupBalfe" de la ciudad de Quito provincia de Pichincha, durante el periodo Octubre 2021 - Abril 2022**.**"; para optar por el título de Tecnólogo en Desarrollo de Software, en el Instituto Tecnológico Superior Sudamericano de Loja, bajo la dirección de la Ing. Sandra Elizabeth Barahona Rojas.

TERCERA. - Es política del Instituto que los proyectos de investigación de fin de carrera se apliquen y materialicen en beneficio de la comunidad.

CUARTA.- Los comparecientes Ing. Sandra Elizabeth Barahona Rojas, en calidad de directora del proyecto de investigación de fin de carrera y - Cristian Israel Herrera Acaro, Jordy Antonio Castillo Yaguana como autores, por medio del presente instrumento, tienen a bien ceder en forma gratuita sus derechos de proyecto de investigación de fin de carrera titulado a favor del Instituto Tecnológico Superior Sudamericano de Loja; y, conceden autorización para que el Instituto pueda utilizar esta investigación en su beneficio y/o de la comunidad, sin reserva alguna.

QUINTA. - Aceptación. - Las partes declaran que aceptan expresamente todo lo estipulado en la presente cesión de derechos.

Para constancia suscriben la presente cesión de derechos, en la ciudad de Loja, en el mes de Abril del año 2022.

DIRECTORA AUTOR Barahona Rojas Sandra Elizabeth Herrera Acaro Cristian Israel C.I. 1103582639 C.I. 1104641517

…………………………. ……………………………….

……………………………………

AUTOR Castillo Yaguana Jordy Antonio C.I. 1103582

#### **Declaración juramentada de autoría de la investigación**

Loja, 8 de Abril del 2022. Nombres del estudiante: Cristian Israel Apellidos del estudiante: Herrera Acaro Cédula de Identidad del estudiante: 1104641517 Carrera: Tecnología Superior en Desarrollo de Software Semestre de ejecución del proceso de titulación: Octubre 2021 – Abril 2022 Tema de proyecto de investigación de fin de carrera con fines de titulación:

En calidad de estudiante del Instituto Tecnológico Superior Sudamericano de la ciudad de Loja;

Declaro bajo juramento que:

1. Soy autor del trabajo intelectual y de investigación del proyecto de fin de carrera.

2. El trabajo de investigación de fin de carrera no ha sido plagiado ni total ni parcialmente, para la cual se han respetado las normas internacionales de citas y referencias para las fuentes consultadas.

3. El trabajo de investigación de fin de carrera presentada no atenta contra derechos de terceros.

4. El trabajo de investigación de fin de carrera no ha sido publicado ni presentada anteriormente para obtener algún grado académico previo o título profesional.

5. Los datos presentados en los resultados son reales, no han sido falsificados, ni duplicados, ni copiados. Las imágenes, tablas, gráficas, fotografías y demás son de mi autoría; y en el caso contrario aparecen con las correspondientes citas o fuentes.

Por lo expuesto; mediante la presente asumo frente al INSTITUTO cualquier responsabilidad que pudiera derivarse por la autoría, originalidad y veracidad del contenido del trabajo de investigación de fin de carrera.

En consecuencia, me hago responsable frente al INSTITUTO y frente a terceros, de cualquier daño que pudiera ocasionar al INSTITUTO o a terceros, por el incumplimiento de lo declarado o que pudiera encontrar causa en el trabajo de investigación de fin de carrera presentada, asumiendo todas las cargas pecuniarias que pudieran derivarse de ello.

Así mismo, por la presente me comprometo a asumir las cargas pecuniarias que pudieran derivarse para EL INSTITUTO en favor de terceros por motivo de acciones, reclamaciones o conflictos derivados del incumplimiento de lo declarado.

De identificarse fraude, piratería, plagio, falsificación o que el trabajo de investigación haya sido publicado anteriormente; asumo las consecuencias y sanciones que de mi acción se deriven, sometiéndome a la normatividad vigente dispuesta por la LOES y sus respectivos reglamentos y del Instituto Tecnológico Superior Sudamericano de la ciudad de Loja.

Cristian Israel Herrera Acaro 1105105835 **Estudiante de la Tecnología Superior en Desarrollo de Software**

Loja, 8 de Abril del 2022. Nombres del estudiante: Jordy Antonio Apellidos del estudiante: Castillo Yaguana Cédula de Identidad del estudiante: 1150016374 Carrera: Tecnología Superior en Desarrollo de Software Semestre de ejecución del proceso de titulación: Octubre 2021 – Abril 2022 Tema de proyecto de investigación de fin de carrera con fines de titulación:

En calidad de estudiante del Instituto Tecnológico Superior Sudamericano de la ciudad de Loja;

Declaro bajo juramento que:

1. Soy autor del trabajo intelectual y de investigación del proyecto de fin de carrera.

2. El trabajo de investigación de fin de carrera no ha sido plagiado ni total ni parcialmente, para la cual se han respetado las normas internacionales de citas y referencias para las fuentes consultadas.

3. El trabajo de investigación de fin de carrera presentada no atenta contra derechos de terceros.

4. El trabajo de investigación de fin de carrera no ha sido publicado ni presentada anteriormente para obtener algún grado académico previo o título profesional.

5. Los datos presentados en los resultados son reales, no han sido falsificados, ni duplicados, ni copiados. Las imágenes, tablas, gráficas, fotografías y demás son de mi autoría; y en el caso contrario aparecen con las correspondientes citas o fuentes.

Por lo expuesto; mediante la presente asumo frente al INSTITUTO cualquier responsabilidad que pudiera derivarse por la autoría, originalidad y veracidad del contenido del trabajo de investigación de fin de carrera.

En consecuencia, me hago responsable frente al INSTITUTO y frente a terceros, de cualquier daño que pudiera ocasionar al INSTITUTO o a terceros, por el incumplimiento de lo declarado o que pudiera encontrar causa en el trabajo de investigación de fin de carrera presentada, asumiendo todas las cargas pecuniarias que pudieran derivarse de ello.

Así mismo, por la presente me comprometo a asumir las cargas pecuniarias que pudieran derivarse para EL INSTITUTO en favor de terceros por motivo de acciones, reclamaciones o conflictos derivados del incumplimiento de lo declarado.

De identificarse fraude, piratería, plagio, falsificación o que el trabajo de investigación haya sido publicado anteriormente; asumo las consecuencias y sanciones que de mi acción se deriven, sometiéndome a la normatividad vigente dispuesta por la LOES y sus respectivos reglamentos y del Instituto Tecnológico Superior Sudamericano de la ciudad de Loja.

Jordy Antonio Castillo Yaguana 1150016374 **Estudiante de la Tecnología Superior en Desarrollo de Software**

# 1. Índices

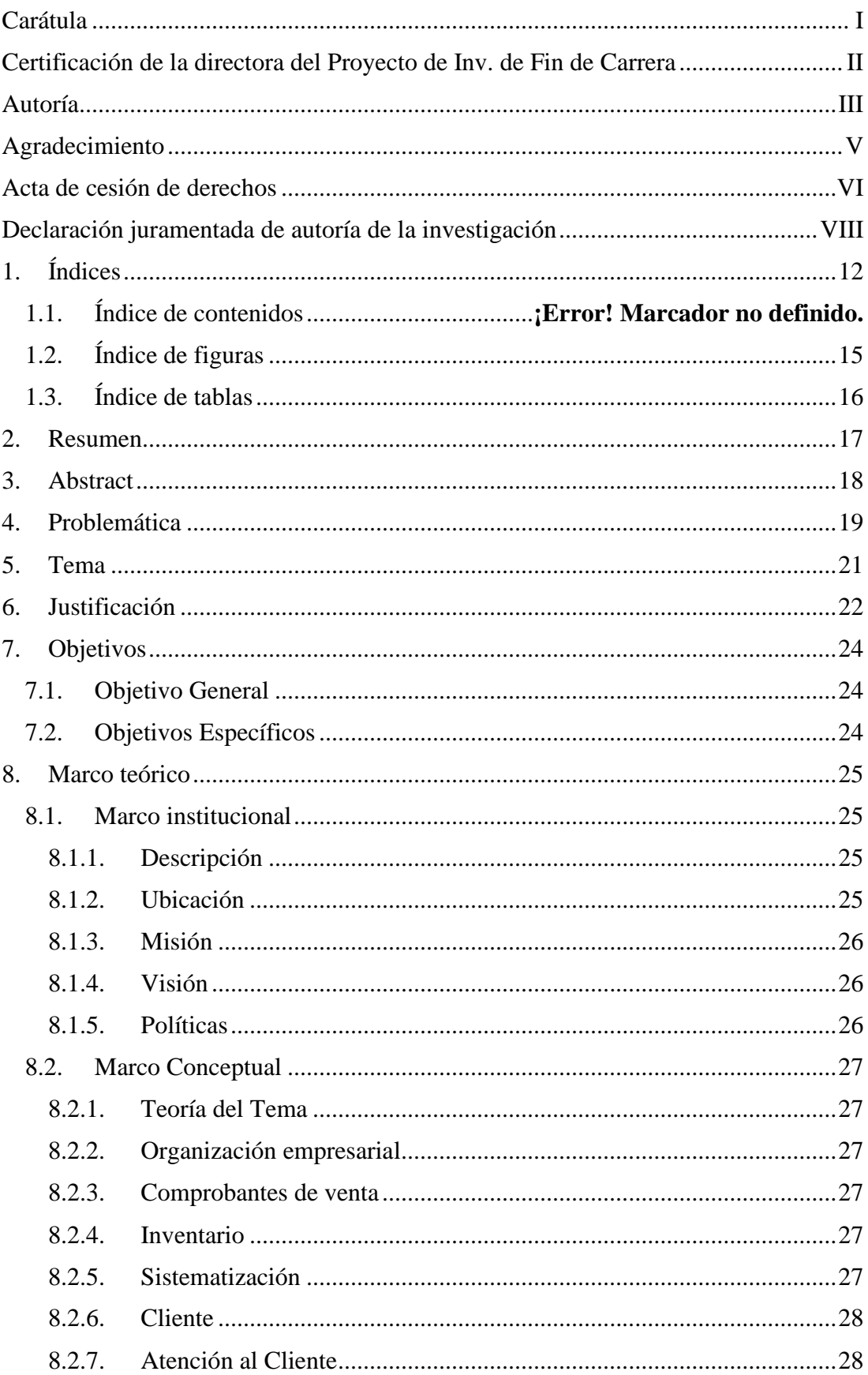

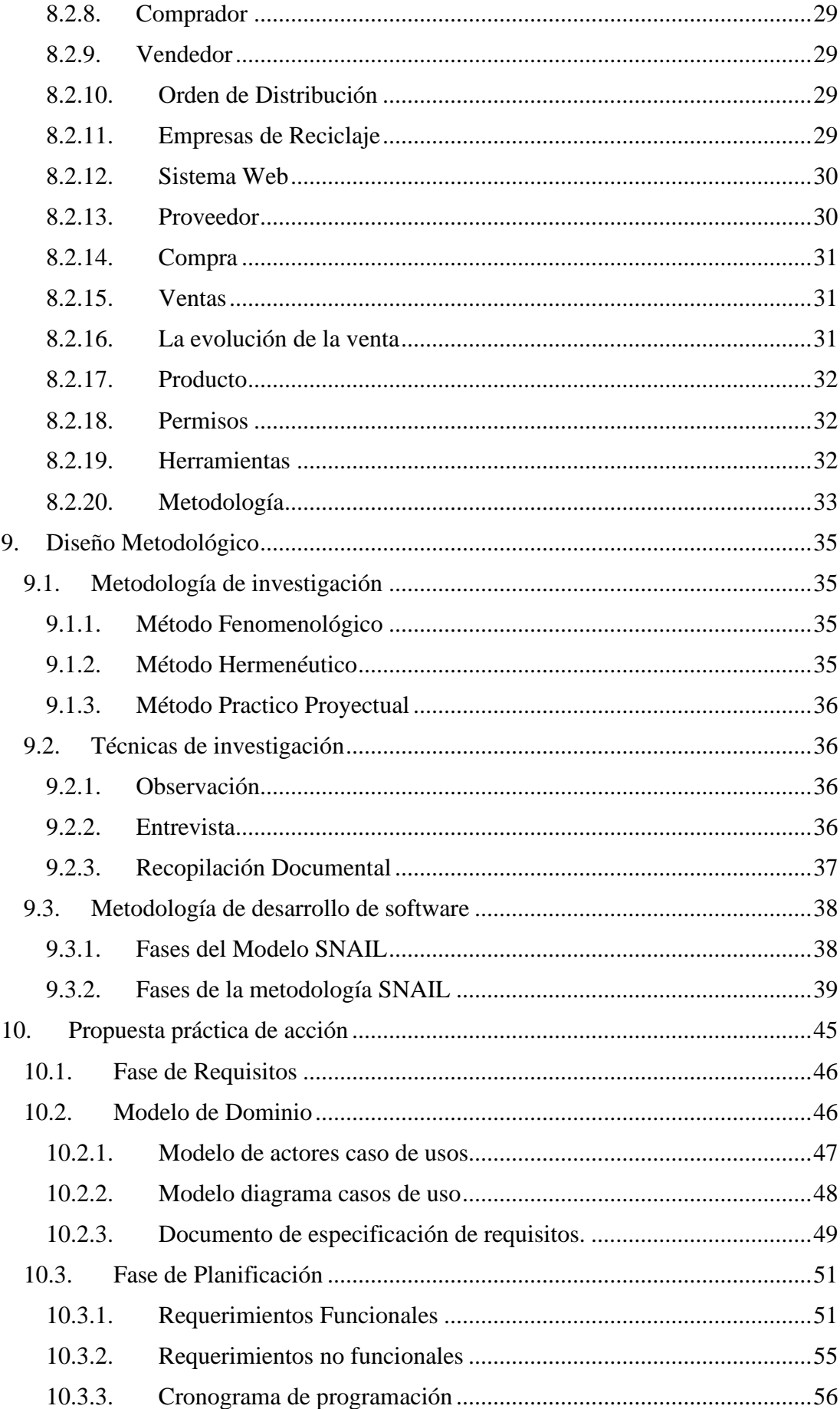

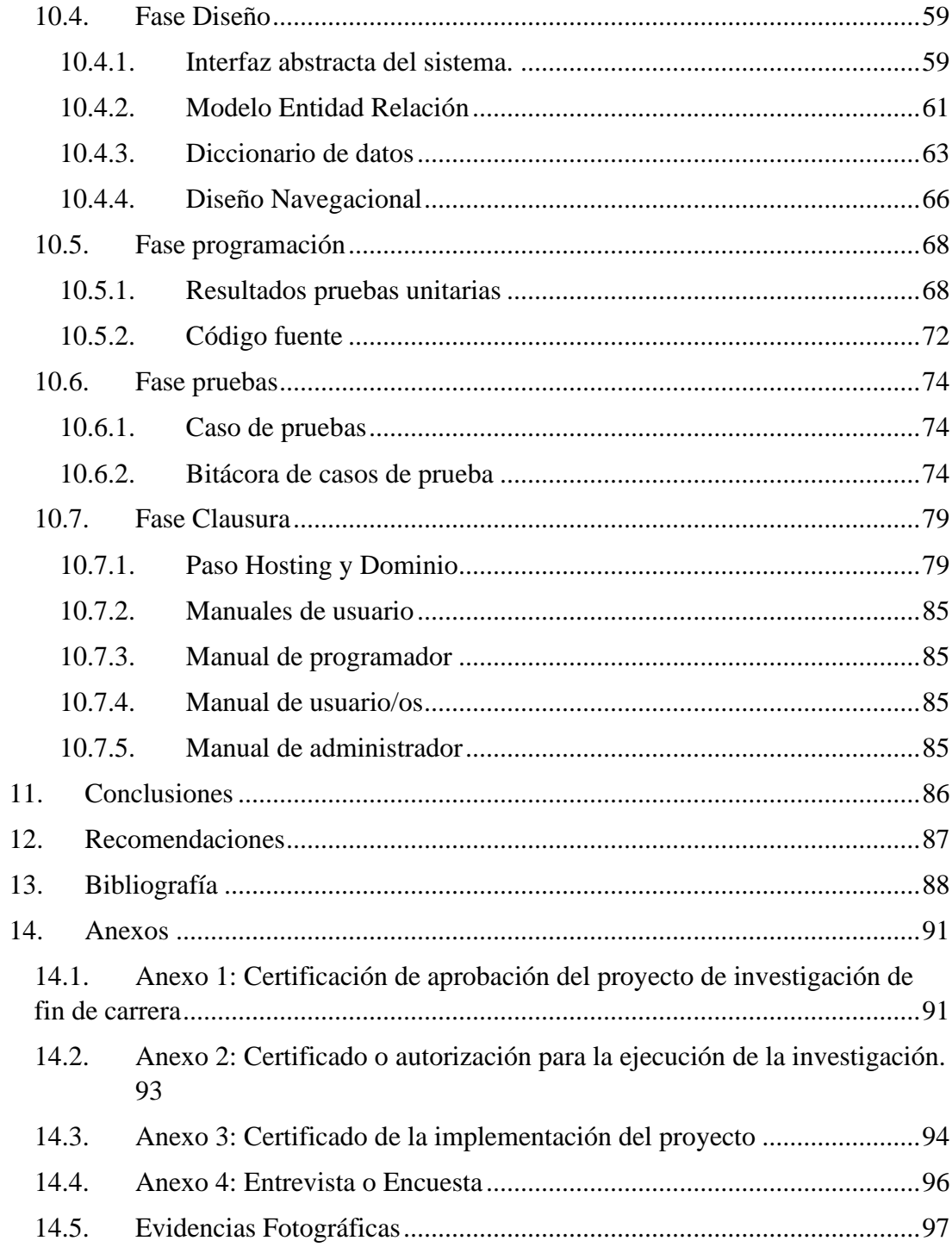

# **1.1. Índice de figuras**

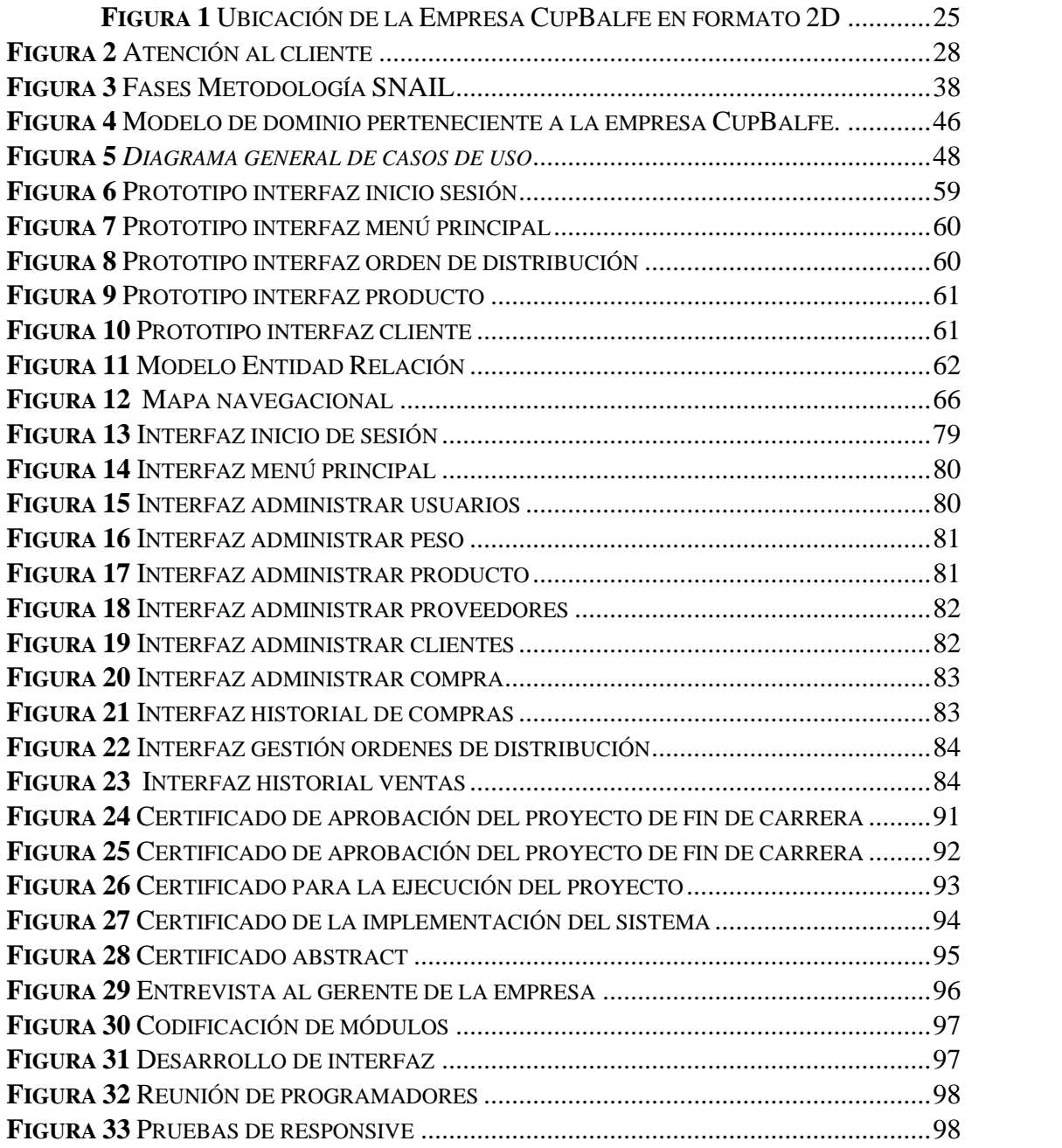

# **1.2. Índice de tablas**

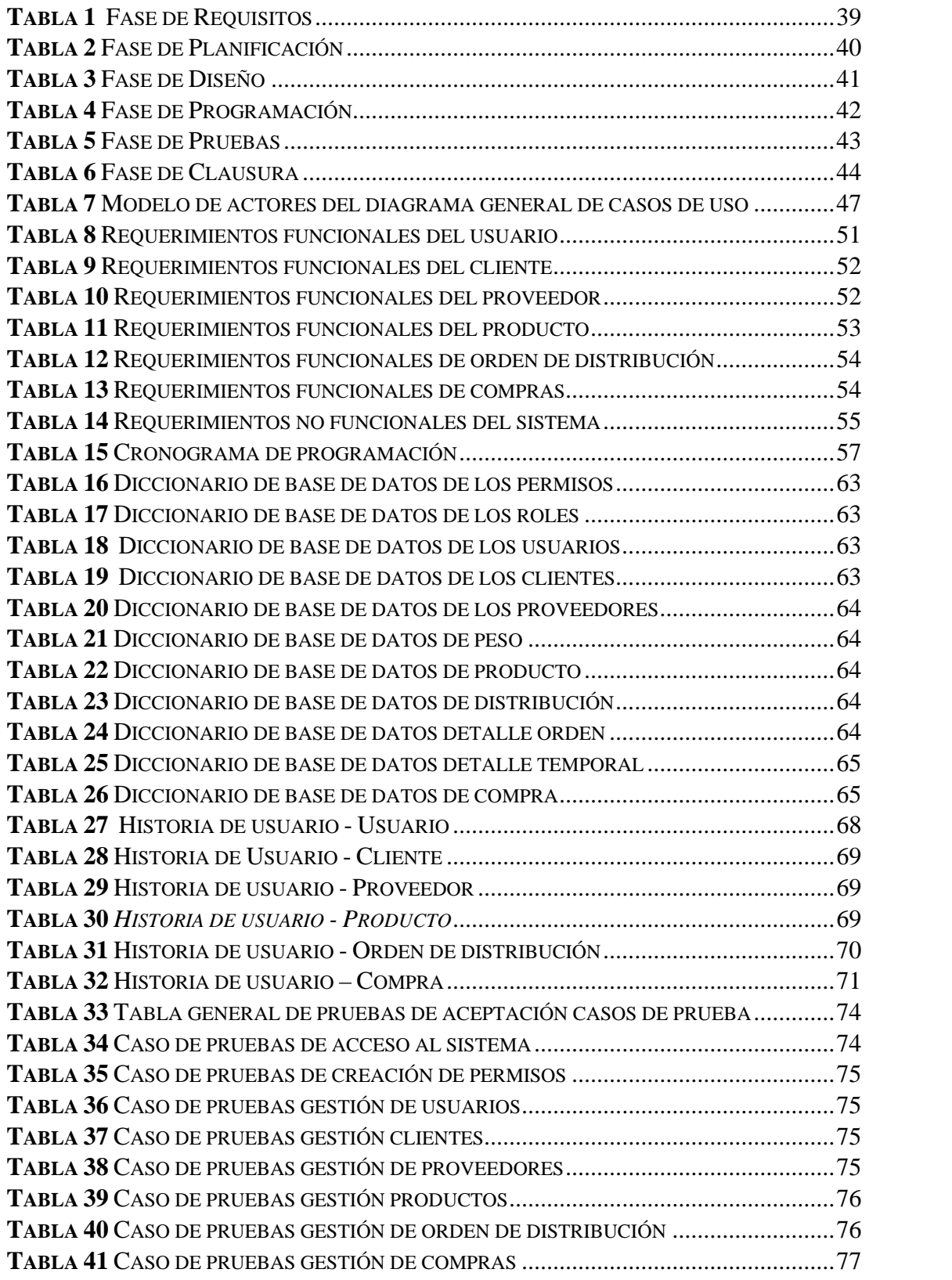

#### **2. Resumen**

La implementación de un sistema web que gestione los procesos administrativos y financieros es esencial para llevar un registro correcto de las actividades económicas que se desarrollan dentro de una empresa, pues en la actualidad existen muy pocas instituciones que aún no cuenten con la sistematización de estos procesos, es así que en el caso de CupBalfe ubicada en la ciudad de Quito la cual no cuenta con un sistema web de esta índole lo que lleva a la perdida de información primordial y la lenta atención al cliente, por tal motivo para dar una solución óptima a este problema se plateo el desarrollo de un aplicativo web eficiente y escalable.

Para el desarrollo de software es importante que se utilice una metodología que para el actual proyecto nos basamos en Snail que se compone de 6 fases que permite cumplir con los requerimientos del cliente Fase 1: Requisitos, se reconoce los actores involucrados e identificar los requisitos de la empresa, a través de diagramas de caso de uso para la construcción de un sistema eficiente; Fase 2: Planificación, que nos permite Delimitar el tema, a través de un análisis exhaustivo del sistema a desarrollar y de esta manera obtener el tiempo de ejecución, y estimación de costes; Fase 3: Diseño, en esta fase presentamos el boceto de interfaz abstracta del sistema, diseñando la base de datos, mediante un modelo conceptual y navegacional; Fase 4: Programación, se desarrolla el código, con la ayuda de diferentes herramientas tecnológicas; Fase 5: Pruebas, se realiza mediante la comprobación de los elementos de software que interactúan entre sí para garantizar su funcionalidad; Fase 6: Clausura, aquí se comprueba que cada fase haya concluido conforme a lo establecido, asegurando que todo el proyecto esté completo.

Como resultado obtuvimos un aplicativo web eficiente y escalable, para la gestión de inventario, órdenes de distribución y registro de compras, que optimice los procesos que se llevan dentro de la empresa CupBalfe solucionando la problemática que se presentó al iniciar con el proyecto, se recomienda realizar un análisis del Sistema adecuado para determinar metodología de Desarrollo y de investigación, haciendo que el trabajo sea eficaz y eficiente

#### **3. Abstract**

The implementation of a web system that manages administrative and financial processes is essential to keep a correct record of the economic activities that take place within a company, because currently there are very few institutions that still do not have the systematization of these processes. So in the case of CupBalfe located in Quito city, which does not have a web system of this nature which leads to the loss of essential information and slow customer service. For this reason to provide an optimal solution to this problem we propose the development of an efficient and scalable web application.

It is important to use a methodology for software development, so for this current project we rely on a method called Snail which consists of six phases that allows us to meet customer requirements. The first phase is called Requirements; in this phase we recognize the actors that are involved and identify the requirements of the compay through diagrams of each use for the construction of an efficient system; the second phase is Planning which allows us to delimit the subject, through an analysis of the system that is developing, the execution time, and an estimation of the cost. The third phase is Design; here we present the abstract interface sketch of the system, designing the database through a conceptual and navigational model; next it is the fourth phase called Programming; the code is developed using different technological tools; after that is the fifth phase, called Testing; by checking the software elements that interact with each other to ensure its functionality. Finally it is the sixth phase called Closing; in this instance we check that each phase has been completed as established, ensuring that the entire project is complete.

As a result, we obtained an efficient and scalable web application for inventory management, distribution orders and purchase registration, which optimizes the processes that are carried within the company CupBalfe solving the problems that arose at the beginning of the Project. It is recommended to perform an analysis of the appropriate system to determine development methodology and research, making the work effective and efficient.

#### **4. Problemática**

La sociedad en la actualidad impone nuevos retos tanto a nivel personal como profesional, es por esto que factores como la eficacia y la eficiencia se han vuelto primordiales en los procesos realizados dentro de una empresa, ya que necesitan mejorar constantemente sus métodos de ejecución para mantenerse con las demandas del mercado.

El caso de estudio se enfocará en un ERP para el control de las operaciones internas, lo cual ya ha sido investigado y elaborado por algunas empresas a nivel mundial como AHORA que han producido software especializado para cubrir las diferentes necesidades empresariales tales como compras, ventas, administración, contabilidad e inventario. (AHORA, 2021)

A nivel nacional el uso de la tecnología ha ido incrementado, varios usuarios han dejado en el pasado los métodos de organización y comunicación tradicionales es así que tenemos el ejemplo de la empresa IQ LATAM que brinda soluciones, integrando servicios con herramientas tecnológicas y metodologías de clase mundial. Generando programas precisos en el área administrativa. (IQ LATAM, 2021)

A nivel local se puede destacar a CONTIFICO una compañia que desarrolla software basándose en sistemas contables enfocádo en las empresas que llevan facturación y declaración de impuesto; pero en algunos de los casos no se adaptan a todos los modelos de negocio puesto que algunas de ellas no generan facturas, pero requieren un registro de las ventas realizadas. (CONTIFICO, 2021)

Es por eso que como estudiantes del Instituto Superior Tecnológico Sudamericano de la carrera de Desarrollo de Software se identificó el problema y para dar una solución óptima se crea un Aplicativo Web para la entidad CupBalfe ubicada en la ciudad de Quito, la cual lleva procesos manuales en la administración y finanzas, afectando la productividad de la misma ya que no se lleva un registro correcto del inventario, sus ingresos y egresos ocasionando notables perdidas, el software desarrollado es para gestión interna en donde los trabajadores tendrán acceso identificando sus roles dentro del sistema este proyecto de investigación y codificación se llevara a cabo en el periodo octubre 2021 marzo 2022.

**5. Tema**

Desarrollo e implementación de un sistema web que gestione el inventario y órdenes de distribución para la empresa "CupBalfe" de la ciudad de Quito provincia de Pichincha, durante el periodo Octubre 2021 - Abril 2022**.**

#### **6. Justificación**

El presente proyecto tiene como principal finalidad la obtención del título de tercer nivel en el Instituto Superior Tecnológico Sudamericano, hay personas que se preguntan ¿Por qué es tan importante tener un título de tercer nivel? pues la instancia en la misma nos ha enseñado a lo largo de nuestra vida académica esa importancia. Primero, porque nos brinda un panorama más amplio del mundo. Además, que esta formación superior nos ha enseñado la disciplina, y responsabilidad; cursar una licenciatura y titularse será la clave para tener un destacado empleo, un sueldo que se ajuste a las expectativas y, por ende, una mejor calidad de vida. Como es de conocimiento de todos los estudiantes al culminar con la malla curricular de cada carrera se accede al periodo extraordinario, es requisito indispensable elegir uno de los tres procesos de titulación que ofrece nuestro Instituto ya sea por rendición y aprobación de examen complexivo, el desarrollo de dispositivos tecnológicos, y proyecto de investigación de fin de carrera. Siendo este último el que hemos elegido para desarrollar, en este caso podemos poner en práctica los conocimientos adquiridos en los periodos previamente aprobados, utilizando herramientas que facilitaran el cumplimiento de los objetivos propuestos, incrementar la motivación en el tema, mostrar puntos de vista distintos respecto al contenido del proyecto, y desarrollar las habilidades sociales de cada uno.

Otro de sus fines principales es el de aportar soluciones no sólo centrándonos en una zona, como lo es la zona 7, sino que también avenencia a tecnológicas en la zona 9, es decir implementar en estos sectores estratégicos con las herramientas adecuadas que genere ventajas, ya que en la actualidad es necesario que las empresas se adapten al uso de los nuevos medios para estar a un nivel competitivo en el mercado.

El querer expandir estas soluciones tecnologías genera muchos beneficios como la sistematización de cada proceso, siendo eficaz en las tareas de la gestión de información, que lleva a una mejor dirección en los negocios. Mediante la implementación del Aplicativo de Administración de Inventario y Órdenes de Distribución, que brindará un manejo más sencillo y seguro de estos procesos, teniendo en cuenta que dicho sistema realiza un respaldo periódico, sirviendo como análisis para la toma de decisiones dentro de la entidad.

#### **7. Objetivos**

#### **7.1. Objetivo General**

Desarrollar e implementar un sistema web que gestione el inventario y órdenes de distribución para la empresa "CupBalfe" de la ciudad de Quito. Mediante el análisis y levantamiento de requerimientos del sistema, con el fin de contribuir en la administración de la información en tiempo real.

#### **7.2. Objetivos Específicos**

- Reconocer los actores involucrados e identificar los requisitos de la empresa, a través de diagramas de caso de uso para la construcción de un sistema eficiente.
- Realizar el análisis del proyecto utilizando técnicas y métodos de investigación para obtener datos precisos estableciendo el tiempo de ejecución y estimación de costes.
- Presentar el boceto de interfaz abstracta del sistema, diseñando la base de datos, mediante un modelo conceptual y navegacional, con el objetivo de establecer la estructura de la solución.
- Realizar la codificación del aplicativo, con la ayuda de diferentes herramientas tecnológicas de software libre, para hacer pruebas unitarias de los módulos programados y de la interconexión con el servidor.
- Unificar y estructurar los módulos creados, mediante la comprobación de los elementos de software que interactúan entre sí para garantizar su funcionalidad.
- Realizar el testeo de cada fase que haya concluido conforme a lo establecido, mediante la evaluación de la planificación, asegurando que todo el trabajo esté completo.

#### **8. Marco teórico**

#### **8.1. Marco institucional**

### **8.1.1. Descripción**

La creación de un emprendimiento es la mejor manera de crecer económicamente, dejando de ser dependientes para mejorar la calidad de vida. CupBalfe, nace con visiones a crear un modelo de negocio rentable, llegando a ser una empresa escalable, concebida con idea de generar grandes ingresos con estrategias ejecutadas dentro de la misma.

#### **8.1.2. Ubicación**

Pasaje SN S6-118 Av. Simón Bolívar /Coop. 9 de Julio PB / La Ferroviaria.

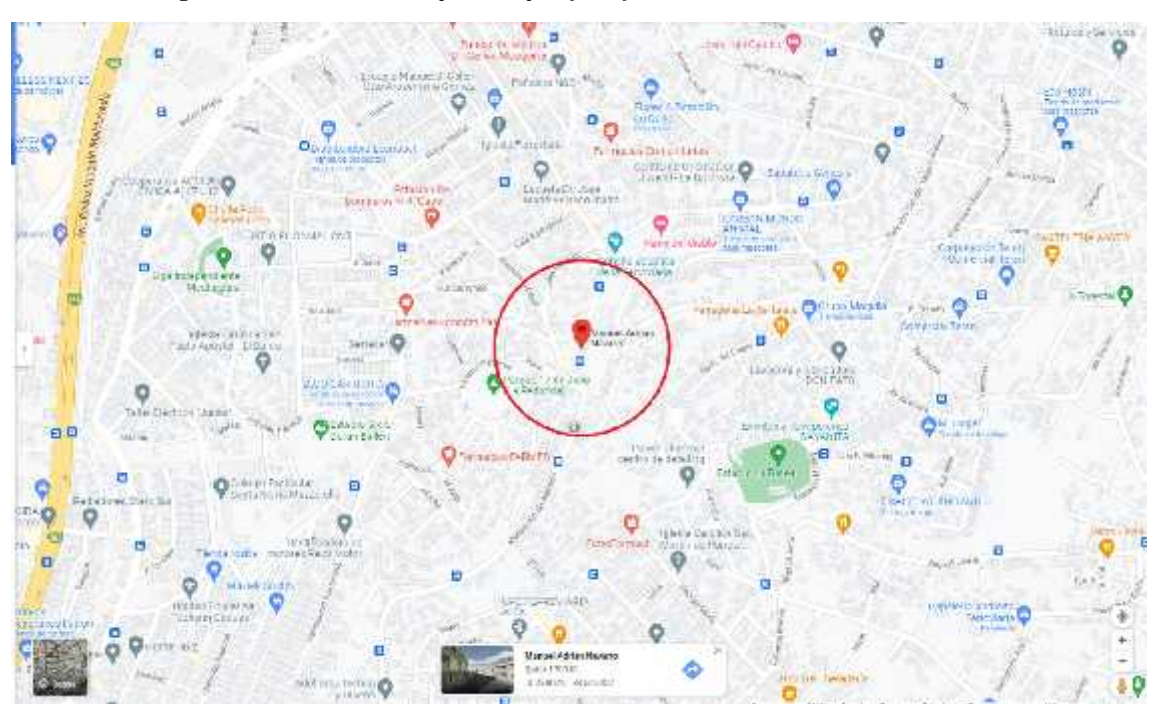

**Figura 1** *Ubicación de la Empresa CupBalfe en formato 2D*

*Nota:* Ubicación de la empresa en 2D

#### **8.1.3. Misión**

Crear un negocio autosustentable, llegando a generar ingresos para expansiones en algunos lugares del Ecuador, logrando competir con empresas ya establecidas en el país.

#### **8.1.4. Visión**

Ser una empresa de reciclaje de mayor crecimiento y hacer de esta responsable con el medio ambiente.

## **8.1.5. Políticas**

Proporcionar a los empleados un ambiente seguro.

- Fomentar un espíritu laboral agradable tanto los líderes como empleados para el buen funcionamiento de la empresa.
- Uso obligatorio de uniforme de trabajo en horas laborales.
- Valorar el bienestar de los empleados por encima de cualquier tipo de ingreso.
- Apoyar el uso de nuevas tecnologías para el desarrollo.
- Conservar los principios naturales de los humanos y fomentar el desarrollo sostenible.
- Reducir los riesgos de salud derivados de problemas de medio ambiente.

#### **8.2. Marco Conceptual**

#### **8.2.1. Teoría del Tema**

Un sistema de comprobantes e inventario es indispensable en los negocios, pues facilita la información y el control de todas las operaciones:

La manera en la que se llevaba el registro de empresas antes de la sistematización era a través de documentos en archivos físicos que se puede entender como un instrumento de carácter contemporáneo que es creado por individuos y organizaciones en el desarrollo de sus actividades. (International Council on Archives, 2021)

#### **8.2.2. Organización empresarial**

Para que una empresa se desempeñe correctamente supone de la organización empresarial, el correcto orden de los recursos y funciones precisas para satisfacer los objetivos de cualquier negocio. (Garcia, 2021)

#### **8.2.3. Comprobantes de venta**

Los comprobantes de venta son un documento cuya utilidad es dar prueba de la realización de una transacción económica, entrega de un bien, cobro, compra o gasto entre otros. (López, 2019)

#### **8.2.4. Inventario**

Para la organización de una empresa se lleva a cabo un inventario consiste en una relación detallada, ordenada y valorada de todos los bienes, derechos y deudas de una empresa. Sirve para comprobar cuáles son los elementos que componen el patrimonio de una empresa. (IONOS , 2021)

### **8.2.5. Sistematización**

La sistematización se refiere a la acción y/o efecto de sistematizar. Este concepto deriva y se relaciona con la idea de un sistema, es decir, una clasificación de diversos elementos siguiendo un mismo patrón. Entonces, la sistematización consiste en establecer un ordenamiento o sistema siguiendo un objetivo particular para obtener el mejor resultado. (Tilio, 2021)

#### **8.2.6. Cliente**

Un cliente es aquella persona que a cambio de un pago recibe servicios de alguien que se los presta por ese concepto. Es una persona natural o jurídica que adquiere un producto o un servicio a cambio de una gratificación pecuniaria o algún tipo de intercambio. Por otra parte, se le denomina clientela al grupo o cartera de clientes de una empresa (negocio, local comercial). (Martinez, 2021)

## **8.2.7. Atención al Cliente**

El servicio al cliente, conocido también como servicio de atención al cliente es una herramienta de marketing, que se encarga de establecer puntos de contacto con los clientes, a través de diferentes canales, para establecer relaciones con ellos, antes, durante y después de la venta. Entre sus principales objetivos, se encuentran: garantizar que el producto o servicio llegue a su público objetivo, que sea usado de la forma correcta y que genere la satisfacción del cliente. Para lograr estos objetivos, es importante brindar apoyo, asesoría, orientación, instrucciones y todo aquello que facilite este proceso. (Silva, 1970)

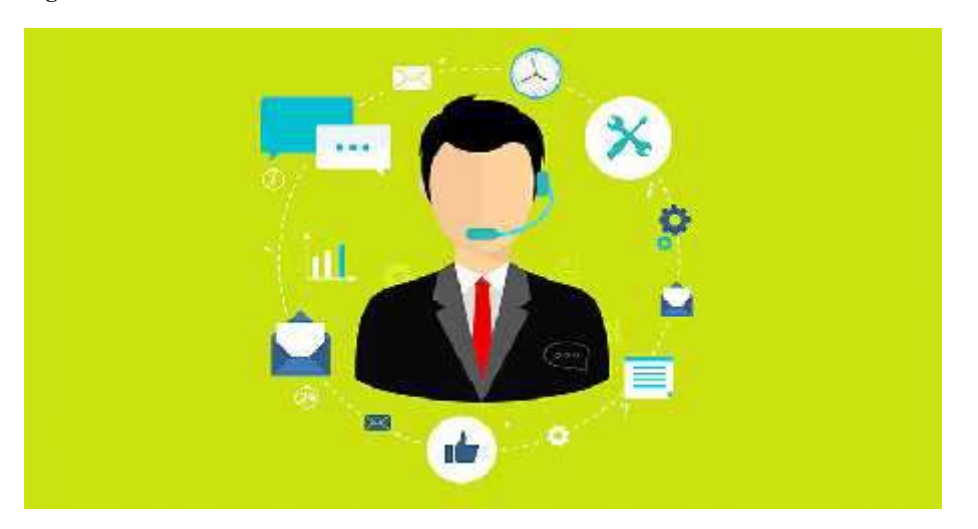

**Figura 2** Atención al cliente

Nota: Imagen de atención al cliente https://blogs.unsw.edu.au

#### **8.2.8. Comprador**

Comprador es, según el Diccionario de la Real Academia Española (RAE) es el que compra. El comprador es el que cubre necesidades adquiriendo bienes o servicios a cambio de un precio cierto. Los consumidores y usuarios somos compradores de bienes y contratadores de servicios por definición. Y somos una de las dos partes que tienen los mercados: la demanda por oposición a la oferta, compuesta por los vendedores. (Tamames, 2020)

#### **8.2.9. Vendedor**

El vendedor es el elemento más importante de las ventas personales porque permite establecer una comunicación directa y personal con los clientes actuales y potenciales de la empresa, y además, porque tiene la facultad de cerrar la venta y de generar y cultivar relaciones personales a corto y largo plazo con los clientes. Por ello, todo mercadólogo y personal vinculado con el área de ventas debería conocer cuál es la definición de vendedor —pero, desde distintas perspectivas para que tengan un panorama más completo de la función básica que realiza el vendedor y su razón de ser en la empresa. (Thompson, 2016)

#### **8.2.10. Orden de Distribución**

Las Órdenes de Distribución son documentos que no otorgan a la Parte Receptora más derechos ni impone más obligaciones que aquellas expresamente establecidas en las mismas, su función principal es la de generar un registro de las actividades económicas en cuanto a las ventas se refiere.

#### **8.2.11. Empresas de Reciclaje**

Las compañías de reciclaje promueven el reciclaje, fomentan la separación de desechos, lo apoyan y además difunden el impacto de la contaminación.

La actividad primordial que realizan las empresas de reciclaje es procesar los desechos, es decir, se dedican a recolectar desechos específicos para someterlos a procesos que los reduzcan a su material básico para luego emplear este material realizando artículos nuevos.

La labor de las compañías de reciclaje no se limita, por ello intentan concientizar a la población sobre el uso eficiente de lo que consume y desecha al mostrar la cantidad de energía y recursos que se emplean al elaborar cada producto.

Inicialmente las campañas de reciclaje incluían sólo materiales como el papel, vidrio y metal. En la actualidad, todo tipo de material se logra reciclar, sacándole provecho económico y ambiental. (QuimiNet, 2012)

#### **8.2.12. Sistema Web**

Se denomina sistema web a aquellas aplicaciones de software que puede utilizarse accediendo a un servidor web a través de Internet o de una intranet mediante un navegador.

Las aplicaciones web son muy usadas hoy en día, debido a lo práctico del navegador web como cliente ligero, a la independencia del sistema operativo.

Usar aplicaciones web ahorra dinero. Empleará mejor su tiempo por no tener que ocuparse de aprender a manejar nuevos programas, ni mantenerlos o hacer copias de seguridad de sus datos y podrá trabajar desde cualquier sitio. Será más eficiente; podrá ganar más y gastará menos. Unas de las muchas ventajas de las aplicaciones web son: ahorran costes de hardware y software; fáciles de usar; facilitan el trabajo colaborativo y a distancia; escalables y de rápida actualización; provocan menos errores y problemas. (Grupo Consultor EFE, 2021)

#### **8.2.13. Proveedor**

Un proveedor es alguien que nos vende un bien o presta un servicio. De esta definición se excluye a quienes prestan servicios laborales, a quienes se llama trabajadores. Y no es necesario que el cliente sea una empresa u organización. Puede ser perfectamente un particular. Es decir, es el concepto recíproco del cliente. Somos los proveedores de nuestros clientes y clientes de nuestros proveedores. (Abad, 2019)

#### **8.2.14. Compra**

Una definición técnica de compra es la acción mediante la que un agente (el comprador), adquiere un bien o un servicio de otro agente (el vendedor), a cambio de una contraprestación monetaria o en especie.

Una compra es una operación en la que se produce un intercambio. En esta, el comprador adquiere un bien o servicio deseado, a cambio de una contraprestación. Dicha contraprestación puede ser monetaria, mediante dinero. Mientras que, por otro lado, también se consideraría compra mediante la entrega de otro bien o servicio, es decir, mediante el pago en especie. (Morales, 2021)

#### **8.2.15. Ventas**

Las ventas, son la entrega de un determinado bien o servicio bajo un precio estipulado o convenido y a cambio de una contraprestación económica en forma de dinero por parte de un vendedor o proveedor.

Las ventas suponen la obtención de una ganancia económica desde el punto de vista del vendedor. Este agente económico ofrece su producto a potenciales compradores, que se harán con el mismo tras compensarle con dinero sobre un precio conocido previamente.

La realización de ventas supone el núcleo de la actividad económica de un gran margen del espectro económico, donde los actores económicos obtienen ganancias dinerarias tras la entrega de un producto o servicio en el que se especializan. (Westreicher, 2020)

#### **8.2.16. La evolución de la venta**

Con el avance tecnológico experimentado en las últimas décadas, nuevas modalidades de venta han ido apareciendo. Al mismo tiempo el avance en logística y facilidades de transporte han apoyado al crecimiento del comercio a nivel mundial junto a la globalización.

De este modo, nuevos canales de venta a distancia por vía telefónica, postal y especialmente a través de Internet suponen un volumen de ventas importante. (Westreicher, 2020)

#### **8.2.17. Producto**

Una definición técnica del producto es lo obtenido del proceso de producción dentro de una empresa. Desde el punto de vista económico un producto es todo aquello que se intercambia en el mercado.

Por eso son productos, tanto los bienes de los cuáles la empresa posee un inventario o los bienes que ya se encuentran en posesión de los consumidores. (Quiroa, 2020)

### **8.2.18. Permisos**

Se trata de una autorización que se obtiene o se concede para realizar una determinada acción o cosa. Los permisos definen el nivel de acceso que los usuarios y los grupos tienen respecto de un objeto. Aunque un usuario posea el privilegio para realizar determinadas acciones, puede que el usuario también necesite permiso para realizar la acción en un objeto concreto. (Definiciones, 2020)

#### **8.2.19. Herramientas**

#### **Hardware**

El hardware son aquellos elementos físicos o materiales que constituyen una computadora o un sistema informático. Es decir, son aquellas partes físicas de un sistema operativo tales como sus componentes eléctricos, electrónicos, electromecánicos, mecánicos y cualquier elemento físico que esté involucrado. Todos ellos forman parte del hardware. (Apen: Soluciones informáticas, 2018)

Como herramientas involucradas en el desarrollo del sistema tenemos la computadora principal, la cual contiene, disco duro, memoria RAM y procesador como características a destacar. Otros elementos de hardware que también se utilizaran en el presente proyecto son periféricos de entrada y de salida como lo son Flash Memory o impresora.

#### **Software**

El software es la parte digital del ordenador, es decir, el conjunto de instrucciones, programas y reglas informáticas que el equipo requiere para funcionar. No tiene, por consiguiente, una existencia física, sino que es intangible e inmaterial, como los programas para el procesamiento de textos o el sistema operativo. (Marker, 2019)

Con la combinación de software y hardware se puede ejecutar el proyecto, ya que son esenciales para el desarrollo de un trabajo preciso y eficaz. algunas de las herramientas a utilizar son Sublime Text, Visual Code, MySQL.

#### **8.2.20. Metodología**

La producción de un software de calidad siempre se espera al momento del inicio del proyecto, lográndose a través de aplicaciones de procesos ágiles, los cuales se enfocan en el desarrollo del programa en vez de diseño y documentación necesaria.

En este método a diferencia de otros, no se crean partes por separado del producto para unir todo, si no que, se desarrollan características funcionales contemplando el producto desde un inicio. Para que este se pueda considerar ágil debe poder adaptarse a los cambios que puedan surgir en el transcurso del desarrollo de un producto.

La metodología SNAIL se basa o está orientada al costo, tiempo, calidad y el alcance del proyecto, es basado en la simplicidad, comunicación y planificación de código, teniendo como objetivo satisfacer al cliente, potenciar el trabajo en equipo y disminuir el riesgo de manera efectiva sobre las variables del proyecto.

El ciclo de vida de un proyecto SNAIL es muy dinámico, separando por fases específicas para el desarrollo del proyecto.

**Fase de Requisitos:** En esta se anota todas las actividades que se van a llevar a cabo al desarrollo del proyecto, a su vez, un estudio de factibilidad en la empresa, identificando actores o usuarios, asignando clases y/o perfiles.

A partir de esta fase nace una memoria llamada SRD (Documento de Especificación de Requisitos) el cual contiene la especificación completa de lo que se debe hacer sin entrar en detalles internos.

**Fase de Planeación:** Como su nombre lo dice, se realiza un marco que permite al gestor hacer estimaciones de los recursos que se utilizan. Las cuales se actualizan constantemente a medida que avanza el proyecto teniendo resultados y saber en qué poder limitarse.

**Fase de Diseño:** Se reestructura y organiza el sistema en módulos que puedan ser desarrollados, aprovechando las ventajas del desarrollo en equipo

Utilizando el diseño de programa detallado, realizando en esta fase los algoritmos necesarios para el cumplimiento de los requisitos solicitados, a su vez se analiza qué tipos de herramientas serán necesarias para la etapa de Codificación, también, diseño de base de datos, interfaz de usuario y diseño conceptual.

**Fase de Programación:** El desarrollo de esta fase está basado en transcribir el código fuente, haciendo uso de prototipos y pruebas que sirvan a evitar errores y/o evitar corregirlos a tiempo.

Desarrollar el código, con la ayuda de diferentes herramientas tecnológicas como Sublime Text, para realizar pruebas unitarias de los módulos programados y de la interconexión con el servidor.

**Fase de Pruebas:** Previamente probado los módulos, en esta etapa se juntan para estructurar el sistema, validando que cumplan sus requisitos antes que sea entregado al cliente.

**Fase Clausura:** En esta sección se realiza una gestión de los procesos hechos, aplicado a cada fase de su ciclo de vida, debe incluir el proceso de aceptación y cierre en este apartado.

#### **9. Diseño Metodológico**

#### **9.1. Metodología de investigación**

#### **9.1.1. Método Fenomenológico**

El método fenomenológico se fundamenta en el estudio de las experiencias de vida, respecto de un suceso, desde la perspectiva del sujeto. Este enfoque asume el análisis de los aspectos más complejos de la vida humana, de aquello que se encuentra más allá de lo cuantificable. (Guillen, 2019)

La implementación de este método en el desarrollo del proyecto, tiene como objetivo entender el entorno de trabajo, más específica el funcionamiento de la empresa, teniendo claro las entidades que participan y/o están involucradas, concluyendo con la determinación de requerimientos funcionales en base a la observación de como entendemos la lógica de negocio, objetivos generales y específicos del sistema a desarrollar.

#### **9.1.2. Método Hermenéutico**

El método hermenéutico viene a identificarse con la compresión de todo texto cuyo sentido no sea inmediatamente evidente y constituya un problema. Siendo el arte de interpretar los escritos en la búsqueda de su verdadero sentido. (Maldonado, 2016)

Mediante este método, recopilamos información, específica sobre las herramientas de software libre que se ven involucradas al desarrollar el aplicativo, manuales que sean guías para el usuario y en base a la metodología SNAIL puedan ser implementadas en la fase de programación con el fin de realizar un código limpio, minimizando la detección de errores en la siguiente fase.

#### **9.1.3. Método Practico Proyectual**

El método proyectual consiste en una serie de operaciones necesarias, bajo un orden lógico con base en la experiencia, cuya finalidad es obtener un máximo resultado con un mínimo esfuerzo. (Vallejo, 2015)

La implementación de este método se ve involucrado en la fase de pruebas en la cual se identifica y se planean los escenarios de un entorno real, definiendo pruebas de integración y aceptación. En base a la metodología SNAIL, la cual tiene como finalidad garantizar el cumplimiento de cada módulo trabajado en base al cronograma establecido, evaluando los resultados obtenidos y terminando con la aceptación del código por el cliente.

#### **9.2. Técnicas de investigación**

### **9.2.1. Observación**

La observación es la técnica de recogida de la información que consiste básicamente, en observar, acumular e interpretar las actuaciones, comportamientos y hechos de las personas u objetos, tal y como las realizan habitualmente. En este proceso se busca contemplar en forma cuidadosa y sistemática como se desarrollan dichas características en un contexto determinado, sin intervenir sobre ellas o manipularlas. (Pérez, 2021)

Observar nos permite conocer las interacciones, comportamientos y situaciones presentes en el desarrollo de las operaciones de la empresa, brindando un panorama más amplio de cómo funcionan y generando una idea de cómo se podrían implementar herramientas para sistematizar las actividades.

### **9.2.2. Entrevista**

Las entrevistas son un acto comunicativo que se establece entre dos o más personas y que tiene una estructura particular organizada a través de la formulación de preguntas y respuestas. (Editorial Etecé, 2021)
Recopilar información del personal involucrado a través de entrevistas, permitirá conocer de mano propia cuales son los mayores inconvenientes en el desenvolvimiento de las actividades diarias, lo cual formará un concepto más claro de lo que se tiene que mejorar.

# **9.2.3. Recopilación Documental**

La recopilación documental es un instrumento o técnica de investigación social cuya finalidad es obtener datos e información a partir de documentos escritos y no escritos, susceptibles de ser utilizados dentro de los propósitos de una investigación en concreto. (Medina, 2021)

Contar con la documentación de cómo se realizan las operaciones de la empresa facilitará la toma de decisiones respecto a las herramientas a implementar, mostrando los elementos que participan dentro del proceso ya que la misma se apoya en datos específicos, reduciendo el margen de error.

## **9.3. Metodología de desarrollo de software**

Una metodología, es la manera en la que se analiza sistemática y teóricamente los métodos que se deseen aplicar al campo de estudio. Busca entender el análisis teórico del grupo de métodos, así como sus principios asociados, en una rama específica del conocimiento como tal. De manera general, la metodología abarca conceptos diferentes pero que son necesarios como, el modelo teórico, el paradigma, las fases y técnicas cuantitativas y cualitativas. (Monje, 2011)

En este proyecto, al momento de iniciarlo se plantea la metodología híbrida SNAIL, la cual cuenta con ciclos de desarrollo cortos con entregables por cada una de estas, a su vez, maximiza el trabajo en pares, haciendo que este se desarrolle de una manera rápida y a su vez minimizar errores, dando más importancia a bloques de trabajo específicos y/o técnicas de desarrollo, ya que es esta utiliza las mejores prácticas de las metodologías ágiles y tradicionales para sacar un producto final de calidad.

# **9.3.1. Fases del Modelo SNAIL**

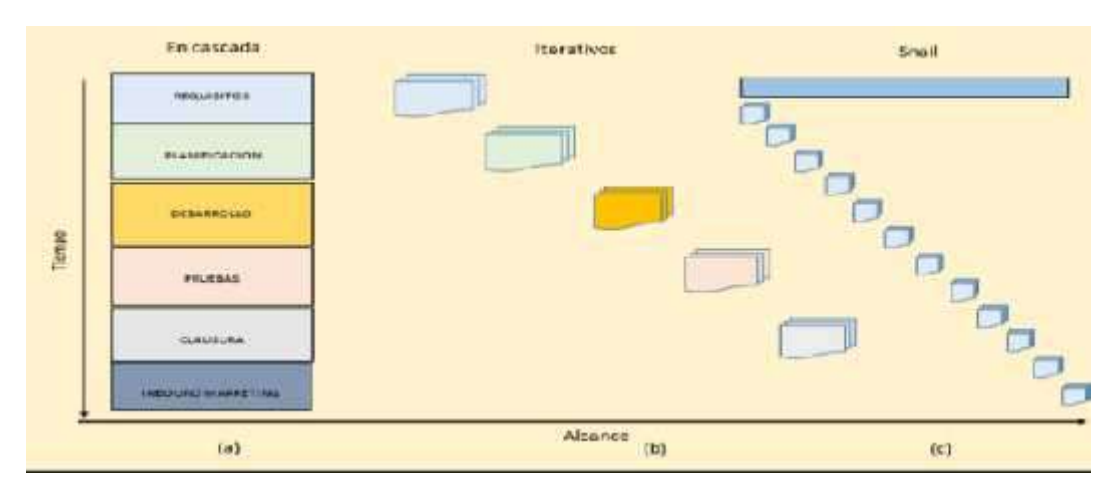

**Figura 3** *Fases Metodología SNAIL*

*Nota:* Fases de la metodología SNAIL

# **9.3.2. Fases de la metodología SNAIL**

**Tabla 1** *Fase de Requisitos*

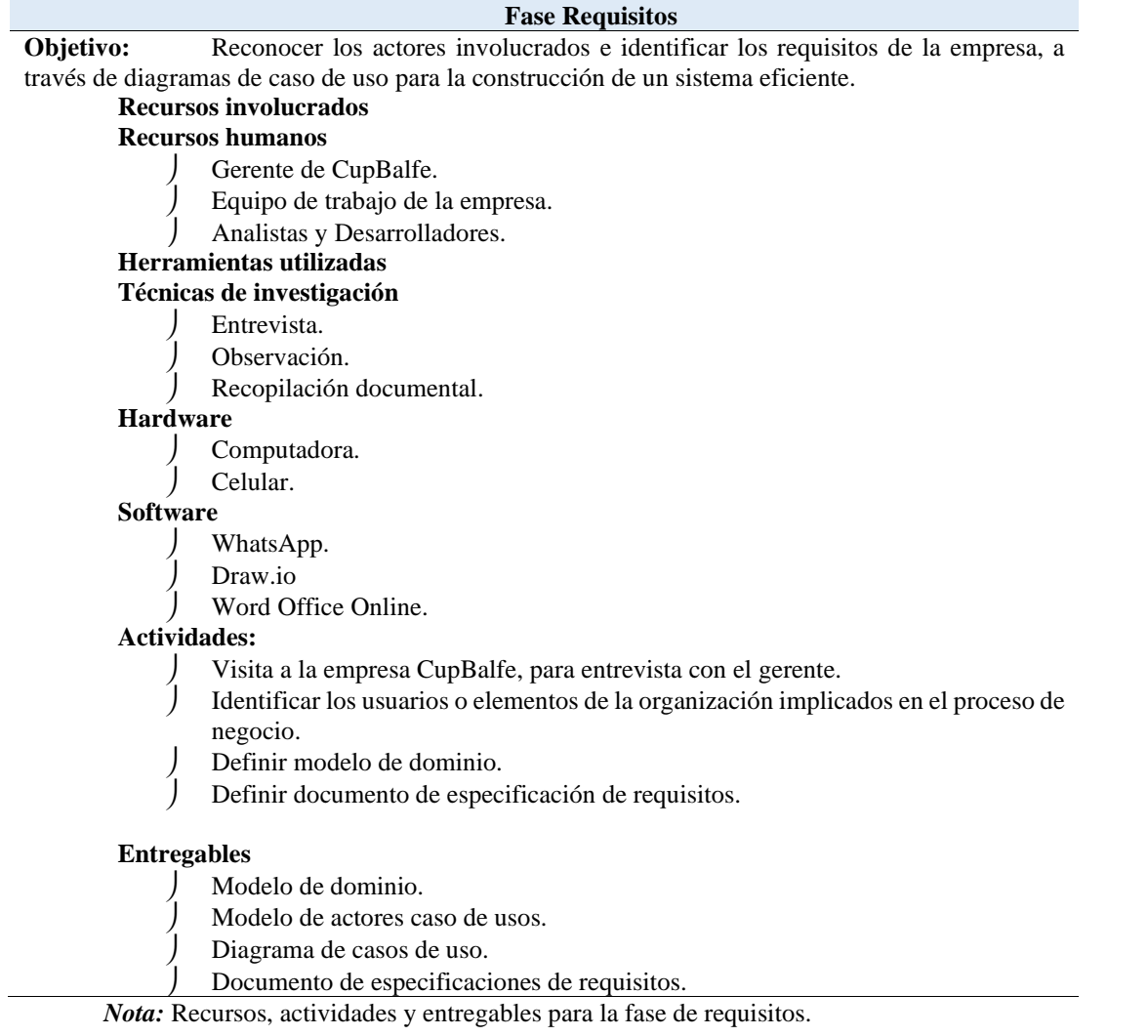

**Tabla 2** *Fase de Planificación*

#### **Fase Planificación**

**Objetivo:** Realizar el análisis del proyecto utilizando técnicas y métodos de investigación para obtener datos precisos estableciendo el tiempo de ejecución y estimación de costes.

#### **Recursos involucrados Recursos humanos**

- Gerente de CupBalfe.
- Analistas y Desarrolladores.

# **Herramientas utilizadas**

#### **Técnicas de investigación**

Entrevista.

Recopilación documental.

#### **Hardware**

- Computadora.
- Celular.

## **Software**

- WhatsApp.
- Draw.io
- Word Office Online.
- Enterprise Architect versión prueba 30 días.

#### **Actividades:**

- Definir requerimientos funcionales.
- Definir requerimientos no funcionales.
- Clasificar requisitos funcionales entorno a la funcionalidad y mantenibilidad.

#### **Entregables**

- Requerimientos funcionales.
- Requerimientos no funcionales.
- Cronograma de programación.

*Nota:* Recursos, actividades y entregables para la fase de planeación.

**Tabla 3** *Fase de Diseño*

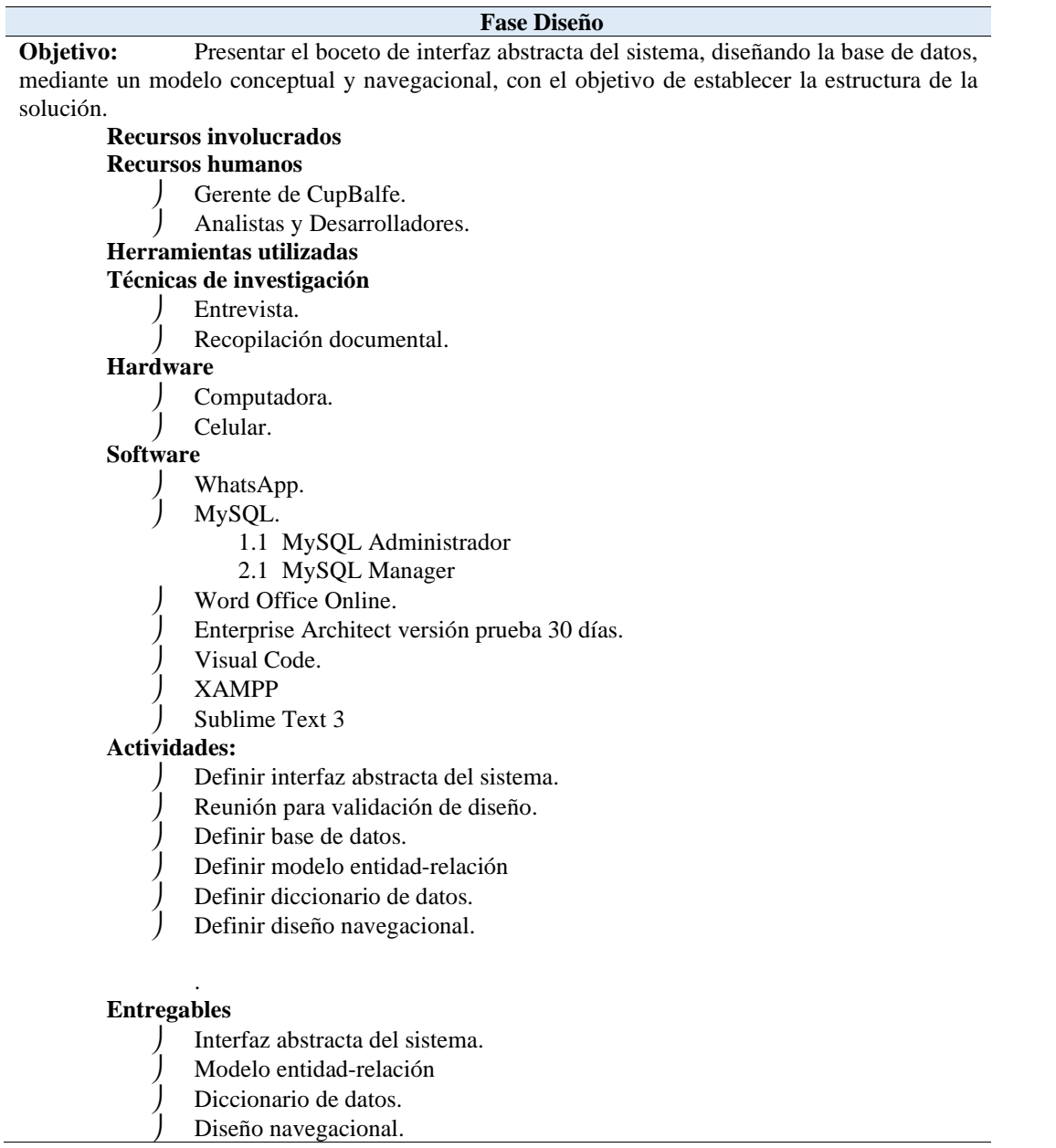

*Nota:* Recursos, actividades y entregables para la fase de diseño.

**Tabla 4** *Fase de Programación*

**Fase Programación Objetivo:** Realizar la codificación del aplicativo, con la ayuda de diferentes herramientas tecnológicas de software libre, para hacer pruebas unitarias de los módulos programados y de la interconexión con el servidor. **Recursos involucrados Recursos humanos** ) Gerente de CupBalfe.<br>
) Analistas y Desarrolla Analistas y Desarrolladores. **Herramientas utilizadas Técnicas de investigación** Entrevista. Recopilación documental. **Hardware** Computadora. Celular. **Software** WhatsApp. MySQL. 3.1 MySQL Administrador 4.1 MySQL Manager Word Office Online. Enterprise Architect versión prueba 30 días. XAMPP Visual Code. Lenguaje de Marcado. 1.1 Html 5 2.1 Xhtml 3.1 Bootstrap **Actividades:** Codificación. Determinar Pruebas. **Entregables** Resultado Pruebas Unitarias Código Fuente *Nota:* Recursos, actividades y entregables para la fase de programación.

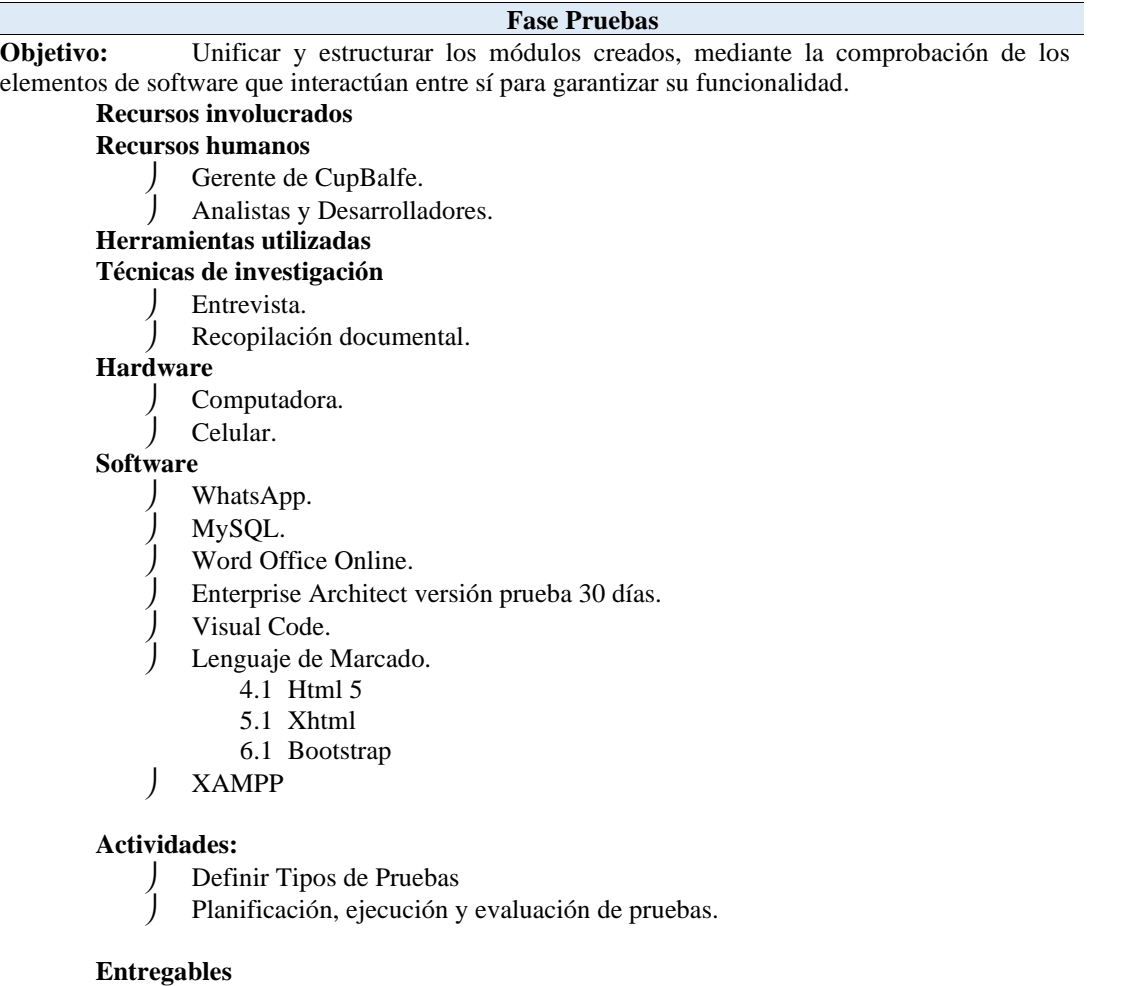

Casos de pruebas.

Bitácoras de casos de pruebas.

*Nota:* Recursos, actividades y entregables para la fase de pruebas.

# **Fase Clausura**

**Objetivo:** Realizar el testeo de cada fase que haya concluido conforme a lo establecido, mediante la evaluación de la planificación, asegurando que todo el trabajo esté completo.

# **Recursos involucrados**

# **Recursos humanos**

- Serente de CupBalfe.<br>Serentiales y Desarrolla
- Analistas y Desarrolladores.

# **Herramientas utilizadas**

# **Técnicas de investigación**

- Entrevista.
	- Recopilación documental.

# **Hardware**

- Computadora.
- Celular.

### **Software**

- WhatsApp.
- MySQL.
- Word Office Online.
- Enterprise Architect versión prueba 30 días.
- Visual Code.
- Lenguaje de Marcado.
	- 7.1 Html 5
	- 8.1 Xhtml
	- 9.1 Bootstrap

#### XAMPP

# **Actividades:**

- Carga de proyecto en hosting y dominio
- Definir manual de usuario (final facturación)
- Definir manual de programador.
	- Definir manual de administrador.

#### **Entregables**

 $\int$ 

- Manual de usuario
- Manual de programador
- Manual del administrador

*Nota:* Recursos, actividades y entregables para la fase de clausura.

**10. Propuesta práctica de acción**

# **Fase 1** Requisitos

#### **10.1. Fase de Requisitos**

En esta fase se definen todas las peticiones que se deben llevar a cabo durante la realización del proyecto del software: Se analizan las necesidades de los usuarios finales del sistema para de esta manera determinar qué objetivos debe cubrir.

# **10.2. Modelo de Dominio**

El modelo de dominio describe de manera conceptual la resolución a un problema de ingeniería, presentado con uno o varios diagramas de clase, conteniendo la realidad física del entorno de trabajo, de esta manera ayudando al usuario a comprender y expresar este análisis de una manera adecuada al momento de desarrollar software.

Previamente explicado, en la siguiente figura se muestra el modelo de dominio perteneciente al desarrollo del aplicativo web a la empresa Cupbalfe, obtenido a través del método de observación, que se realizó dentro de sus instalaciones y el método de entrevista, la cual fue solicitada y realizada con el gerente de la empresa.

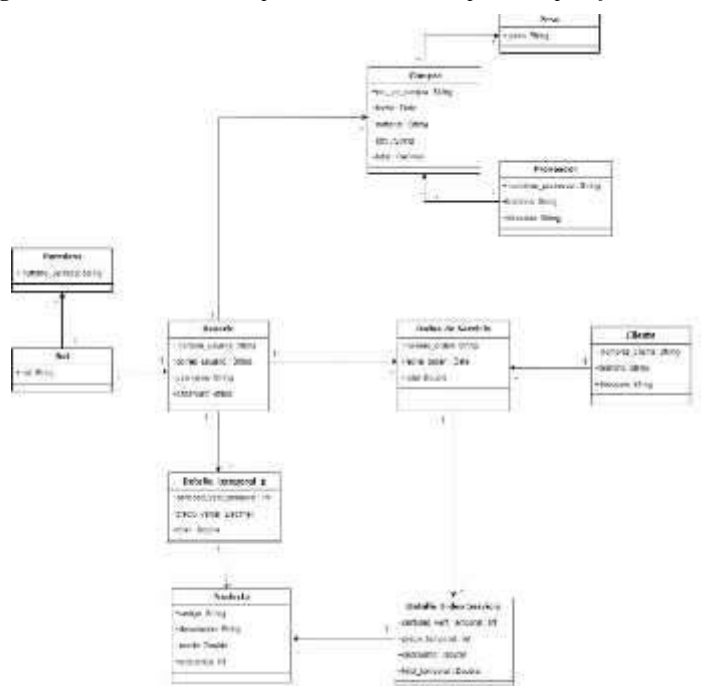

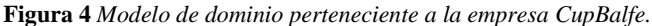

*Nota:* Modelo de domino.

# **10.2.1. Modelo de actores caso de usos**

El modelo de actores de casos de usos detalla las funciones y actividades que se cumplen dentro del diagrama general de casos de usos. Sirve para identificar las entidades que están interviniendo en la empresa.

**Tabla 7** *Modelo de actores del diagrama general de casos de uso*

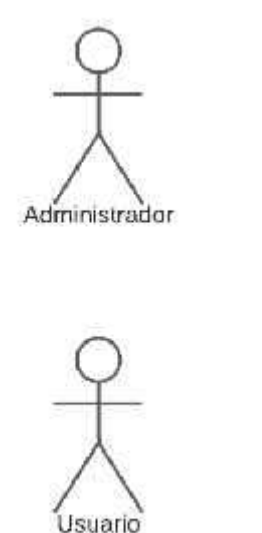

Este actor controla el sistema, tiene acceso a todas los módulos del aplicativo y crea a los usuarios del sistema.

Lo conforman todos los empleados de la empresa, que pueden realizar ventas, su interacción es directamente con el cliente.

Conformado por las personas que realicen una compra dentro de la empresa.

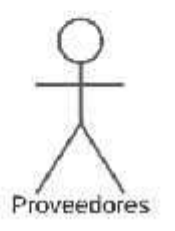

Cliente

Lo conforman todo aquel que suministra la materia prima, este interactúa directamente con el administrador para los pagos a realizarse.

*Nota:* Modelo de actores del diagrama casos de uso.

# **10.2.2. Modelo diagrama casos de uso**

El diagrama de casos de uso fue obtenido a través de una minuciosa observación de los procesos que realiza la empresa CupBalfe. Sirve para especificar la comunicación y el comportamiento del sistema mediante su interacción con los usuarios. O lo que es igual a la relación entre los actores y los casos de uso.

# **Figura 5** *Diagrama general de casos de uso*

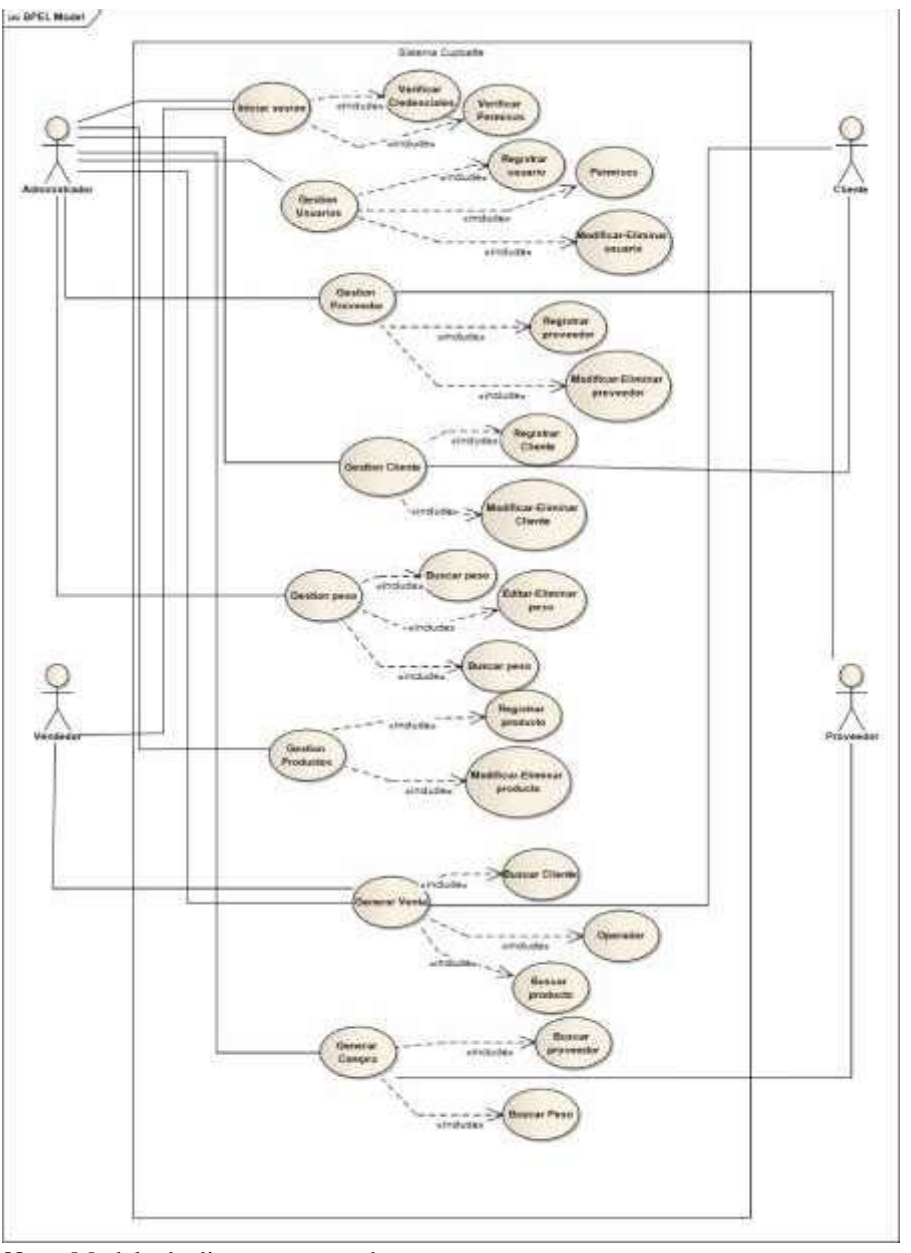

*Nota:* Modelo de diagrama casos de uso.

# **10.2.3. Documento de especificación de requisitos.**

Es en esta etapa es en donde se reúnen la información y se evalúa las necesidades que tiene el cliente atreves de una entrevista o encuesta.

Se adjuntar un archivo por separado en **Anexo 5** donde conste la entrevista realizada al gerente de la empresa.

# **Fase 2** Planificación

Durante esta fase se proporciona un marco de trabajo que permite al desarrollador hacer estimaciones de recursos, entregables y costos.

# **10.3.1. Requerimientos Funcionales**

Los requerimientos funcionales son obtenidos mediante un análisis mostrando las descripciones explicitas de cómo debería comportarse el sistema y lo que este debe realizar.

**Tabla 8** *Requerimientos funcionales del usuario*

#### **Administración Usuario**

# **DESCRIPCIÓN**

# *La Aplicación Permitirá:*

- Crear un nuevo permiso.
- Eliminar permiso.
- Crear usuario
- Modificar usuario
- Eliminar usuario
- Buscar usuario
- Asignar permisos.
- Ver registro de usuario.
- Cambiar contraseña de usuario

#### *Precondiciones*

Para realizar acciones en este módulo, se debe tener permisos de administrador.

# **TRATAMIENTO DE ERRORES**

-Para crear un Usuario, es obligatorio llenar todos los datos del formulario, caso contrario no se podrá realizar esta acción.

-Los nombres de usuarios no deben coincidir con los registros de la base datos, se mostrará un mensaje indicando "Usuario Existente".

-En caso de ingresar al sistema y fallar al iniciar sesión, el programa mostrara en mensaje de "Usuario/ contraseña" incorrecta

-En caso de eliminar un usuario del sistema mostrara en mensaje de "Desea eliminar usuario"

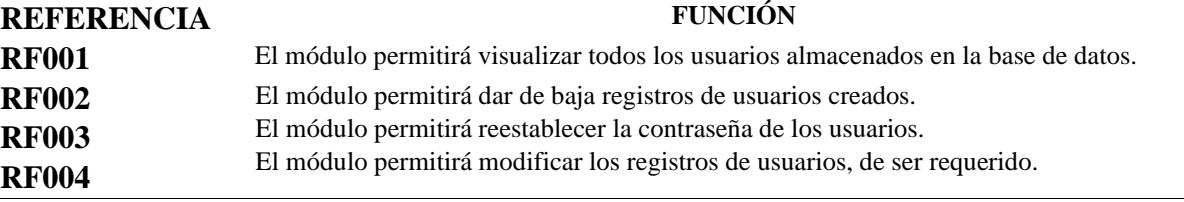

*Nota:* Tabla perteneciente a la administración de los usuarios, se detalla los requerimientos funcionales.

**Tabla 9** *Requerimientos funcionales del cliente*

#### **Administración Cliente**

# **DESCRIPCIÓN**

#### *La Aplicación Permitirá:*

- Crear cliente.
- Modificar cliente.
- Eliminar cliente.
- Ver registro de cliente.
- Buscar cliente.

# *Precondiciones*

Para realizar acciones en este módulo, se debe tener permisos de administrador.

#### **TRATAMIENTO DE ERRORES**

-Para crear un Cliente, es obligatorio llenar todos los campos del formulario, caso contrario no se podrá realizar esta acción.

-Al no coincidir los nombres de los clientes con los registros de la base datos, se mostrará un mensaje indicando "No se encontraron resultados".

-En caso de eliminar un cliente del sistema mostrara en mensaje indicando "Desea eliminar cliente"

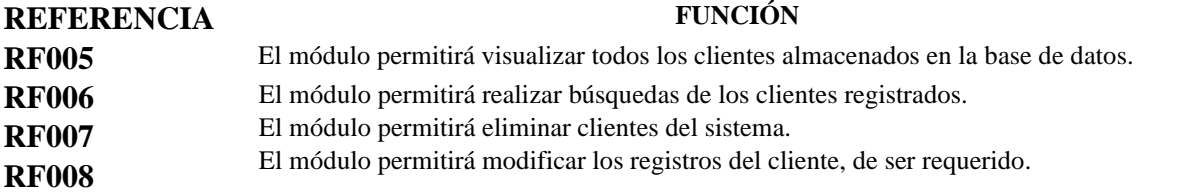

*Nota*: Tabla perteneciente a la administración de los clientes, se detalla los requerimientos funcionales.

**Tabla 10** *Requerimientos funcionales del proveedor*

*Administración Proveedor*

# **DESCRIPCIÓN**

#### *La Aplicación Permitirá:*

- Crear proveedor.
- Modificar proveedor.
- Eliminar proveedor.
- Ver registro de proveedor.
- Buscar proveedor.

# *Precondiciones*

Para realizar acciones en este módulo, se debe iniciar sesión con permisos de administrador.

**TRATAMIENTO DE ERRORES**

-Para crear un Proveedor, es obligatorio llenar todos los campos del formulario, caso contrario no se podrá realizar esta acción.

-Al no coincidir los nombres de los proveedores con los registros de la base datos, se mostrará un mensaje indicando "No se encontraron resultados".

-En caso de eliminar un proveedor del sistema mostrara en mensaje indicando "Desea eliminar proveedor"

- Si al registrar un proveedor los datos se repiten se mostrará un mensaje que indique "Datos existentes"

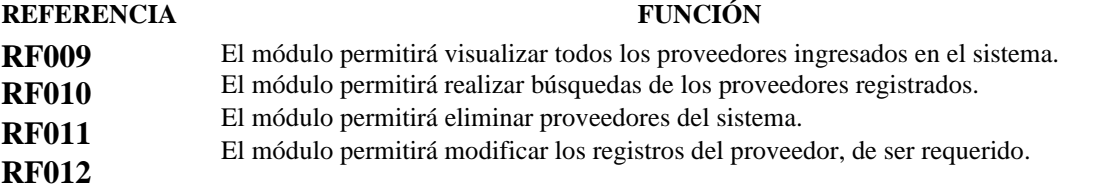

*Nota:* Tabla perteneciente a la administración de los proveedores, se detalla los requerimientos funcionales.

**Tabla 11** *Requerimientos funcionales del producto*

*Gestión Producto*

# **DESCRIPCIÓN**

*La Aplicación Permitirá:*

- Crear producto.
- Modificar producto.
- Eliminar producto.
- Ver registro de producto.
- Buscar producto.

#### *Precondiciones*

Para realizar acciones en este módulo, se debe iniciar sesión con permisos de administrador.

#### **TRATAMIENTO DE ERRORES**

-Para crear un Proveedor, es obligatorio llenar todos los campos del formulario, caso contrario no se podrá realizar esta acción.

-Al no coincidir los nombres de los proveedores con los registros de la base datos, se mostrará un mensaje indicando "No se encontraron resultados".

-En caso de eliminar un proveedor del sistema mostrara en mensaje indicando "Desea eliminar proveedor"

- Si al registrar un proveedor los datos se repiten se mostrará un mensaje que indique "Datos existentes"

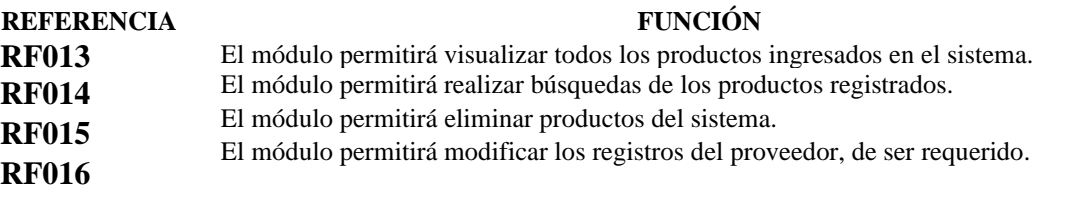

*Nota:* Tabla perteneciente a la administración de los productos, se detalla los requerimientos funcionales.

#### *Administración de orden de distribución*

# **DESCRIPCIÓN**

#### *La Aplicación Permitirá:*

- Crear orden de distribución.
- Modificar orden de distribución.
- Eliminar orden de distribución.
- Ver registro de orden distribución.
- Buscar orden de distribución.
- Descargar orden de distribución.
- Calcular operaciones necesarias.

#### *Precondiciones*

Para realizar acciones en este módulo, se debe iniciar sesión con permisos de administrador o usuario.

# **TRATAMIENTO DE ERRORES**

-Para crear una orden de distribución, es obligatorio llenar todos los campos del formulario, caso contrario no se podrá realizar dicha acción.

-Al buscar una orden de distribución en los registros de la base datos, y no encontrar coincidencias se mostrará un mensaje indicando "No se encontraron resultados".

-En caso de eliminar una orden de distribución del sistema mostrara en mensaje indicando "Desea eliminar"

## **REFERENCIA FUNCIÓN**

**RF017** El módulo luego de realizar la orden de venta, actualizara el inventario.

**RF018** El módulo permitirá seleccionar una orden de venta detallada. **RF019** El módulo permitirá buscar una orden de venta en base a campos de búsqueda ingresados por el usuario. **RF020** El módulo permitirá descargar el registro de órdenes de venta realizadas en la fecha requerida.

*Nota:* Tabla perteneciente a la administración de órdenes de distribución, se detalla los requerimientos funcionales.

**Tabla 13** *Requerimientos funcionales de compras*

*Administración de compras*

**DESCRIPCIÓN**

### *La Aplicación Permitirá:*

- Crear compra
- Eliminar compra.
- Ver registro de compra.
- Buscar compra.
- Descargar compra.
- Calcular operaciones necesarias.

# *Precondiciones*

Para realizar acciones en este módulo, se debe iniciar sesión con permisos de administrador.

# **TRATAMIENTO DE ERRORES**

-Para realizar una compra, es obligatorio llenar todos los campos del formulario, caso contrario no se podrá realizar dicha acción.

-Al buscar una compra en los registros de la base datos, y no encontrar coincidencias se mostrará un mensaje indicando "No se encontraron resultados".

# **REFERENCIA FUNCIÓN**

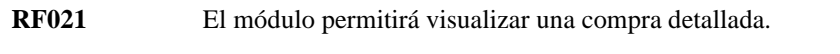

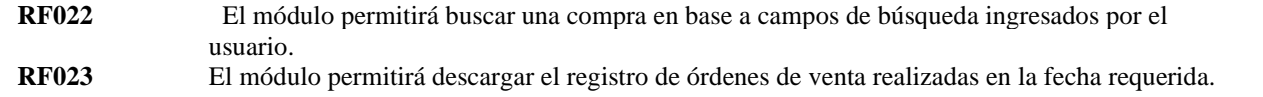

*Nota:* Tabla perteneciente a la administración de compras, se detalla los requerimientos funcionales.

# **10.3.2. Requerimientos no funcionales**

Los siguientes requerimientos son obtenidos, a través de un análisis exhaustivo que garanticen la funcionalidad y mantenibilidad del sistema.

**Tabla 14** *Requerimientos no funcionales del sistema*

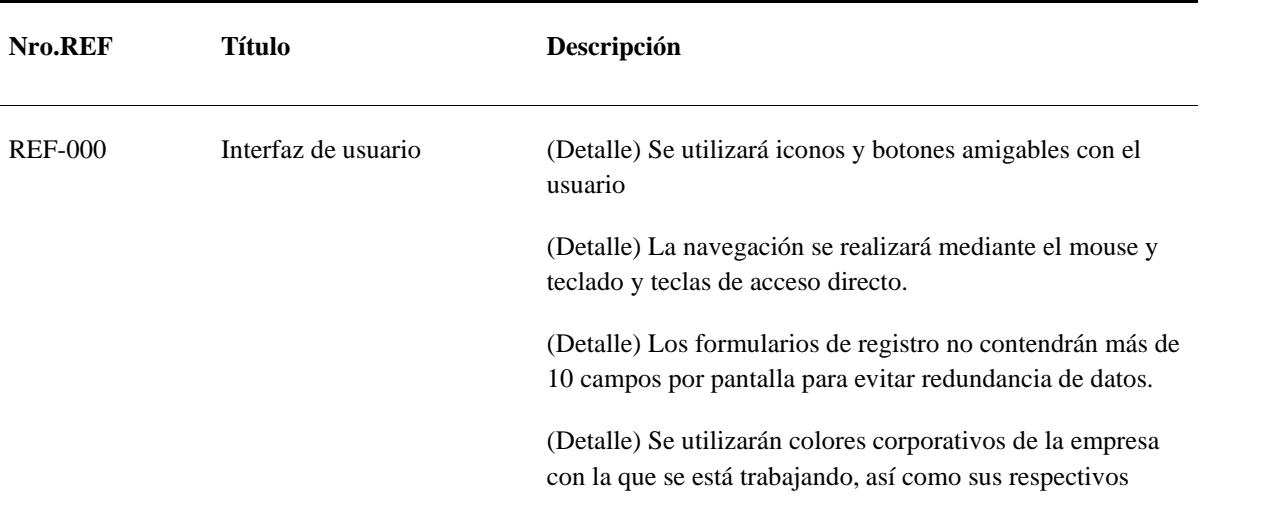

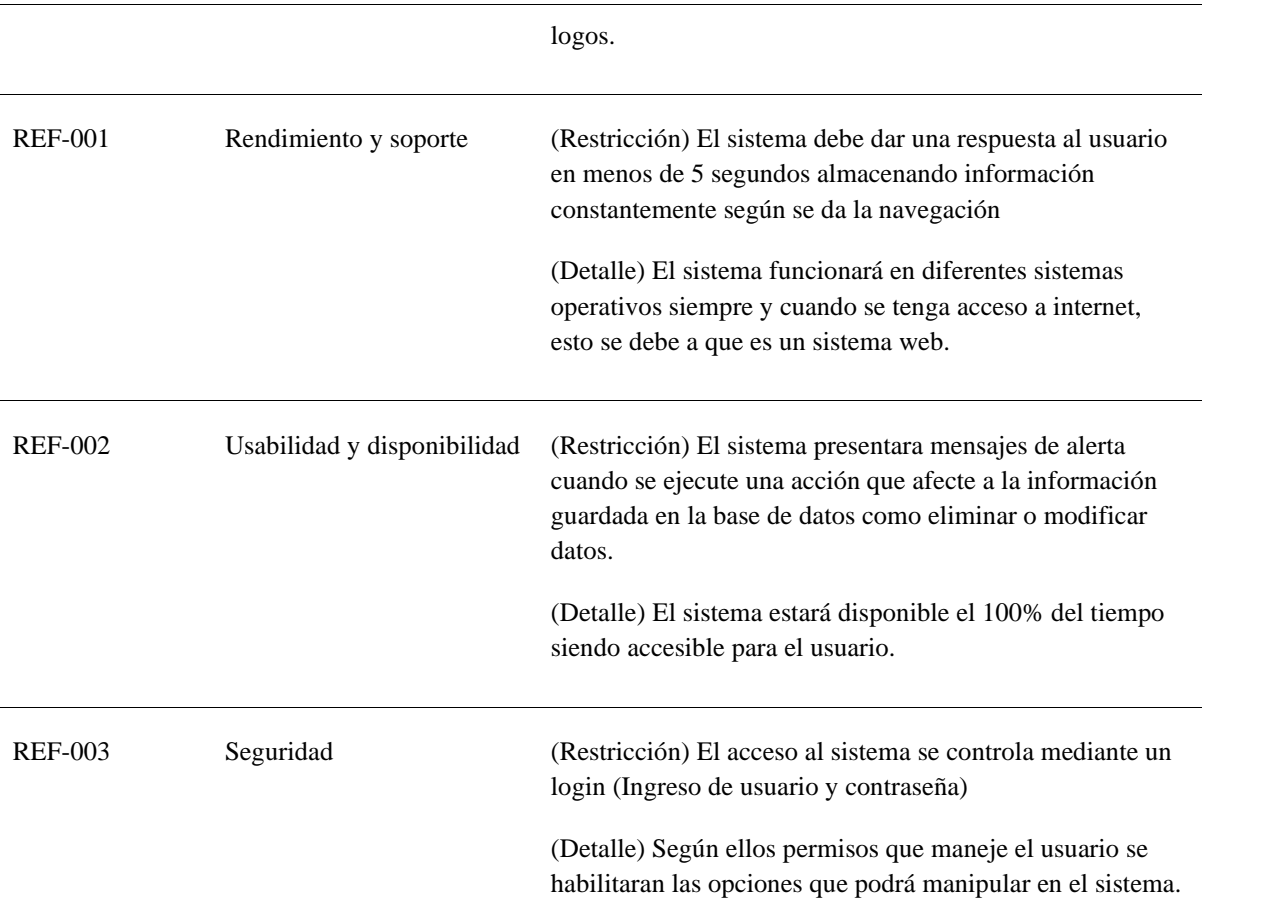

*Nota:* Tabla perteneciente a los requerimientos no funcionales del sistema.

# **10.3.3. Cronograma de programación**

El cronograma programación es el calendario de trabajo, que organiza de manera eficiente y secuencial el desarrollo de los módulos necesarias para completar el proyecto.

**Tabla 15** *Cronograma de programación*

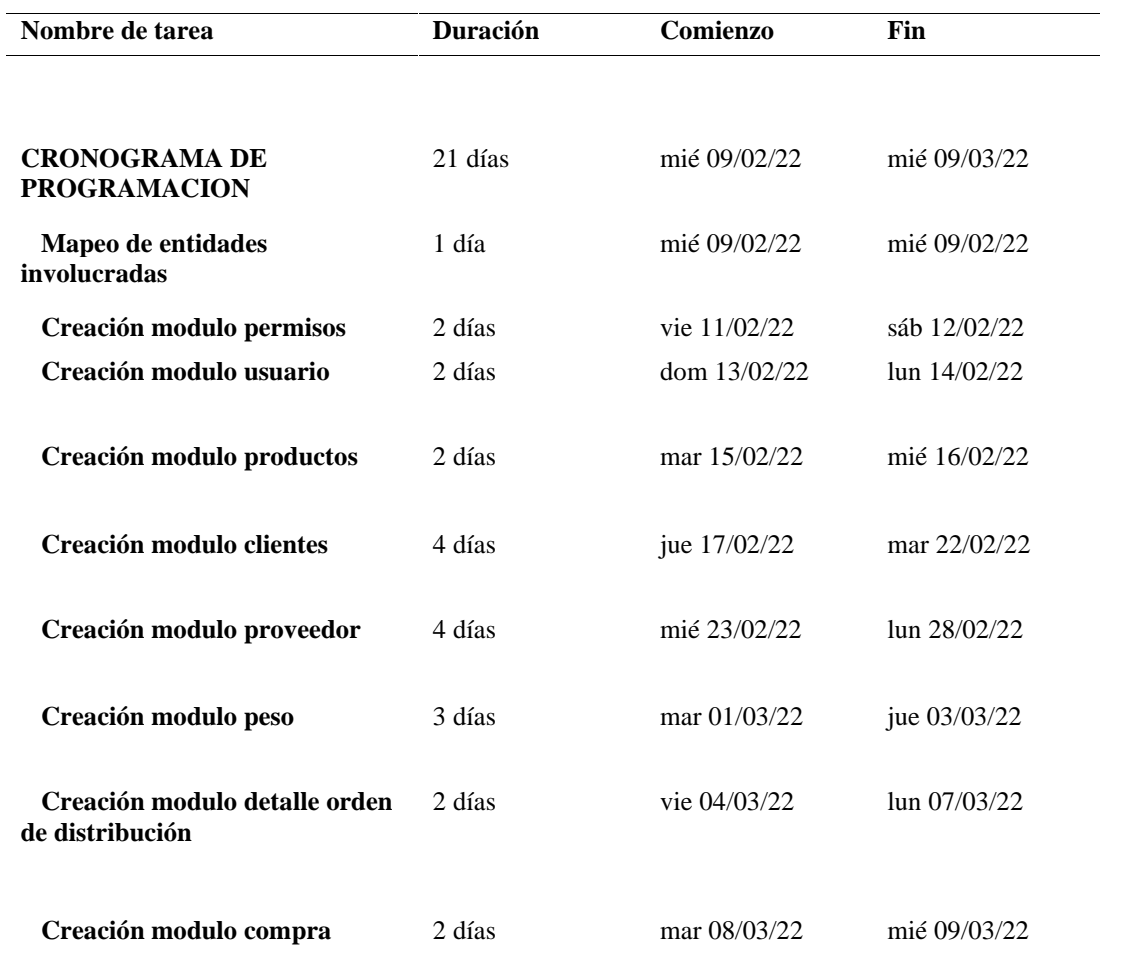

*Nota:* Tabla perteneciente al cronograma de programación en el que se detallan el orden de los módulos a programar.

# **Fase 3** Diseño

# **10.4. Fase Diseño**

En la fase de diseño se reestructura y organiza los elementos que puedan ser desarrollados individualmente, aprovechando las ventajas del desarrollo en equipo.

# **10.4.1. Interfaz abstracta del sistema.**

Una interfaz abstracta es un boceto grafico que permite organizar las ideas, explorar diferentes conceptos o caminos de diseño.

Asimismo, los prototipos se utilizan para especificar los aspectos importantes a desarrollar.

Las interfaces presentadas, fueron aprobados por el gerente de la empresa.

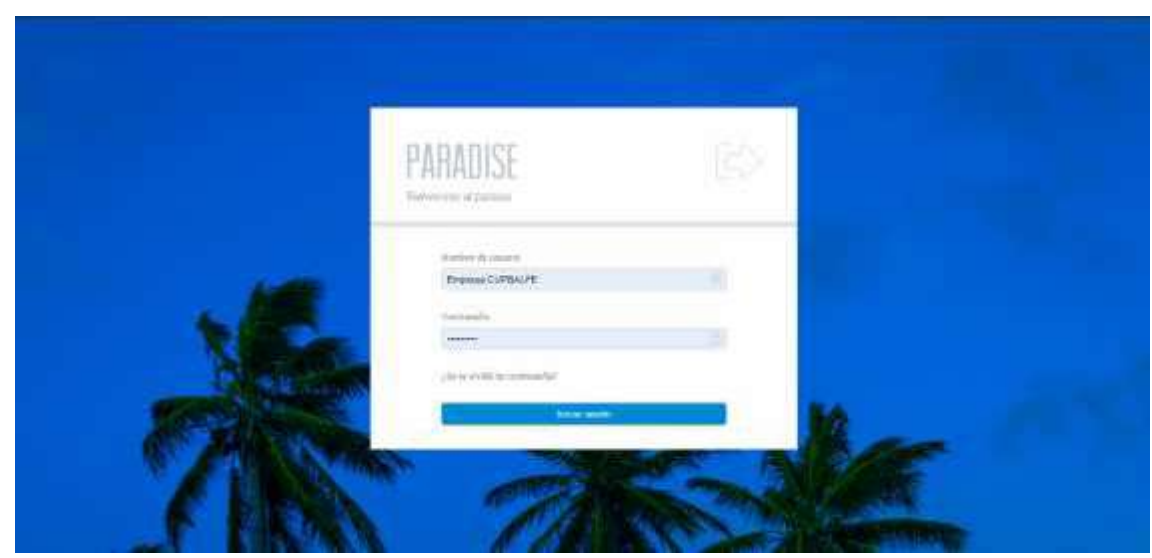

**Figura 6** *Prototipo interfaz inicio sesión*

*Nota:* En este prototipo de interfaz se detalla los campos del usuario y contraseña.

**Figura 7** *Prototipo interfaz menú principal*

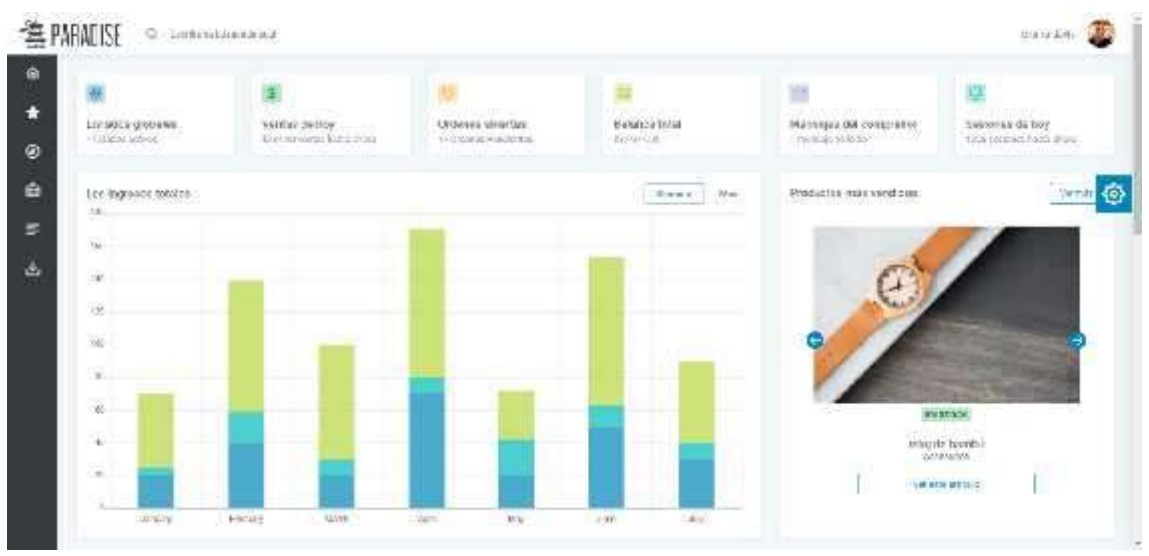

*Nota:* En este prototipo de interfaz se detalla los módulos principales.

#### **Figura 8** *Prototipo interfaz orden de distribución*

|          |                                          | <b>FACTURA</b><br>$\overline{m(n)}$<br>$-1.112$<br><b>FEDAM</b><br>mit<br><b>INCRUSA X</b> |
|----------|------------------------------------------|--------------------------------------------------------------------------------------------|
|          |                                          | 222614<br>anothers (cable)<br>(OS AUTOFE<br>2010/07/2010                                   |
|          |                                          |                                                                                            |
| i den en | <b>TERRY FRY</b><br>Practice a promotion | <b>Lives hard</b>                                                                          |
|          | Versi                                    | asion <sup>1</sup>                                                                         |
|          | tiens                                    | sision.                                                                                    |
|          | <b>CONTRACTOR</b><br><b>ROLLER</b>       | 1414                                                                                       |
|          |                                          |                                                                                            |
|          |                                          |                                                                                            |

*Nota:* En este prototipo de interfaz se detalla los campos de una orden de distribución.

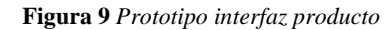

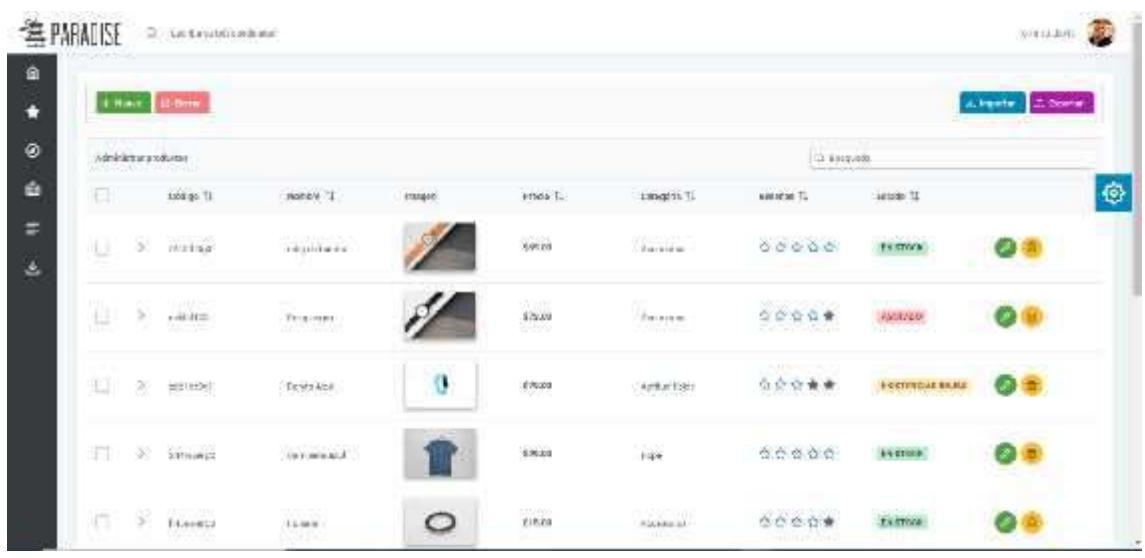

*Nota:* En este prototipo de interfaz se detalla los campos de un producto.

Contactos  $\rightarrow n_{\rm F8744490}$ 506  $0.06$ fear Magalians<br>Trees  $2.36$  $(2)$  $C$  (  $C$ 

**Figura 10** *Prototipo interfaz cliente*

*Nota:* En este prototipo de interfaz se detalla los campos de un cliente.

# **10.4.2. Modelo Entidad Relación**

El diagrama ER se utiliza para diseñar o depurar bases de datos. Con este modelo se representa un diagrama de flujo que ilustra cómo las "entidades" se relacionan entre sí en el sistema.

**Figura 11** *Modelo Entidad Relación*

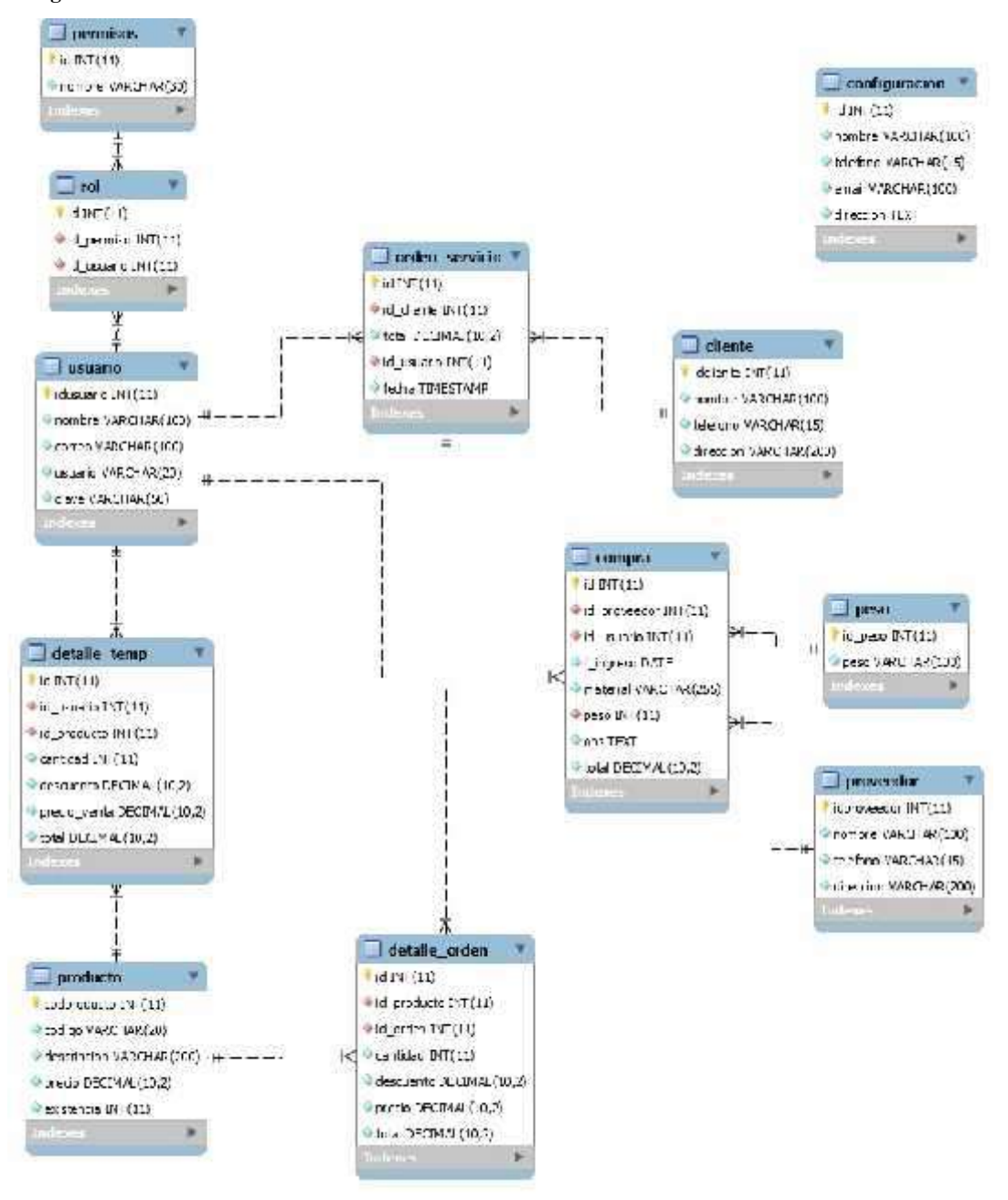

*Nota:* Modelo físico de la base de datos.

# **10.4.3. Diccionario de datos**

El diccionario de datos se define como lista estructurada donde se describen todos datos que forman parte del sistema.

**Tabla 16** *Diccionario de base de datos de los permisos*

| <b>RELACIÓN</b>                                                                           | COLUMNA | <b>TIPO DE</b><br><b>DATO</b> | <b>DESCRIPCIÓN</b>                  |
|-------------------------------------------------------------------------------------------|---------|-------------------------------|-------------------------------------|
| PK                                                                                        | Id      | Int                           | Número de identificación de permiso |
|                                                                                           | Nombre  |                               | Varchar (30) Nombre de permisos     |
| <i>Nota:</i> Diccionario de la base de datos, hace referencia a los permisos del sistema. |         |                               |                                     |

**Tabla 17** *Diccionario de base de datos de los roles*

| <b>RELACIÓN</b>                                                                | <b>COLUMNA</b> | <b>TIPO DE</b><br><b>DATO</b> | <b>DESCRIPCIÓN</b>                  |
|--------------------------------------------------------------------------------|----------------|-------------------------------|-------------------------------------|
| PK                                                                             | Id             | Int                           | Número de identificación de rol     |
| FK                                                                             | Id permiso     | Int $(11)$                    | Número de identificación de permiso |
| FK                                                                             | Id usuario     | Int $(11)$                    | Número de identificación de usuario |
| Nota: Diccionario de la base de datos, hace referencia a los roles del sistema |                |                               |                                     |

*Nota:* Diccionario de la base de datos, hace referencia a los roles del sistema.

**Tabla 18** *Diccionario de base de datos de los usuarios*

| <b>RELACIÓN</b> | <b>COLUMNA</b> | <b>TIPO DE</b><br><b>DATO</b> | <b>DESCRIPCIÓN</b>                  |
|-----------------|----------------|-------------------------------|-------------------------------------|
| <b>PK</b>       | Idusuario      | Int $(11)$                    | Número de identificación de usuario |
|                 | Nombre         | Varchar $(100)$               | Nombre completo del usuario         |
|                 | Correo         | Varchar(100)                  | Correo electrónico del usuario      |
|                 | Usuario        | Varchar $(20)$                | Nombre de usuario para ingreso      |
|                 | Clave          | Varchar (50)                  | Clave de usuario para ingreso       |

*Nota:* Diccionario de la base de datos, hace referencia a los usuarios del sistema.

**Tabla 19** *Diccionario de base de datos de los clientes*

| <b>RELACIÓN</b> | <b>COLUMNA</b> | <b>TIPO DE</b><br><b>DATO</b> | <b>DESCRIPCIÓN</b>                   |
|-----------------|----------------|-------------------------------|--------------------------------------|
| PK              | Id cliente     | Int $(11)$                    | Número de identificación del cliente |
|                 | Nombre         | Varchar $(100)$               | Nombre completo del cliente          |
|                 | Teléfono       | Varchar(15)                   | Teléfono completo del cliente        |
|                 | Dirección      | Varchar (20)                  | Dirección completa del cliente       |

*Nota:* Diccionario de la base de datos, hace referencia a los clientes del sistema.

**Tabla 20** *Diccionario de base de datos de los proveedores*

| <b>RELACIÓN</b>                                                                      | <b>COLUMNA</b> | <b>TIPO DE</b><br><b>DATO</b> | <b>DESCRIPCIÓN</b>                     |
|--------------------------------------------------------------------------------------|----------------|-------------------------------|----------------------------------------|
| <b>PK</b>                                                                            | Id proveedor   | Int $(11)$                    | Número de identificación del proveedor |
|                                                                                      | Nombre         | Varchar (100)                 | Nombre completo del proveedor          |
|                                                                                      | Teléfono       | Varchar(15)                   | Teléfono completo del proveedor        |
|                                                                                      | Dirección      | Varchar (20)                  | Dirección completa del proveedor       |
| Nata: Disciprovio de la base de detes, base referencia e los proveedores del sistema |                |                               |                                        |

*Nota:* Diccionario de la base de datos, hace referencia a los proveedores del sistema.

**Tabla 21** *Diccionario de base de datos de peso*

| <b>RELACIÓN</b>                                               | <b>COLUMNA</b> | <b>TIPO DE</b><br><b>DATO</b> | <b>DESCRIPCION</b>                |
|---------------------------------------------------------------|----------------|-------------------------------|-----------------------------------|
| PК                                                            | Id peso        | Int $(11)$                    | Número de identificación del peso |
|                                                               | Peso           | Varchar $(100)$               | Nombre del tipo de peso           |
| Madax Disclossed a de la base de dates desegue comunicadores. |                |                               |                                   |

**Nota:** Diccionario de la base de datos, hace referencia al peso.

**Tabla 22** *Diccionario de base de datos de producto*

| <b>RELACIÓN</b>                                                                   | <b>COLUMNA</b> | <b>TIPO DE</b>   | <b>DESCRIPCIÓN</b>                    |
|-----------------------------------------------------------------------------------|----------------|------------------|---------------------------------------|
|                                                                                   |                | <b>DATO</b>      |                                       |
| <b>PK</b>                                                                         | Codproducto    | Int $(11)$       | Número de identificación del producto |
|                                                                                   | Codigo         | Varchar (100)    | Numero de búsqueda de producto        |
|                                                                                   | Descripción    | Varchar(200)     | Nombre completo del producto          |
|                                                                                   | Precio         | Decimal $(10,2)$ | Valor del producto por unidad         |
|                                                                                   | Existencia     | Int $(11)$       | Numero de producto en inventario      |
| Matur Dianianania. da la bana da datan Janar nafananain al nundirata dal aistenza |                |                  |                                       |

*Nota:* Diccionario de la base de datos, hace referencia al producto del sistema.

| <b>RELACIÓN</b>                                                                                                    | <b>COLUMNA</b> | <b>TIPO DE</b>   | <b>DESCRIPCIÓN</b>                              |
|----------------------------------------------------------------------------------------------------|----------------|------------------|-------------------------------------------------|
|                                                                                                    |                | <b>DATO</b>      |                                                 |
| <b>PK</b>                                                                                                    | Id             | Int $(11)$       | Número de identificación orden de distribución. |
| FK                                                                                                    | Id cliente     | Int $(11)$       | Número de identificación de cliente.            |
|                                                                                                    | Total          | Decimal $(10,2)$ | Valor Total orden de distribución.              |
| FK.                                                                                                    | Id usuario     | Varchar $(20)$   | Número de identificación de usuario.            |
|                                                                                                    | Fecha          | Timestamp        | Fecha de la orden de distribución.              |
| $\mathbf{v}$ $\mathbf{v}$ $\mathbf{v}$<br>$\mathbf{1}$ $\mathbf{1}$ $\mathbf{1}$ $\mathbf{1}$ $\mathbf{1}$ $\mathbf{1}$ $\mathbf{1}$ |                |                  |                                                 |

**Tabla 23** *Diccionario de base de datos de distribución*

*Nota:* Diccionario de la base de datos, hace referencia a los servicios del sistema.

**Tabla 24** *Diccionario de base de datos detalle orden*

| <b>RELACION</b> | <b>COLUMNA</b> | TIPO DE<br>DATO | <b>DESCRIPCIÓN</b>                         |  |
|-----------------|----------------|-----------------|--------------------------------------------|--|
| PK              | Id             | Int $(11)$      | Número de identificación del detalle orden |  |
| FK              | Id_producto    | Int $(11)$      | Número de identificación de producto       |  |

| FK.                                                                                                | Id orden  | Int $(11)$       | Número de identificación de orden de distribución. |
|----------------------------------------------------------------------------------------------------|-----------|------------------|----------------------------------------------------|
|                                                                                                    | Cantidad  | Int $(11)$       | Cantidad de producto                               |
|                                                                                                    | Descuento | Timestamp        | Cantidad descuento                                 |
|                                                                                                    | Precio    | Decimal $(10,2)$ | Costo de producto                                  |
|                                                                                                    | Total     | Decimal $(10,2)$ | Cantidad total de detalle distribución.            |
| <i>Nota:</i> Diccionario de la base de datos, hace referencia a los detalles de orden del sistema. |           |                  |                                                    |

**Tabla 25** *Diccionario de base de datos detalle temporal*

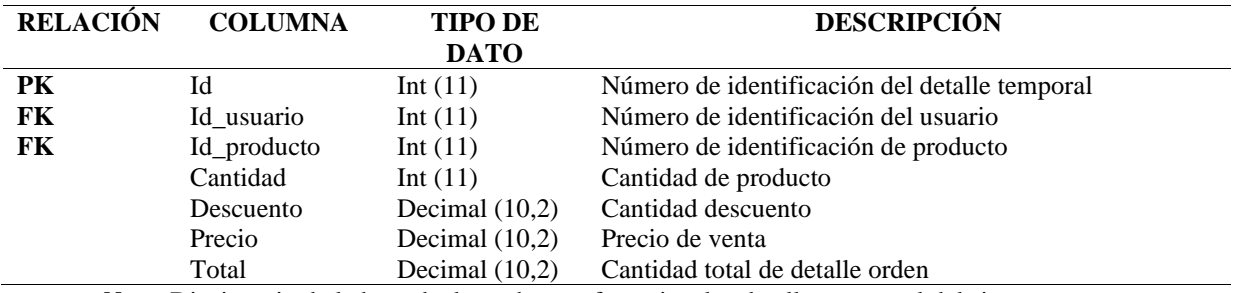

*Nota:* Diccionario de la base de datos, hace referencia a los detalles temporal del sistema.

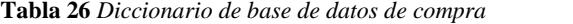

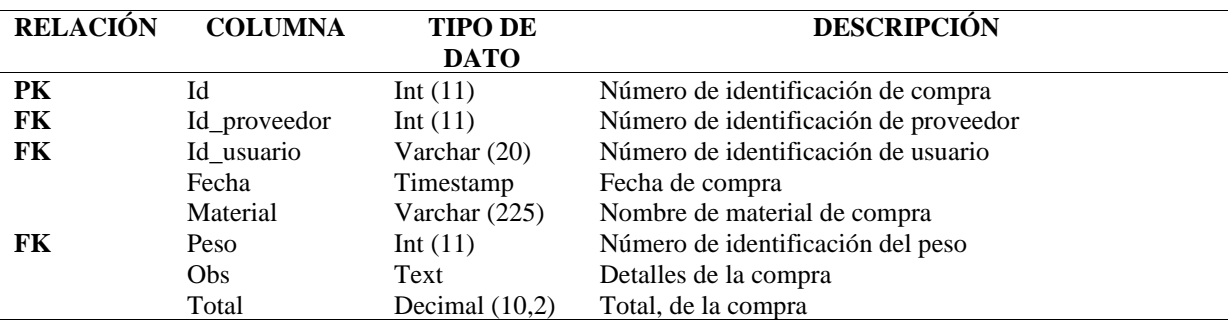

*Nota:* Diccionario de la base de datos, hace referencia a los datos de compra del sistema.

# **10.4.4. Diseño Navegacional**

El diseño de navegacional de la empresa CupBalfe, es un diagrama de árbol que representa la estructura o arquitectura general del sistema sirve de guía para los usuarios a través del contenido y se utilizó para distribuir, organizar y priorizar lo que se muestra en pantalla del usuario.

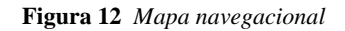

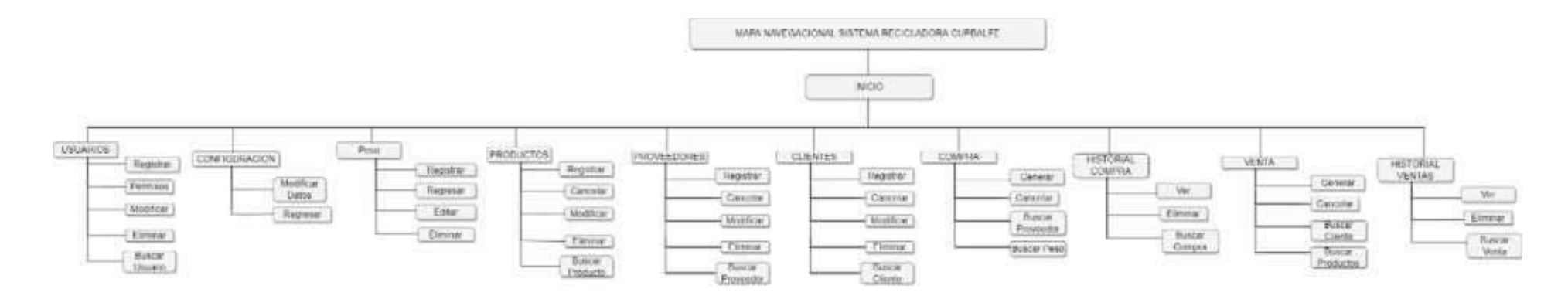

*Nota:* Mapa navegacional del sistema, hace referencia a todas las entidades del sistema.

# **Fase 4** Programación

#### **10.5. Fase programación**

Esta es la fase en donde se transcribe el código fuente, haciendo uso de prototipos, así como de pruebas y ensayos para evitar tener errores y de tenerlos, lograr corregirlos a tiempo, para hacer proceso mucho más rápido de la programación

## **10.5.1. Resultados pruebas unitarias**

Al momento de codificar, una historia de usuario su presencia es fundamental. No se debe de olvidar que los clientes son los que crean las historias de usuario y acuerdan los tiempos en los que serán implementadas.

**Tabla 27** *Historia de usuario - Usuario*

*Nota:* Tabla perteneciente al acceso al sistema, se detalla los casos de prueba

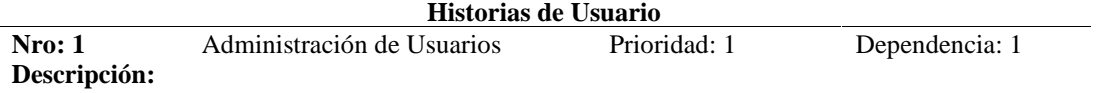

Como Administrador quiero agregar usuarios para poder acceder mediante el login al menú Inicial de Cupbalfe y donde podre asignar roles a cada usuario seleccionado.

#### **Validación:**

- Agregar Usuario
- Editar Usuario
- Eliminar Usuario
- Asignar Permisos
- Comprobar que se registren Usuarios
- Comprobar que actualicen permisos

#### **Pruebas Aceptación:**

- Al no introducir todos los campos del usuario, el sistema comprobara un error.
- Al dar permisos a un usuario, el sistema comprobara esta acción y se actualizara permisos de usuario.
- Mediante la eliminación de un usuario, el programa mostrara una ventana emergente para continuar con esta acción.
- Comprobar que busque un usuario por nombre, correo y usuario.

**Tabla 28** *Historia de Usuario - Cliente*

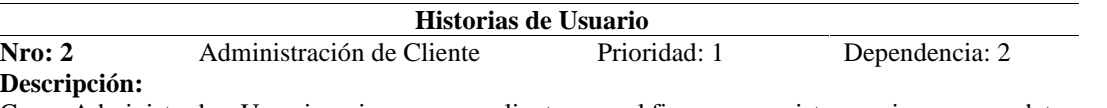

Como Administrador, Usuario quiero agregar clientes con el fin que se registren y sirvan como dato al momento de procesar el módulo de ventas.

#### **Validación:**

- Agregar Cliente
- Editar Cliente
- Eliminar Cliente
- Comprobar que se registren Clientes
- Comprobar que se actualicen datos Cliente
- Buscar Cliente

#### **Pruebas Aceptación:**

- Al no introducir todos los campos del cliente, el sistema comprobara un error.
- Mediante la eliminación de un cliente, el programa mostrara una ventana emergente para continuar con esta acción.
- Comprobar que busque un cliente por nombre, dirección.

*Nota:* Tabla perteneciente a la administración de cliente.

#### **Tabla 29** *Historia de usuario - Proveedor*

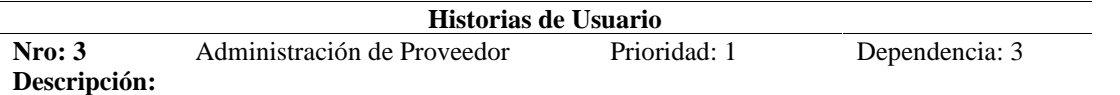

Como Administrador se desea agregar proveedores con el fin que se registren y sirvan como dato al momento de procesar el módulo de compras.

#### **Validación:**

- Agregar Proveedor
- Editar Proveedor
- Eliminar Proveedor
- Comprobar que se registren Proveedor
- Comprobar que se actualicen datos Proveedor
- Buscar Proveedor

#### **Pruebas Aceptación:**

- Al no introducir todos los campos del proveedor, el sistema comprobara un error.
- Mediante la eliminación de un proveedor, el programa mostrara una ventana emergente para continuar con esta acción.
- Comprobar que busque un proveedor por nombre, teléfono y dirección.

*Nota:* Tabla perteneciente a la administración de proveedor.

**Tabla 30** *Historia de usuario - Producto*

*Nota:* Tabla perteneciente a la administración de producto.

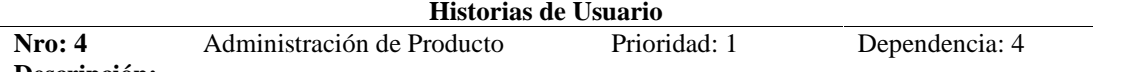

### **Descripción:**

Como Administrador se desea agregar productos con el fin que se registren y sirvan como dato al momento de procesar el módulo de ventas.

#### **Validación:**

- Agregar Producto
- Editar Producto
- Eliminar Producto
- Comprobar que se registren Producto
- Comprobar que se actualicen datos Producto
- Buscar Producto

#### **Pruebas Aceptación:**

- Al no introducir todos los campos del producto, el sistema comprobara un error.
- Mediante la eliminación de un producto, el programa mostrara una ventana emergente para continuar con esta acción.
- Comprobar que busque un producto por código y nombre.
- Comprobar que, al modificar el producto, se actualice el stock.

**Tabla 31** *Historia de usuario - Orden de distribución*

# **Historias de Usuario**

**Nro: 5** Administración de orden de distribución Prioridad: 1 Dependencia:1-2- 4 **Descripción:**

Como Administrador, Usuario se desea realizar una orden con el fin que de generar una orden de distribución por cada interacción y se almacene en un registro.

#### **Validación:**

- Generar orden de distribución.
- Ver orden de distribución.
- Eliminar orden de distribución.
- Comprobar que se actualizan Productos
- Comprobar que suman productos.
- Comprobar que genere registros de las órdenes de distribución.

#### **Pruebas Aceptación:**

- Al no introducir un usuario, el sistema comprobara un error.
- Mediante la eliminación de una orden, el sistema mostrara una ventana emergente para continuar con esta acción.
- Al intentar cancelar una orden, el sistema regresara al menú principal

*Nota:* Tabla perteneciente a la administración de Orden de producto.

#### **Historias de Usuario**

**Nro: 6** Administración de Compra Prioridad: 1 Dependencia:1-3 **Descripción:**

**Como Administrador, se desea realizar una compra con el fin de generar un registro detallado, asignando un peso y observaciones que sean útiles en el proceso de ingresar producto.**

**Validación:**

- Generar compra
- Ver compra
- Eliminar compra
- Comprobar que se está almacenando el registro
- Comprobar que muestra el tipo de peso
- Comprobar que guarda el total

#### **Pruebas Aceptación:**

- Al no introducir un proveedor, el sistema comprobara un error.
- Mediante la eliminación de una compra, el sistema mostrara una ventana emergente para continuar con esta acción.
- Al intentar cancelar una compra, el sistema regresara al menú principal.

*Nota:* Tabla perteneciente a la administración de compra.

# **10.5.2. Código fuente**

El código fuente de un programa está escrito por un programador en algún lenguaje de programación a continuación se detallan las principales funciones que tiene el sistema.

Se adjuntará un archivo por separado en donde consta el código utilizado para el desarrollo del aplicativo, denominado manual de programador, el cual detalla las funciones programadas en el sistema.
# **Fase 5** Pruebas

## **10.6. Fase pruebas**

Esta fase se relaciona con las historias de usuarios, sirve para comprobar que estas han sido correctamente implementadas la cual puede ser probada en uno o diversos escenarios.

# **10.6.1. Caso de pruebas**

Los casos de prueba que se diseñan en este nivel, cubren aspectos funcionales y no funcionales del sistema. Para el diseño de los casos de prueba, se puede utilizar requerimientos funcionales o historias de usuario como base de prueba.

| Número de la prueba | Número de la historia | Nombre de la prueba    |
|---------------------|-----------------------|------------------------|
|                     |                       | Acceso al sistema.     |
|                     |                       | Creación de permisos.  |
| 3                   |                       | Gestión de usuarios    |
| 4                   |                       | Gestión de cliente     |
| 5                   |                       | Gestión de proveedores |
| 6                   |                       | Gestión de producto.   |
| 7                   | 4                     | Gestión de ordenes de  |
| 8                   |                       | distribución.          |
|                     |                       | Gestión de compras     |

**Tabla 33** *Tabla general de pruebas de aceptación casos de prueba*

*Nota:* Tabla perteneciente a los casos de prueba del sistema, se detalla números de pruebas.

# **10.6.2. Bitácora de casos de prueba**

Consiste en la ejecución de actividades las cuales permiten verificar al desarrollador que los componentes unitarios están codificados bajo condiciones de robustez.

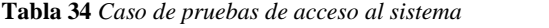

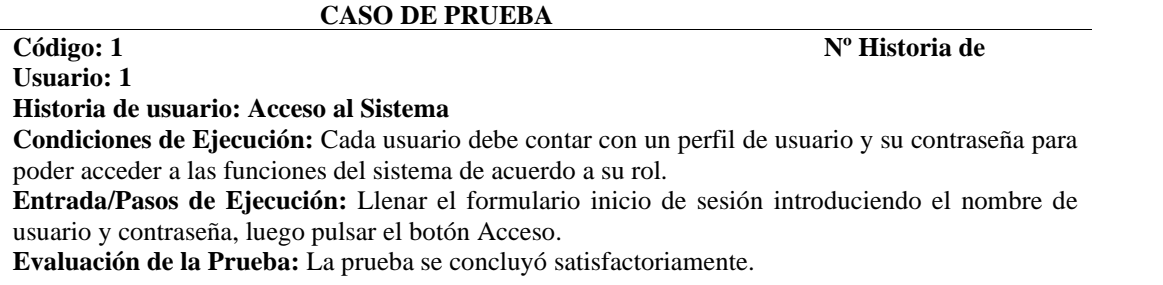

# *Nota:* Tabla perteneciente al acceso al sistema, se detalla los casos de prueba

## **CASO DE PRUEBA**

# **1**

**Usuario: 1**

**Historia de usuario:** Creación de Permisos.

**Condiciones de Ejecución:** El administrador tendrá que iniciar sesión en el sistema y posteriormente seleccionar la opción Permisos ubicada a lado de los usuarios registrados.

**Entrada/Pasos de Ejecución:** Seleccionar los permisos correspondientes a cada usuario posteriormente presionar la opción Modificar. **Evaluación de la Prueba:** La Prueba finalizó con éxito.

*Nota:* Tabla perteneciente a la administración de permisos, se detalla los casos de prueba.

**Tabla 36** *Caso de pruebas gestión de usuarios*

## **CASO DE PRUEBA**

**Código: 3** Nº Historia de

**Historia de usuario:** Gestión de usuarios **Condiciones de Ejecución:** El administrador o usuario del sistema tendrá que autenticarse primero para poder ingresar al mismo.

**Entrada/Pasos de Ejecución:** El administrado con acceso al sistema, si requiere realizar un cambio, tendrá que seleccionar la opción MODIFICAR Luego tendrá que llenar el formulario correspondiente. Posteriormente dar clic en Modificar.

**Evaluación de la Prueba:** La prueba se concluyó satisfactoriamente.

*Nota:* Tabla perteneciente a la gestión de usuarios, se detalla los casos de prueba.

**Tabla 37** *Caso de pruebas gestión clientes*

#### **CASO DE PRUEBA**

**Código: 4 Nº Historia de Usuario: 2**

**Historia de usuario:** Gestión de clientes.

**Condiciones de Ejecución:** El Administrador o usuario deberá mantener una sesión iniciada en el sistema.

**Entrada/Pasos de Ejecución:** Selecciona la pestaña administración cliente, la opción listara los clientes registrados, permitiendo crear, modificar y eliminar Luego seleccionar la opción Modificar para guardar los cambios

**Evaluación de la Prueba:** La Prueba finalizó con éxito.

*Nota:* Tabla perteneciente a la gestión de clientes, se detalla los casos de prueba.

**Tabla 38** *Caso de pruebas gestión de proveedores*

**CASO DE PRUEBA**

## **Código: 2** Nº Historia de Usuario:

# **Código: 5 Nº Historia de Usuario: 3 Historia de usuario:** Gestión de proveedores **Condiciones de Ejecución:** El administrador o usuario del sistema tendrá que autenticarse primero para poder ingresar al mismo.

**Entrada/Pasos de Ejecución:** El administrado con acceso al sistema, si requiere realizar un cambio, tendrá que seleccionar la opción MODIFICAR Luego tendrá que llenar el formulario correspondiente. Posteriormente dar clic en Modificar.

**Evaluación de la Prueba:** La prueba se concluyó satisfactoriamente.

*Nota:* Tabla perteneciente a la gestión de proveedores, se detalla los casos de prueba

**Tabla 39** *Caso de pruebas gestión productos*

# **CASO DE PRUEBA**

**Código: 6** Nº Historia de **Usuario: 4 Historia de usuario:** Gestión de productos. **Condiciones de Ejecución:** El Administrador deberá mantener una sesión iniciada en el sistema.

**Entrada/Pasos de Ejecución:** Selecciona la pestaña administración producto, la opción listara los productos disponibles, permitiendo crear, modificar y eliminar el stock. Luego seleccionar la opción Modificar para guardar los cambios

**Evaluación de la Prueba:** La Prueba finalizó con éxito.

*Nota:* Tabla perteneciente a la gestión de productos, se detalla los casos de prueba

**Tabla 40** *Caso de pruebas gestión de orden de distribución*

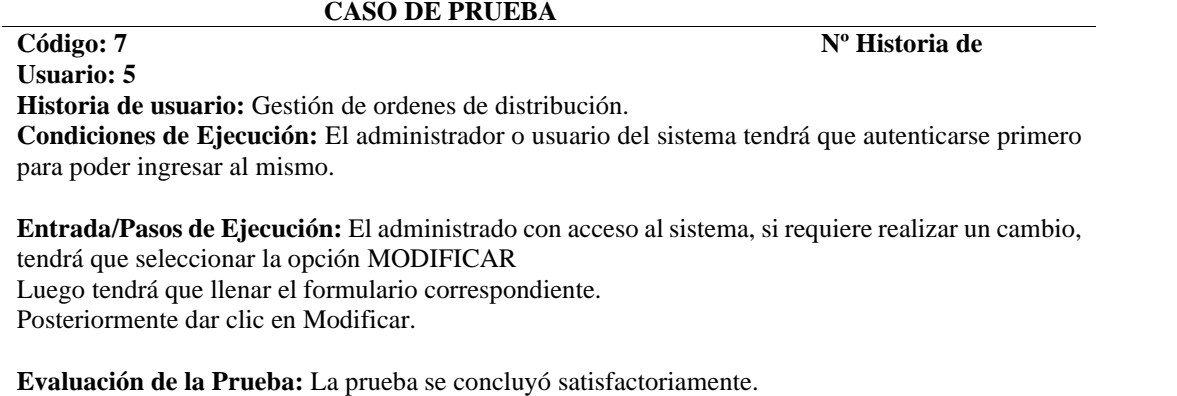

*Nota:* Tabla perteneciente a la gestión de ordenes de distribución, se detalla los casos de prueba

**Tabla 41** *Caso de pruebas gestión de compras*

# **CASO DE PRUEBA**

**Código: 8 Nº Historia de**

**Usuario: 6 Historia de usuario:** Gestión de compra.

**Condiciones de Ejecución:** El Administrador deberá mantener una sesión iniciada en el sistema Entrada/Pasos de Ejecución

**Entrada/Pasos de Ejecución:** Selecciona la pestaña administración compras, la opción listara los proveedores registrados, permitiendo crear una compra, se deben llenar todos los campos restantes. Luego seleccionar la opción Modificar para guardar los cambios

**Evaluación de la Prueba:** La Prueba finalizó con éxito.

*Nota:* Tabla perteneciente a la gestión de compras, se detalla los casos de prueba

# **Fase 6** Clausura

# **10.7. Fase Clausura**

Es aquí donde se da por finalizado el proyecto de trabajo y se procede a entregar los manuales de administrador, usuario y programador.

# **10.7.1. Paso Hosting y Dominio**

Es en esta etapa el proyecto ya está subido a la web, a continuación, se adjunta capturas del resultado final del proyecto

El pago de hosting y dominio pasa a ser parte de la empresa, la cual será renovada anualmente, contando con todos los certificados para su publicación.

**Figura 13** *Interfaz inicio de sesión*

*Nota:* En esta interfaz se detalla los campos de un inicio de sesión.

**Figura 14** *Interfaz menú principal*

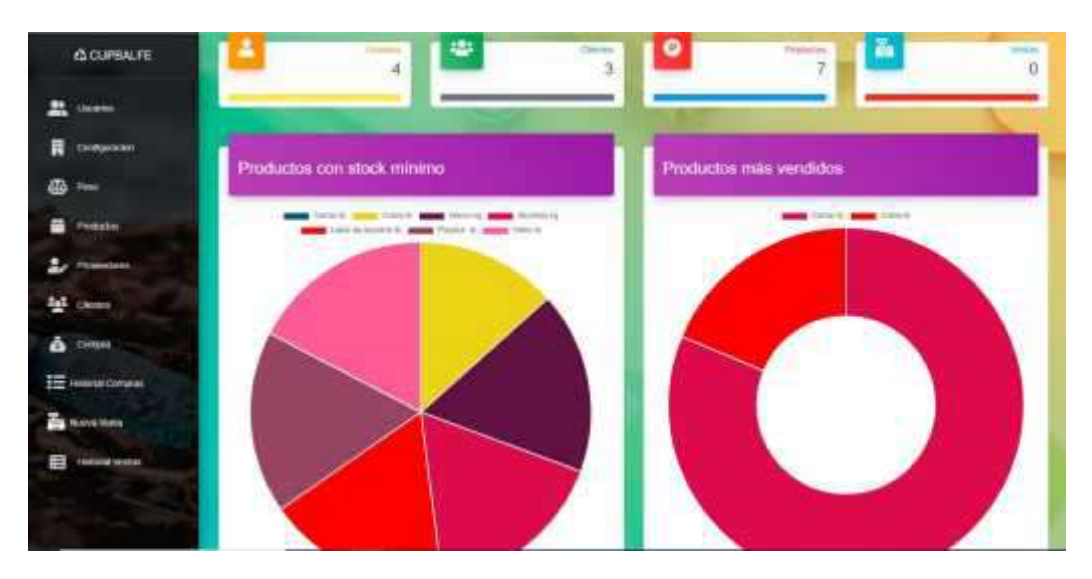

*Nota:* En esta interfaz se detalla los módulos principales.

**Figura 15** *Interfaz administrar usuarios*

|                                    | <b>Sam Reports</b>       |                            |                               |                      |
|------------------------------------|--------------------------|----------------------------|-------------------------------|----------------------|
| Delgation<br><b>Scholar</b>        |                          | <b>Tuesday</b>             | <b>Listens</b>                | Christoffice         |
|                                    | manner bearders          | manie Danie Direttricki    | <b>Syndromedia</b>            | moves Corrente.      |
|                                    | <b>INTERCORAL</b>        | <b>SHEETING</b>            |                               |                      |
| ٠                                  | foordeo.                 | Comoo                      | Listens                       | Accionato            |
|                                    | in See                   | weighted version cars      | <b>START</b>                  | um.<br>٠             |
| $\mathcal{M}$                      | $\partial M(\mathbf{p})$ | (HOCC) (@FORMATION)        | ion                           | <b>B</b><br>×        |
| YP.                                | atrainako                | aina@ainicum               | attempter                     | $\bullet$<br>W.      |
| E senarcutural<br>46               | COMMER-                  | <b>University restates</b> | <b>GENCIO</b><br><b>Links</b> | <b>Britannia</b>     |
|                                    |                          |                            | m                             |                      |
| $^{48}$<br><b>TRANSMIT VICTORY</b> | Leavingwate              | jates, nasakitt@phil.com   | <b>CONTROL</b><br><b>GARD</b> | <b>ALC UNIT</b><br>٠ |
| 革                                  | <b>Sed Castro</b>        | yenna (ER@graftoy)         | 洪                             | ٠<br>٠<br>可          |

*Nota:* En esta interfaz se detalla la administración de usuarios.

**Figura 16** *Interfaz administrar peso*

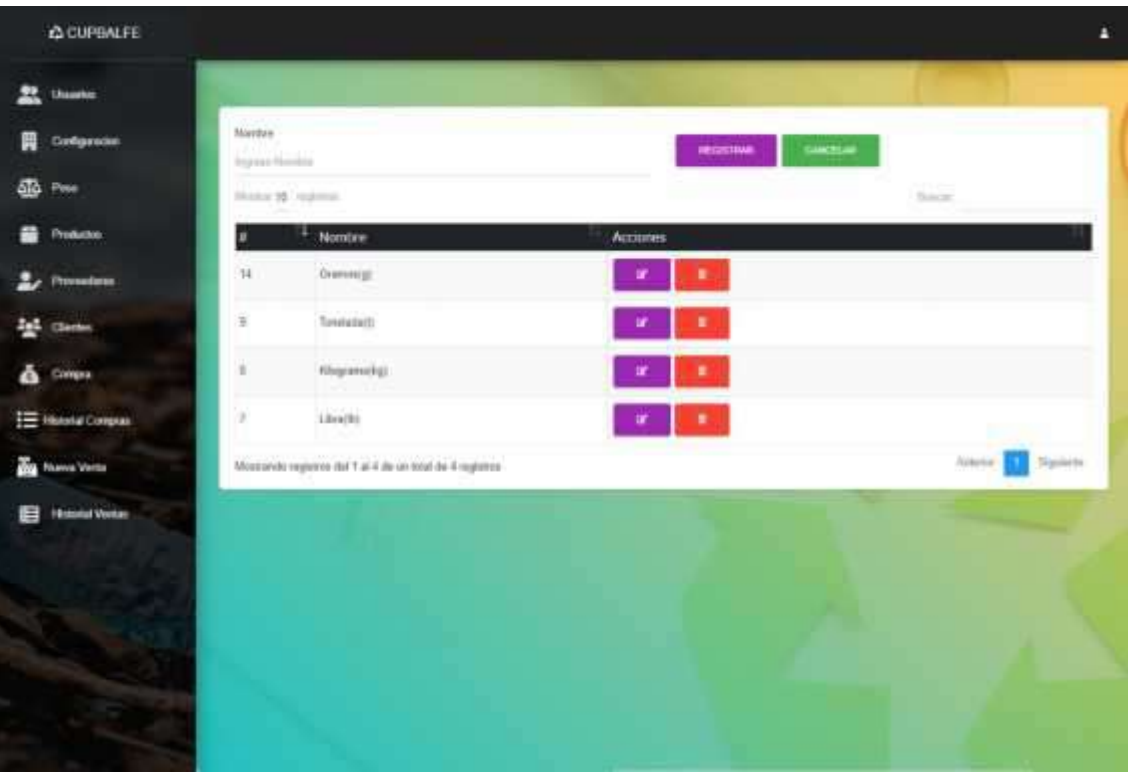

*Nota:* En esta interfaz se detalla los campos principales de la administración peso.

| <b>CLOPBALFE</b>                                   | <b>Dearers</b>      |                                                    |                         | Fleeter.<br><b>Secretary Contracts</b> | <b>Commer</b><br>Mari                                                                                                    |                           |
|----------------------------------------------------|---------------------|----------------------------------------------------|-------------------------|----------------------------------------|----------------------------------------------------------------------------------------------------|---------------------------|
| <b>M.</b> Uname                                    |                     | The him control dist products.<br><b>HELETINGS</b> | consist.                | <b>Hursey Sheriki</b>                  | Figure condition                                                                                                    |                           |
| Overaland<br>言                                     | <b>PURCHE</b><br>ms |                                                    |                         |                                        | <b>BUILDER</b>                                                                                                    |                           |
| 鏂<br>: Peac                                        |                     | and and people.<br>Codes                           | <b>Products</b>         | Prices                                 | Skick                                                                                                    | Accurers.                 |
| <b>HIGHEST</b><br>÷<br>ఒ<br>: Primackams           | 丈                   | $\alpha$                                           | 1289.8                  | 0.40                                   | $\mathcal{D}$                                                                                                    | э.<br>×                   |
| <b>Red</b> Clement                                 | m.                  | $\mathcal{A}$                                      | tiens tu<br>- 88        | ou                                     | $\dot{m}$                                                                                                    | ۰<br>w.                   |
| ۵<br><b>COMMA</b>                                  | $\mathbb{R}$ .      | Y.                                                 | Astronas                | úú<br>87                               | $\frac{1}{2} \frac{1}{2} \frac{$ | $\mathbf{z} = \mathbf{z}$ |
| <b>ED IMPARATION</b>                               | ■○ 洗                |                                                    | <b>GROUN</b>            | 思                                      | $\overline{\mathbb{E}}$                                                                                                    | 黒                         |
| <b>B</b> Nonsvirte<br>Ð<br><b>Industry Venture</b> | á.                  | - 16                                               | Links in storms to      | $\overline{\rm cm}$                    | ini.                                                                                                    | ٠<br>w.                   |
|                                                    | $\mathbb{H}$        |                                                    | THIS COLLA<br>Finish R. | $\alpha n$                             | in)                                                                                                    | ×                         |

**Figura 17** *Interfaz administrar producto*

*Nota:* En esta interfaz se detalla los campos principales de la administración peso.

**Figura 18** *Interfaz administrar proveedores*

| <b>C CUPBALFE</b>            |                                 |                                      |                                                                        |                                                | B                           |
|------------------------------|---------------------------------|--------------------------------------|------------------------------------------------------------------------|------------------------------------------------|-----------------------------|
| ю<br><b>Unanten</b><br>. .   |                                 |                                      |                                                                        |                                                |                             |
| <b>Companies</b><br>≒        | related.<br>Particular Rent Box |                                      | <b><i><u>SHELL</u></i></b><br><b><i><u>Property Projection</u></i></b> | DASCAR)<br>transcitement                       | THMODAM<br><b>ALIMETRAL</b> |
| ðБ<br>Pesas                  | Through                         |                                      |                                                                        |                                                | <b>BUSINE</b>               |
| ≕<br>WesterCos               |                                 | <b><i>VALUE STEEL IN PARTIES</i></b> |                                                                        |                                                |                             |
| Promoters                    |                                 | Nuntien                              | <b>Telebraic</b>                                                       | <b>EUHODIEI</b>                                | <b>Acciones</b>             |
| <b>Ball</b><br><b>Clemen</b> | ٠                               | nasan<br><b>TOMTOS</b>               | cionati                                                                | W. Corminal                                    | ٠                           |
| <b>Corrent</b>               | $10^{-1}$                       | <b>Home</b><br><b>HE STE</b>         | <b>Services</b><br>0094876523<br>2000au 10                             | <b>Sales Service</b><br>California Centralista | $\sim$                      |
| E miniatores                 | Ħ                               | <b>Stewart</b>                       | <b>INTERAAL</b>                                                        | $-$ Carriering                                 | $\mathbf{u}$                |
| Norva Verra<br>m.            |                                 |                                      |                                                                        |                                                |                             |
| H<br><b>INDIAN WARDER</b>    |                                 |                                      |                                                                        |                                                | <b>State of Concession</b>  |
|                              |                                 |                                      |                                                                        |                                                |                             |

*Nota:* En esta interfaz se detalla los campos principales de la administración proveedores.

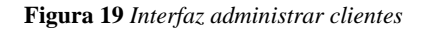

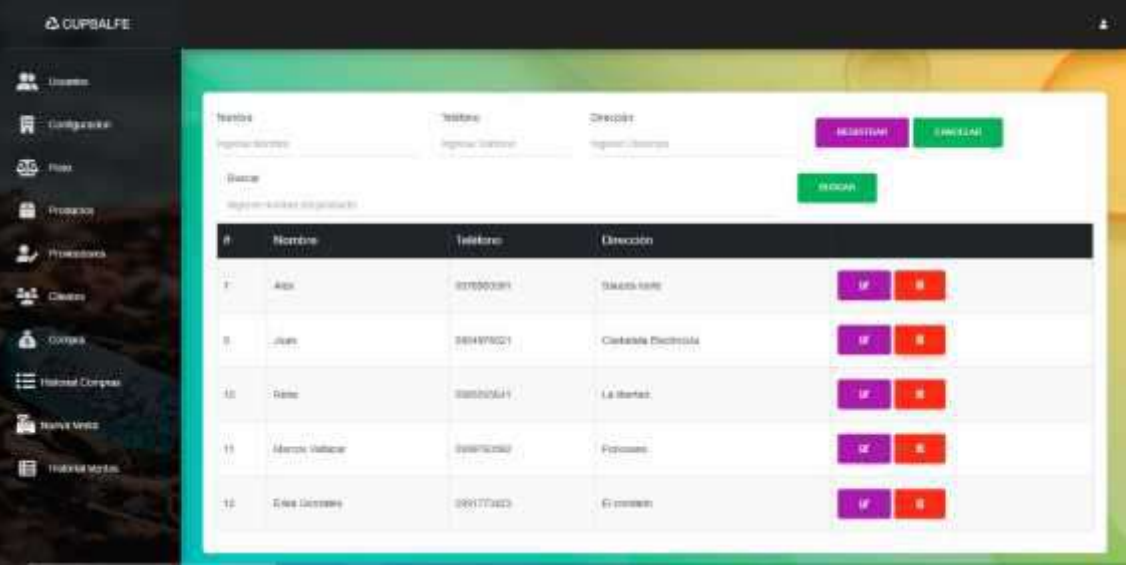

*Nota:* En esta interfaz se detalla los campos principales de la administración clientes.

**Figura 20** *Interfaz administrar compra*

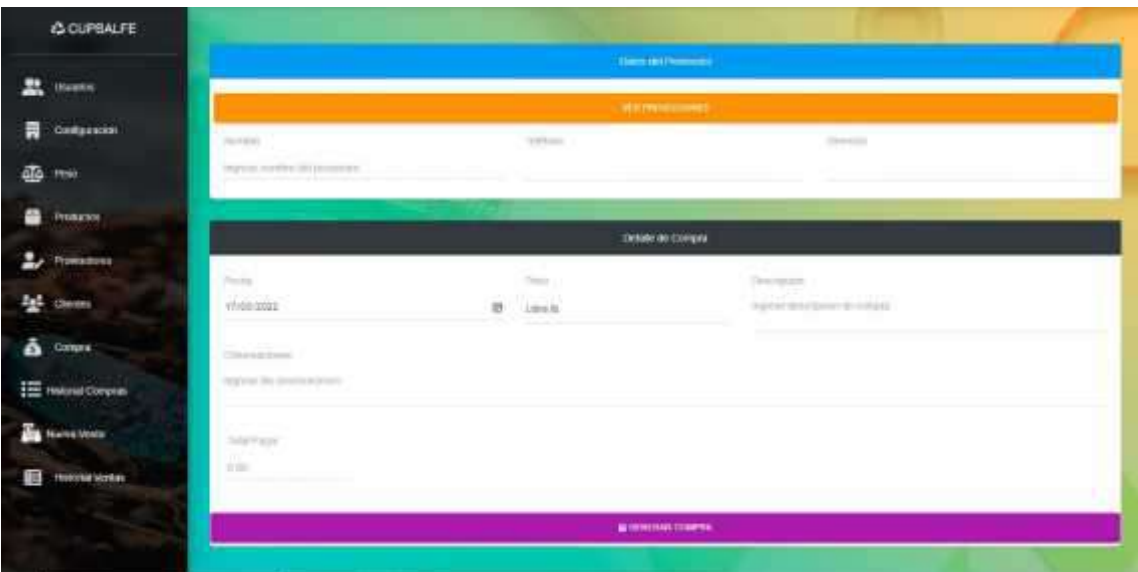

*Nota:* En esta interfaz se detalla los campos de la administración compras.

**Figura 21** *Interfaz historial de compras*

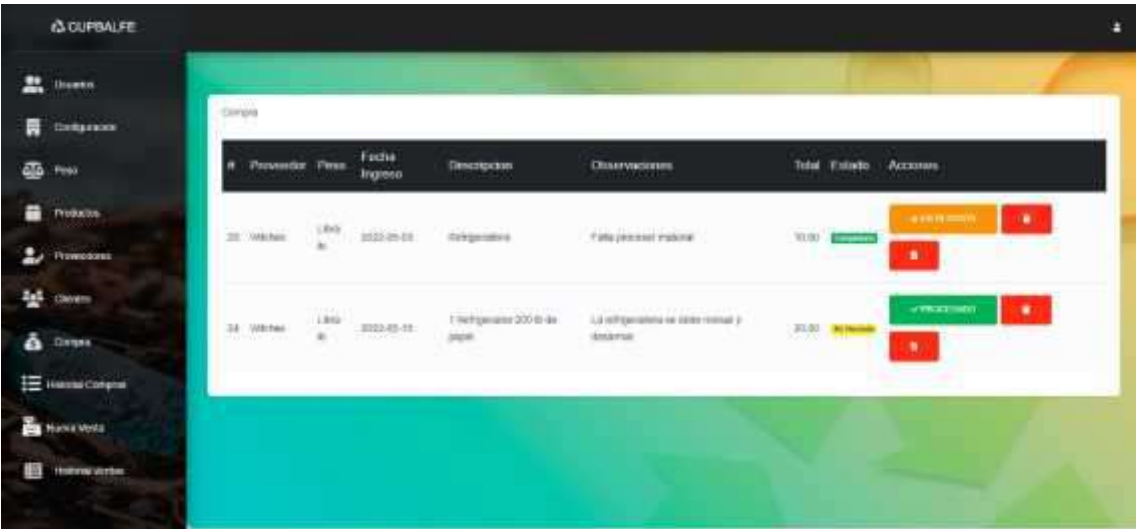

*Nota:* En esta interfaz se lista las compras realizadas.

**Figura 22** *Interfaz gestión ordenes de distribución*

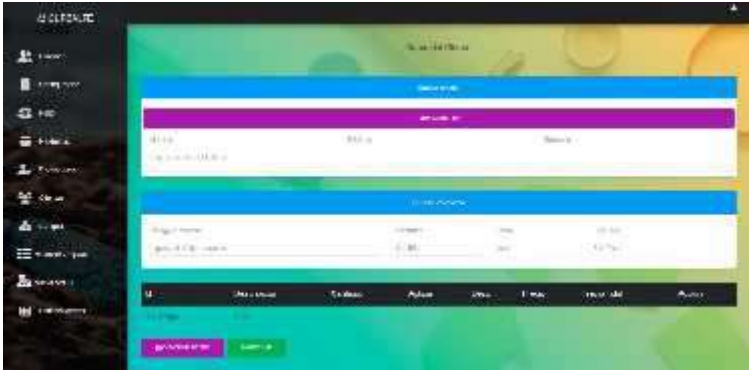

*Nota:* En esta interfaz se detalla los campos de la administración de la venta.

**Figura 23** *Interfaz historial ventas*

|   | <b>Acumure</b>                            |                   |                          |                                   |                                                                                                    |                             | Е |
|---|-------------------------------------------|-------------------|--------------------------|-----------------------------------|----------------------------------------------------------------------------------------------------|-----------------------------|---|
| ᄪ | <b>PERMIT PARTIES</b><br><b>Правки</b>    | <b>CONTRACTOR</b> |                          |                                   |                                                                                                    |                             |   |
| 日 | <b>Companie</b>                           | successive        |                          |                                   |                                                                                                    |                             |   |
|   | $\frac{1}{2}$                             | ш                 | Clerks                   | Total.                            | finite.                                                                                                    |                             |   |
|   | <b>Firmeding</b>                          | ä                 | in.<br>$\sim$            | $\frac{1}{2}$<br>00br             | mindezkelektriz                                                                                                    | ٠<br>٠                      |   |
|   | <b>Floreston</b>                          | лt<br>'n<br>w     | $\overline{\phantom{a}}$ | $\frac{1}{\sqrt{2}}$              | $\label{eq:conformal} \min\{t, \alpha, \alpha, \alpha, \alpha\}$                                                                                                    | ٠<br>÷                      |   |
| 포 | cleans                                    | ń                 | $\lambda$                | <b>Common</b><br>hitan:<br>20 a F | $\label{eq:1} \begin{split} \text{minimize} \; & \; \text{minimize} \; \text{if} \; \text{if} \;$ | $\cdots$<br>×               |   |
| ۵ | <b>College</b><br><b>ED media Compas</b>  | V,                | om.                      | --<br>开车                          | 200.01000.000                                                                                                    | ٠<br>٠                      |   |
|   | <b>B</b> Natalians                        |                   |                          |                                   |                                                                                                    |                             |   |
| 暇 | <b>Thomas Monte-</b><br><b>CONTRACTOR</b> |                   |                          |                                   |                                                                                                    | <b><i>Communication</i></b> |   |

*Nota:* En esta interfaz se detalla las ventas realizadas.

# **10.7.2. Manuales de usuario**

# **10.7.3. Manual de programador**

Para este anexo se adjuntará un archivo por separado en donde consta del manual de programador, el cual detalla las herramientas que se han utilizado para el desarrollo del sistema

# **10.7.4. Manual de usuario/os**

Para este anexo se adjuntará un archivo por separado en donde consta del manual de usuario, el cual detalla las funciones a las que tiene acceso para un correcto manejo del sistema.

# **10.7.5. Manual de administrador**

Para este anexo se adjuntará un archivo por separado en donde consta del manual de administrador, el cual explicará a detalle todas las funciones del sistema para el usuario que desempeñe el rol de administrador.

# **11. Conclusiones**

- Este proyecto utilizó los conocimientos adquiridos durante la formación profesional para resolver un problema bastante cotidiano en las empresas nacionales. Usando una interfaz gráfica intuitiva, la aplicación web logra su objetivo principal de administrar el inventario y las órdenes de distribución. Proporcionando calidad
- Con el uso de una interfaz abstracta se llegó a diseñar un modelo navegacional correctamente estructurado, que se ajusta a los requisitos previamente establecidos por la empresa.
- El uso de herramientas de software libre es esencial para el progreso del proyecto ya que estas facilitan el editar archivos de una forma ágil y ordenada, brindando una mejora en cuanto al desarrollo de la aplicación.
- Contar con un entorno de pruebas para identificar posibles errores en los diferentes módulos del sistema, es fundamental, ya que se puede determinar si el sistema esta apto para enfrentar posibles errores.
- Al realizar una evaluación y ejecución del proyecto, este garantizo que todos los objetivos establecidos fueron culminados con éxito, logrando de esta manera la sistematización de los procesos de la empresa "CUPBALFE."

# **12. Recomendaciones**

- Se recomienda elaborar correctamente el diagrama de casos de uso, emplear todas las herramientas disponibles ya que de este puede resultar un software eficaz y satisfactorio, además estas especificaciones son punto de partida para las siguientes etapas del proyecto.
- Se recomienda elaborar un cronograma de actividades considerando posibles errores dando un margen de tiempo extra para solucionarlos y evitar retrasos en la entrega del proyecto.
- Se recomienda modelar interfaces amigables con colores y tipografía correcta que permitan al usuario la navegación de forma sencilla e intuitiva, también se debe considerar todos los estándares previamente de definidos.
- Se recomienda llevar una correcta y detallada documentación ya que esta es una herramienta que servirá como base para identificar posibles errores o a su vez servir como guía para futuras modificaciones u actualizaciones.
- Se recomienda utilizar distintos escenarios de pruebas que prevean distintos errores. Se puede plantear subir el aplicativo Web a un Hosting y Dominio gratuito que permitan evaluar el rendimiento.
- Abad, G. (13 de 03 de 2019). *HABLEMOS DE EMPRESAS*. Obtenido de Todo sobre los proveedores: qué son exactamente y qué tipos hay: https://hablemosdeempresas.com/empresa/que-son-los-proveedores/
- AHORA. (11 de Agosto de 2021). *AHORA*. Obtenido de https://www.ahora.es/
- Apen: Soluciones informáticas. (02 de Mayo de 2018). *Apen: Soluciones informáticas | Mantenimiento, software ERP, impresión*. Obtenido de https://apen.es/glosario-de-informatica/hardware/
- CONTIFICO. (12 de Abril de 2021). *Contífico: El sistema contable del Ecuador - Facturación Electrónica*. Obtenido de https://contifico.com/
- Definiciones. (10 de 12 de 2020). *Resumen de permisos*. Obtenido de https://definicion.de/permiso/
- Editorial Etecé. (1 de Junio de 2021). *Encuesta*. Obtenido de https://concepto.de/encuesta/
- Garcia, I. (9 de Septiembre de 2021). *Emprende Pyme*. Obtenido de https://www.emprendepyme.net/que-es-la-organizacion-empresarial.html
- Grupo Consultor EFE. (23 de 02 de 2021). *Grupo Consultor EFE- Sistemas Web*. Obtenido de https://grupoconsultorefe.com/servicio/tecnologias-de-lainformacion/sist
- Guillen, D. F. (2019). Investigación cualitativa: Método fenomenológico hermenéutico. *PROPOSITO Y PRESENTACIONES*, 201-229.
- International Council on Archives. (22 de Julio de 2021). *ICA*. Obtenido de https://www.ica.org/es/que-es-un-documento-de-archivo
- IONOS . (3 de Diciembre de 2021). *IONOS Startupguide*. Obtenido de https://www.ionos.es/startupguide/gestion/que-es-un-inventario/
- IQ LATAM. (21 de Octubre de 2021). *IQ LATAM*. Obtenido de https://iqlatam.com/
- López, J. F. (30 de Abril de 2019). *Economipedia*. Obtenido de https://economipedia.com/definiciones/comprobante.html
- Maldonado, R. (23 de Mayo de 2016). *EL MÉTODO HERMENÉUTICO EN IC*. Obtenido de https://www.researchgate.net/profile/Ricardo- Maldonado/publication/301796372\_EL\_METODO\_HERMENEUTICO\_EN LA\_INVESTIGACION\_CUALITATIVA/links/5728b10508aef7c7e2c0bf5 a/EL-METODO-HERMENEUTICO-EN-LA-INVESTIGACION- CUALITATIVA.pdf
- Marker, G. (19 de Agosto de 2019). *Tecnologia Facil*. Obtenido de https://tecnologia-facil.com/que-es/definicion-de-hardware/
- Martinez, A. (11 de Agosto de 2021). *Concepto de - Definición de*. Obtenido de https://conceptodefinicion.de/cliente/
- Medina, F. (11 de Agosto de 2021). *Las técnicas de recolección de datos más usadas [2021]*. Obtenido de https://www.crehana.com/blog/desarrollo-web/tecnicasrecoleccion-de-datos/
- Monje, C. (8 de Diciembre de 2011). *Metodología de la Investigación*. Obtenido de https://www.uv.mx/rmipe/files/2017/02/Guia-didactica-metodologia-de-lainvestigacion.pdf
- Morales, F. G. (06 de 07 de 2021). *Economipedia*. Obtenido de https://economipedia.com/definiciones/compra.html
- Myservername. (29 de 03 de 2020). *Características de requisitos funcionales y requisitos no funcionales*. Obtenido de https://es.myservername.com/features-functional-requirements
- Pérez, M. (9 de Mayo de 2021). Obtenido de ¿Qué es Observación? » Su Definición y Significado 2021: https://conceptodefinicion.de/observacion/
- PMOInformatica. (14 de 12 de 2018). *La Oficina de Proyectos de Informática*. Obtenido de http://www.pmoinformatica.com/2018/05/que-es-requerimientofuncional.html
- QuimiNet. (17 de 05 de 2012). *Empresas de Reciclaje | QuimiNet.com*. Obtenido de 2000-2022 QuimiNet, S.A. de C.V.: https://www.quiminet.com/empresas/empresas-de-reciclaje- 2741040.htm#:~:text=La%20actividad%20primordial%20que%20realizan,es te%20material%20realizando%20art%C3%ADculos%20nuevos.
- Quiroa, M. (07 de Febrero de 2020). *Economipedia*. Obtenido de https://economipedia.com/definiciones/producto.html
- Salas, H. G. (2017). *Inventario manejo y control.* Bogota: ECOE EDICIONES.
- Silva, D. d. (01 de 01 de 1970). *Zendesk MX*. Obtenido de https://www.zendesk.com.mx/blog/que-es-atencion-al-cliente/
- Tamames, E. (10 de 05 de 2020). *Consumoteca*. Obtenido de Autor de la entrada: Eva Tamames: https://www.consumoteca.com/consumo/comprador/
- Thompson, I. (08 de 08 de 2016). *DEFINICIÓN DE VENDEDOR - Promonegocios.net*. Obtenido de https://www.promonegocios.net/venta/definicion-vendedor.html
- Tilio, A. (16 de Octubre de 2021). *Significado de Sistematización - Qué es, Definición y Concepto*. Obtenido de https://designificados.com/sistematizacion/
- Vallejo, M. C. (2015). *MATERIAL DIDÁCTICO ANTOLOGÍA.* FACULTAD DE ARQUITECTURA Y DISEÑO UAEM.

Westreicher, G. (27 de agosto de 2020). *Economipedia*. Obtenido de https://economipedia.com/definiciones/ventas.html

# **14. Anexos**

# **14.1. Anexo 1: Certificación de aprobación del proyecto de investigación de fin de carrera**

**Figura 24** *Certificado de aprobación del proyecto de fin de carrera*

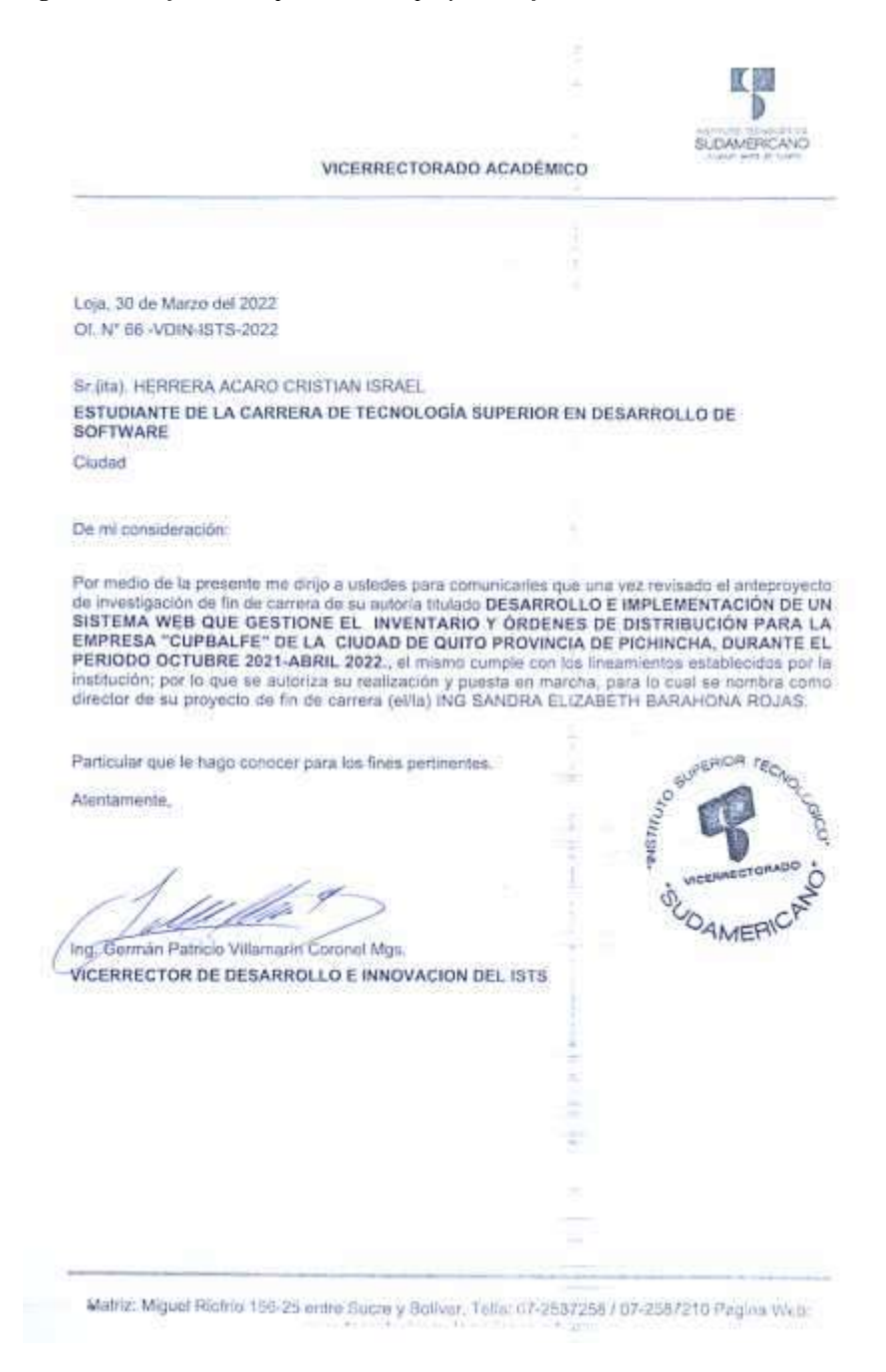

*Nota:* Certificado obtenido luego de la aprobación de la propuesta de acción.

## **Figura 25** *Certificado de aprobación del proyecto de fin de carrera*

冦 S **BULIAMERICANO** VICERRECTORADO ACADÉMICO Loja, 30 de Marzo del 2022 Of N° 67 -VDIN-ISTS-2022 Sr.(ita), CASTILLO YAGUANA JORDY ANTONIO ESTUDIANTE DE LA CARRERA DE TECNOLOGÍA SUPERIOR EN DESARROLLO DE **SOFTWARE** Cludad De mi consideración: Por medio de la presente me dirijo a ustedes para comunicarles que una vez revisado el anteproyecto For meetingsclin de fin de carrera de su autoria fitalado DESARROLLO E IMPLEMENTACIÓN DE UN SISTEMA WEB QUE GESTIONE EL INVENTARIO Y ÓRDENES DE DISTRIBUCIÓN PARA LA EMPRESA "CUPBALFE" DE LA CIUDAD DE QUITO PROVINCIA DE PIC TECNO Particular que le hago conocer para los fines pertinentes. Atentamente, Ing. German Patricio Villamarín Coronel Mgs. VICERRECTOR DE DESARROLLO E INNOVACION DEL ISTS

Matriz: Miguel Riofrio 156-25 entre Sucre y Belivar. Telás: 07-2587258 / 07-2587210 Pagina Web;

*Nota:* Certificado obtenido luego de la aprobación de la propuesta de acción.

# **14.2. Anexo 2: Certificado o autorización para la ejecución de la investigación.**

**Figura 26** *Certificado para la ejecución del proyecto*

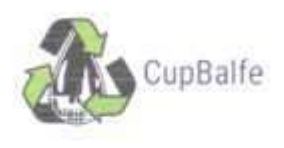

20 de diciembre de 2021

Sr. Jardy Antonio Castillo Yaguana, y Sr. Crutum Israel Herrera Acaro.

Extudiantes del IST-S

Estimados estudiantes

Yo, Juan Gabriel Alvarealo Cantillo, portador de la cedula de crudadama No 110404960-1, de nacionalidad ecuatoriano, en calidad de Gerente de la Recicladora CupBalfe, y a nombre de la Empresa, me complace informales que la propuesta de proyecto "Desarrollo e implementación de un sistema web que gestione el inventario y órdenes de distribución", ha sido aceptada en su totalidad yn que deliberamos y hemos coincidido que este proyecto se adapta a perfección a lo que requiere actualmente nuestra empresa.

Y a su vez autorizamos al Sr. Jordy Antonio Castillo Yaguana, con cedala de identidad No. 115001637-4 y al Sr. Cristian Israel Herrera Acaro, con cedala de ciudadanta No- 110464151-7, desarrolladores del proyecto del desarrollo del sistema web CupBalfe, para que accedan a la información que se requiera para cumplir con el objetivo de este proyecto.

La empresa Recicladora CupHalfe, les felicita y les augura el mejor de los éxitos para el inicio de este proyecto.

Atontamente,

Sr. Juan Gabriel Alvarado Castillo Gerente de Recicladora CapBalfe  $C$  $I$ 110464960-1

*Nota:* Certificado firmado y emitido por el gerente de la empresa CupBalfe.

# **14.3. Anexo 3: Certificado de la implementación del proyecto**

**Figura 27** *Certificado de la implementación del sistema*

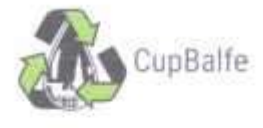

Quito, 07 de abril de 2022

El suscrito St. Júan Gabriel Aburudo Castillo, portador de la cedula de ciudadania No 110464960-1, de nacionalidad ecuatoriado, en calidad de Gerente de la Recicladora CupBatfe. a peticion de la parte interesida y en forma legal.

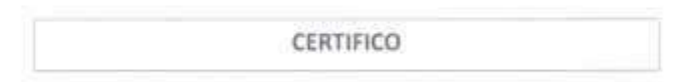

Que los señores Jordy Antonio Castillo Yaguana, con cedala de identidad No. 115001637-4 y Cristian Israel Herrera Acaro, con codala de cadadanta No- 110464151-7, han realizado con existe la entrega del proyecto "Desarrollo e Implementación de un séstema mob que gestione el inventario y dráenes de distribución para la empresa Capitalfe, de la Ciudad de Quito provincia<br>de Pichincha, durante el periodo Octubre 2021-Abril 2022", como parte de Proyecto de<br>Titulación de Fin de carrera de la TS de fe de lo acontecido.

La empresa Recicladora CupBalle, les felicita y les augura el mejor de los éxitos

Particular que se comunica en bonor a la verdad para los fines pertinentes

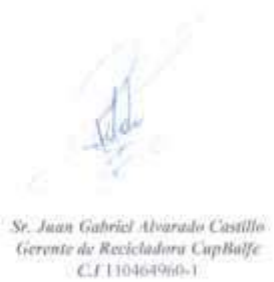

*Nota:* Certificado firmado y emitido por el gerente de la empresa CupBalfe.

# **14.4. Anexo 4: Certificado abstract**

### **Figura 28** *Certificado abstract*

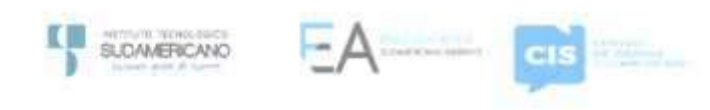

CERTE, Nº, 015-VH-181S-2022 Loja, 30 de Abril de 2022

> **FI mocrito, Lic. Trouma Thalla Huachiston Pugo, DOCENTE DEL ÁREA DE INGLÉS - CIS DEL INSTITUTO SUPERIOR TECNOLÓGICO** "SUDAMERICANO", a petición de la parte interesada y en forma legal,

> > **CERTIFICA:**

Que el apartado ABSTRACT del Proyecto de Investigación de Fin de Carrera de los Schores HERRERA ACARO CRISTIAN ISRAEL y CASTILLO EAGUANA JORDY ANTONIO extudiantes en proceso de inidación período Octubre 2021 - Mayo 2022 de la carrera de DESARROLLO DE SOFTWARE: está correctamente traducido, luego de haber ejecutado las correcciones entitidas por nu persona; por cuanto se autoriza la presentación dentro del empastado final previo a la disertación del proyecto.

Particular que comunico en honor a la verdad para los fines académicos pertinentes.

English is a piece of cake!

**TO M** Profe is.

Lyc. Viviana Thaila Hy DOCENTE DEL ÁREA DE INGLÉS ISTS - CIS

Matriz: Miguel Rigfrio 156-26 entre Sucre y Bolivar

*Nota:* Certificado firmado y emitido por el docente del área de ingles asignado.

# **14.5. Anexo 5: Entrevista o Encuesta**

#### **Figura 29** *Entrevista al gerente de la empresa*

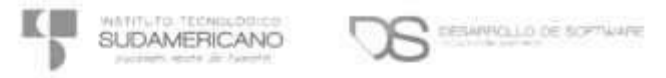

### INSTITUTO TECNOLOGICO SUPERIOR SUDAMERICANO TECNOLOGÍA SUPERIOR DE DESARROLLO DE SOFTWARE

Tema "Desarrollo e implementación de un sistema web que gestione el inventario y órdenes de distribución para la empresa "CupBalle" de la ciudad de Quito provincia de Pichincha, durante el periodo Octubre 2021 Abril 2022

Autores: Castillo Yaguana Jordy Antonio, Herrera Acaro Cristian Israel

Proyecto de investigación previo a la obtención del título

#### Sirvase contestar la siguiente encuesta:

- 1) ¿La empresa almacena los registros de las compras?
	- Si marione un ideo de compas
- 2) ¿Cuál es el proceso que realiza para generar una venta o una compra?
	- Los protesos de compra y vento se ten litera do forma internal
- 3) ¿Piensa que pierde información al momento de realizar una venta o compra? 3)  $\angle$ Piensa que pierde información al momento de realizar una venta o compra?<br>  $S_{11}$  (trigges) in established in the second de realizar una venta o compra?<br>
4)  $\angle$ Lieva un registro de productos?<br>
4)  $\angle$ Lieva un regi
- 
- - S., madisones on tibo
- 5) ¿Cuántas personas se ven involucradas en el proceso de compra y venta?
- B) ¿Cuantas personas se ven involucradas en el proceso de compra y venta?<br>El concelho de la contrata y vento a seja yor, poro existem interador de la concelho de la concelho de la concelho de la concelho de la concelho de
	- Couanto tiempo es utilizado en realizar una verta?<br>Departo e alta los progreciada de la construção, pueda vertar antiga unos do o AC moules.
- 7) ¿Le gustaria contar con un sistema que pueda automatizar todos los procesos que lleva manualmente?
	- manualmente?<br>Si, yo que esfo puedo aborrer ou liampo

# 8) ¿Le gustaria que el sistema fuese en linea? SI - NO ¿Por què? s.<br>S., po-a que hidro, los anplorados energedos. Unha compre y vente pueden

9) ¿Todos los usuarios de la entidad realizan las mismas acciones? No todos continuo diferentes actividades

#### 10) ¿Utiliza diferentes dispositivos dentro de la empresa?

General contraction of the service and the contract experience of the service property of the service y soo waqdadaca polladil

 $\begin{minipage}{.4\linewidth} \begin{minipage}{.4\linewidth} \hline \textbf{Matrix} & \textbf{0.5} \\ \textbf{Matrix} & \textbf{0.5} \end{minipage} \end{minipage}$ 

*Nota:* Se recopila requerimientos para el sistema.

# **14.6. Evidencias Fotográficas**

**Figura 30** *Codificación de módulos*

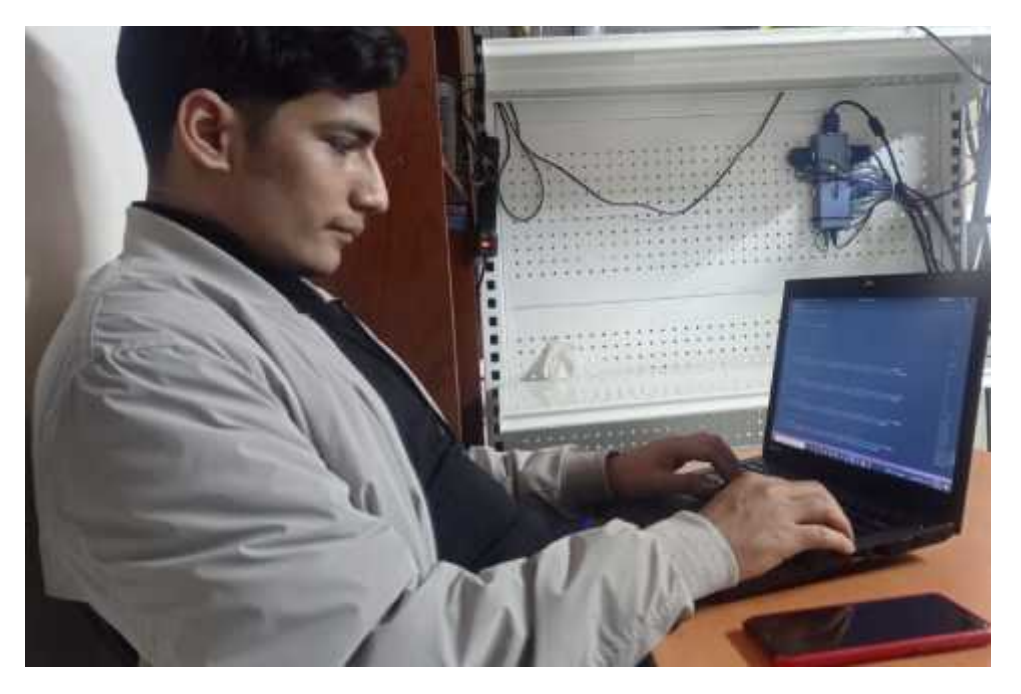

*Nota:* Programación de módulos.

**Figura 31** *Desarrollo de interfaz*

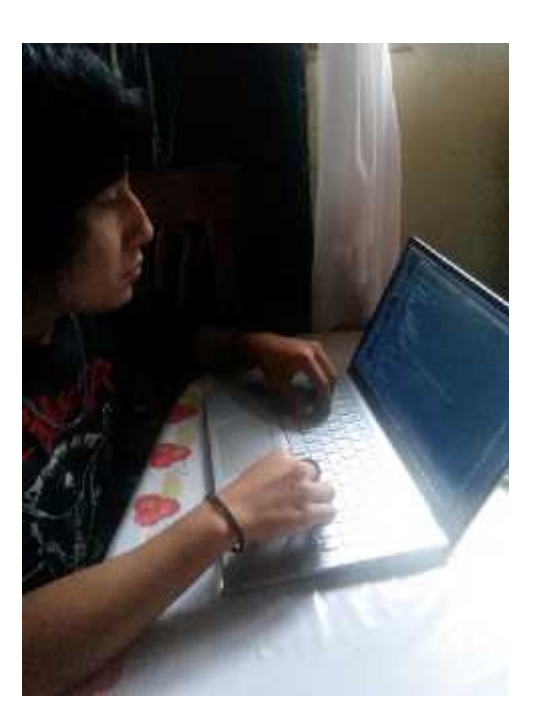

*Nota:* Evaluación de interfaces.

**Figura 32** *Reunión de programadores*

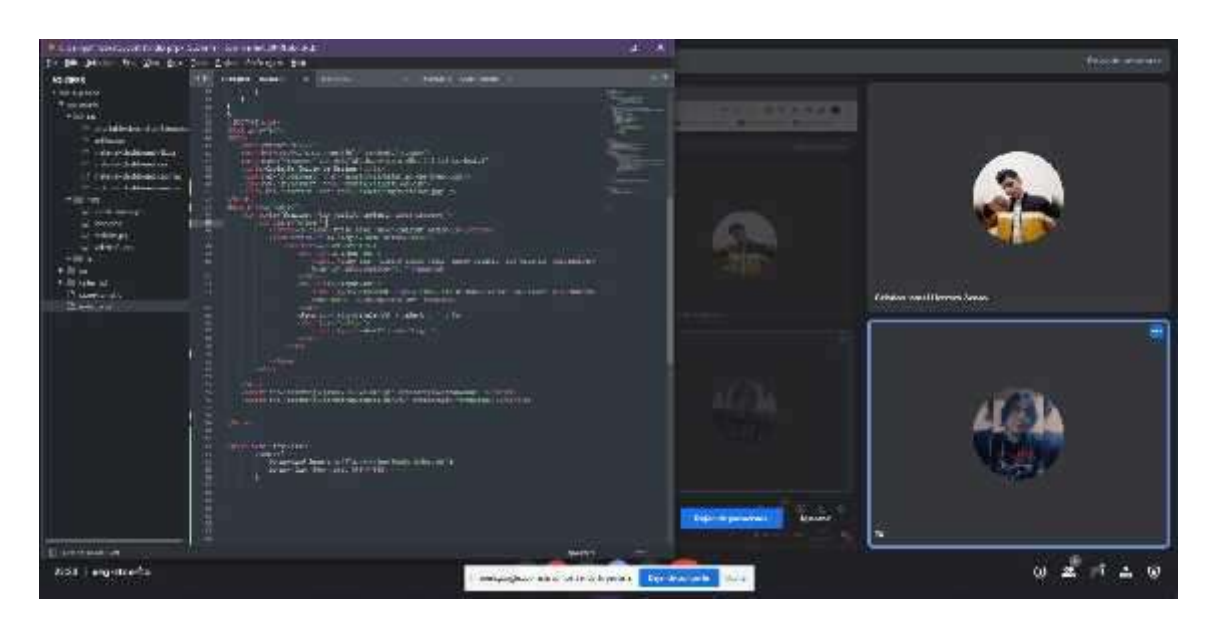

*Nota:* Reunión por Google meet.

**Figura 33** *Pruebas de responsive*

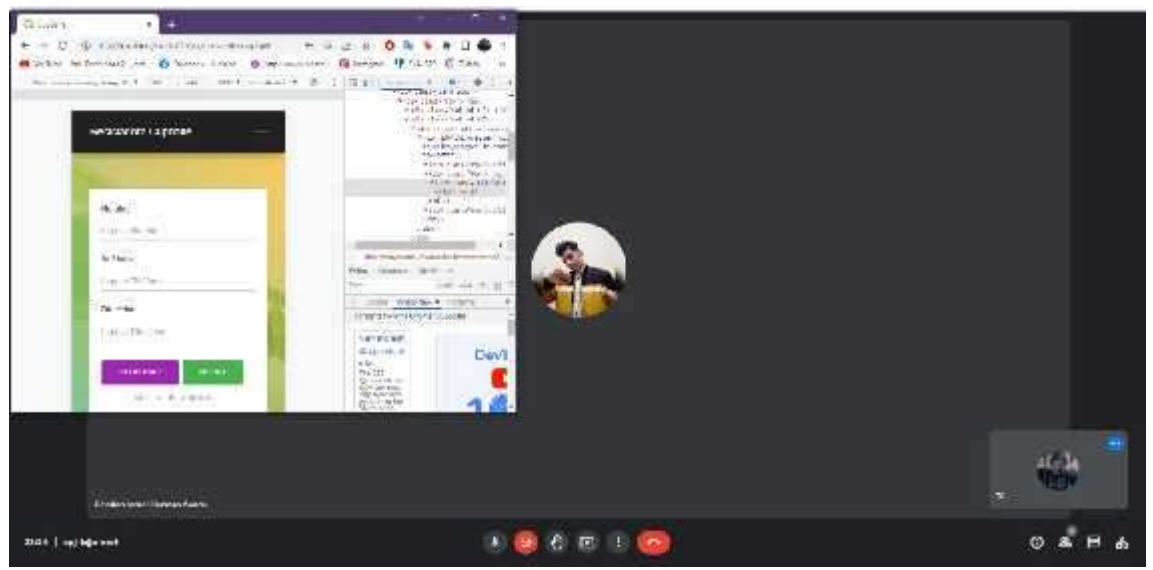

*Nota:* Reunión por Google meet, para revisar el diseño web adaptable.

# **Instituto Superior Tecnológico Sudamericano**

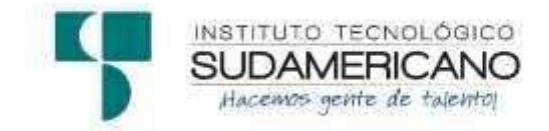

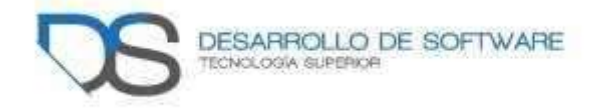

# **Tecnología Superior en Desarrollo de Software**

**Tema:** Desarrollo e implementación de un sistema web que gestione el inventario y órdenes de distribución para la empresa "CupBalfe" de la ciudad de Quito provincia de Pichincha, durante el periodo Octubre 2021 - Abril 2022

# **Proyecto de investigación previo a la obtención del título de Tecnólogo en la Tecnología Superior de Desarrollo de Software**

**Autores:** Castillo Yaguana Jordy Antonio Herrera Acaro Cristian Israel

**Tutora:** Ing. Barahona Rojas Sandra Elizabeth

Loja, mayo 2022

# **MANUAL DE ADMINISTRADOR**

# **Control de versiones**

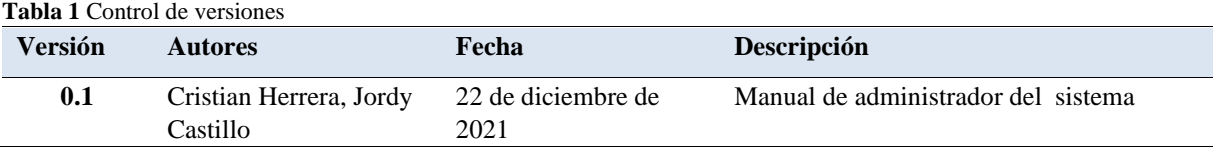

**Nota:** Tabla que muestra el control de versiones en el manual administrativo

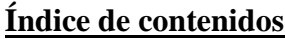

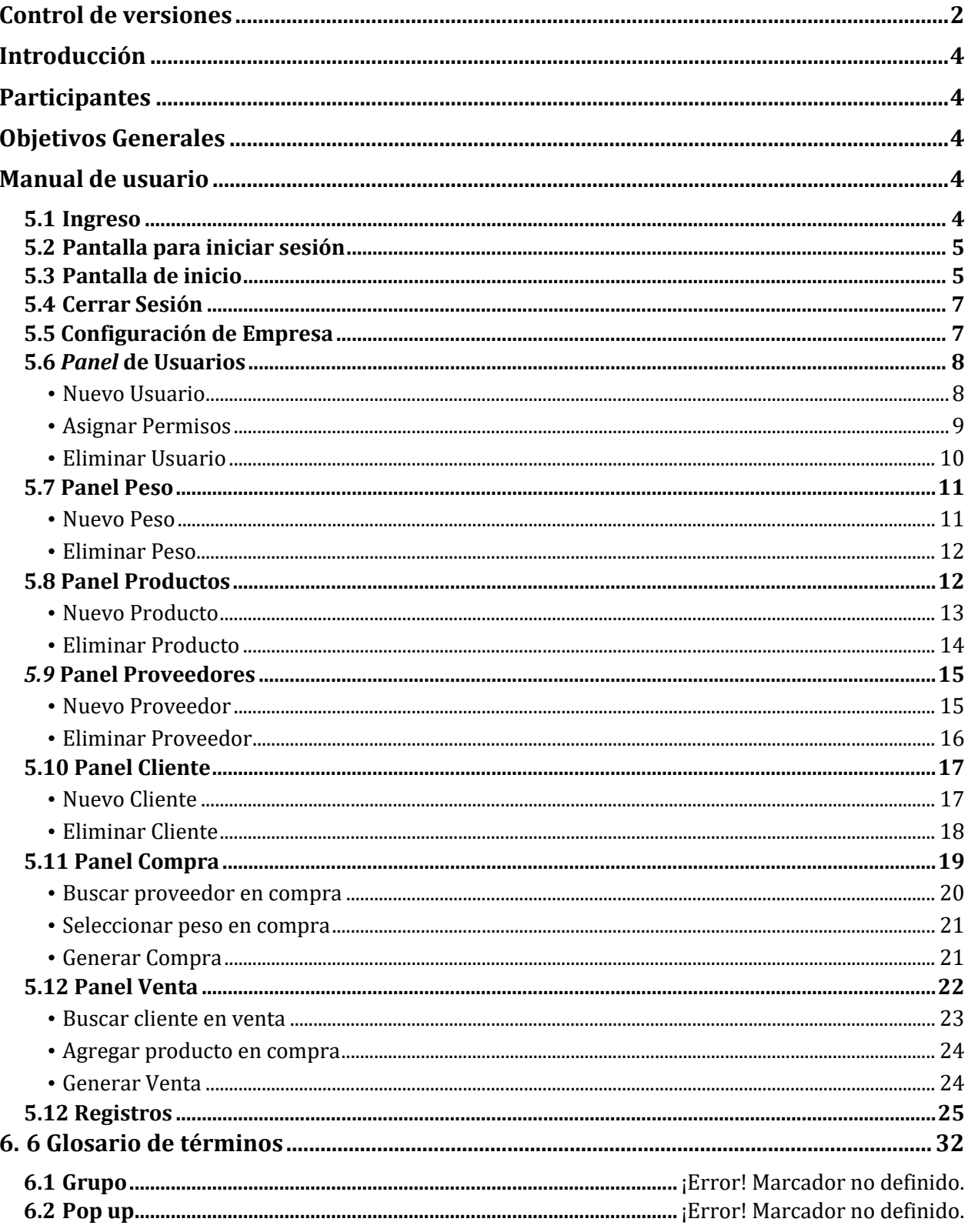

# **Introducción**

El manual presente, tiene como finalidad el entendimiento del lector a un uso eficiente del sistema y una muestra breve de las funciones que este realiza.

# **Participantes**

**Tabla 2 Tabla de participantes**

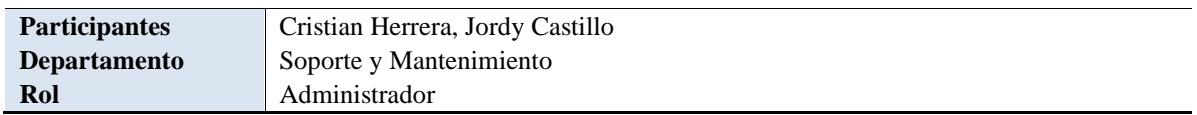

# **Objetivos Generales**

El objetivo del manual es explicar de una manera clara el funcionamiento del sistema, los módulos que se pueden utilizar al momento de utilizar el aplicativo web de la Recicladora "Cupbalfe" de la ciudad de Ecuador- Quito.

# **Manual de usuario**

# **5.1 Ingreso**

Como primer paso tenemos el ingresar a un navegador web, en este caso será, Google Chrome, en donde podremos escribir nuestra dirección URL y mostrarnos el sitio que deseamos visitar.

**Figura 1** Logo de Google Chrome

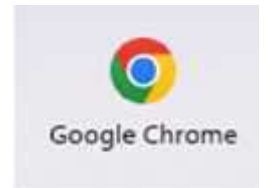

**Nota:** Logo del navegador Google Chrome

# **5.2 Pantalla para iniciar sesión**

Esta pantalla, es la principal para el ingreso al sistema, y para ser utilizada se necesita un usuario y una contraseña creada por el administrador del sitio.

- El ingreso al sitio se lo realiza utilizando la siguiente dirección: **Dirección:** http://cupbalfe.tk/
- En el siguiente formulario, se ingresará el nombre de usuario y contraseña previamente creado y proporcionado por el administrador.

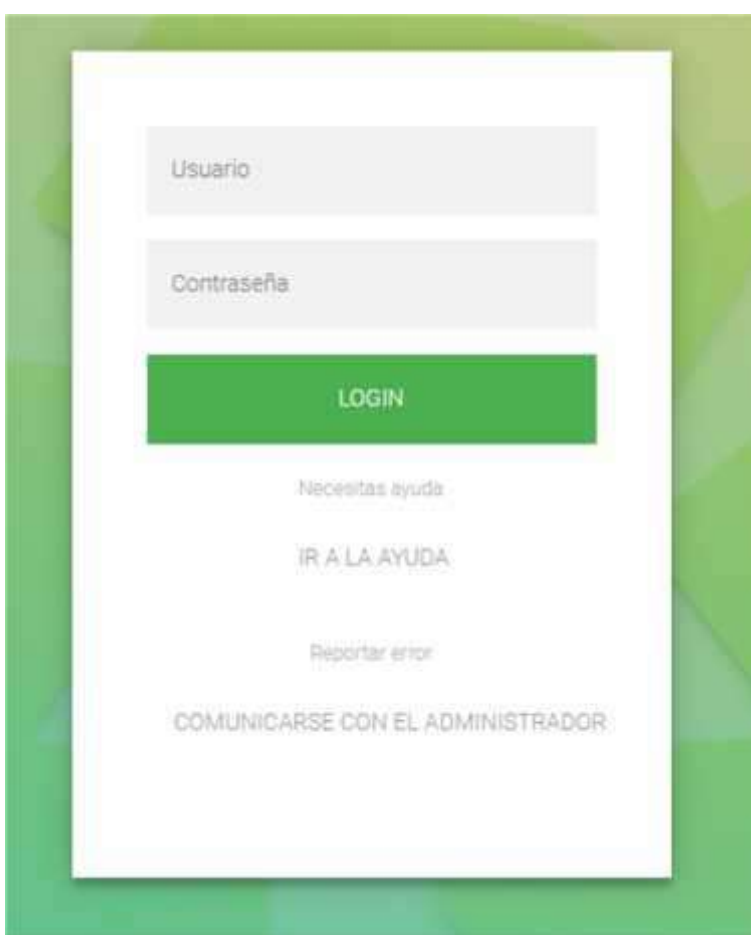

# **Figura 2** Inicio de sesión

# **5.3 Pantalla de inicio**

Esta página, es la principal al momento de ingresar al sistema, en donde mostrara en barras de círculos los productos que previamente agregados y vendidos, se encuentran con bajo stock y otra tarjeta con estadísticas de productos con mayor demanda en el sistema. cómo se encuentra en la **figura 3**.

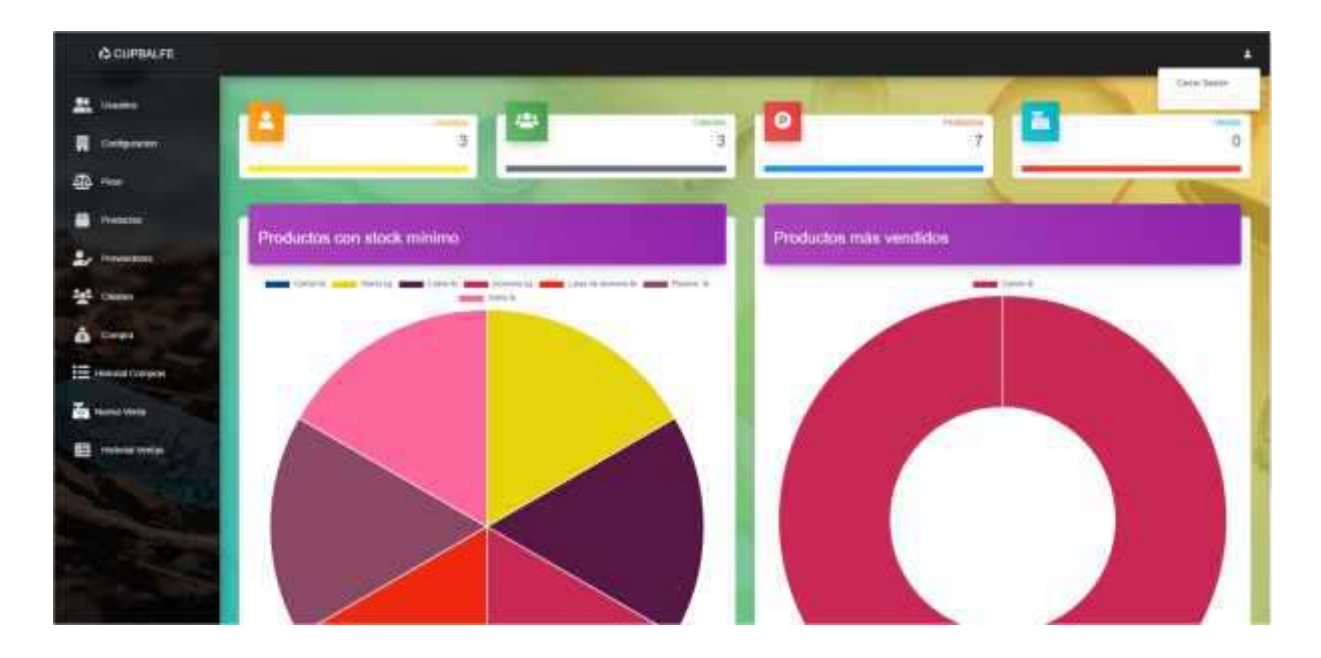

**Figura 3** Pantalla de inicio

Luego de ingresar en el sistema, en la parte izquierda del sistema, se encuentra una barra con submenús, los cuales sirven para navegar por las distintas funciones que realiza.

**Figura 4** Menú de funciones

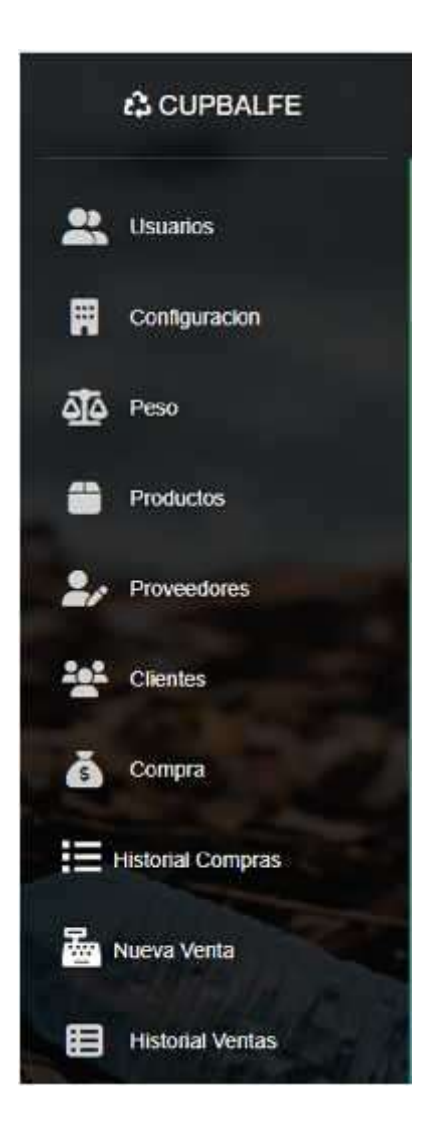

# **5.4 Cerrar Sesión**

Para salir del sistema seleccione la opción "**Cerrar**", que se encuentra en el botón de la parte derecha superior de la interfaz.

**Figura 5** Opción cerrar sesión

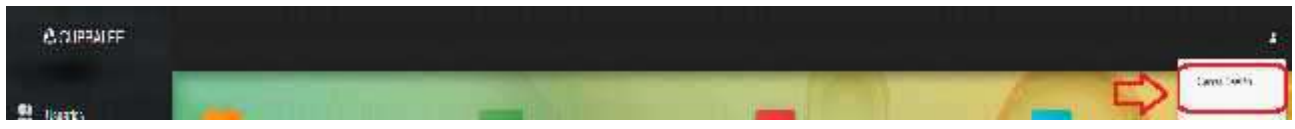

# **5.5 Configuración de Empresa**

Para revisar los datos de la empresa en general, se debe ingresar como administrador al submenú configuración, en donde, como muestra la **figura 6**, se encuentran los datos de la empresa, cuales solo pueden ser modificados por el mismo administrador.

**Figura 6** Configuración de empresa

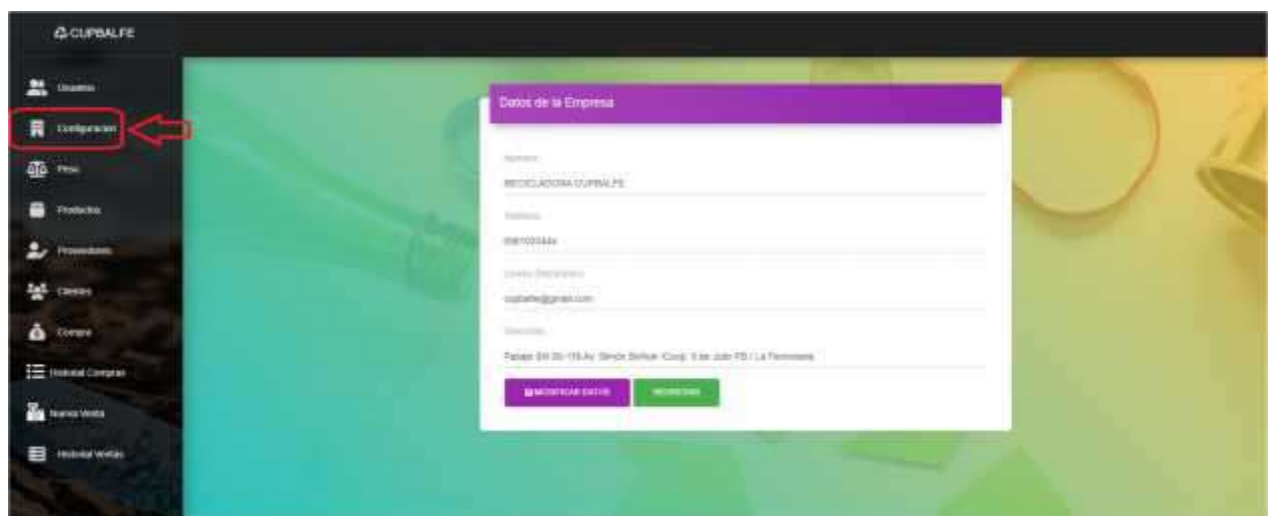

# **5.6** *Panel* **de Usuarios**

Mediante el submenú, seleccionamos el ítem "Usuario" para dirigirnos a este apartado, donde nos mostrara una pantalla con opciones en caso de tener usuarios ingresados, y un formulario en donde podemos ingresar uno nuevo luego de llenar todos los campos que se presentan.

**Figura 7** Panel de usuarios.

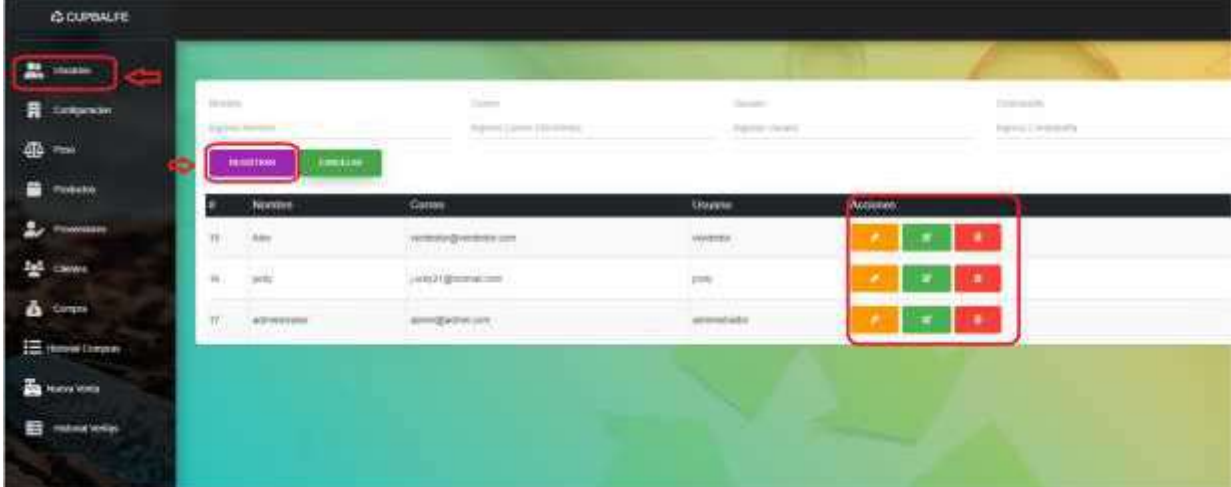

# • *Nuevo Usuario*

Para agregar un nuevo usuario, se debe llenar el formulario que se encuentra en la parte superior al momento de ingresar al submenú, como se mostró en la f**igura 7.**

Se debe llenar todos los campos, en caso de que un dato sea necesario, el sistema marcara la casilla en rojo, dando a conocer que hay un problema con esa entrada, luego de eso, damos click en Registrar y se agregara a la lista de usuarios del sistema.

Ingrese los campos correspondientes a un usuario:

- Nombres de usuarios
- Correo de electrónico es necesario para registrarlo
- Usuario: nombre con el que se ingresara al sistema
- Contraseña: Cade de caracteres único para el inicio de sesión.

# **Figura 8** Registrar usuario

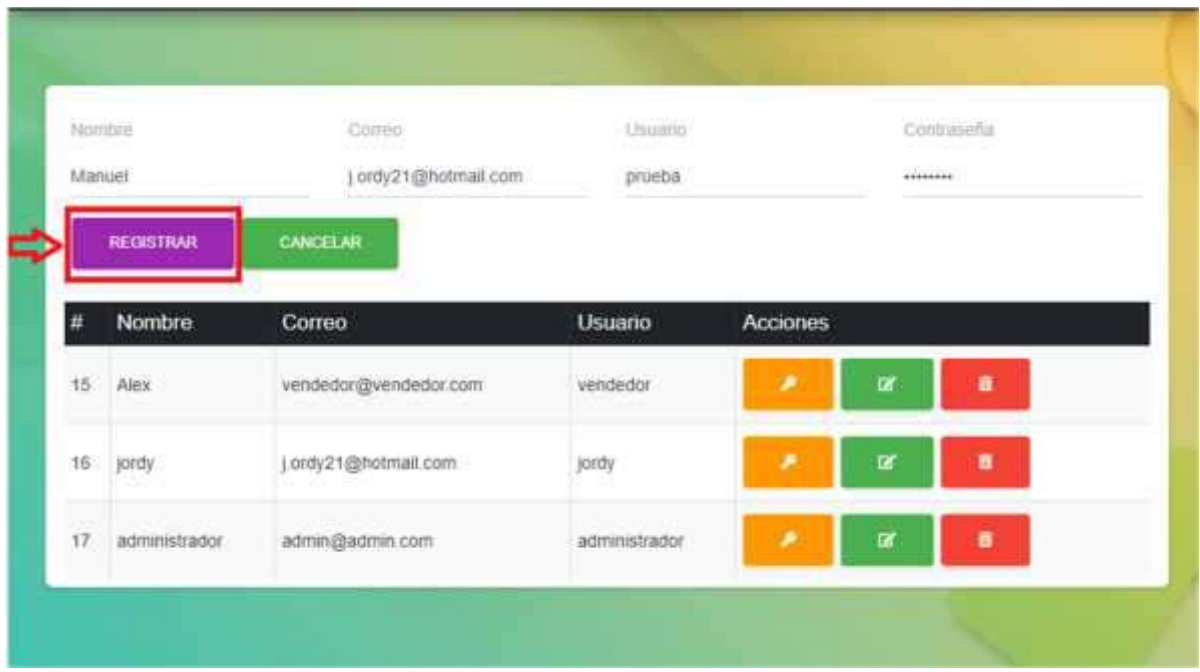

# • *Asignar Permisos*

Parar dar permisos en específicos para un usuario, nos debemos dirigir al menú de acciones, mostrado en la **figura 7** seleccionamos el icono en forma de llave, el cual nos redirigirá a los permisos del sistema, en donde se asignan funciones en específicos a distintos usuarios del sistema, como muestra en la figura.

**Figura 9** Asignar permisos

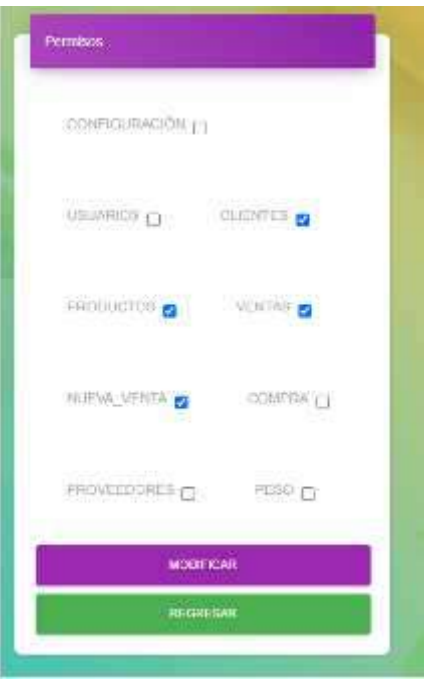

En caso de seleccionar el botón regresar, se nos redijera al menú inicial del sistema.

# • *Eliminar Usuario*

Para eliminar un usuario seguimos el mismo procedimiento, seleccionaremos del menú de acciones el icono de basurero, en donde mostrara el sistema una ventana emergente confirmando esta acción, cono se muestra en la **figura 10**.

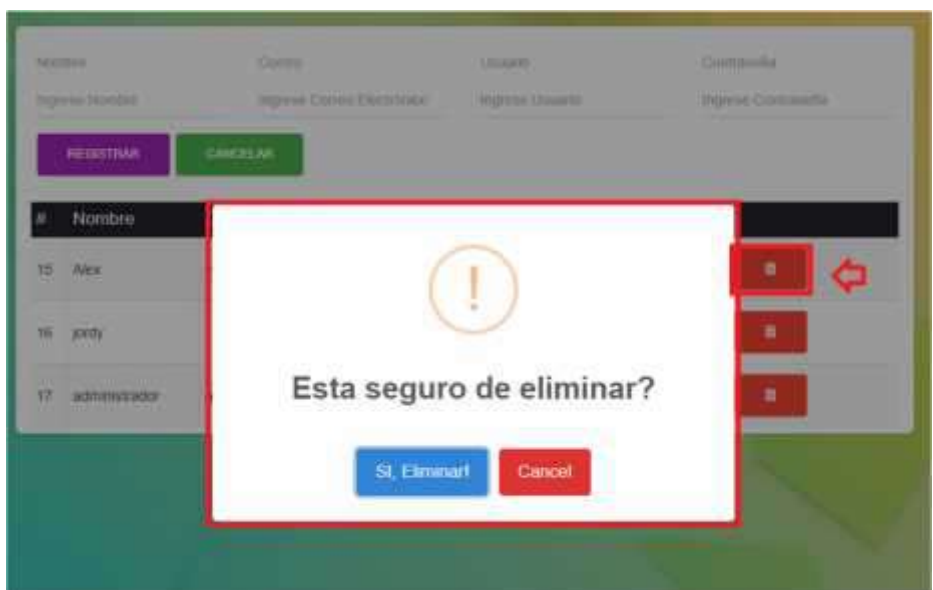

**Figura 10** Eliminar Usuario.

En caso de que se cancele esta acción, se redirigirá al submenú Usuarios.
#### **5.7 Panel Peso**

Mediante el submenú, seleccionamos el ítem "Peso" para dirigirnos a este apartado, donde nos mostrara un listado de los pesos que se trabajan en la empresa, y un apartado simple en donde se puede ingresar uno nuevo peso luego de llenar todos los campos que se presentan.

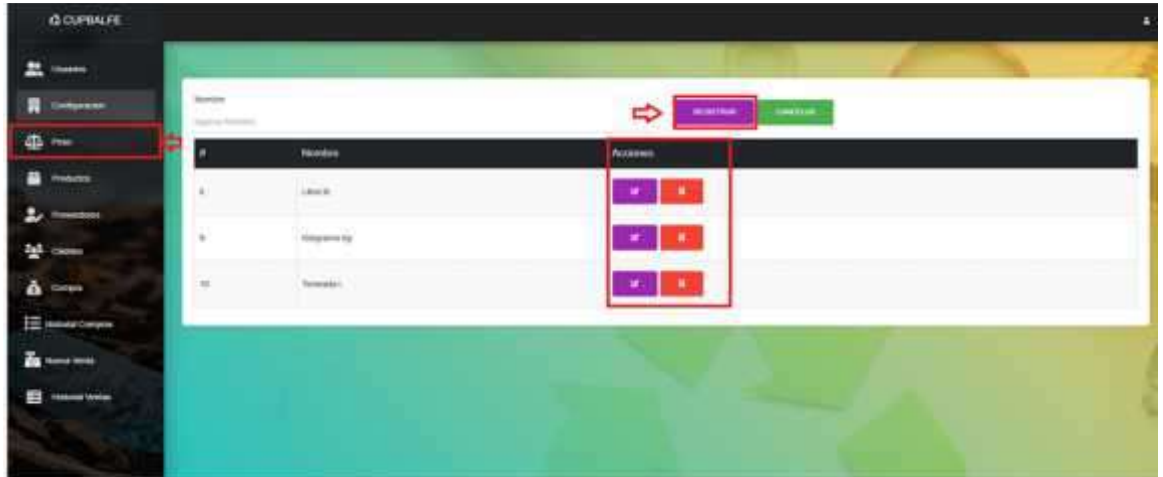

#### **Figura 11** Panel de Peso

#### • *Nuevo Peso*

Conforme a lo hecho al momento de agregar usuarios, en el panel peso, se encuentra un formulario en la parte superior, en donde al completar el formulario podremos guardar la nueva medida que será utilizada en el sistema.

Ingrese los campos correspondientes al peso:

Nombre Medida: Ingreso del nombre de medida, seguido de su nomenclatura.

**Figura 12** Nuevo peso

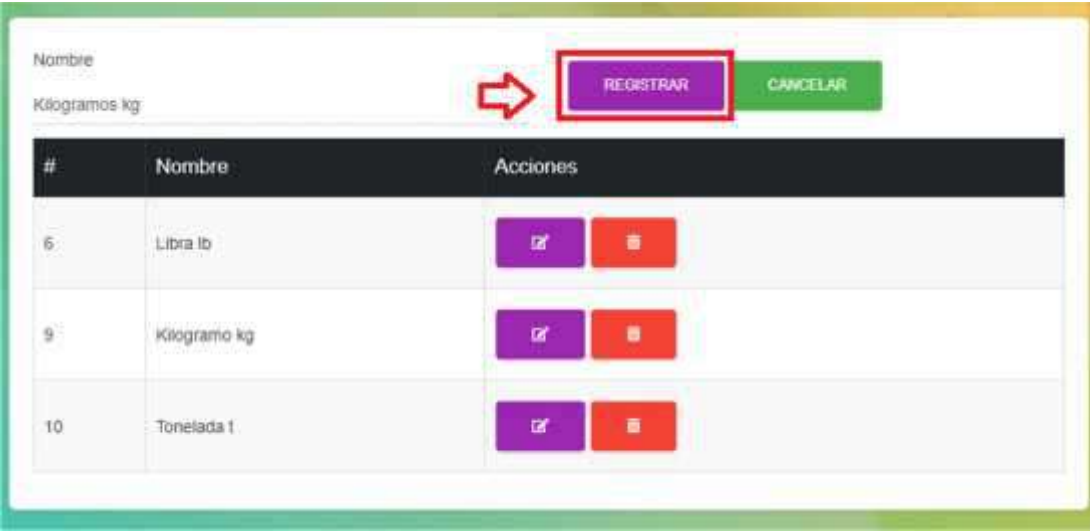

#### • *Eliminar Peso*

Para eliminar un peso seguimos el mismo procedimiento de eliminar usuario, es decir, del menú acciones de la **figura 11**, seleccionamos el icono en forma de basurero, el cual al darle click mostrara una ventana emergente confirmando si esta acción es la correcta a realizar, como se muestra en la **figura 13.**

**Figura 13** Eliminar peso

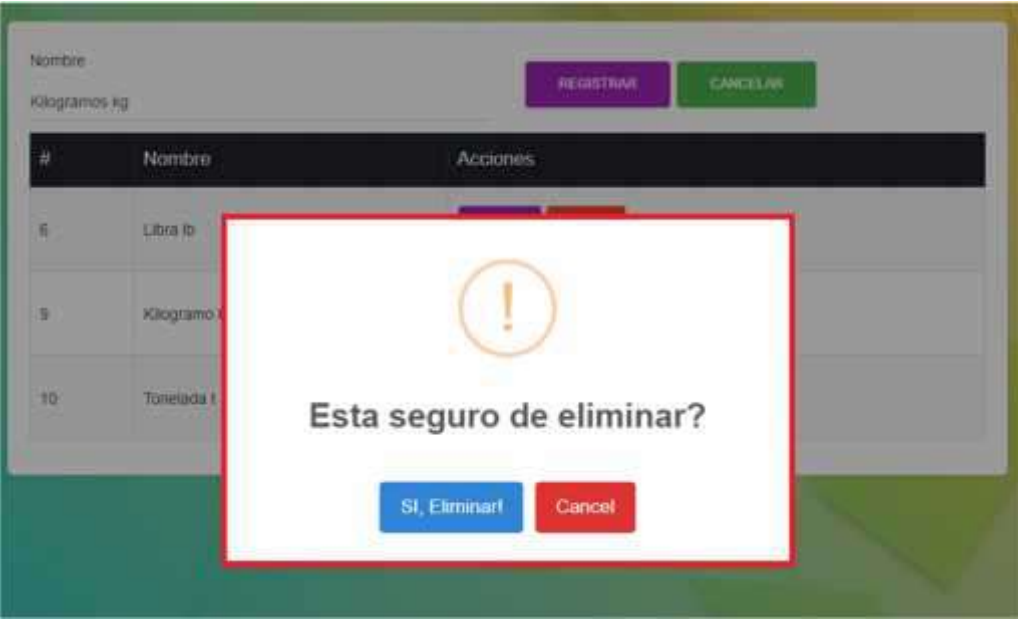

#### **5.8 Panel Productos**

12 Mediante el submenú, seleccionamos el ítem "Producto" para dirigirnos a esta función, en donde encontraremos en la parte superior, un formulario que será utilizado para agregar productos, un listado de los productos previamente ingresados y, para terminar, una barra de acciones que pueden ser utilizadas para modificar y eliminar el producto.

En caso de verificar si un proveedor ya está registrado en el sistema, se encuentra disponible un buscador.

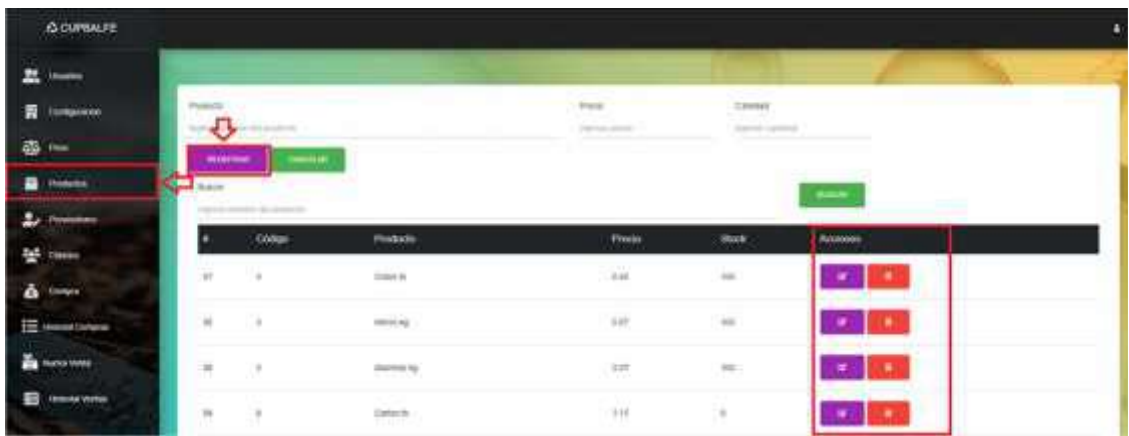

#### **Figura 14** Panel productos

• *Nuevo Producto*

Para agregar un nuevo producto en el sistema, se encuentra un formulario en la parte superior del panel productos, mostrado en la **figura 15.**

Luego de ingresar todos los datos necesarios del formulario, daremos click en Registrar y esto hará que el sistema aloje el nuevo producto a su base de datos

Ingrese los campos correspondientes a un producto:

- Nombre de producto
- Precio: Valor unitario del producto
- Cantidad: Numero de productos agregados

**Figura 15** Registrar producto

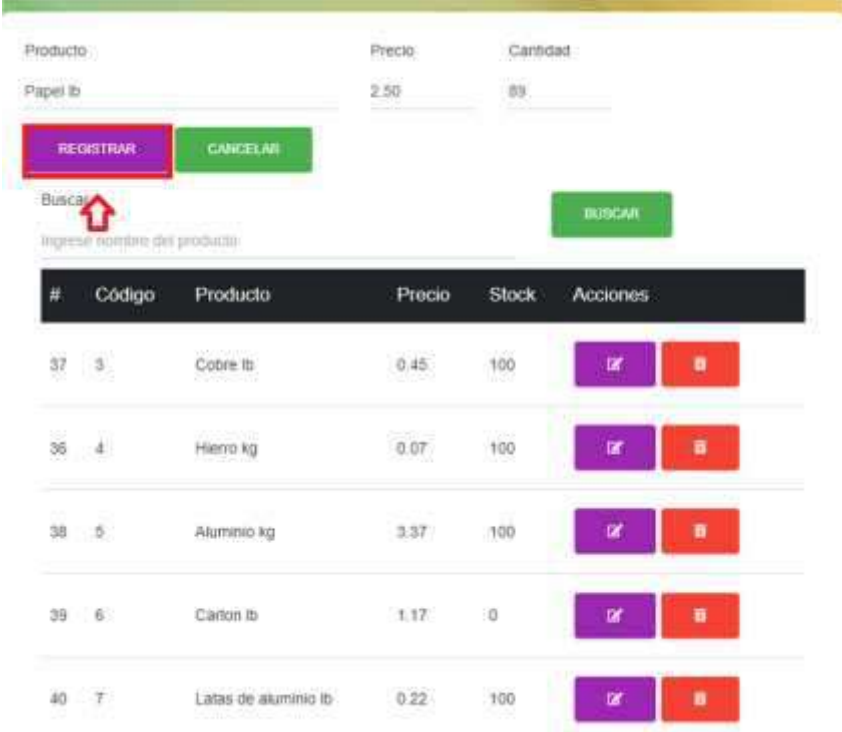

#### • *Eliminar Producto*

Para eliminar un producto seguimos el mismo procedimiento, seleccionaremos del menú de acciones el icono en forma de basurero, y al momento de darle click, el sistema mostrara una ventana emergente confirmando esta acción, cono se muestra en la **figura 17**. **Figura 16** Eliminar producto

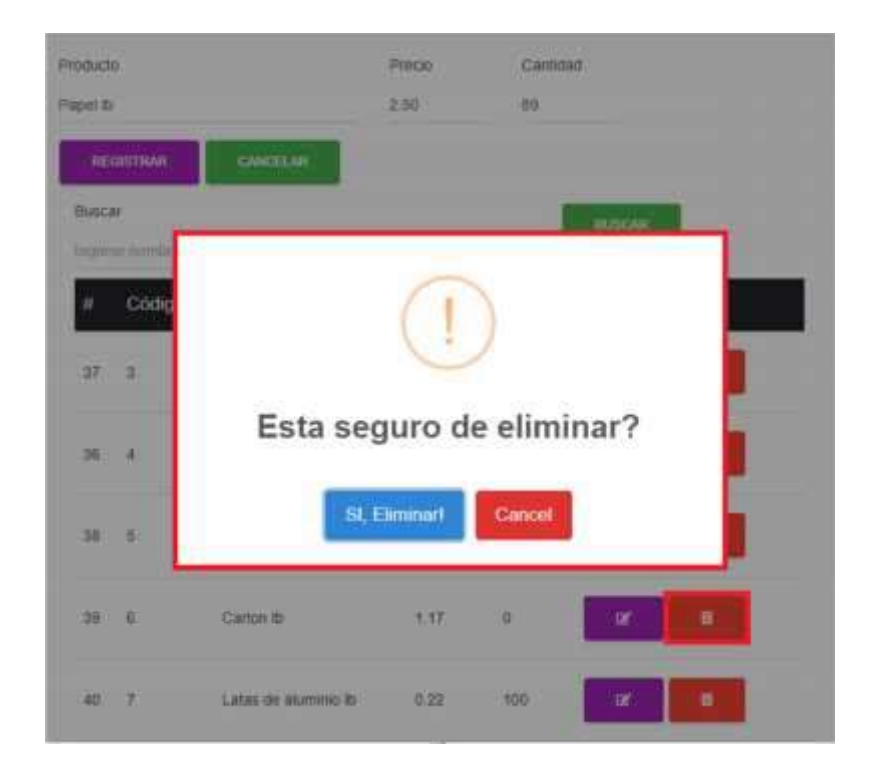

En caso de cancelar esta acción, el sistema nos mandara a la página anterior de productos

#### *5.9* **Panel Proveedores**

Mediante el submenú, seleccionamos el ítem "Proveedor" para dirigirnos a esta función, en donde encontraremos en la parte superior, un formulario que será utilizado para agregar un nuevo proveedor y a su vez, un listado de los proveedores ingresados en el sistema, y una sección de acciones que son editar y eliminar.

En caso de verificar si un proveedor ya está registrado en el sistema, se encuentra disponible un buscador.

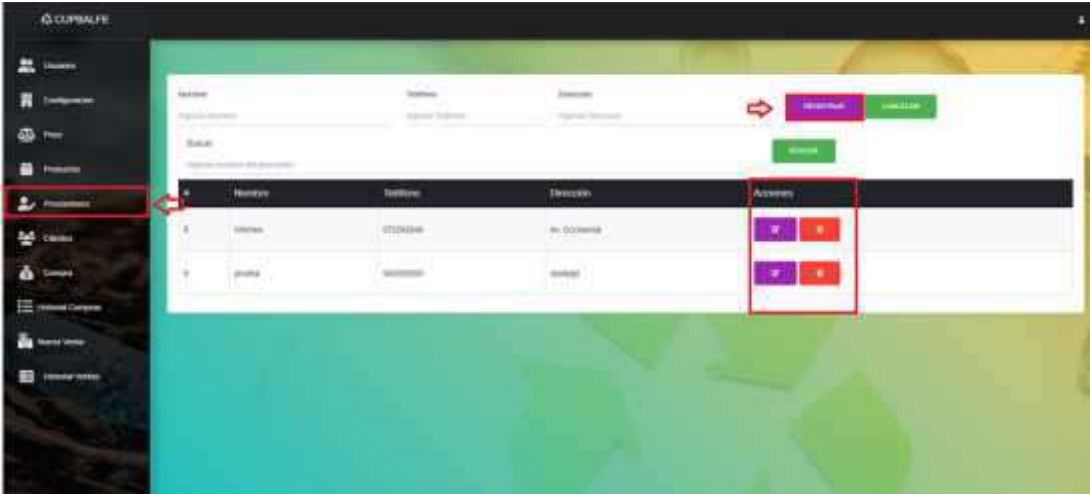

#### **Figura 17** Panel proveedor

#### • *Nuevo Proveedor*

Para agregar un nuevo proveedor en el sistema, se encuentra un formulario en la parte superior del panel proveedor, mostrado en la **figura 17.**

Luego de ingresar todos los datos necesarios del formulario, daremos click en Registrar y esto hará que el sistema aloje el nuevo proveedor.

Ingrese los campos correspondientes a un proveedor:

- Nombre del proveedor, empresa
- Teléfono: Numero de celular de contacto
- Dirección: Ubicación del proveedor

#### **Figura 18** Nuevo proveedor

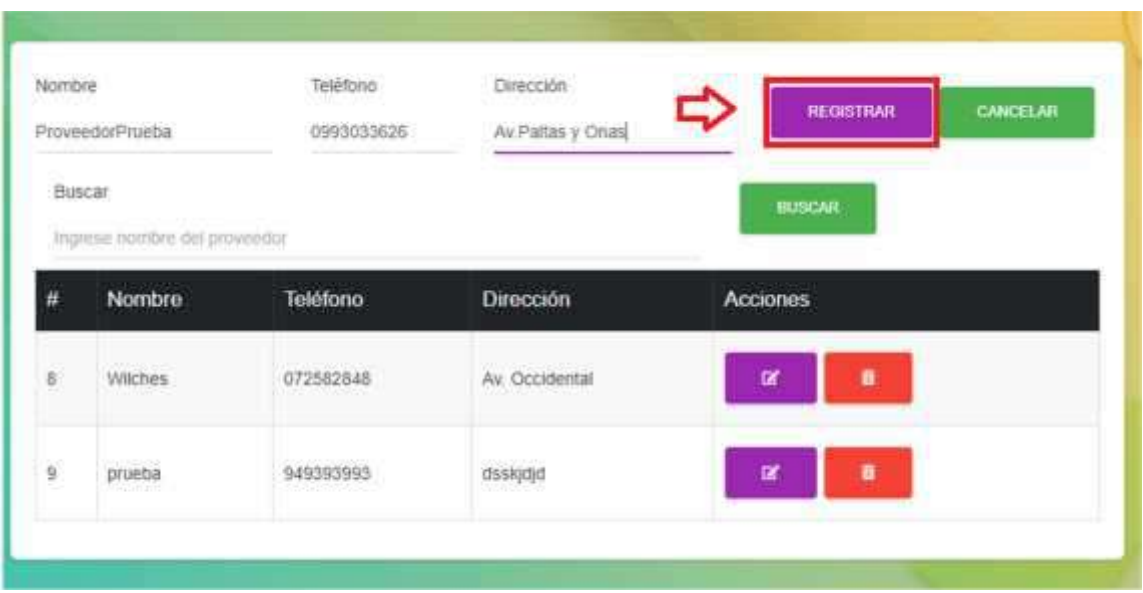

• *Eliminar Proveedor*

Para eliminar un proveedor, nos dirigiremos a la ventana de acciones, como se muestra en la **figura 17**, y seleccionaremos el icono en forma de basurero, y al momento de darle click, el sistema mostrara una ventana emergente confirmando esta acción, cono se muestra en la **figura 19**.

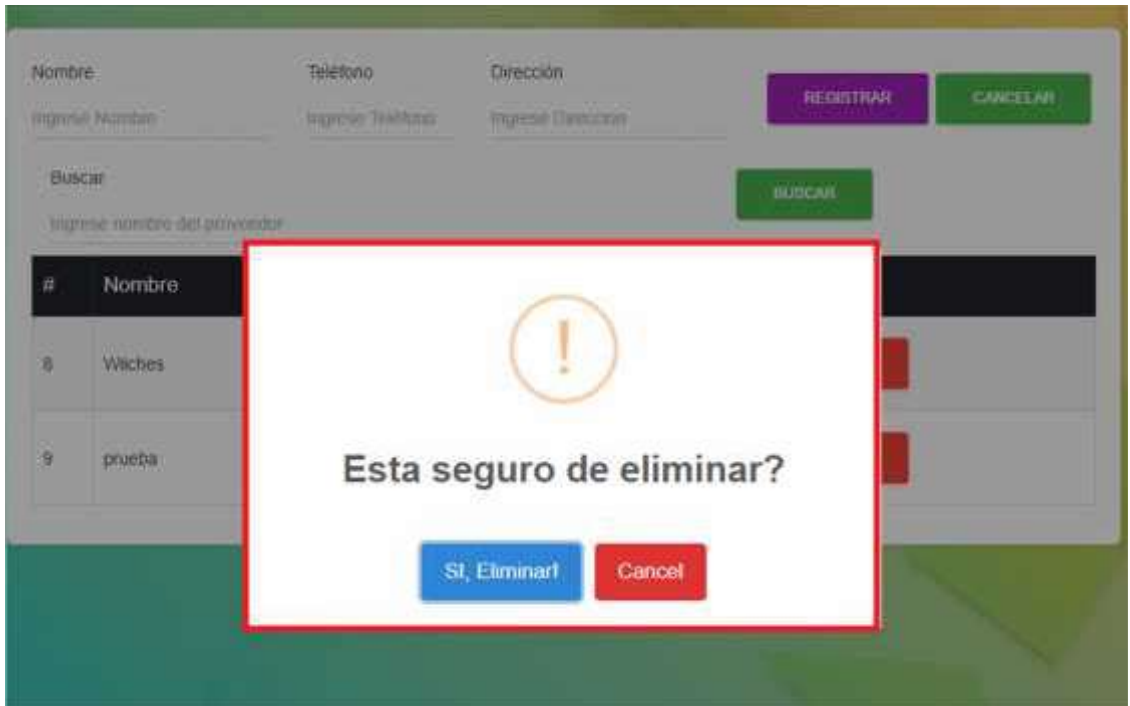

#### **Figura 19** Eliminar proveedor

En caso de cancelar esta acción, se nos mandara a la ventana anterior de proveedor.

#### **5.10 Panel Cliente**

Mediante el submenú, seleccionamos el ítem "Clientes" para dirigirnos a esta función, en donde encontraremos en la parte superior, un formulario que será utilizado para agregar un nuevo cliente y a su vez, un listado de los clientes ingresados en el sistema, y una sección de acciones que son editar y eliminar.

En caso de verificar si un cliente ya está registrado en el sistema, se encuentra disponible un buscador, en base al nombre del cliente.

#### **Figura 20** Panel clientes

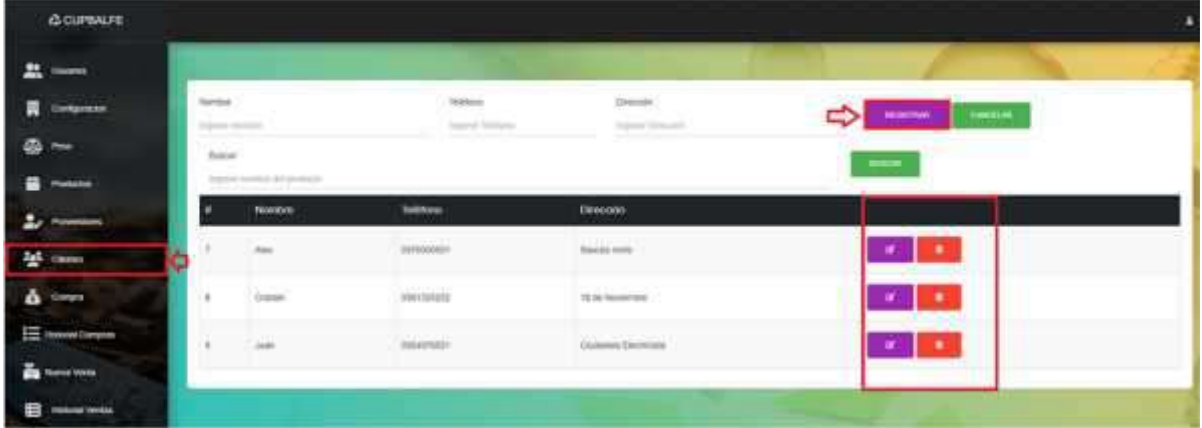

• *Nuevo Cliente*

Para agregar un nuevo cliente en el sistema, se encuentra un formulario en la parte superior del panel cliente, mostrado en la **figura 20.**

Luego de ingresar todos los datos necesarios del formulario, daremos click en Registrar y esto hará que el sistema aloje el nuevo cliente, que será usado en el módulo ventas.

Ingrese los campos correspondientes a un cliente:

- Nombre del cliente
- Teléfono: Numero de celular del cliente
- Dirección: Ubicación del cliente

**Figura 21** Nuevo cliente

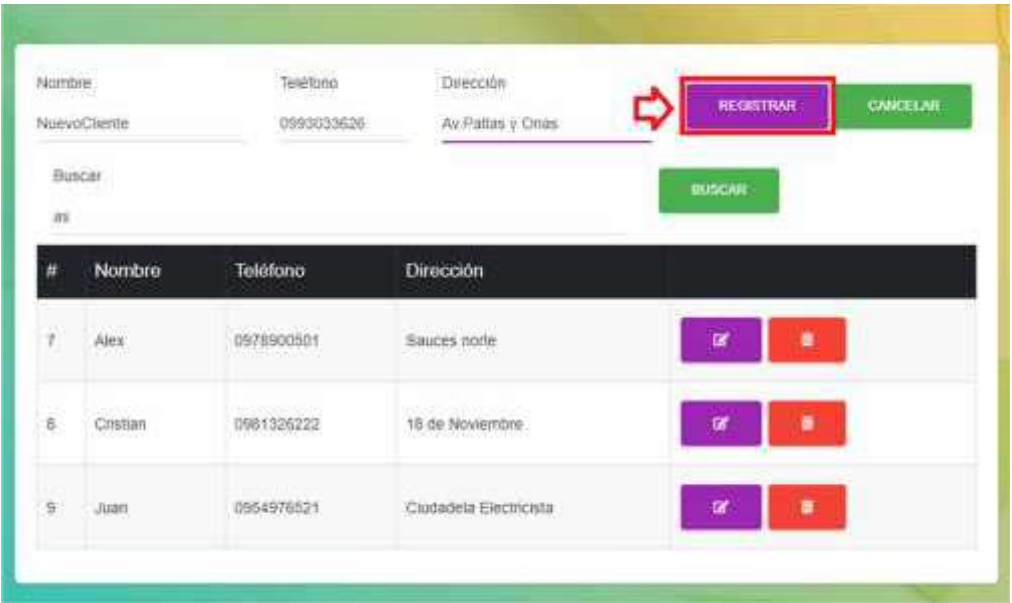

• *Eliminar Cliente*

Para eliminar un cliente, nos dirigiremos a la ventana de acciones, como se muestra en la **figura 20**, y seleccionaremos el icono en forma de basurero, y al momento de darle click, el sistema mostrara una ventana emergente confirmando esta acción, cono se muestra en la **figura 22.**

| Norritme | <b>Ingreso Nortore</b>             | Telifono<br>numerie Seletura. | Dirección<br><b>Imprese Direccion</b> | <b>RECISTINAR</b>    |  |
|----------|------------------------------------|-------------------------------|---------------------------------------|----------------------|--|
|          | Buscar<br>Ingrese number decystial |                               |                                       | CANCELAR.<br>BUDGAR. |  |
|          | Nombre                             |                               |                                       |                      |  |
|          | Alex.                              |                               |                                       |                      |  |
| в        | Cristian<br><b>STANDARD</b>        |                               | Esta seguro de eliminar?              |                      |  |
| ш        | Juan                               | St, Eliminart                 |                                       |                      |  |

**Figura 22** Eliminar cliente

#### **5.11 Panel Compra**

Mediante el submenú, ubicado en la **figura 4,** seleccionaremos el icono en forma de caja, el cual dice "Compra", la cual nos redirigirá a la ventana principal de este módulo, como se muestra en la **figura 23.**

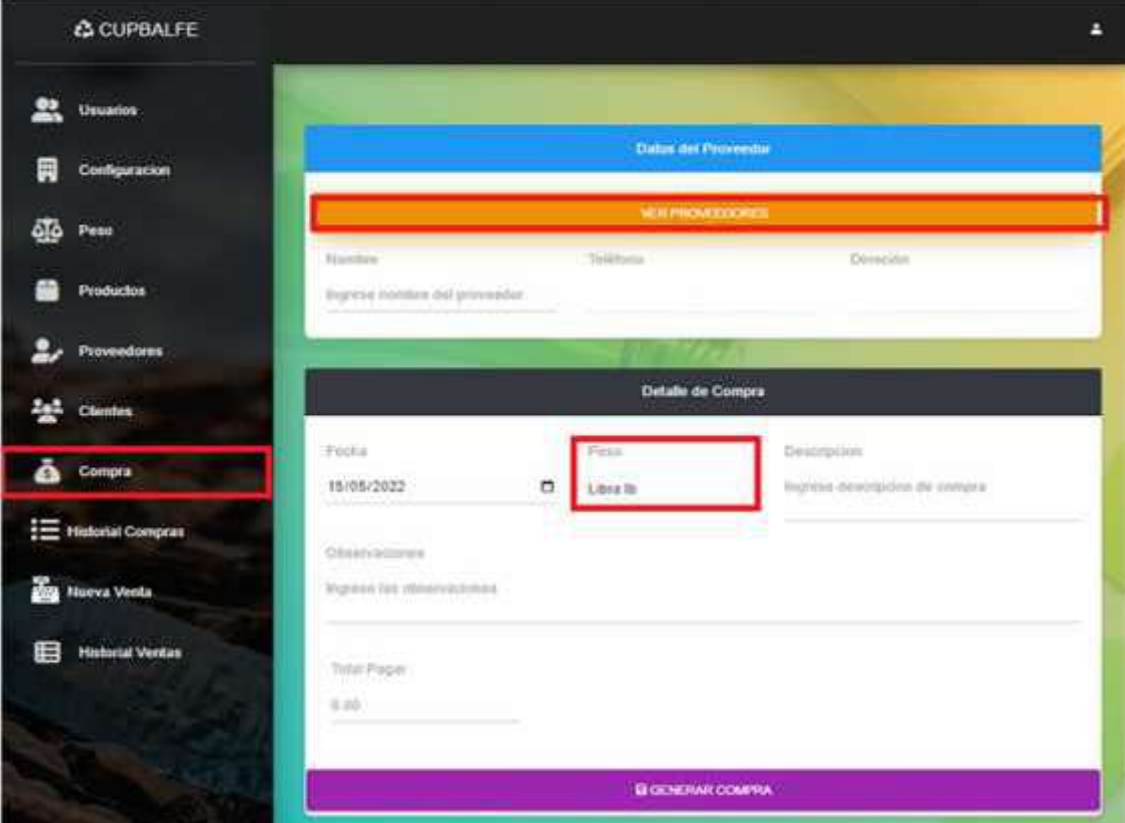

**Figura 23** Panel compra

#### • *Buscar proveedor en compra*

Dentro de ella, se mostrará en la parte superior, un formulario para buscar proveedores, el cual desplegará una tabla con los proveedores agregados al sistema. **Figura 24** Lista proveedores

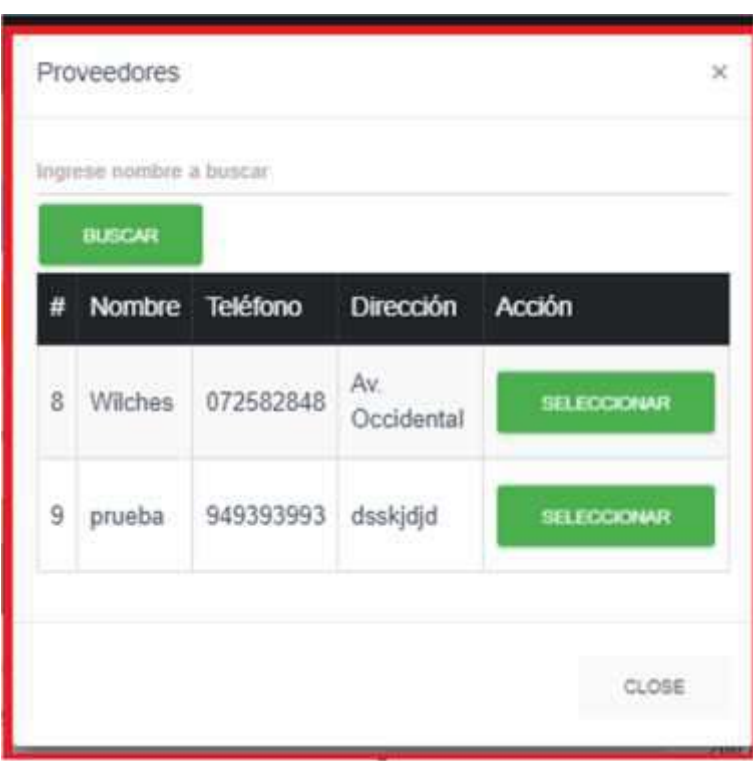

Ingrese los campos correspondientes a la compra:

- Usuario: Listado de usuarios ingresados
- Fecha: Fecha que se realizó la compra
- Peso: El tipo de peso con el que se está trabajando la compra
- Descripción: Datos relevantes de la compra, cantidad.
- Observaciones: Registros a tener en cuenta al momento de procesar la materia.
- Total: Precio total por el cual se compró todo. Tener en cuenta:
- Para Generar una compra es necesario tener un proveedor agregado a la compra.
- Es necesario elegir un tipo de peso.
- Es necesario que la compra tenga una descripción
- Es obligatorio las observaciones en cada compra

 El total es ingresado en base a las libras ingresada del producto y/o materia prima ingresada.

#### • *Seleccionar peso en compra*

Para seleccionar un peso, debemos dar click en la parte inferior del formulario en la casilla "Peso" y se desplegaran las opciones disponibles.

#### **Figura 25** Seleccionar peso

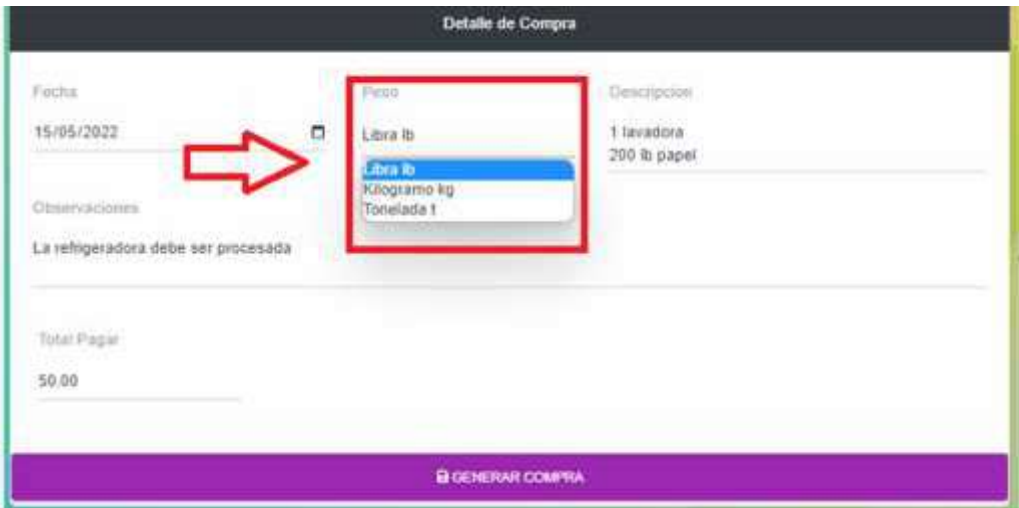

• *Generar Compra*

Luego de rellenar todos los campos previamente explicados, damos click en el botón "Generar Compra" donde saltara una notificación confirmando que la acción se realizó satisfactoriamente.

**Figura 26** Generar compra

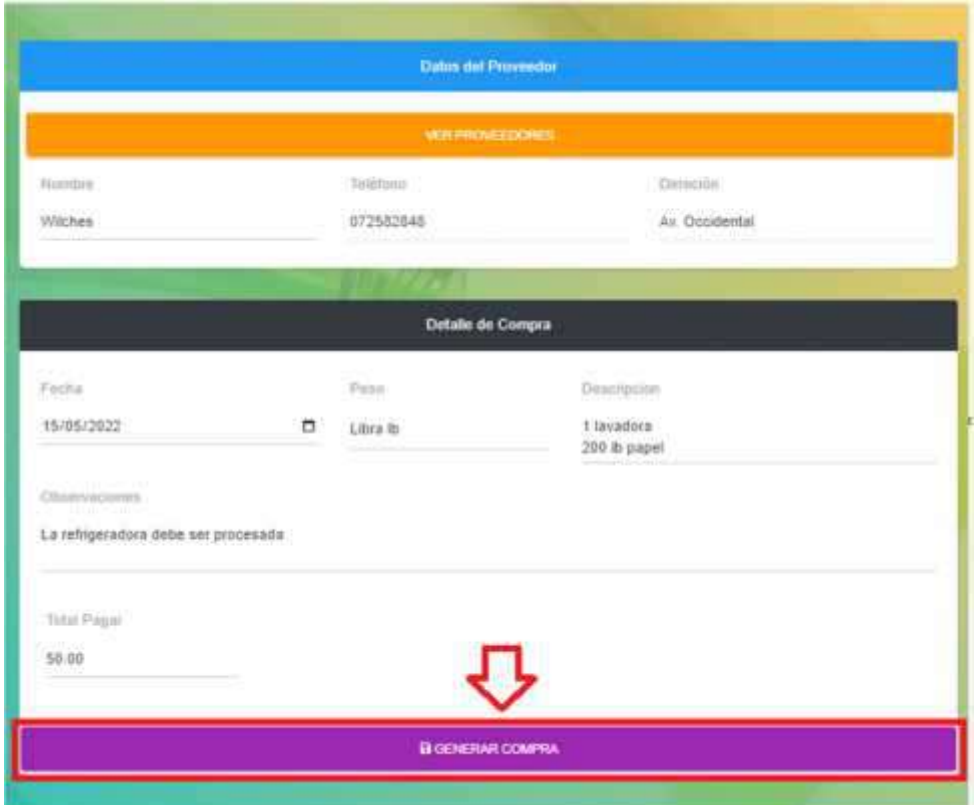

# **5.12 Panel Venta**

Mediante el submenú, ubicado en la **figura 4,** seleccionaremos el icono en forma de caja, el cual dice "Nueva Venta", la cual nos redirigirá a la ventana principal de este módulo, como se muestra en la **figura 27.**

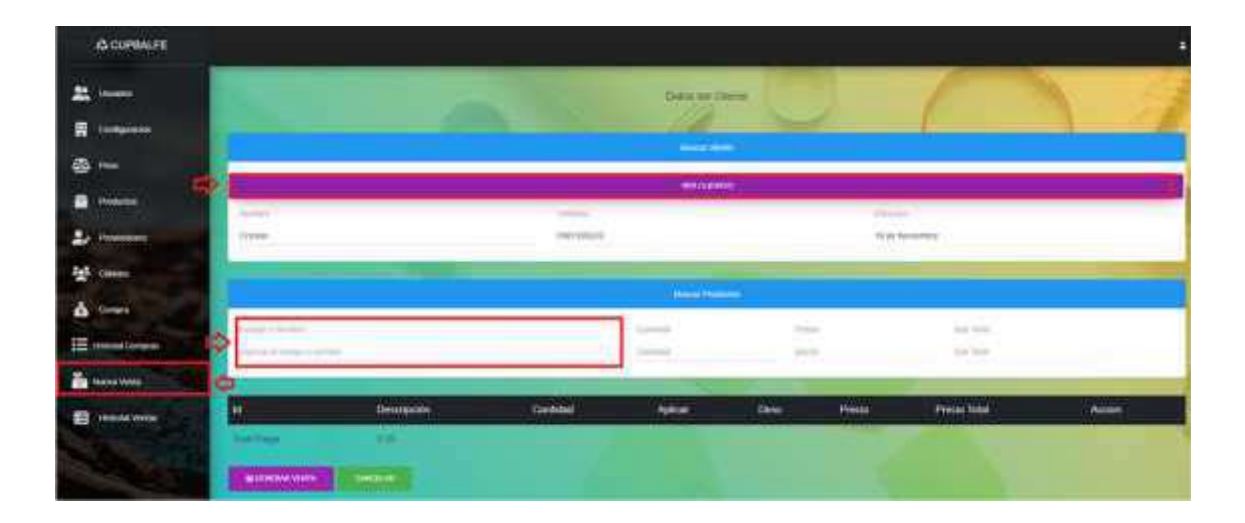

**Figura 27** Panel generar venta

#### • *Buscar cliente en venta*

En la parte superior del formulario de venta, se encuentra un apartado para buscar un cliente, el cual al dar click se desplegará una tabla con los clientes agregados, como se muestra en la siguiente figura.

**Figura 28** Tabla buscar usuarios

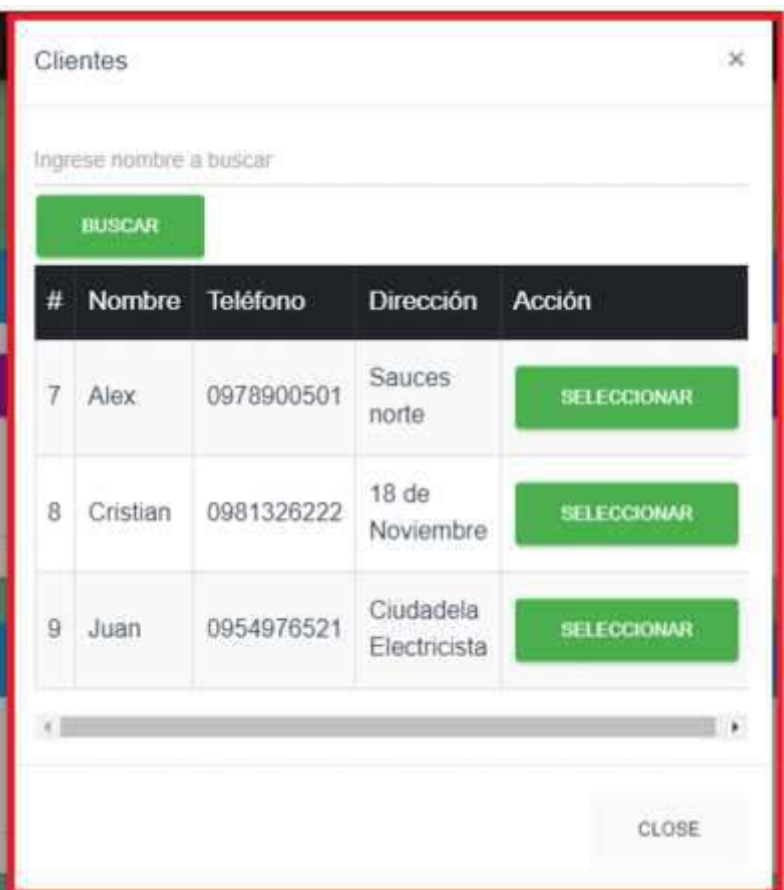

Ingrese los campos correspondientes a la venta:

- Usuario: Listado de usuarios ingresados
- Producto: Nombre de producto a buscar
- Dirección: Ubicación del cliente
- Descuento: Precio variable a descontar. Tener en cuenta:
- Para Generar una venta es necesario tener un usuario agregado a la venta.
- Es necesario agregar un producto para generar una venta
- El descuento es variable entorno al valor que sea ingresado por el usuario.

#### • *Agregar producto en compra*

Para agregar un producto, nos dirigimos en la parte inferior del formulario e ingresamos el producto que deseamos buscar, y en caso de encontrarlo lo agregara con éxito.

**Figura 29** Buscar producto

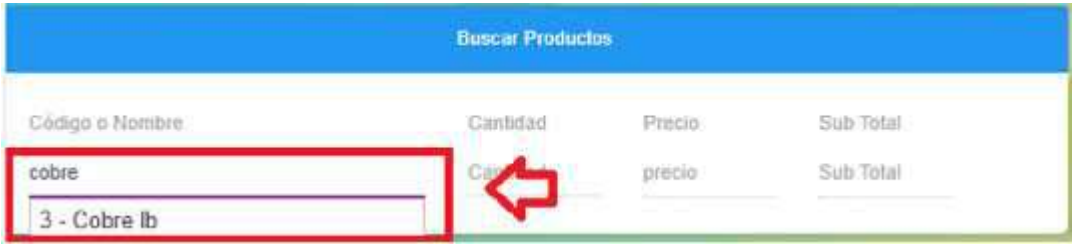

Un producto previamente agregado puede ser eliminado por el usuario, dando click al icono que se encuentra en la parte inferior derecha de cada producto.

#### • *Generar Venta*

Luego de haber cumplido todos los requisitos expresados en el punto anterior, damos click en el botón "Generar Compra" donde saltara una notificación confirmando que la acción se realizo exitosamente.

Tener en cuenta que un producto previamente agregado puede ser eliminado por el usuario, dando click al icono que se encuentra en la parte inferior derecha de cada producto

**Figura 30** Generar venta

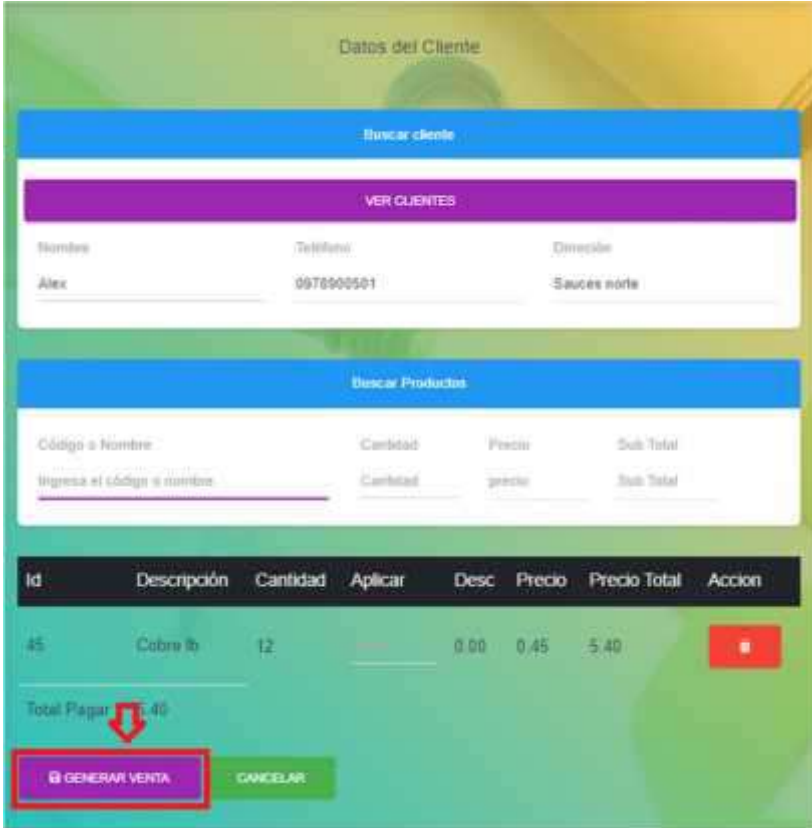

#### **5.13 Historiales**

Los registros y/o historiales se crean a partir de acciones realizadas en el sistema y sirven para llevar un mejor seguimiento de las actividades financieras de la empresa.

Para este sistema, se tienen dos registros, uno que cuenta con los registros de todas las compras realizadas, y otra en la que se encuentra las ventas realizadas por el usuario y solo pueden ser visualizadas por estos permisos y menú.

#### • *Historial Compras*

Mediante el submenú, seleccionamos el ítem "Historial Compras" para dirigirnos a esta ventana en donde encontramos un registro de todas las compras generadas en el sistema.

Encontraremos un botón, en el cual nos servirá para realizar un seguimiento de los procesos que aun no se han hecho en la compra y los que se han completado en base a la descripción.

#### **Figura 31** Historial de Compra

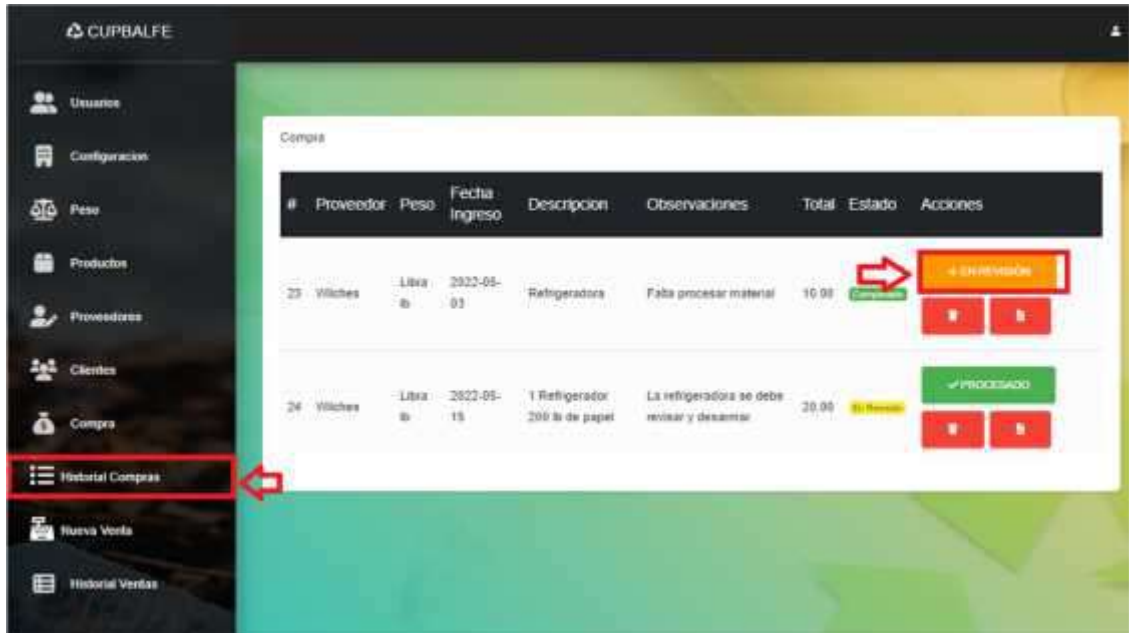

# • *Ver Compra*

Mediante el menú de acciones, seleccionaremos el icono en forma de hoja, para que, en este caso, nos muestre detalladamente una compra en específico.

#### **Figura 32** Ver Compra

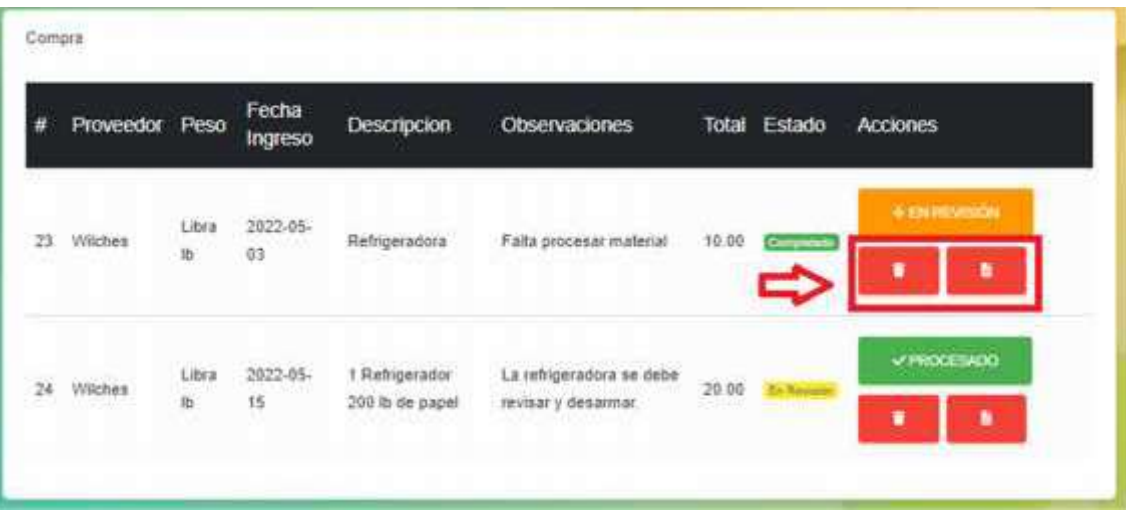

La cual nos redirigirá a una nueva pestaña que cuenta con el detalle de la compra seleccionada

#### **Figura 33** Comprobante Compra

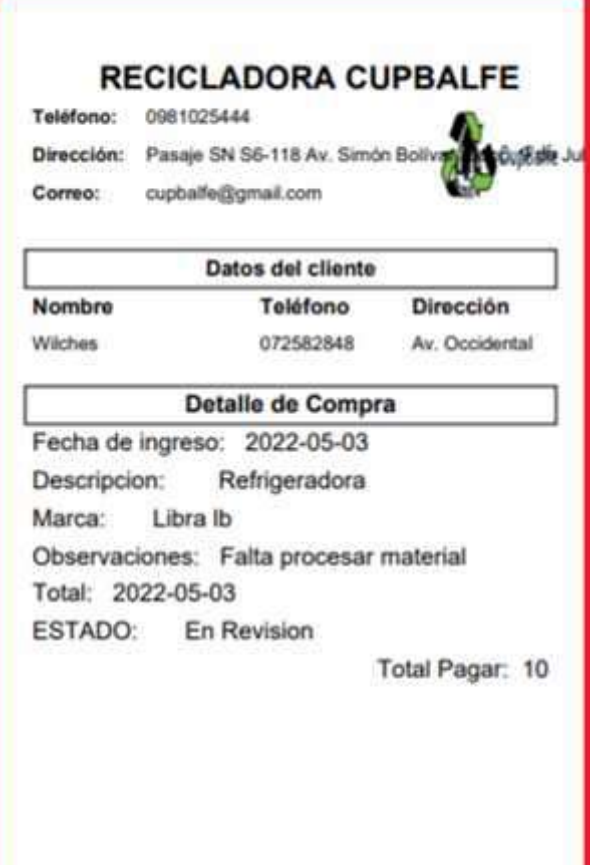

#### • *Eliminar Compra*

En caso de que una compra se haya realizado o se la quiere retirar del registro, el administrador debe seleccionar el icono de basurero como se muestra en la **figura 31**, la cual nos mostrara una ventana emergente preguntado si deseamos acceder con esta acción, caso contrario nos redijera a la pantalla que estábamos.

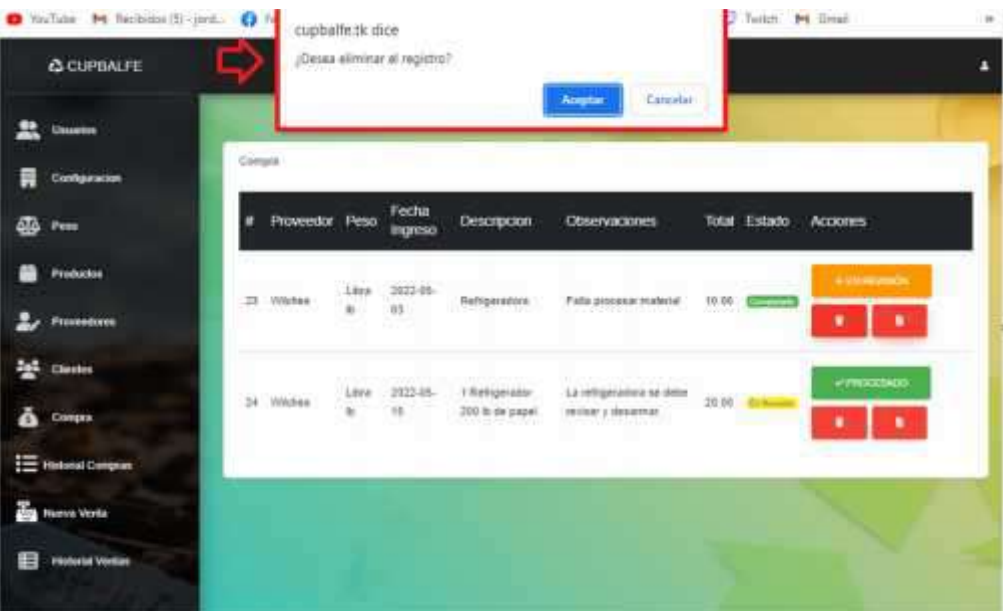

#### **Figura 34** Eliminar Compra

#### • *Historial Ventas*

Mediante el submenú, seleccionamos el ítem "Historial Ventas" para dirigirnos a esta ventana en donde encontramos un registro de todas las ventas generadas en el sistema.

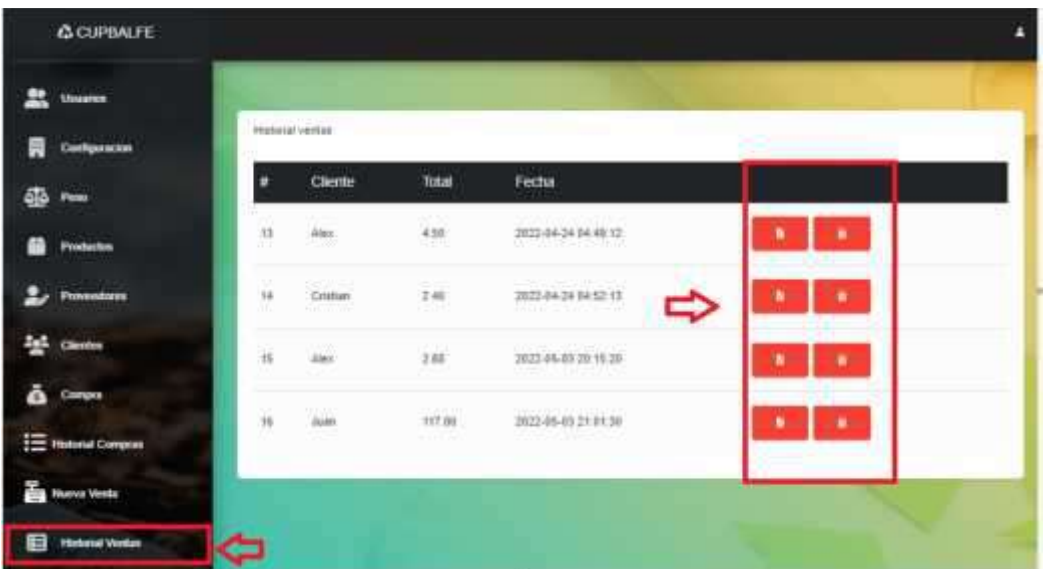

**Figura 35** Historial de Ventas

#### • *Ver Venta*

Mediante el menú de acciones, seleccionaremos el icono en forma de hoja, para que, en este caso, nos muestre detalladamente una venta en específico.

**Figura 36** Ver venta

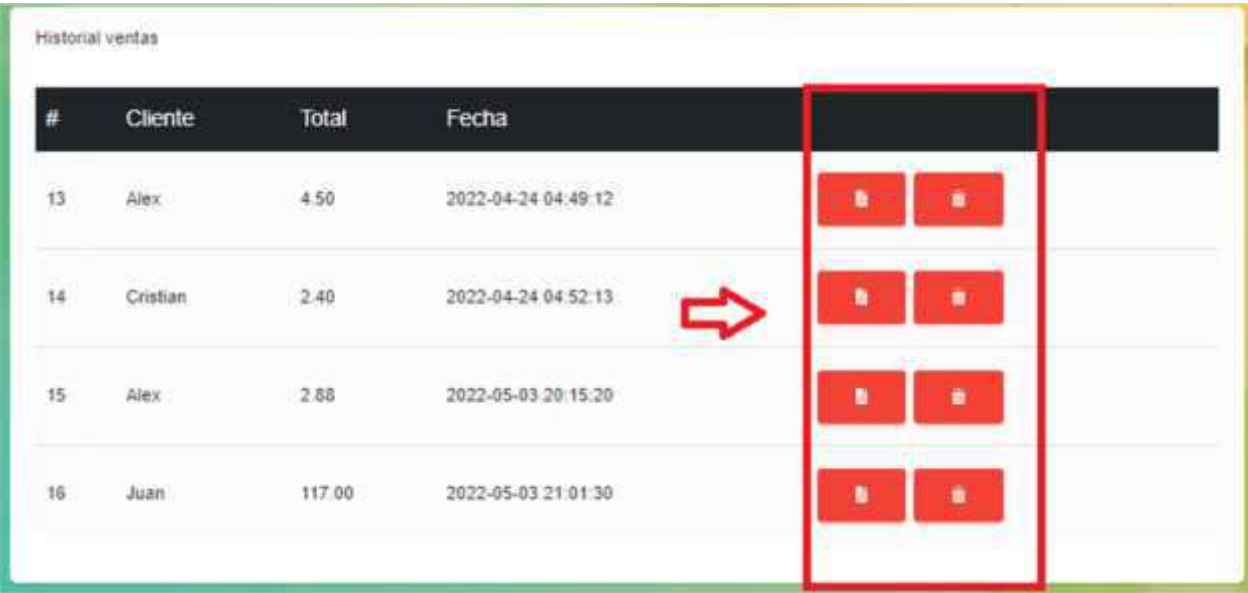

La cual nos redirigirá a una nueva pestaña que cuenta con el detalle de la compra seleccionada

**Figura 33** Comprobante Venta

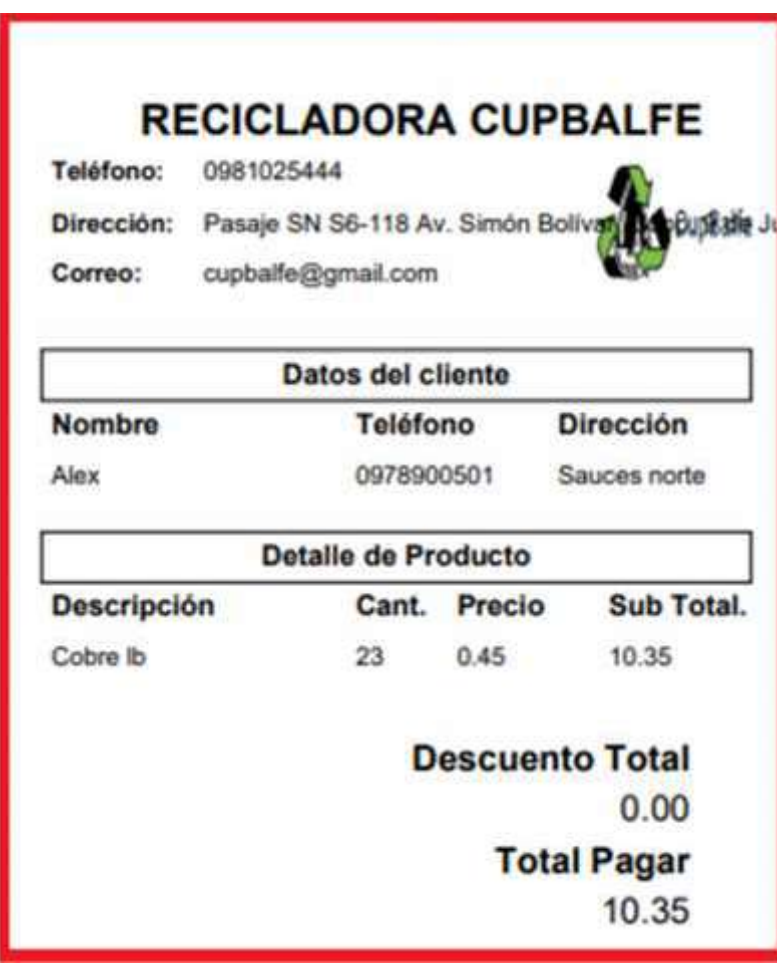

#### • *Eliminar Venta*

En caso de que una compra se haya realizado o se la quiere retirar del registro, el administrador debe seleccionar el icono de basurero como se muestra en la **figura 31**, la cual nos mostrara una ventana emergente preguntado si deseamos acceder con esta acción, caso contrario nos redijera a la pantalla que estábamos.

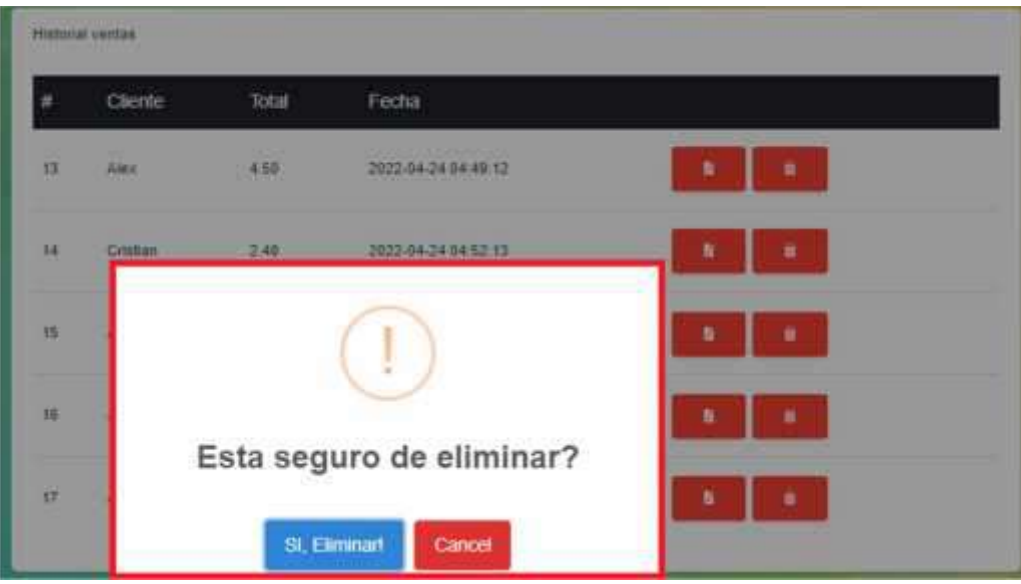

#### **Figura 34** Eliminar Venta

#### **6. 6 Glosario de términos**

#### **6.1 Permisos**

Licencia o consentimiento de una persona hacia otra para realizar una o varias acciones.

#### **6.2 Venta Emergente**

El termino hace referencia a ventanas que se muestran automáticamente en el sistema, las cuales son utilizadas en algunas funciones del sistema.

#### **6.3 Formulario**

El formulario es una serie de datos con el propósito que el usuario introduzca datos estructurados y/o necesarias para algún registro, acción. Este se ve utilizado al momento de generar un ingreso de clientes al sistema y generar una venta de una manera correcta.

#### **6.3 Login**

Denominada como una interfaz que controla el acceso de usuarios a los sistemas web utilizando datos que se encuentren en el registro.

# **MANUAL DE PROGRAMADOR**

Desarrollo e implementación de un sistema web que gestione el inventario y órdenes de distribución para la empresa "CupBalfe" de la ciudad de Quito provincia de Pichincha, durante el periodo Octubre 2021 - Abril 2022**.**

**Autores:**

Castillo Yaguana Jordy Antonio

Herrera Acaro Cristian Israel

**Tutora:**

Barahona Rojas Sandra Elizabeth

Loja, mayo 2022.

# ÍNDICE

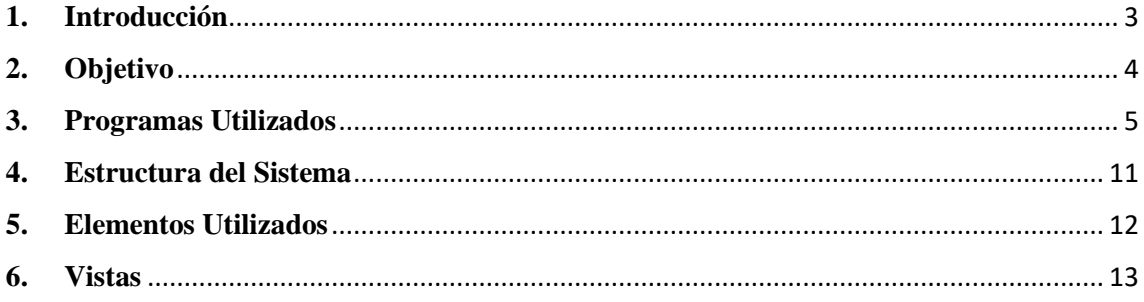

#### **1. Introducción**

La redacción de esta guía está orientada al conocimiento del código fuente realizado, explicando de una manera concisa cada una de las funciones del aplicativo, con el fin que el usuario con conocimientos en sistemas y tecnologías de información pueda modificar a gusto alguno de los valores y parámetros de las funciones que se encuentran presentes en el aplicativo web de la Recicladora Cupbalfe (Sistema web de gestione el inventario y órdenes de distribución).

# **2. Objetivo**

El fin de crear este manual, tiene como objetivo de servir de referencia a futuros programadores que trabajen en la aplicación, dando a conocer las herramientas implementadas, como las funciones que se utilizaron para que el código fuente pueda funcionar de una manera adecuada con los requerimientos de esta primera versión del sistema.

#### **3. Programas Utilizados**

Tanto como en la creación de base datos, como la creación del codigo fuente, se utilizaron herramientas variadas que facilitaron el desarrollo de este aplicativo web.

La mayoría de estos softwares cuentan con licencia OpenSource, que pueden ser utilizados y modificados por cualquier usuario que tenga conocimientos del tema y no tendrían problemas por derechos de autor.

Para la creación de la base de datos y gestión de un localhost del sistema se utilizó el programa XAMMP.

- **1.** Para realizar la **'descarga'** se verifica que versión de PHP es el computador**.** Las versiones con PHP 5.5, 5.6 o 7 se pueden descargar gratuitamente desde la página del proyecto Apache Friends.
- **2.** Ejecutar el archivo **.exe** luego de que se haya Una vez descargado el paquete, puedes ejecutar el archivo .exe haciendo doble clic en él.
- **3.** Desactivar el programa antivirus, hasta que todos los componentes estén instalados, ya que puede obstaculizar el proceso de instalación.

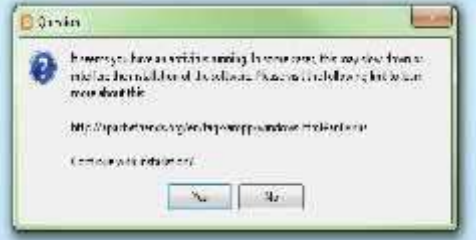

- 4. Desactivar el UAC (User Account Control, UAC) porque también puede interferir en la instalación, ya que limita los derechos de escritura en la unidad de disco C:\. Para saber cómo desactivar temporalmente el UCA puedes dirigirte a las páginas de soporte de Microsoft.
- 5. Iniciar el asistente de instalación, una vez superados estos pasos, aparece la pantalla de inicio del asistente para instalar XAMPP. Para ajustar las configuraciones de la instalación se hace clic en "Next".

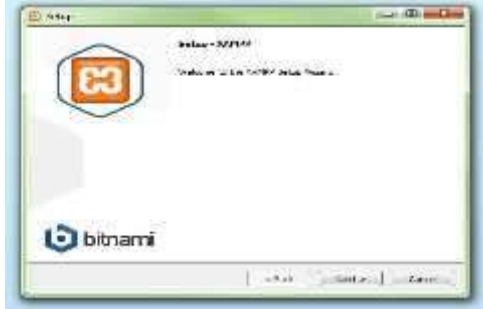

6. Selección de los componentes del software en la rúbrica "Select components" se pueden excluir de la instalación componentes aislados del paquete de software de XAMPP. Se recomienda la configuración estándar para un servidor de prueba local, con la cual

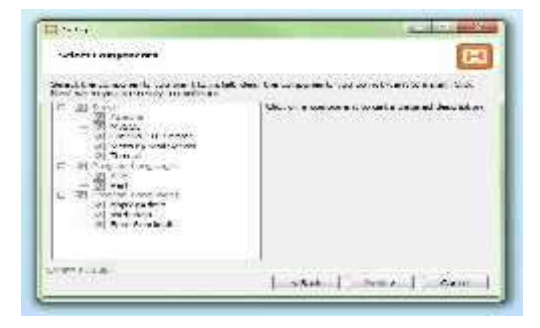

se instalan todos los componentes disponibles. Confirma la selección haciendo clic en "Next".

- 7. Selección del directorio para la instalación. En este paso se escoge el directorio donde se instalará el paquete. Si se ha escogido la configuración estándar se creará una carpeta con el nombre XAMPP en C:\.
- 8. Iniciar el proceso de instalación. El asistente extrae los componentes seleccionados y los guarda en el directorio **Welcome to XAMPP** escogido en un proceso que puede durar algunos minutos. El avance de la instalación se muestra como una barra de carga de color verde.
- 9. Configurar Firewall durante el proceso de instalación es frecuente que el asistente avise del bloqueo de Firewall. En la ventana de diálogo puedes marcar las casillas correspondientes para permitir la comunicación del servidor Apache en una red privada o en una red de trabajo. Recuerda que no se recomienda usarlo en una red pública.

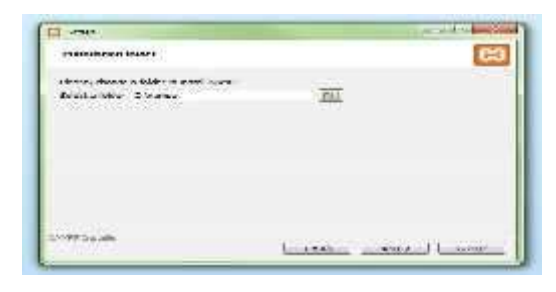

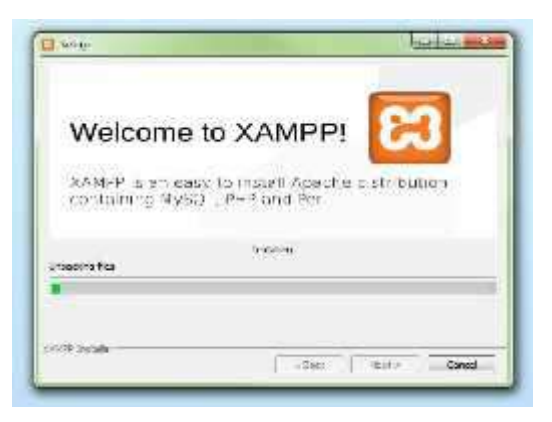

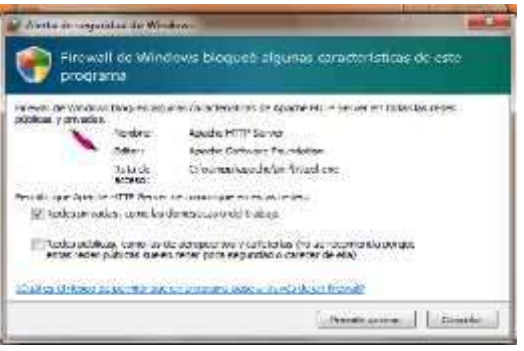

10. Cerrar la instalación. Una vez extraídos e instalados todos los componentes puedes cerrar el asistente con la tecla "Finish". Para acceder inmediatamente al panel de control solo es necesario marcar la casilla que pregunta si deseamos hacerlo.

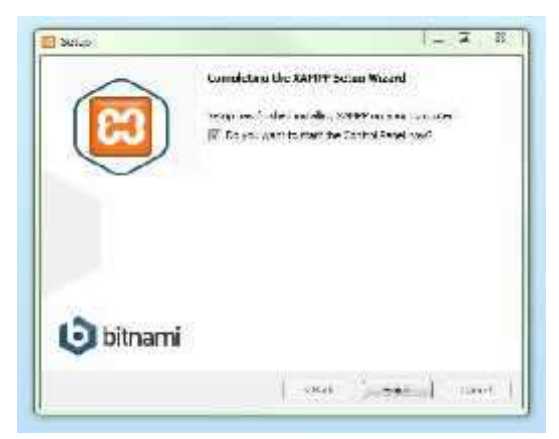

# **Iniciar módulos**

En la parte superior se pueden iniciar o interrumpir los módulos de XAMPP por separado mediante los comandos "Start" y "Stop" bajo "Actions". Los módulos que se activaron aparecen marcados en verde.

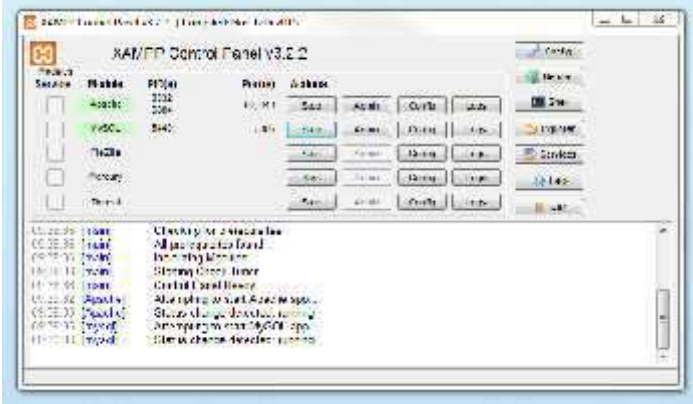

Para el desarrollo del código fuente se utilizó el editor de código Visua Studio lCode, con el fin de poder elegir el lenguaje de programación a trabajar y nos brinde herramientas de autocompletado que facilitan el trabajo.

- 1. Para realizar la descarga, ve a la página de Microsoft Visual Studio Code y haz clic en el botón 'Descargar Visual Studio Code' para descargar el archivo de instalación.
- 2. Abre el archivo de instalación .exe en tu carpeta de descargas para iniciar la instalación.
- 3. Lee y acepta el acuerdo de licencia. Haz<br> clic en Next para continuar.

4. Puedes cambiar la ubicación de la carpeta de instalación o mantener la configuración predeterminada. Haz clic en Next para continuar.

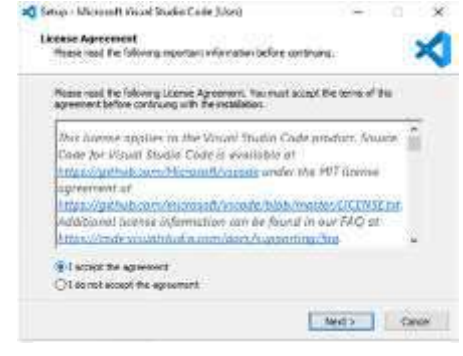

Download Visual Studio Code incomedited training advice, in segment of the beging and counters.

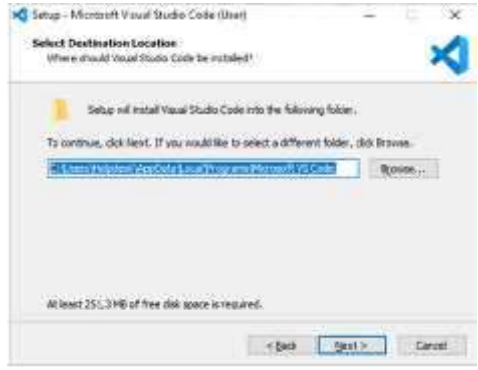

- 5. Elige si deseas cambiar el nombre de la **Status Merchant Banda Code** (Une carroeta) carpeta de accesos directos en el menú Inicio o si no deseas instalar accesos **Instalar accesos** directos en absoluto. Haz clic en Next.
	- × To continue, click heat. If you would like to select a different folder, click thorous. **Business page** bowse.... C Dav't create a Start Menu folder click Next Circuit

ASSESSED FOR Create a pestop cont Other:

× ×

<Box perty Coree

6. Selecciona las tareas adicionales, por ej. crear un icono en el escritorio o añadir opciones al menú contextual de Windows Explorer. Haz clic en Next.

7. Para continuar con la instalación damos click en el botón Install y esperara unos segundos.

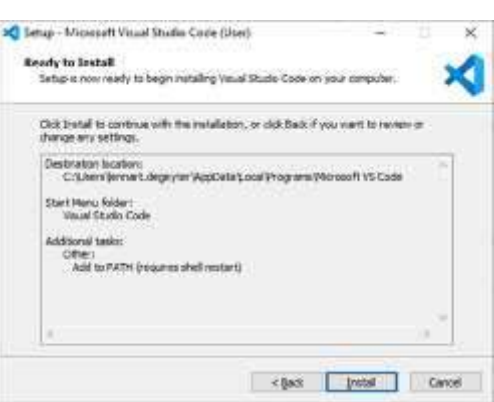

Tagd 'Open with Code" action to windows Explorer file context menu Add 10pm with Code" action to diledows Explorer directory context men.

Register Code as an editor for supported the types: Add to PATH (incurrent shell nestart)

8. Una vez terminado la instalación, nos mostrara una ventana con una opción que nos dejara ejecutar el programa en ese momento.

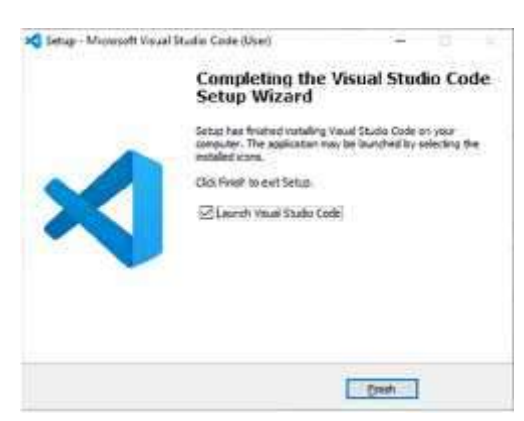

# **Ventana Principal**

En la parte superior, se puede empezar a trabajar dando click a nuevo proyecto, o en su defecto, abrir una carpeta previamente creada para continuar con nuestra codificación.

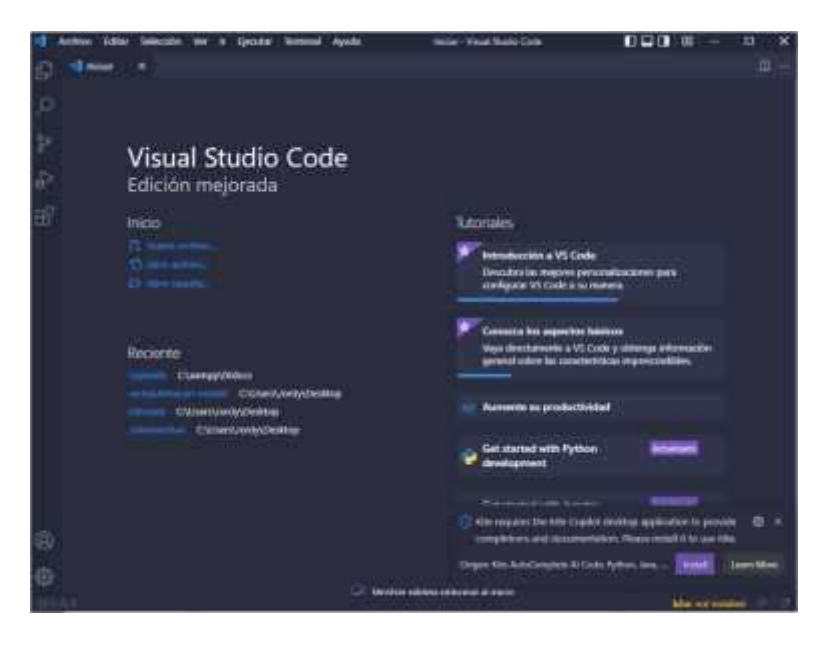

#### **4. Estructura del Sistema**

El desarrollo del aplicativo se encuentra dividió en 2 partes que son esenciales para el funcionamiento del sistema, los cuales se encuentran divididos de la siguiente forma:

- **Paquete Cupbalfe:** En este se encuentran almacenados las sub paquetes y la conexión con la base de datos.
- **Paquete Assets:** Es este paquete administra los estilos, imágenes y funciones que fueron previamente programas y que pueden ser modificadas como se desee.
- **Paquete Src:** Es en donde se encuentran almacenadas todas las vistas que son mostradas al momento de la navegación del sistema, consigo una plantilla que es

Dentro de estos, se encuentran funciones, clases, que ayudan al sistema realizar todas las acciones que requiere el usuario.

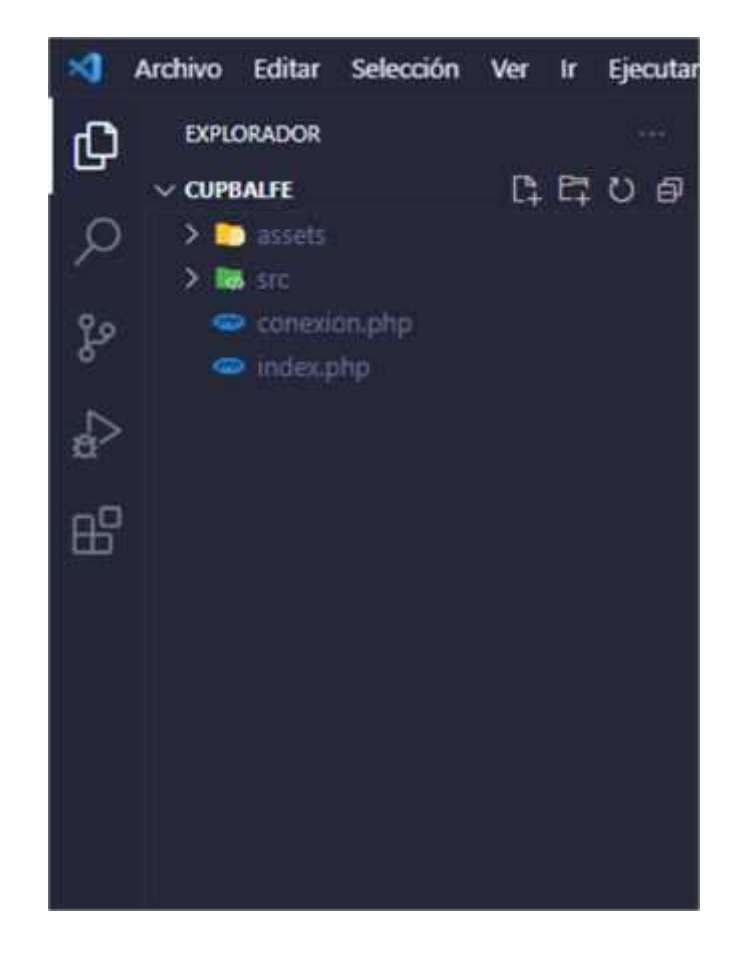

#### **5. Elementos Utilizados**

La utilización de librerías proporciona diversas funcionalidades para el desarrollo de aplicativos, dependiendo de lo que se requiere crear.

Para el desarrollo de este sistema se empleó:

- **Material-dashboard:** estilos predefinidos para la muestra de graficos
- **DataTables:** estilos predefinidos para la muestra de tablas
- **Bootstrap:** librería para la personalización de CSS.
- **FavIcons:** Material para ingreso de iconos en el software
- **Fpdf:** Librería para el desarrollo de comprobantes de venta-compra

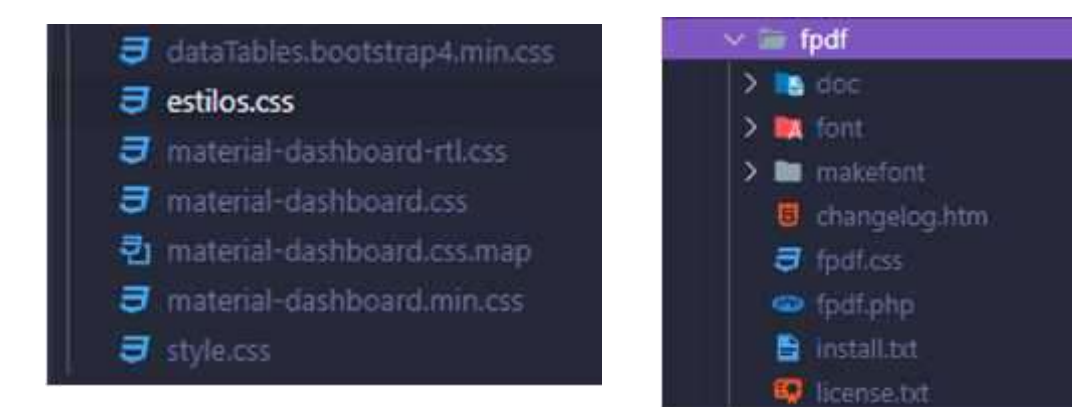

#### **6. Vistas**

En este apartado se encuentras todas las interfaces del aplicativo web, en este se manejan, las cuales, tienen una extensión .PHP.

 **Conexión a Base de datos:** La función de este archivo es realizar la conexión del sistema con la base de datos.

```
<?php
  \text{Short} = \text{"localhost"}:
  \text{Suser} = \text{"root"};\text{Sclave} = \text{"sistema01";}$bd = "taller";$conexion = mysqli_connect($host,$user,$clave,$bd);
  if (mysqli_connect_errno()){
    echo "No se pudo conectar a la base de datos";
    exit();
  }
  mysqli_select_db($conexion,$bd) or die("No se encuentra la base de datos");
  mysqli_set_charset($conexion,"utf8");
?>
```
# **Login:** Esta ventana muestra el inicio de Sesión para entrar al sistema de Recicladora Cupbalfe

```
\langle?php
session_start();
if (!empty($_SESSION['active'])) {
  header('location: src/');
} else {
  if (!empty($_POST)) {
     \text{Salert} =";
     if (empty($_POST['usuario']) || empty($_POST['clave'])) {
       $alert = '<div class="alert alert-warning alert-dismissible fade show" role="alert">
              Ingrese usuario y contraseña
               <button type="button" class="close" data-dismiss="alert" aria-label="Close">
                 <span aria-hidden="true">&times;</span>
              </button>
            </div>';
     } else {
       require_once "conexion.php";
       $user = mysqli_real_escape_string($conexion, $_POST['usuario']);
       $clave = md5(mysqli_real_escape_string($conexion, $_POST['clave']));
       $query = mysqli_query($conexion, "SELECT * FROM usuario WHERE usuario = '$user' AND
clave = 'Sclave''):
       mysqli_close($conexion);
       $resultado = mysqli_num_rows($query);
       if ($resultado > 0) {
          $dato = mysqli_fetch_array($query);
          S SESSIONI'active'] = true:
          $_SESSION['idUser'] = $dato['idusuario'];
          $_SESSION['nombre'] = $dato['nombre'];
          $_SESSION['user'] = $dato['usuario'];
          header('Location: src/');
       } else {
          $alert = '<div class="alert alert-danger alert-dismissible fade show" role="alert">
              Usuario y/o contraseña incorrecta
               <button type="button" class="close" data-dismiss="alert" aria-label="Close">
                 <span aria-hidden="true">&times;</span>
               </button>
```

```
\overline{\langle}/div>':
                  session_destroy();
                }
              }
           }
         }
         \gamma<!DOCTYPE html>
         <html lang="en">
         <head>
           <meta charset="UTF-8">
           <meta http-equiv="X-UA-Compatible" content="IE=edge">
           <meta name="viewport" content="width=device-width, initial-scale=1.0">
           <title>CupBalfe-Inicio de Sesión</title>
           <link rel="stylesheet" href="assets/css/material-dashboard.css">
           <link rel="stylesheet" href="assets/css/style.css">
            <link rel="shortcut icon" href="assets/img/reciclar.jpg" />
         </head>
         <body class="body11">
           <div class="login-page" >
              <div class="form">
                <form action="" id="login-form" method="POST">
                  <div class="user-details">
                     <div class="input-box">
                       <a>Iniciar Sesion</a>
                       <input type="text" class="input-field" name="usuario" id="usuario"
         placeholder="Usuario" autocomplete="off" required>
                     \langlediv><div class="input-box">
                       <input type="password" class="input-field" name="clave" id="clave"
         placeholder="Contraseña" autocomplete="off" required>
                     \langlediv><?php echo (isset($alert)) ? $alert : '' ; ?>
                     <div class="button">
                     <button>Iniciar Sesion</button>
                     \langlediv>
                  </div>
                \angleform\angle\langlediv>\langlediv><script src="assets/js/jquery-3.6.0.min.js" crossorigin="anonymous"></script>
           <script src="assets/js/bootstrap.bundle.min.js" crossorigin="anonymous"></script>
         </body>
         <style type="text/css">
              .body11{
                 background: linear-gradient(20deg, transparent, transparent 5px, rgba(34,193,195,1) 0%,
         rgba(253,187,45,0.739670868347339) 100%), url("assets/img/fondo-index.jpg");
              }
              .wrap{
                background: #ffffffe0;
                border-radius: 8px;
         </style>
</html>
```
 **Vista Usuarios**: Código en donde se detalla la interfaz, el registro de los usuarios, incluyendo algunas restricciones que deben tenerse en cuenta al momento de agregar un nuevo usuario.

```
<?php
session_start();
$permiso = 'usuarios';
```
```
$id user = $ SESSION['idUser'];
include "../conexion.php";
$sql = mysqli_query($conexion, "SELECT p.*, d.* FROM permisos p INNER JOIN detalle_permisos d ON p.id =
d.id_permiso WHERE d.id_usuario = $id_user AND p.nombre = '$permiso'");
$existexiste = mysqli_fetch_all($sql);
if (empty($existe) && $id_user != 1) {
  header('Location: permisos.php');
}
if (!empty($ POST)) {
  $id = $POST['id'];
  $nombre = $_POST['nombre'];
  $email = $_POST['correo'];
  $user = $POST['usuario'];
  \text{\$alert} = \text{""}:if (empty($nombre) || empty($email) || empty($user)) {
     $alert = '<div class="alert alert-warning alert-dismissible fade show" role="alert">
            Todo los campos son obligatorio
            <button type="button" class="close" data-dismiss="alert" aria-label="Close">
               <span aria-hidden="true">&times;</span>
            </button>
          </div>';
  } else {
    if (empty(\text{sid}))\text{Sclave} = \$ POST['clave'];
       if (empty($clave)) {
          $alert = '<div class="alert alert-warning alert-dismissible fade show" role="alert">
            La contraseña es requerido
            <button type="button" class="close" data-dismiss="alert" aria-label="Close">
               <span aria-hidden="true">&times;</span>
            </button>
          </div>';
        } else {
          \text{Sclave} = \text{md5}(\text{S} \text{-} \text{POST}[\text{clave}]);$query = mysqli_query($conexion, "SELECT * FROM usuario where correo = '$email'");
          $result = mysqli_fetch_array($query);
          if ($result > 0) {
            $alert = '<div class="alert alert-warning alert-dismissible fade show" role="alert">
            El correo ya existe
            <button type="button" class="close" data-dismiss="alert" aria-label="Close">
               <span aria-hidden="true">&times;</span>
            </button>
          </div>';
          } else {
            $query_insert = mysqli_query($conexion, "INSERT INTO usuario(nombre,correo,usuario,clave)
values ('$nombre', '$email', '$user', '$clave')");
            if ($query_insert) {
               $alert = '<div class="alert alert-success alert-dismissible fade show" role="alert">
            Usuario Registrado
            <button type="button" class="close" data-dismiss="alert" aria-label="Close">
               <span aria-hidden="true">&times;</span>
            </button>
          \langlediv>';
            } else {
               $alert = '<div class="alert alert-danger alert-dismissible fade show" role="alert">
            Error al registrar
            <button type="button" class="close" data-dismiss="alert" aria-label="Close">
               <span aria-hidden="true">&times;</span>
            </button>
          </div>';
             }
          }
        }
     } else {
       $sql_update = mysqli_query($conexion, "UPDATE usuario SET nombre = '$nombre', correo = '$email' ,
usuario = '$user' WHERE idusuario = $id");
       if ($sql_update) {
          $alert = '<div class="alert alert-success alert-dismissible fade show" role="alert">
```

```
Usuario Modificado
            <button type="button" class="close" data-dismiss="alert" aria-label="Close">
              <span aria-hidden="true">&times;</span>
            </button>
         </div>';
       } else {
         $alert = '<div class="alert alert-danger alert-dismissible fade show" role="alert">
            Error al modificar
            <button type="button" class="close" data-dismiss="alert" aria-label="Close">
              <span aria-hidden="true">&times;</span>
            </button>
         \langlediv>';
       }
    }
  }
}
include "includes/header.php";
?>
<div class="card shadow-lg">
  <div class="card-body">
    <div class="row">
       <div class="col-md-12">
  <form action="" method="post" autocomplete="off" id="formulario">
       <?php echo isset($alert) ? $alert : ''; ?>
       <div class="row">
         <div class="col-md-3">
            <div class="form-group">
              <label for="nombre">Nombre</label>
              <input type="text" class="form-control" placeholder="Ingrese Nombre" name="nombre"
id="nombre">
              <input type="hidden" id="id" name="id">
            \langlediv></div>
         <div class="col-md-3">
            <div class="form-group">
              <label for="correo">Correo</label>
              <input type="email" class="form-control" placeholder="Ingrese Correo Electrónico" name="correo"
id="correo">
            cldiv\angle/div\sim<div class="col-md-3">
            <div class="form-group">
              <label for="usuario">Usuario</label>
              <input type="text" class="form-control" placeholder="Ingrese Usuario" name="usuario"
id="usuario">
            \langlediv></div>
         <div class="col-md-3">
            <div class="form-group">
              <label for="clave">Contraseña</label>
              <input type="password" class="form-control" placeholder="Ingrese Contraseña" name="clave"
id="clave">
            \langlediv></div>
       \langlediv><input type="submit" value="Registrar" class="btn btn-primary" id="btnAccion">
       <input type="button" value="Cancelar" class="btn btn-success" id="btnNuevo" onclick="limpiar()">
       </div>
    \langlediv></form>
  </div>
   <div class="col-md-12">
   <div class="table-responsive">
  <table class="table table-striped table-bordered dataTable no-footer" id="tbl" role="grid" aria-describedby =
"tbl_info">
```

```
<thead class="thead-dark">
        <tr><br>\n<b>th</b> <br>\n<b>th</b><th>Nombre</th>
           <th>Correo</th>
           <th>Usuario</th>
           <th>Acciones</th>
        \langle tr></thead>
     <tbody>
        <?php
        $query = mysqli_query($conexion, "SELECT * FROM usuario");
        $result = mysqli_num_rows($query);
        if ($result > 0) {
           while ($data = mysqli_fetch_assoc($query)) { ?>
             <tr><td><?php echo $data['idusuario']; ?></td>
                <td><?php echo $data['nombre']; ?></td>
                <td><?php echo $data['correo']; ?></td>
                <td><?php echo $data['usuario']; ?></td>
                <td>
                  \langle a \rangle href="rol.php?id=\langle 2 \ranglephp echo $data['idusuario']; \langle b \rangle" class="btn btn-warning"
title="Permisos"><i class='fas fa-key' ></i></a>
                  <a href="#" onclick="editarUsuario(<?php echo $data['idusuario']; ?>)" class="btn btn-success"
title="Modificar"><i class='fas fa-edit'></i></a>
                  <form action="eliminar_usuario.php?id=<?php echo $data['idusuario']; ?>" method="post"
class="confirmar d-inline">
                     <button class="btn btn-danger" type="submit" title="Eliminar"><i class='fas fa-trash-alt'></i>
</button>
                  </form>
                \langle t \, \mathrm{d} \rangle\langle/tr>\langle ?\text{php } \rangle} ?>
     </tbody>
  </table>
</div>
\langlediv\rangle\langlediv><?php include_once "includes/footer.php"; ?>
```
 **Funciones Usuario:** Esta parte del código viene dividido en tres secciones, la primera, se encuentra en el archivo Ajax, el cual ayuda a obtener una respuesta del server sin que se recargue. En cambio, la segunda parte, es un JavaScript, donde se haya la función editarUsuario, que como su nombre lo dice, es el encargado de realizar esta acción.

Y la tercera, la función eliminar, es un archivo PHP, la cual tendrá la misma estructura para diferentes acciones de dar de baja a un usuario en nuestro sistema.

```
} else if (isset($_GET['editarUsuario'])) {
  $idusuario = $ GET['id'];
  $sql = mysqli_query($conexion, "SELECT * FROM usuario WHERE idusuario = $idusuario");
  $data = mysqli_fetch_array($sql);
  echo json_encode($data);
  exit;
}else if (isset($_POST['cambio'])) {
  if (empty(\$_POST['actual']) || empty(\$_POST['nueva'])) {
     $msg = 'Los campos estan vacios';
  } else {
     $id = $_SESSION['idUser'];
     $actual = md5($_POST['actual']);
     $nueva = md5($_POST['nueva']);
     $consulta = mysqli_query($conexion, "SELECT * FROM usuario WHERE clave = '$actual' AND idusuario =
$id");
     $result = mysqli_num_rows($consulta);
     if ($result == 1) {
       $query = mysqli_query($conexion, "UPDATE usuario SET clave = '$nueva' WHERE idusuario = $id");
       if ($query) {
          \mathsf{Smsg} = \mathsf{'ok'};
        }else{
          \mathsf{Smsg} = \text{'error'};}
     } else {
       \mathsf{Smsg} = \mathsf{diff};
     }
  }
  echo $msg;
  die();
function editarUsuario(id) {
  const action = "editarUsuario";
  $.ajax({
     url: 'ajax.php',
     type: 'GET',
     async: true,
     data: {
       editarUsuario: action,
       id: id
     },
     success: function (response) {
       const datos = JSON.parse(response);
       $('#nombre').val(datos.nombre);
       $('#usuario').val(datos.usuario);
       $('#correo').val(datos.correo);
       $('#id').val(datos.idusuario);
       $('#btnAccion').val('Modificar');
     },
     error: function (error) {
       console.log(error);
     }
  });
}
function btnCambiar(e) {
  e.preventDefault();
  const actual = document.getElementById('actual').value;
  const nueva = document.getElementById('nueva').value;
  if (actual == "" \| nueva == "") {
     Swal.fire({
       position: 'top-end',
       icon: 'error',
       title: 'Los campos estan vacios',
       showConfirmButton: false,
       timer: 2000
     })
  } else {
```

```
const cambio = 'pass';
     $.ajax({
       url: "ajax.php",
       type: 'POST',
       data: {
          actual: actual,
         nueva: nueva,
         cambio: cambio
       },
       success: function (response) {
         if (response == 'ok') {
            Swal.fire({
               position: 'top-end',
               icon: 'success',
               title: 'Contraseña modificado',
               showConfirmButton: false,
               timer: 2000
            })
            document.querySelector('#frmPass').reset();
            $("#nuevo_pass").modal("hide");
          \} else if (response == 'dif') {
            Swal.fire({
               position: 'top-end',
               icon: 'error',
               title: 'La contraseña actual incorrecta',
               showConfirmButton: false,
              timer: 2000
            })
          } else {
            Swal.fire({
               position: 'top-end',
               icon: 'error',
               title: 'Error al modificar la contraseña',
               showConfirmButton: false,
               timer: 2000
            })
          }
       }
    });
  }
}
<?php
session_start();
require("../conexion.php");
$id_user = $_SESSION['idUser'];
$permiso = "usuarios";
\sigma = \frac{1}{2} = mysqli_query($conexion, "SELECT p.*, d.* FROM permisos p INNER JOIN detaile_permisos d ON p.id =
d.id_permiso WHERE d.id_usuario = $id_user AND p.nombre = '$permiso'");
$existe = mysqli_fetch_all($sql);
if (empty($existe) && $id_user != 1) {
  header("Location: permisos.php");
}
if (!empty($_GET['id'])) {
  $id = $GET['id'];
  $query_delete = mysqli_query($conexion, "DELETE FROM usuario WHERE idusuario = $id");
  mysqli_close($conexion);
  header("Location: usuarios.php");
}
```
 **Permisos, vista solicitud denegada:** Esta sección se encuentra dividida en dos partes, la primera que cuenta con el código para asignar permisos a un usuario, y en el otro una vista la cual muestra un mensaje en caso que un usuario sin permisos otorgados desee ingresar a un módulo.

```
<?php
session_start();
require_once "../conexion.php";
$id = $GET['id'];
$sqlpermisos = mysqli_query($conexion, "SELECT * FROM permisos");
$usuarios = mysqli_query($conexion, "SELECT * FROM usuario WHERE idusuario = $id");
$consulta = mysqli_query($conexion, "SELECT * FROM detalle_permisos WHERE id_usuario = $id");
$resultUsuario = mysqli_num_rows($usuarios);
if (empty($resultUsuario)) {
  header("Location: usuarios.php");
}
\text{Sdatos} = \text{array}(;
foreach ($consulta as $asignado) {
  \delta \text{datos}[\delta \text{asignado}^\dagger] = true;
}
if (isset($_POST['permisos'])) {
  $id user = $ GET['id'];
  $permisos = $_POST['permisos'];
  mysqli_query($conexion, "DELETE FROM detalle_permisos WHERE id_usuario = $id_user");
  if ($permisos != "") {
    foreach ($permisos as $permiso) {
       $sql = mysqli_query($conexion, "INSERT INTO detalle_permisos(id_usuario, id_permiso) VALUES
($id_user,$permiso)");
     }
     $alert = '<div class="alert alert-success alert-dismissible fade show" role="alert">
              Permisos Asignado
              <button type="button" class="close" data-dismiss="alert" aria-label="Close">
                 <span aria-hidden="true">&times;</span>
              </button>
            \langlediv>';
  }
}
include_once "includes/header.php";
?>
<div class="row">
  <div class="col-md-6 mx-auto">
    <div class="card shadow-lg">
       <div class="card-header card-header-primary">
         Permisos
       \langlediv><div class="card-body">
```

```
<form method="post" action="">
            <?php echo (isset($alert)) ? $alert : '' ; ?>
            \langle?php while ($row = mysqli_fetch_assoc($sqlpermisos)) { ?>
               <div class="form-check form-check-inline m-4">
                  <label for="permisos" class="p-2 text-uppercase"><?php echo $row['nombre']; ?></label>
                  \leinput id="permisos" type="checkbox" name="permisos[]" value="\lt?php echo $row['id']; ?>"
<?php
                                                                           if (isset($datos[$row['id']])) {
                                                                             echo "checked";
                                                                           }
                                                                           ?>>\langlediv>\langle?php } ?>
            <br/><sub>2</sub><button class="btn btn-primary btn-block" type="submit">Modificar</button>
            <a href="usuarios.php" class="btn btn-success btn-block" type="submit" >Regresar</button>
            </a>
          </form>
       \langlediv>\langlediv>\langlediv>\langlediv><?php include_once "includes/footer.php"; ?>
session_start();
include_once "includes/header.php"; ?>
<div class="row">
  <div class="col-md-6 mx-auto">
     <div class="card">
       <div class="card-header card-header-primary">
          No tienes Permisos
       \langlediv><div class="card-body text-center">
          El adminsitrador no te asigno permiso a este módulo
          <br/><sub>2</sub><a class="btn btn-danger" href="./">Atras</a>
       \langlediv>\langlediv>\langlediv>\langlediv><?php include_once "includes/footer.php"; ?>
```
 **Vista Clientes**: Mediante este apartado, se encuentra la vista Clientes, este apartado nos muestra en un grafico las tablas de usuarios agregados y un pequeño formulario con el cual nos deje agregar un nuevo cliente.

<?php session\_start(); include "../conexion.php"; \$id\_user = \$\_SESSION['idUser']; \$permiso = "clientes"; \$sql = mysqli\_query(\$conexion, "SELECT p.\*, d.\* FROM permisos p INNER JOIN detalle\_permisos d ON p.id = d.id\_permiso WHERE d.id\_usuario = \$id\_user AND p.nombre = '\$permiso'"); \$existe = mysqli\_fetch\_all(\$sql); if (empty(\$existe) && \$id\_user != 1) { header('Location: permisos.php'); } if (!empty(\$\_POST)) {  $$a$ lert  $=$  "  $\label{eq:3}$  if (empty(\$\_POST['nombre']) || empty(\$\_POST['telefono']) || empty(\$\_POST['direccion'])) { \$alert = '<div class="alert alert-warning alert-dismissible fade show" role="alert"> Todo los campos son obligatorio <button type="button" class="close" data-dismiss="alert" aria-label="Close"> <span aria-hidden="true">&times;</span> </button> </div>'; } else {  $$id = $_POST['id']$ ;  $$nombre = $_POST['nonbre']$ ; \$telefono = \$\_POST['telefono']; \$direccion = \$\_POST['direccion'];  $$result = 0;$ if (empty(\$id)) { \$query = mysqli\_query(\$conexion, "SELECT \* FROM cliente WHERE nombre = '\$nombre'"); \$result = mysqli\_fetch\_array(\$query); if (\$result  $> 0$ ) { \$alert = '<div class="alert alert-warning alert-dismissible fade show" role="alert"> El cliente ya existe <button type="button" class="close" data-dismiss="alert" aria-label="Close"> <span aria-hidden="true">&times;</span> </button>  $\langle$ div>'; } else { \$query\_insert = mysqli\_query(\$conexion, "INSERT INTO cliente(nombre,telefono,direccion) values ('\$nombre', '\$telefono', '\$direccion')"); if (\$query\_insert) { \$alert = '<div class="alert alert-success alert-dismissible fade show" role="alert"> Cliente registrado <button type="button" class="close" data-dismiss="alert" aria-label="Close"> <span aria-hidden="true">&times;</span> </button> </div>'; } else { \$alert = '<div class="alert alert-danger alert-dismissible fade show" role="alert"> Error al registrar cliente <button type="button" class="close" data-dismiss="alert" aria-label="Close"> <span aria-hidden="true">&times;</span> </button> </div>'; } } }else{ \$sql\_update = mysqli\_query(\$conexion, "UPDATE cliente SET nombre = '\$nombre' , telefono = '\$telefono', direccion = 'Sdireccion' WHERE idcliente =  $\text{Sid}$ "): if (\$sql\_update) { \$alert = '<div class="alert alert-success alert-dismissible fade show" role="alert"> Cliente Modificado <button type="button" class="close" data-dismiss="alert" aria-label="Close"> <span aria-hidden="true">&times;</span> </button>  $\langle$ div>';

```
} else {
         $alert = '<div class="alert alert-danger alert-dismissible fade show" role="alert">
              Error al modificar cliente
              <button type="button" class="close" data-dismiss="alert" aria-label="Close">
                 <span aria-hidden="true">&times;</span>
              </button>
            </div>';
       }
    }
   }
  mysqli_close($conexion);
}
include_once "includes/header.php";
?>
<div class="card">
  <div class="card-body">
     <div class="row">
       <div class="col-md-12">
          <?php echo (isset($alert)) ? $alert : '' ; ?>
         <form action="" method="post" autocomplete="off" id="formulario">
            <div class="row">
              <div class="col-md-3">
                 <div class="form-group">
                   <label for="nombre" class="text-dark font-weight-bold">Nombre</label>
                   <input type="text" placeholder="Ingrese Nombre" name="nombre" id="nombre" class="form-control">
                 \langlediv>
              </div>
              <div class="col-md-2">
                 <div class="form-group">
                   <label for="telefono" class="text-dark font-weight-bold">Teléfono</label>
                   <input type="number" placeholder="Ingrese Teléfono" name="telefono" id="telefono" class="form- control">
                   <input type="hidden" name="id" id="id">
                 \langlediv>
              \langlediv><div class="col-md-3">
                 <div class="form-group">
                   <label for="direccion" class="text-dark font-weight-bold">Dirección</label>
                   <input type="text" placeholder="Ingrese Direccion" name="direccion" id="direccion" class="form-control">
                 </div>
              </div>
              <div class="col-md-4 mt-3">
                 <input type="submit" value="Registrar" class="btn btn-primary" id="btnAccion">
                 <input type="button" value="Cancelar" class="btn btn-success" id="btnNuevo" onclick="limpiar()">
              </div>
            cldiv</form>
       \langlediv><div class="col-md-12">
          <div class="table-responsive">
            <table class="table table-striped table-bordered" id="tbl">
              <thead class="thead-dark">
                 <tr><br>\n<b>th</b> #</math><th>Nombre</th>
                   <th>Teléfono</th>
                   <th>Dirección</th>
                   <br><th><th>\langle t</thead>
              <tbody>
                 \langle?php
                 include "../conexion.php";
                 $query = mysqli_query($conexion, "SELECT * FROM cliente");
                 $result = mysqli_num_rows($query);
                 if ($result > 0) {
                   while ($data = mysqli_fetch_assoc($query)) { ?>
                      <tr><td><?php echo $data['idcliente']; ?></td>
                        <td><?php echo $data['nombre']; ?></td>
                        <td><?php echo $data['telefono']; ?></td>
                        <td><?php echo $data['direccion']; ?></td>
                        <br><td><a href="#" onclick="editarCliente(<?php echo $data['idcliente']; ?>)" class="btn btn-primary"
title="Modificar"><i class='fas fa-edit'></i></a>
```
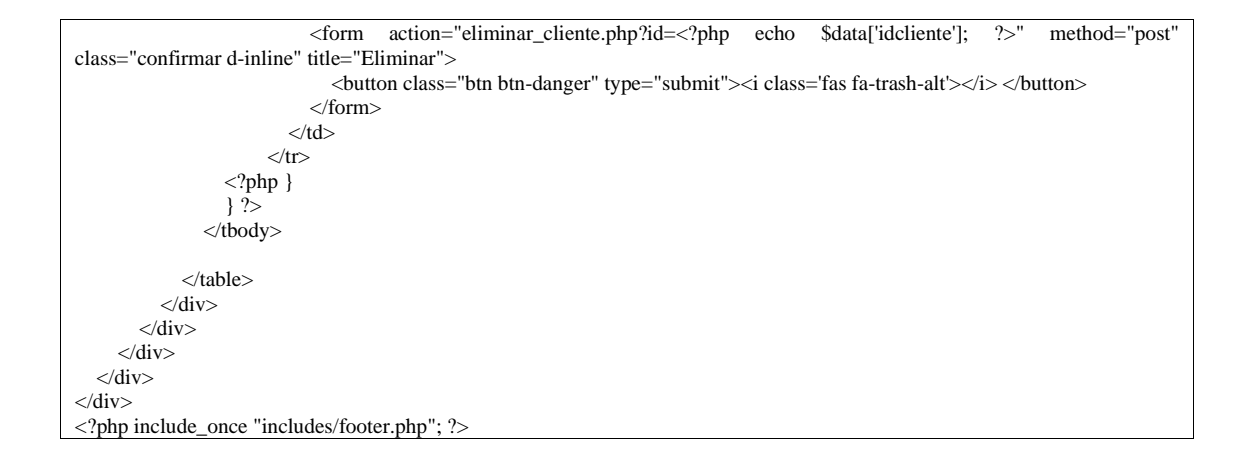

 **Funciones Cliente:** Como se describió en las funciones del usuario, este apartado tiene la misma similitud, la función editar de JavaScript conectada con el Ajax y la función de eliminar.

} else if (isset(\$\_GET['editarUsuario'])) {  $$i$ dusuario =  $$$ \_GET['id']; \$sql = mysqli\_query(\$conexion, "SELECT \* FROM usuario WHERE idusuario = \$idusuario"); \$data = mysqli\_fetch\_array(\$sql); echo json\_encode(\$data); exit; function editarCliente(id) { const action = "editarCliente"; \$.ajax({ url: 'ajax.php', type: 'GET', async: true, data: { editarCliente: action, id: id }, success: function (response) { const datos = JSON.parse(response); \$('#nombre').val(datos.nombre); \$('#telefono').val(datos.telefono); \$('#direccion').val(datos.direccion); \$('#id').val(datos.idcliente); \$('#btnAccion').val('Modificar'); }, error: function (error) { console.log(error); } }); } <?php session\_start(); require("../conexion.php");  $$id$  user =  $$$  SESSIONI'idUser']; \$permiso = "clientes"; \$sql = mysqli\_query(\$conexion, "SELECT p.\*, d.\* FROM permisos p INNER JOIN detalle\_permisos d ON p.id = d.id\_permiso WHERE d.id\_usuario = \$id\_user AND p.nombre = '\$permiso'");  $\text{Sexiste} = \text{mysgli\_fetch\_all}(\$ \text{sq});$ if (empty(\$existe) && \$id\_user != 1) { header("Location: permisos.php"); } if (!empty(\$\_GET['id'])) {  $$id = $_{\text{GET}}['id']$ ;

\$query\_delete = mysqli\_query(\$conexion, "DELETE FROM cliente WHERE idcliente = \$id"); mysqli\_close(\$conexion); header("Location: clientes.php");

}

 **Vista Proveedor**: Mediante este apartado, se encuentra la vista Proveedor, en donde podemos agregar uno nuevo, si el usuario tiene este permiso y a su vez su listado y algunas restricciones para agregarlos

```
<?php
session_start();
include "../conexion.php";
$id user = $ SESSIONI'idUser'];
$permiso = "proveedores";
$sql = mysqli_query($conexion, "SELECT p.*, d.* FROM permisos p INNER JOIN detalle_permisos d ON p.id =
d.id_permiso WHERE d.id_usuario = $id_user AND p.nombre = '$permiso'");
$existe = mysqli_fetch_all($sql);
if (empty($existe) && $id_user != 1) {
  header('Location: permisos.php');
}
if (!empty($_POST)) {
  $alert = "if (empty($_POST['nombre']) || empty($_POST['telefono']) || empty($_POST['direccion'])) {
     $alert = '<div class="alert alert-warning alert-dismissible fade show" role="alert">
              Todo los campos son obligatorio
              <button type="button" class="close" data-dismiss="alert" aria-label="Close">
                 <span aria-hidden="true">&times;</span>
              </button>
            </div>';
  } else {
     $id = $POST['id'];
     $nombre = $_POST['nombre'];
     $telefono = $_POST['telefono'];
     $direccion = $_POST['direccion'];
     Sresult = 0:
     if (empty($id)) {
       $query = mysqli_query($conexion, "SELECT * FROM proveedor WHERE nombre = '$nombre'");
       $result = mysqli_fetch_array($query);
       if ($result > 0) {
          $alert = '<div class="alert alert-warning alert-dismissible fade show" role="alert">
              El proveedor ya existe
              <button type="button" class="close" data-dismiss="alert" aria-label="Close">
                 <span aria-hidden="true">&times;</span>
              </button>
            </div>';
       } else {
          $query_insert = mysqli_query($conexion, "INSERT INTO proveedor(nombre,telefono,direccion) values
('$nombre', '$telefono', '$direccion')");
         if ($query_insert) {
            $alert = '<div class="alert alert-success alert-dismissible fade show" role="alert">
              Proveedor registrado
              <button type="button" class="close" data-dismiss="alert" aria-label="Close">
                 <span aria-hidden="true">&times;</span>
              </button>
            </div>';
          } else {
            $alert = '<div class="alert alert-danger alert-dismissible fade show" role="alert">
              Error al registrar proveedor
              <button type="button" class="close" data-dismiss="alert" aria-label="Close">
                 <span aria-hidden="true">&times;</span>
              </button>
            \langlediv>';
```

```
}
       }
     }else{
       $sql_update = mysqli_query($conexion, "UPDATE proveedor SET nombre = '$nombre' , telefono =
'$telefono', direccion = '$direccion' WHERE idproveedor = $id");
       if ($sql_update) {
          $alert = '<div class="alert alert-success alert-dismissible fade show" role="alert">
              Proveedor Modificado
               <button type="button" class="close" data-dismiss="alert" aria-label="Close">
                 <span aria-hidden="true">&times;</span>
               </button>
            </div>';
       } else {
         $alert = '<div class="alert alert-danger alert-dismissible fade show" role="alert">
              Error al modificar Proveedor
               <button type="button" class="close" data-dismiss="alert" aria-label="Close">
                 <span aria-hidden="true">&times;</span>
               </button>
            </div>';
       }
    }
  }
  mysqli_close($conexion);
}
include_once "includes/header.php";
?>
<div class="card">
  <div class="card-body">
     <div class="row">
       <div class="col-md-12">
          <?php echo (isset($alert)) ? $alert : '' ; ?>
          <form action="" method="post" autocomplete="off" id="formulario">
            <div class="row">
               <div class="col-md-3">
                 <div class="form-group">
                    <label for="nombre" class="text-dark font-weight-bold">Nombre</label>
                    <input type="text" placeholder="Ingrese Nombre" name="nombre" id="nombre" class="form- control">
                 \angle/div\sim\langlediv><div class="col-md-2">
                 <div class="form-group">
                    <label for="telefono" class="text-dark font-weight-bold">Teléfono</label>
                    <input type="number" placeholder="Ingrese Teléfono" name="telefono" id="telefono"
class="form-control">
                    <input type="hidden" name="id" id="id">
                 \langlediv>
               </div>
               <div class="col-md-3">
                 <div class="form-group">
                    <label for="direccion" class="text-dark font-weight-bold">Dirección</label>
                   <input type="text" placeholder="Ingrese Direccion" name="direccion" id="direccion"
class="form-control">
                 \langlediv></div>
               <div class="col-md-4 mt-3">
                 \langleinput type="submit" value="Registrar" class="btn btn-primary" id="btnAccion"><br>
\langleinput type="button" value="Cancelar" class="btn btn-success" id="btnNuevo"
                 input type="button" value="Cancelar" class="btn btn-success"
onclick="limpiar()">
               \langlediv></div>
          </form>
       </div>
       <div class="col-md-12">
          <div class="table-responsive">
            <table class="table table-striped table-bordered" id="tbl">
              <thead class="thead-dark">
```

```
\langletr\rangle<br>\n<b>th</b> <br>\n<b>th</b><th>Nombre</th>
                     <th>Teléfono</th>
                     <th>Dirección</th>
                     <th>Acciones</th>
                  \langle/tr></thead>
                <tbody>
                  <?php
                  include "../conexion.php";
                  $query = mysqli_query($conexion, "SELECT * FROM proveedor");
                  $result = mysqli_num_rows($query);
                  if ($result > 0) {
                     while ($data = mysqli_fetch_assoc($query)) { ?>
                       <tr><td><?php echo $data['idproveedor']; ?></td>
                          <td><?php echo $data['nombre']; ?></td>
                          <td><?php echo $data['telefono']; ?></td>
                          <td><?php echo $data['direccion']; ?></td>
                          <br><td><a href="#" onclick="editarProveedor(<?php echo $data['idproveedor']; ?>)" class="btn
btn-primary" title="Modificar"><i class='fas fa-edit'></i></a>
                            \leq form action="eliminar proveedor.php?id=\leq?php echo $data['idproveedor']; ?>"
method="post" class="confirmar d-inline" title="Eliminar">
                               <button class="btn btn-danger" type="submit"><i class='fas fa-trash-alt'></i>
</button>
                             </form>
                          \langle t \, \mathrm{d} \rangle\langle/tr>\langle?php }
                  } ?>
               </tbody>
             </table>
          \langlediv>\langlediv>\langlediv>\angle/div\sim\langlediv><?php include_once "includes/footer.php"; ?>
```
 **Funciones Proveedores:** Como se describió en las funciones posteriores, este apartado tiene la misma similitud, la función editar de JavaScript conectada con el Ajax y la función de eliminar.

```
}else if(isset($_GET['editarProveedor'])){
  $idprovedor = $GET['id'];
  $sql = mysqli_query($conexion, "SELECT * FROM proveedor WHERE idproveedor = $idproveedor");
  $data = mysqli_fetch_array($sql);
  echo json_encode($data);
  exit;
function editarProveedor(id) {
  const action = "editarProveedor";
  $.ajax({
    url: 'ajax.php',
    type: 'GET',
    async: true,
     data: {
       editarProveedor: action,
       id: id
     },
```

```
success: function (response) {
      const datos = JSON.parse(response);
       $('#nombre').val(datos.nombre);
       $('#telefono').val(datos.telefono);
       $('#direccion').val(datos.direccion);
       $('#id').val(datos.idproveedor);
       $('#btnAccion').val('Modificar');
     }, error: function (error) {
       console.log(error);
     }
  });
}
<?php
session_start();
require("../conexion.php");
$id_user = $_SESSION['idUser'];
$permiso = "proveedores";
$sql = mysqli_query(\$conexion, "SELECT p.*, d.* FROM permisso p INNER JolN detalle permisso d ON p.id =d.id_permiso WHERE d.id_usuario = $id_user AND p.nombre = '$permiso'");
$existe = mysqli_fetch_all($sql);
if (empty($existe) && $id_user != 1) {
  header("Location: permisos.php");
}
if (!empty($GF[Tid'])) {
  $id = $GET['id'];
  $query_delete = mysqli_query($conexion, "DELETE FROM proveedor WHERE idproveedor = $id");
  mysqli_close($conexion);
  header("Location: proveedores.php");
}
```
**Vista Peso**: La codificación de este código, ayuda a almacenar distintas medidas

de peso y listarlas en la parte inferior para su visualización.

```
<?php
session_start();
include "../conexion.php";
$id_user = $ <b>SESSION</b>['idUser'];
$permiso = "peso";
$sql = mysqli_query($conexion, "SELECT p.*, d.* FROM permisos p INNER JOIN detalle_permisos d ON p.id =
d.id_permiso WHERE d.id_usuario = $id_user AND p.nombre = '$permiso'");
$existe = mysqli_fetch_all($sql);
if (empty($existe) && $id_user != 1) {
  header('Location: permisos.php');
}
if (!empty($_POST)) {
  \text{Salert} = \text{""}:
  if (empty($_POST['nombre'])) {
     $alert = '<div class="alert alert-warning alert-dismissible fade show" role="alert">
              Todo los campos son obligatorio
               <button type="button" class="close" data-dismiss="alert" aria-label="Close">
                 <span aria-hidden="true">&times;</span>
               </button>
            </div>';
  } else {
    $id = $ POST['id'];
     $nombre = $POST['nombre'];
    $result = 0:
    if (empty(\text{sid})) {
       $query = mysqli_query($conexion, "SELECT * FROM peso WHERE peso = '$nombre'");
       $result = mysqli_fetch_array($query);
       if ($result > 0) {
          $alert = '<div class="alert alert-warning alert-dismissible fade show" role="alert">
```

```
El peso ya existe
              <button type="button" class="close" data-dismiss="alert" aria-label="Close">
                 <span aria-hidden="true">&times;</span>
              </button>
            </div>';
       } else {
         $query_insert = mysqli_query($conexion, "INSERT INTO peso(peso) values ('$nombre')");
         if ($query_insert) {
            $alert = '<div class="alert alert-success alert-dismissible fade show" role="alert">
             Peso registrado
              <button type="button" class="close" data-dismiss="alert" aria-label="Close">
                 <span aria-hidden="true">&times;</span>
              </button>
            </div>';
          } else {
            $alert = '<div class="alert alert-danger alert-dismissible fade show" role="alert">
              Error al registrar
              <button type="button" class="close" data-dismiss="alert" aria-label="Close">
                 <span aria-hidden="true">&times;</span>
              </button>
            </div>';
          }
       }
     } else {
       $sql_update = mysqli_query($conexion, "UPDATE peso SET peso = '$nombre' WHERE id_peso = $id");
       if ($sql_update) {
         $alert = '<div class="alert alert-success alert-dismissible fade show" role="alert">
              Peso Modificado
              <button type="button" class="close" data-dismiss="alert" aria-label="Close">
                 <span aria-hidden="true">&times;</span>
              </button>
            </div>';
       } else {
         $alert = '<div class="alert alert-danger alert-dismissible fade show" role="alert">
              Error al modificar
              <button type="button" class="close" data-dismiss="alert" aria-label="Close">
                 <span aria-hidden="true">&times;</span>
              </button>
            \langle \text{div} \rangle;
       }
     }
  }
  mysqli_close($conexion);
}
include_once "includes/header.php";
?>
<div class="card">
  <div class="card-body">
    <div class="row">
       <div class="col-md-12">
          <?php echo (isset($alert)) ? $alert : ''; ?>
          <form action="" method="post" autocomplete="off" id="formulario">
            <div class="row">
              <div class="col-md-6">
                 <div class="form-group">
                   <label for="nombre" class="text-dark font-weight-bold">Nombre</label>
                   <input type="text" placeholder="Ingrese Nombre" name="nombre" id="nombre" class="form- control">
                   <input type="hidden" name="id" id="id">
                 \langlediv>
              </div>
              <div class="col-md-4 mt-3">
                 <input type="submit" value="Registrar" class="btn btn-primary" id="btnAccion">
                 <input type="button" value="Cancelar" class="btn btn-success" id="btnNuevo"
onclick="limpiar()">
              \langlediv>\langlediv>
```

```
</form>
        \langlediv><div class="col-md-12">
          <div class="table-responsive">
             <table class="table table-striped table-bordered" id="tbl">
               <thead class="thead-dark">
                  <tr><br>\n<b>th</b><br/>+<b>th</b><th>Nombre</th>
                    <th>Acciones</th>
                  \langle tr></thead>
               <tbody>
                  <?php
                  include "../conexion.php";
                  $query = mysqli_query($conexion, "SELECT * FROM peso");
                  $result = mysqli_num_rows($query);
                  if ($result > 0) {
                    while ($data = mysqli_fetch_assoc($query)) { ?>
                       \langletr\rangle<td><?php echo $data['id_peso']; ?></td>
                          <td><?php echo $data['peso']; ?></td>
                          <td><a href="#" onclick="editarpeso(<?php echo $data['id_peso']; ?>)" class="btn btn- primary" title="Modificar"><i class='fas fa-edit'></i></a>
                            <form action="eliminar_peso.php?id=<?php echo $data['id_peso']; ?>" title="Eliminar"
method="post" class="confirmar d-inline">
                               <button class="btn btn-danger" type="submit"><i class='fas fa-trash-alt'></i>
</button>
                            </form>
                         \langle t \, \mathrm{d} t \rangle\langle tr>\langle?php }
                  } ?>
               </tbody>
             </table>
          \angle/div\sim\langlediv>cldiv\angle/div\sim</div>
<?php include_once "includes/footer.php"; ?>
```
 **Funciones Peso:** Como se describió en las funciones posteriores, este apartado tiene la misma similitud, la función editar de JavaScript conectada con el Ajax y la función de eliminar.

```
} else if (isset($_GET['editarpeso'])) {
   \deltaidpeso = \delta GET['id'];
   \hat{\text{sgl}} = \text{mysgli\_query}(\hat{\text{S}} \text{consion}, \text{''SELECT * FROM peso WHERE id\_peso = \$idpeso");$data = mysqli_fetch_array($sql);
   echo json_encode($data);
   exit;
function editarpeso(id) {
   const action = "editarpeso";
   $.ajax({
     url: 'ajax.php',
     type: 'GET',
     async: true,
     data: {
```

```
editarpeso: action,
       id: id
     },
    success: function (response) {
       const datos = JSON.parse(response);
       $('#nombre').val(datos.peso);
       $('#id').val(datos.id_peso);
       $('#btnAccion').val('Modificar');
     },
    error: function (error) {
       console.log(error);
     }
  });
}
<?php
session_start();
require("../conexion.php");
$id_user = $_SESSION['idUser'];
$permiso = "peso";
$sql = mysqli_query($conexion, "SELECT p.*, d.* FROM permisos p INNER JOIN detalle_permisos d ON p.id =
d.id_permiso WHERE d.id_usuario = $id_user AND p.nombre = '$permiso'");
\text{Sexiste} = \text{mysgli} fetch all(\text{Ssgl});
if (empty($existe) && $id_user != 1) {
  header("Location: permisos.php");
}
if (!empty($_GET['id'])) {
  $id = $_{\text{GET}}['id'];
  $query_delete = mysqli_query($conexion, "DELETE FROM peso WHERE id_peso = $id");
  mysqli_close($conexion);
  header("Location: pesos.php");
}
```
 **Vista Productos**: Este código especifica una interfaz al usuario en donde podemos agregar uno nuevo producto, actualizar producto en caso de que el usuario tenga este permiso y a su vez un listado y algunas restricciones para agregarlos.

```
<?php
session_start();
include "../conexion.php";
$id_user = $_SESSION['idUser'];
$permiso = "productos";
$sql = mysqli_query($conexion, "SELECT p.*, d.* FROM permisos p INNER JOIN detalle_permisos d ON p.id =
d.id_permiso WHERE d.id_usuario = $id_user AND p.nombre = '$permiso'");
$existexiste = mysqli_fetch_all($sql);
if (empty($existe) && $id_user != 1) {
  header('Location: permisos.php');
}
if (!empty($_POST)) {
   $alert = "";$id = $ POST['id'];
  \text{Scodigo} = \text{\$} POST['codigo'];
  $producto = $_POST['producto'];
  $precio = $_POST['precio'];
  \text{Scantidad} = \text{\$} POST['cantidad'];
  if (empty($codigo) || empty($producto) || empty($precio) || $precio < 0 || empty($cantidad) || $cantidad < 0) {
     $alert = '<div class="alert alert-warning alert-dismissible fade show" role="alert">
              Todo los campos son obligatorios
               <button type="button" class="close" data-dismiss="alert" aria-label="Close">
                 <span aria-hidden="true">&times;</span>
               </button>
```

```
\overline{\langle}/div>':
  } else {
    if (empty(\text{sid})) {
       $query = mysqli_query($conexion, "SELECT * FROM producto WHERE codigo = '$codigo'");
       $result = mysqli_fetch_array($query);
       if ($result > 0) {
          $alert = '<div class="alert alert-warning alert-dismissible fade show" role="alert">
              El codigo de producto ya existe
              <button type="button" class="close" data-dismiss="alert" aria-label="Close">
                 <span aria-hidden="true">&times;</span>
              </button>
            </div>';
       } else {
         $query_insert = mysqli_query($conexion, "INSERT INTO
producto(codigo,descripcion,precio,existencia) values ('$codigo', '$producto', '$precio', '$cantidad')");
          if ($query_insert) {
            $alert = '<div class="alert alert-success alert-dismissible fade show" role="alert">
              Producto registrado
              <button type="button" class="close" data-dismiss="alert" aria-label="Close">
                 <span aria-hidden="true">&times;</span>
              </button>
            </div>';
          } else {
            $alert = '<div class="alert alert-danger" role="alert">
            Error al registrar el producto
           \langle \text{div} \rangle;
          }
       }
     } else {
       $query_update = mysqli_query($conexion, "UPDATE producto SET codigo = '$codigo', descripcion =
'$producto', precio= $precio, existencia = $cantidad WHERE codproducto = $id");
       if ($query_update) {
          $alert = '<div class="alert alert-success alert-dismissible fade show" role="alert">
              Producto Modificado
              <button type="button" class="close" data-dismiss="alert" aria-label="Close">
                 <span aria-hidden="true">&times;</span>
              </button>
            </div>';
       } else {
         $alert = '<div class="alert alert-warning alert-dismissible fade show" role="alert">
              Error al modificar
              <button type="button" class="close" data-dismiss="alert" aria-label="Close">
                 <span aria-hidden="true">&times;</span>
              </button>
            </div>';
       }
    }
  }
}
include_once "includes/header.php";
?>
<div class="card shadow-lg">
  <div class="card-body">
     <div class="row">
       <div class="col-md-12">
          <form action="" method="post" autocomplete="off" id="formulario">
            <?php echo isset($alert) ? $alert : ''; ?>
            <div class="row">
              <div class="col-md-3">
                 <div class="form-group">
                   <label for="codigo" class=" text-dark font-weight-bold"><i class="fas fa-barcode"></i>
Código</label>
                   \leinput type="text" placeholder="Ingrese código" name="codigo" id="codigo" class="form-
control">
                   <input type="hidden" id="id" name="id">
                 \langlediv>\langlediv>
```

```
<div class="col-md-5">
                 <div class="form-group">
                   <label for="producto" class=" text-dark font-weight-bold">Producto</label>
                   <input type="text" placeholder="Ingrese nombre del producto" name="producto"
id="producto" class="form-control">
                 </div>
               \langlediv><div class="col-md-2">
                 <div class="form-group">
                   <label for="precio" class=" text-dark font-weight-bold">Precio</label>
                   <input type="text" placeholder="Ingrese precio" class="form-control" name="precio"
id="precio">
                 \langlediv>\langlediv><div class="col-md-2">
                 <div class="form-group">
                   <label for="cantidad" class=" text-dark font-weight-bold">Cantidad</label>
                   <input type="number" placeholder="Ingrese cantidad" class="form-control" name="cantidad"
id="cantidad">
                 \langlediv></div>
               <div class="col-md-6">
                 <input type="submit" value="Registrar" class="btn btn-primary" id="btnAccion">
                 <input type="button" value="Cancelar" onclick="limpiar()" class="btn btn-success"
id="btnNuevo">
               </div>
            \langlediv\rangle</form>
       </div>
     \langlediv><div class="col-md-12">
       <div class="table-responsive">
          <table class="table table-striped table-bordered" id="tbl">
            <thead class="thead-dark">
              <tr><br>\n<b>th</b><br/>+<b>th</b><br/>+<b>th</b><th>Código</th>
                 <th>Producto</th>
                 <th>Precio</th>
                 <th>Stock</th>
                 <th>Acciones</th>
              \langle tr></thead>
            <tbody>
              <?php
              include "../conexion.php";
              $query = mysqli_query($conexion, "SELECT * FROM producto");
              $result = mysqli_num_rows($query);
              if ($result > 0) {
                 while ($data = mysqli_fetch_assoc($query)) { ?>
                   <tr><td><?php echo $data['codproducto']; ?></td>
                      <td><?php echo $data['codigo']; ?></td>
                      <td><?php echo $data['descripcion']; ?></td>
                      <td><?php echo $data['precio']; ?></td>
                      <td><?php echo $data['existencia']; ?></td>
                      <td>
                        <a href="#" onclick="editarProducto(<?php echo $data['codproducto']; ?>)" class="btn
btn-primary" title="Modificar"><i class='fas fa-edit'></i></a>
                        <form action="eliminar_producto.php?id=<?php echo $data['codproducto']; ?>"
method="post" class="confirmar d-inline" title="Eliminar">
                           <button class="btn btn-danger" type="submit"><i class='fas fa-trash-alt' ></i>
</button>
                        </form>
                      \langle t \, \mathrm{d} t \rangle
```

```
\epsilon/tr\sim\langle?php }
                  } ?>
               </tbody>
            </table>
         </div>
      \langlediv>\langlediv>\langlediv><?php include_once "includes/footer.php"; ?>
```
 **Funciones Producto:** Como se describió en las funciones posteriores, este apartado tiene la misma similitud, la función actualizar, editar de JavaScript conectada con el Ajax y la función de eliminar.

```
} else if (isset($_GET['editarProducto'])) {
  $id = $_{GET['id']};$sql = mysqli_query($conexion, "SELECT * FROM producto WHERE codproducto = $id");
  $data = mysqli_fetch_array($sql);
  echo json_encode($data);
  exit;
}
function editarProducto(id) {
  const action = "editarProducto";
  $.ajax({
    url: 'ajax.php',
    type: 'GET',
    async: true,
    data: {
       editarProducto: action,
       id: id
     },
     success: function (response) {
       const datos = JSON.parse(response);
       $('#codigo').val(datos.codigo);
       $('#producto').val(datos.descripcion);
       $('#precio').val(datos.precio);
       $('#cantidad').val(datos.existencia);
       $('#id').val(datos.codproducto);
       $('#btnAccion').val('Modificar');
     },
    error: function (error) {
       console.log(error);
     }
  \}:
}
\langle?php
session_start();
require("../conexion.php");
$id_user = $_SESSION['idUser'];
$permiso = "producto";
$sql = mysqli_query($conexion, "SELECT p.*, d.* FROM permisos p INNER JOIN detalle_permisos d ON p.id =
d.id_permiso WHERE d.id_usuario = $id_user AND p.nombre = '$permiso'");
\text{Sexiste} = \text{mysgli}\text{fetch all}(\text{Ssgl});if (empty($existe) && $id_user != 1) {
  header("Location: permisos.php");
}
if (!empty($_GET['id'])) {
  $id = $_{GET['id']};$query_delete = mysqli_query($conexion, "DELETE FROM producto WHERE codproducto = $id");
  mysqli_close($conexion);
```
}

 **Vista Ordenes Distribución**: Este módulo es uno de los principales, se detalla como obtiene datos del cliente, del usuario y los productos para generar la orden, y algunas restricciones como agregar 1 producto mínimo para la acción y tener un cliente agregado.

```
<?php
session_start();
require("../conexion.php");
$id user = $ SESSIONI'idUser'];
$permiso = "nueva_orden";
$sql = mysqli_query($conexion, "SELECT p.*, d.* FROM permisos p INNER JOIN detalle_permisos d ON p.id =
d.id_permiso WHERE d.id_usuario = $id_user AND p.nombre = '$permiso'");
$existe = mysqli_fetch_all($sql);
if (empty($existe) && $id_user != 1) {
  header('Location: permisos.php');
}
include_once "includes/header.php";
?>
<div class="row">
  <div class="col-lg-12">
    <div class="form-group">
       <h4 class="text-center">Datos del Cliente</h4>
     cldiv<div class="card">
       <div class="card-body">
         <form method="post">
            <div class="row">
              <div class="col-md-4">
                <div class="form-group">
                   <input type="hidden" id="idcliente" value="1" name="idcliente" required>
                   <label>Nombre</label>
                   <input type="text" name="nom_cliente" id="nom_cliente" class="form-control"
placeholder="Ingrese nombre del cliente" required>
                \langlediv>
              \langlediv><div class="col-md-4">
                <div class="form-group">
                   <label>Teléfono</label>
                   <input type="number" name="tel_cliente" id="tel_cliente" class="form-control" disabled
required>
                \langlediv>\langlediv><div class="col-md-4">
                <div class="form-group">
                   <label>Dirreción</label>
                   <input type="text" name="dir_cliente" id="dir_cliente" class="form-control" disabled
required>
                \langlediv>
              \epsilon/div\epsilon\langlediv></form>
       \langlediv></div>
     <div class="card">
       <div class="card-header bg-primary text-white text-center">
         Buscar Productos
       \langlediv><div class="card-body">
```

```
<div class="row">
            <div class="col-lg-5">
               <div class="form-group">
                 <label for="producto">Código o Nombre</label>
                 <input id="producto" class="form-control" type="text" name="producto" placeholder="Ingresa el
código o nombre">
                  <input id="id" type="hidden" name="id">
               \langlediv>
            \langlediv><div class="col-lg-2">
               <div class="form-group">
                 <label for="cantidad">Cantidad</label>
                 <input id="cantidad" class="form-control" type="text" name="cantidad" placeholder="Cantidad"
onkeyup="calcularPrecio(event)">
               \langlediv>\langlediv><div class="col-lg-2">
               <div class="form-group">
                 <label for="precio">Precio</label>
                 <input id="precio" class="form-control" type="text" name="precio" placeholder="precio"
disabled>
               \langlediv></div>
            <div class="col-lg-2">
               <div class="form-group">
                 <label for="sub_total">Sub Total</label>
                 <input id="sub_total" class="form-control" type="text" name="sub_total" placeholder="Sub
Total" disabled>
               \langlediv>\langlediv>\langlediv>\langlediv>\langlediv><div class="table-responsive">
       <table class="table table-hover" id="tblDetalle">
          <thead class="thead-dark">
            \langle tr \rangle<br><th>Id</th><th>Descripción</th>
               <th>Cantidad</th>
               <th>Aplicar</th>
               <th>Desc</th>
               <th>Precio</th>
               <th>Precio Total</th>
               <th>Accion</th>
            \langle tr>< /thead><tbody id="detalle_venta">
          </tbody>
          <tfoot>
            <tr class="font-weight-bold">
              <td>Total Pagar</td>
               <td></td>
            \langle t</tfoot>
       </table>
     \langlediv>\langlediv><div class="col-md-6">
     <a href="#" class="btn btn-primary" id="btn_generar"><i class="fas fa-save"></i> Generar orden</a>
     \langle a \text{ href} = \text{index.php} \rangle class="btn btn-success" type="submit" >Cancelar\langle a \rangle\langlediv></div>
<?php include_once "includes/footer.php"; ?>
```
 **Funciones Ordenes Distribucion:** Este apartado tiene varias características a diferencia de los anteriores, aquí cuentan funciones como buscar el cliente, rellenar en el formulario, agregar el producto, que haga la suma de los productos agregados, y el generador de la orden.

Tomando en cuenta que se encuentran el JavaScript y el Ajax.

```
}else if (isset($_GET['detalle'])) {
  $id = $_SESSION['idUser'];
  \text{Sdatos} = \arctan(\cdot);$detalle = mysqli_query($conexion, "SELECT d.*, p.codproducto, p.descripcion FROM detalle_temp d INNER
JOIN producto p ON d.id_producto = p.codproducto WHERE d.id_usuario = \text{Sid}");
  while (\text{from} = \text{mysgli} fetch assoc(\text{S}detalle)) {
     \delta \text{data}['id'] = \delta \text{row}['id'];
     $data['descripcion'] = $row['descripcion'];
     \delta \text{data}['cantidad'] = \text{row}['cantidad'];
     $data['descuento'] = $row['descuento'];
     \text{Sdata}['precio_orden'] = \text{Srow}['precio_orden'];
     $data['sub\_total'] = $row['total'];
     array_push($datos, $data);
   }
  echo json_encode($datos);
  die();
} else if (isset($_GET['delete_detalle'])) {
  $id\_detalle = $\_GET['id'];
  $query = mysqli_query($conexion, "DELETE FROM detalle_temp WHERE id = $id_detalle");
  if ($query) {
     \mathsf{Smsg} = \mathsf{''ok}\mathsf{''};} else {
     \mathsf{Smsg} = \mathsf{''Error}";
   }
  echo $msg;
  die();
} else if (isset($_GET['procesarorden'])) {
             $id<sub>-cliente</sub> = $<sub>-GET['id'];</sub>
             $id user = $ SESSION['idUser'];
             $consulta = mysqli_query($conexion, "SELECT total, SUM(total) AS total_pagar FROM detalle_temp
          WHERE id_usuario = $id_user");
             $result = mysqli_fetch_assoc($consulta);
             $total = $result['total_pagar'];
             $insertar = mysqli_query($conexion, "INSERT INTO ordens(id_cliente, total, id_usuario) VALUES
          ($id_cliente, '$total', $id_user)");
             if ($insertar) {
               $id_maximo = mysqli_query($conexion, "SELECT MAX(id) AS total FROM ordens");
               $resultId = mysqli_fetch_assoc($id_maximo);
               $ultimold = $resultId['total'];
               $consultaDetalle = mysqli_query($conexion, "SELECT * FROM detalle_temp WHERE id_usuario =
          $id_user");
               while (\text{from} = \text{mysgli\_fetch\_assoc}(\text{SconsultaDetalle})) {
                  $id_producto = $row['id_producto'];
                  $cantidad = $row['cantidad'];
                  \text{Sdesc} = \text{Srow}['descuento'];
                  $precio = $row['precio_orden'];
                  $total = $row['total'];
                  $insertarDet = mysqli_query($conexion, "INSERT INTO detalle_orden (id_producto, id_orden,
          cantidad, precio, descuento, total) VALUES ($id_producto, $ultimoId, $cantidad, '$precio', '$desc',
          '$total')");
                  $stockActual = mysqli_query($conexion, "SELECT * FROM producto WHERE codproducto =
          $id_producto");
                  $stockNuevo = mysqli_fetch_assoc($stockActual);
                  $stockTotal = $stockNuevo['existencia'] - $cantidad;
```

```
$stock = mysqli_query($conexion, "UPDATE producto SET existencia = $stockTotal WHERE
       codproducto = $id producto");
             }
             if ($insertarDet) {
               $eliminar = mysqli_query($conexion, "DELETE FROM detalle_temp WHERE id_usuario =
        $id_user");
               \mathcal{S} \text{msg} = \text{array}(\text{'id\_cliente'} \Longrightarrow \text{'sid\_cliente}, \text{'id\_orden'} \Longrightarrow \text{Sultimold});}
          }else{
             \text{Smsg} = \text{array} ('mensaje' => 'error');
          }
          echo json_encode($msg);
          die();
        }else if (isset($_GET['descuento'])) {
          $id = $GET['id'];
          \text{Sdesc} = \text{\$} GET['desc'];
          $consulta = mysqli_query($conexion, "SELECT * FROM detalle_temp WHERE id = $id");
          $result = mysqli_fetch_assoc($consulta);
          $total_desc = $desc + $result['descuento'];
          $total = $result['total'] - $desc;
          \text{Sinsertar} = \text{mvsali} query($conexion, "UPDATE detalle temp SET descuento = $total desc, total =
        '$total' WHERE id = $id");
          if ($insertar) {
             \text{Smsg} = \text{array} ('mensaje' => 'descontado');
          }else{
             \text{Smsg} = \text{array} ('mensaje' => 'error');
          }
          echo json_encode($msg);
die();
        if (isset($_POST['regDetalle'])) {
          $id = $POST['id'];
          \text{Scant} = \$ POST['cant'];
          $precio = $_POST['precio'];
          $id_user = $_SESSION['idUser'];
          $total = $precision * $cant;
          $verificar = mysqli_query($conexion, "SELECT * FROM detalle_temp WHERE id_producto = $id AND
        id_usuario = $id_user");
          $result = mysqli_num_rows($verificar);
          \deltadatos = mysqli_fetch_assoc(\deltaverificar);
          if ($result > 0) {
             \text{Scantidad} = \text{S datos}['cantidad'] + \text{Scant;}$total\i>precision = ($cantidad * $total);$query = mysqli_query($conexion, "UPDATE detalle_temp SET cantidad = $cantidad, total =
        '$total_precio' WHERE id_producto = $id AND id_usuario = $id_user");
             if ($query) {
               $msg = "actualizado";
             } else {
               $msg = "Error al ingresar";
             }
          }else{
             $query = mysqli_query($conexion, "INSERT INTO detalle_temp(id_usuario, id_producto, cantidad
        ,precio_orden, total) VALUES ($id_user, $id, $cant,'$precio', '$total')");
             if ($query) {
               $msg = "registrado";
             }else{
               $msg = "Error al ingresar";
             }
          }
          echo json_encode($msg);
die();
        $('#btn_generar').click(function (e) {
             e.preventDefault();
             var rows = $('#tblDetalle tr').length;
             if (rows > 2) {
               var action = 'procesarorden';
```

```
var id = \frac{\sqrt{4}}{\sqrt{4}} (\frac{\sqrt{4}}{\sqrt{4}} (\frac{\sqrt{4}}{\sqrt{4}} (\frac{\sqrt{4}}{\sqrt{4}} (\frac{\sqrt{4}}{\sqrt{4}} (\frac{\sqrt{4}}{\sqrt{4}} (\frac{\sqrt{4}}{\sqrt{4}} (\frac{\sqrt{4}}{\sqrt{4}} (\frac{\sqrt{4}}{\sqrt{4}} (\frac{\sqrt{4}}{\sqrt{4}} (\frac{\sqrt{4}}{\sqrt{4}} (\frac{\sqrt{4}}{\sqrt{4}} (\frac{\sqrt{4}}{\sqrt{4}} (\S. ajax({} \{url: 'ajax.php',
             async: true,
             data: {
                 procesarorden: action,
                id: id
             },
             success: function (response) {
                const res = JSON.parse(response);
                if (response != 'error') {
                   Swal.fire({
                       position: 'top-end',
                       icon: 'success',
                       title: 'orden Generada',
                       showConfirmButton: false,
                       timer: 2000
                    })
                    setTimeout(() => {
                       generarPDF(res.id_cliente, res.id_orden);
                       location.reload();
                    }, 300);
                 } else {
                   Swal.fire({
                       position: 'top-end',
                       icon: 'error',
                       title: 'Error al generar la orden',
                       showConfirmButton: false,
                       timer: 2000
                   })
                 }
             },
             error: function (error) {
             }
          \}} else {
         Swal.fire({
             position: 'top-end',
             icon: 'warning',
             title: 'No hay producto para generar la orden',
             showConfirmButton: false,
             timer: 2000
          })
      }
   \}if (document.getElementById("detalle_orden")) {
      listar();
   }
})
function calcularPrecio(e) {
   e.preventDefault();
   const cant = \$(''\#cantidad").val();
   const precio = \$('\#prec') . val();
   const total = cant * precio;
   $('#sub_total').val(total);
   if (e.which == 13) {
      if (cant > 0 && cant != ") {
          const id = \frac{f(t)}{dt} ('#id').val();
          registrarDetalle(e, id, cant, precio);
          $('#producto').focus();
       } else {
          $('#cantidad').focus();
          return false;
       }
```
}

```
}
function calcularDescuento(e, id) {
  if (e.which == 13) {
     let descuento = 'descuento';
     $.ajax({
       url: "ajax.php",
       type: 'GET',
       dataType: "json",
       data: {
          id: id,
          desc: e.target.value,
          descuento: descuento
       },
       success: function (response) {
          if (response.mensaje == 'descontado') {
            Swal.fire({
               position: 'top-end',
               icon: 'success',
               title: 'Descuento Aplicado',
               showConfirmButton: false,
               timer: 2000
            })
            listar();
          } else {}
       }
     \}}
}
function listar() {
  let html =";
  let detalle = 'detalle';
  $.ajax({
     url: "ajax.php",
     dataType: "json",
     data: {
       detalle: detalle
     },
     success: function (response) {
       response.forEach(row => {
          html += `<tr><td>${row['id']}</td>
          <td>${row['descripcion']}</td>
          <td>${row['cantidad']}</td>
          ltd width="100"><br>ltiinput
                           class="form-control" placeholder="Desc" type="number"
onkeyup="calcularDescuento(event, ${row['id']})">
          \langle t \, d \rangle<td>${row['descuento']}</td>
          <td>${row['precio_orden']}</td>
          <td>${row['sub_total']}</td>
          <td><br/>>button class="btn btn-danger" type="button" onclick="deleteDetalle(${row['id']})">
          <i class="fas fa-trash-alt"></i></button></td>
          \langle t \rangle:
       \});
       document.querySelector("#detalle_orden").innerHTML = html;
       calcular();
     }
  });
}
function registrarDetalle(e, id, cant, precio) {
  if (document.getElementById('producto').value != '') {
     if (id != null) {
```

```
let action = 'regDetalle';
        $.ajax({
          url: "ajax.php",
          type: 'POST',
          dataType: "json",
          data: {
            id: id,
            cant: cant,
             regDetalle: action,
             precio: precio
          },
          success: function (response) {
             if (response == 'registrado') {
               $('#cantidad').val('');
               $('#precio').val('');
               $("#producto").val('');
               $("#sub_total").val('');
               $("#producto").focus();
               listar();
               Swal.fire({
                  position: 'top-end',
                  icon: 'success',
                  title: 'Producto Ingresado',
                  showConfirmButton: false,
                  timer: 2000
                })
             } else if (response == 'actualizado') {
               $('#cantidad').val('');
               $('#precio').val('');
               $("#producto").val('');
               $("#producto").focus();
               listar();
               Swal.fire({
                  position: 'top-end',
                  icon: 'success',
                  title: 'Producto Actualizado',
                  showConfirmButton: false,
                  timer: 2000
               })
             } else {
               Swal.fire({
                  position: 'top-end',
                  icon: 'error',
                  title: 'Error al ingresar el producto',
                  showConfirmButton: false,
                  timer: 2000
               })
            }
          }
       });
     }
  }
}
function deleteDetalle(id) {
  let detalle = 'Eliminar'
  $.ajax({
     url: "ajax.php",
     data: {
       id: id,
       delete_detalle: detalle
     },
     success: function (response) {
       if (response == 'restado') {
          Swal.fire({
             position: 'top-end',
             icon: 'success',
             title: 'Producto Descontado',
```

```
showConfirmButton: false,
                      timer: 2000
                    })
                   document.querySelector("#producto").value = '';
                   document.querySelector("#producto").focus();
                   listar():
                 \} else if (response == 'ok') {
                   Swal.fire({
                      position: 'top-end',
                      icon: 'success',
                      title: 'Producto Eliminado',
                      showConfirmButton: false,
                      timer: 2000
                   })
                   document.querySelector("#producto").value = '';
                   document.querySelector("#producto").focus();
                   listar();
                 } else {
                   Swal.fire({
                      position: 'top-end',
                      icon: 'error',
                      title: 'Error al eliminar el producto',
                      showConfirmButton: false,
                      timer: 2000
                   })
                 }
              }
            \}}
         function calcular() {
            var filas = document.querySelectorAll("#tblDetalle tbody tr");
            var total = 0:
            // recorremos cada una de las filas
            filas.forEach(function (e) {
              var columnas = e.querySelectorAll("td");
              // obtenemos los valores de la cantidad y importe
              var importe = parseFloat(columnas[6].textContent);
              total += importe;
            });
            // mostramos la suma total
            var filas = document.querySelectorAll("#tblDetalle tfoot tr td");
            filas[1].textContent = total.toFixed(2);}
```
 **Vista Lista Ordenes Distribución**: En este modulo encontramos las ordenes de distribución hechas por el usuario, en un registro, los cuales pueden ser buscados por parámetros específicos, en este caso, nombre de cliente o fecha.

```
<?php
session_start();
require_once "../conexion.php";
$id_user = $_SESSION['idUser'];
$permiso = "ordenes";
$sal = musali_querv(\$conexion, "SELECT p.*, d.* FROM permiss on INNER JOIN detailed permiss of ON p.id =d.id_permiso WHERE d.id_usuario = $id_user AND p.nombre = '$permiso'");
$existe = mysqli_fetch_all($sql);
if (empty($existe) && $id_user != 1) {
  header('Location: permisos.php');
}
$query = mysqli_query($conexion, "SELECT v.*, c.idcliente, c.nombre FROM ordenes v INNER JOIN cliente c
ON v.id_cliente = c.idcliente");
include_once "includes/header.php";
```

```
\overline{?}<div class="card">
  <div class="card-header">
     Historial ordenes
   \langlediv><div class="card-body">
     <div class="table-responsive">
        <table class="table table-light" id="tbl">
          <thead class="thead-dark">
             <tr><br><th>#</th><br><th><th>Cliente</th>
                <th>Total</th>
                <th>Fecha</th>
                <th>Acciones</th>
             \angle/tr\sim</thead>
          <tbody>
             \langle?php
             while ($row = mysqli_fetch_assoc($query)) { ?>
                \langletr\rangle<td><?php echo $row['id']; ?></td>
                  <td><?php echo $row['nombre']; ?></td>
                  <td><?php echo $row['total']; ?></td>
                  <td><?php echo $row['fecha']; ?></td>
                  <td>
                     \alpha href="pdf/generar.php?cl=<?php echo $row['id cliente'] ?>&v=<?php echo $row['id'] ?>"
target="_blank" class="btn btn-danger" title="Ver"><i class="fas fa-file-pdf" ></i></a>
  <form action="eliminar_orden.php?id=<?php echo $data['id']; ?>" method="post" class="confirmar d-inline"
title="Eliminar">
   <button class="btn btn-danger" type="submit"><i class='fas fa-trash-alt' ></i> </button>
                      </form>
                  \langle t \, \mathrm{d} \rangle\langle tr>\langle?php } ?>
          </tbody>
        </table>
     \langlediv>\angle/div\sim\langlediv><?php include_once "includes/footer.php"; ?>
```
 **Funciones Lista Ordenes Distribución:** Este aparto cuenta con el generador de recibo, con la librería fpdf, mencionada, y la opción de eliminar esta del registro, divididos. Tomando en cuenta que se encuentran el JavaScript, el uso de la librería y la función eliminar.

```
function generarPDF(cliente, id_venta) {
  url = 'pdf/generar.php?cl=' + cliente + '&v=' + id_venta;window.open(url, '_blank');
}
<?php
require_once '../../conexion.php';
require_once 'fpdf/fpdf.php';
\phi = new FPDF(P', 'mm', array(80, 200));$pdf->AddPage();
$pdf->SetMargins(5, 0, 0);
$pdf->SetTitle("ordenes");
$pdf->SetFont('Arial', 'B', 12);
$id = $_{GET['v']};
```
 $$i$dclient = $GET['c']$ ; \$config = mysqli\_query(\$conexion, "SELECT \* FROM configuracion"); \$datos = mysqli\_fetch\_assoc(\$config); \$clientes = mysqli\_query(\$conexion, "SELECT \* FROM cliente WHERE idcliente = \$idcliente");  $\delta \cdot \text{datosC} = \text{mysgli}$  fetch assoc( $\delta$ clientes); \$ordenes = mysqli\_query(\$conexion, "SELECT d.\*, p.codproducto, p.descripcion FROM detalle\_ordene d INNER JOIN producto p ON d.id\_producto = p.codproducto WHERE d.id\_ordene =  $\text{Sid}$ ");  $$pdf>>Cell(65, 5, utf8-decode(Sdatos['nombre']), 0, 1, 'C');$ \$pdf->image("../../assets/img/logo.png", 60, 15, 15, 15, 'PNG'); \$pdf->SetFont('Arial', 'B', 7); \$pdf->Cell(15, 5, utf8\_decode("Teléfono: "), 0, 0, 'L'); \$pdf->SetFont('Arial', '', 7); \$pdf->Cell(15, 5, \$datos['telefono'], 0, 1, 'L'); \$pdf->SetFont('Arial', 'B', 7); \$pdf->Cell(15, 5, utf8\_decode("Dirección: "), 0, 0, 'L'); \$pdf->SetFont('Arial', '', 7); \$pdf->Cell(15, 5, utf8\_decode(\$datos['direccion']), 0, 1, 'L'); \$pdf->SetFont('Arial', 'B', 7); \$pdf->Cell(15, 5, "Correo: ", 0, 0, 'L'); \$pdf->SetFont('Arial', '', 7); \$pdf->Cell(15, 5, utf8\_decode(\$datos['email']), 0, 1, 'L');  $$pdf->Ln()$ : \$pdf->SetFont('Arial', 'B', 8); \$pdf->Cell(70, 5, "Datos del cliente", 1, 1, 'C'); \$pdf->Cell(30, 5, utf8\_decode('Nombre'), 0, 0, 'L'); \$pdf->Cell(20, 5, utf8\_decode('Teléfono'), 0, 0, 'L');  $$pdf>>Cell(20, 5, utf8-decode('Direction'), 0, 1, 'L');$ \$pdf->SetFont('Arial', '', 7); \$pdf->Cell(30, 5, utf8\_decode(\$datosC['nombre']), 0, 0, 'L'); \$pdf->Cell(20, 5, utf8\_decode(\$datosC['telefono']), 0, 0, 'L'); \$pdf->Cell(20, 5, utf8\_decode(\$datosC['direccion']), 0, 1, 'L');  $$pdf->Ln(3);$ \$pdf->SetFont('Arial', 'B', 8); \$pdf->Cell(70, 5, "Detalle de Producto", 1, 1, 'C'); \$pdf->Cell(30, 5, utf8\_decode('Descripción'), 0, 0, 'L'); \$pdf->Cell(10, 5, 'Cant.', 0, 0, 'L'); \$pdf->Cell(15, 5, 'Precio', 0, 0, 'L'); \$pdf->Cell(15, 5, 'Sub Total.', 0, 1, 'L'); \$pdf->SetFont('Arial', '', 7);  $$total = 0.00;$  $\text{Sdesc} = 0.00$ ; while (\$row = mysqli\_fetch\_assoc(\$ordenes)) {  $$pdf>>Cell(30, 5, $row['description'], 0, 0, L');$ \$pdf->Cell(10, 5, \$row['cantidad'], 0, 0, 'L'); \$pdf->Cell(15, 5, \$row['precio'], 0, 0, 'L');  $$sub\_total = $row['total']$ ;  $$total = $total + $sub\_total;$  $\text{Sdesc} = \text{Sdesc} + \text{Srow}$ ['descuento']; \$pdf->Cell(15, 5, number\_format(\$sub\_total, 2, '.', ','), 0, 1, 'L'); } \$pdf->Ln(); \$pdf->SetFont('Arial', 'B', 10); \$pdf->Cell(65, 5, 'Descuento Total', 0, 1, 'R'); \$pdf->SetFont('Arial', '', 10); \$pdf->Cell(65, 5, number\_format(\$desc, 2, '.', ','), 0, 1, 'R'); \$pdf->SetFont('Arial', 'B', 10); \$pdf->Cell(65, 5, 'Total Pagar', 0, 1, 'R'); \$pdf->SetFont('Arial', '', 10); \$pdf->Cell(65, 5, number\_format(\$total, 2, '.', ','), 0, 1, 'R'); \$pdf->Output("ordenes.pdf", "I");  $\gamma$  $\overline{<}$ ?php session\_start();

```
require("../conexion.php");
$id user = $ SESSION['idUser'];
$permiso = "ordenes";
$sql = mysqli_query($conexion, "SELECT p.*, d.* FROM permisos p INNER JOIN detalle_permisos d ON p.id =
d.id_permiso WHERE d.id_usuario = $id_user AND p.nombre = '$permiso'");
$existexiste = mysqli_fetch_all($sql);
if (empty($existe) && $id_user != 1) {
  header("Location: permisos.php");
}
if (!empty($_GET['id'])) {
  $id = $GET['id'];
  $query_delete = mysqli_query($conexion, "DELETE FROM ordenes WHERE id = $id");
  mysqli_close($conexion);
  header("Location: lista_ordenes.php");
}
```
 **Vista Compra**: Este módulo es uno de los principales, se detalla como obtiene datos del proveedor, del usuario, el peso para generar la compra, y algunas restricciones como rellenar todos los campos.

```
<?php
session_start();
include "../conexion.php";
$id user = $ SESSION['idUser'];
$permiso = "compra";
$sql = mysqli_query($conexion, "SELECT p.*, d.* FROM permisos p INNER JOIN detalle_permisos d ON p.id =
d.id permiso WHERE d.id usuario = \text{fid} user AND p.nombre = '$permiso''');
$existe = mysqli_fetch_all($sql);
if (empty($existe) && $id_user != 1) {
  header('Location: permisos.php');
}
if (!empty($_POST)) {
  $alert = "";
  $idprovedor = $POST['idprovedor'];
  $id = $POST['idCompra'];
  f_{ingreso} = f_{S} POST[f_{ingreso}'];
  \text{Spec } = \S_P \text{POST}['peso'];
  \text{Sdescription} = \text{S_POST}['descripcion'];
  sobs = s_POST['obs'];
  $ = $POST['total']
  if (empty($idproveedor) \parallel empty($f_ingreso) \parallel empty($) \parallel empty($peso) \parallel empty($descripcion)) {
     $alert = '<div class="alert alert-warning alert-dismissible fade show" role="alert">
               Todo los campos son obligatorios
               <button type="button" class="close" data-dismiss="alert" aria-label="Close">
                  <span aria-hidden="true">&times;</span>
               </button>
            \langlediv>':
  } else {
     if (empty($id)) {
       $query = mysqli_query($conexion, "SELECT * FROM compra WHERE f_ingreso = '$f_ingreso' AND =
'$'");
       $result = mysqli_fetch_array($query);
       if ($result > 0) {
          $alert = '<div class="alert alert-warning alert-dismissible fade show" role="alert">
               El ya esta registrado
               <button type="button" class="close" data-dismiss="alert" aria-label="Close">
                  <span aria-hidden="true">&times;</span>
               </button>
            </div>';
       } else {
```

```
$query_insert = mysqli_query($conexion, "INSERT INTO
compra(id_proveedor,f_ingreso,,peso,descripcion,obs, total) values ('$idproveedor', '$f_ingreso' ,'$', '$peso',
'$descripcion', '$obs','$total', '$
         if ($query_insert) {
           $id = mysqli_insert_id($conexion);
           $alert = '<div class="alert alert-success alert-dismissible fade show" role="alert">
              <button type="button" class="close" data-dismiss="alert" aria-label="Close">
                 <span aria-hidden="true">&times;</span>
              </button>
           </div>';
           print_r('<script>
              setTimeout(() \Rightarrowwindow.open("pdf/generarTickedcompra.php?cl='. $idproveedor . '&t='. $id . "');
              }, 1500);
           </script>');
         } else {
           $alert = '<div class="alert alert-danger" role="alert">
           Error al registrar el producto
          \langle \text{div} \rangle;
         }
       }
     } else {
       $query = mysqli_query($conexion, "UPDATE compra SET
='$',peso='$peso',descripcion='$descripcion',obs='$obs',='$', total='$total', total='$', estado=0 WHERE id = $id");
       if ($query) {
         $alert = '<div class="alert alert-success alert-dismissible fade show" role="alert">
              Modificado
              <button type="button" class="close" data-dismiss="alert" aria-label="Close">
                <span aria-hidden="true">&times;</span>
              </button>
           </div>';
         print_r('<script>
              setTimeout(() \Rightarrow {
                window.open("pdf/generarTickedcompra.php?cl='. $idproveedor . '&t='. $id . "');
              }, 1500);
           </script>');
       } else {
         $alert = '<div class="alert alert-danger" role="alert">
           Error al modificar
          \langlediv>':
       }
     }
  }
}
include_once "includes/header.php";
?>
<form action="" method="POST" autocomplete="off">
  <div class="row">
    <div class="col-lg-12">
       <div class="card">
         <?php echo isset($alert) ? $alert : ''; ?>
         <div class="card-header bg-primary text-white text-center">
          Datos del Proveedor
         </div>
         <div class="card-body">
           <form method="post">
           \langlediv class="row">
              <div class="col-md-4">
                <div class="form-group">
                   <input type="hidden" id="idproveedor" value="1" name="idproveedor" required>
                  <label class="">Nombre</label>
                   <input type="text" id="nom_proveedor" class="form-control" placeholder="Ingrese nombre
del proveedor" required>
                \epsilon/div>
              \langlediv><div class="col-md-4">
```

```
<div class="form-group">
                   <label class="">Teléfono</label>
                   <input type="number" id="tel_proveedor" class="form-control" disabled required>
                 </div>
               \langlediv><div class="col-md-4">
                 <div class="form-group">
                   <label class="">Dirreción</label>
                   <input type="text" id="dir_proveedor" class="form-control" disabled required>
                 \langlediv>\langlediv>\langlediv>\langlediv>\langlediv><div class="card">
          <div class="card-header bg-dark text-white text-center">
            Detalle de Compra
          \langlediv><div class="card-body">
            <div class="row">
              <div class="col-md-4">
                 <div class="form-group">
                   <input type="hidden" id="idCompra" name="idCompra" value="">
                   <label for="f_ingreso">Fecha</label>
                   <input id="f_ingreso" class="form-control" type="date" name="f_ingreso" value="<?php echo
date('Y-m-d'); ?>">
                 </div>
              \langlediv><div class="col-lg-3">
                 <div class="form-group">
                   <label class="" for="peso">Peso</label>
                   <select id="peso" class="form-control" name="peso">
                      <?php $pesos = mysqli_query($conexion, "SELECT * FROM peso");
                      while (\deltadata = mysqli_fetch_assoc(\deltapesos)) { ?>
                        <option value="<?php echo $data['id_peso']; ?>"><?php echo $data['peso']; ?></option>
                      \langle?php } ?>
                   </select>
                 cldiv\langlediv><div class="col-md-5">
                 <div class="form-group">
                   <label class="" for="averia">Descripcion</label>
                   <textarea id="averia" class="form-control" name="averia" placeholder="Detalle de la Compra"
rows="2"></textarea>
                 \langlediv>
               \langlediv><div class="col-md-12">
                 <div class="form-group">
                   <label class="" for="obs">Observaciones</label>
                   <textarea id="obs" class="form-control" name="obs" placeholder="Estado"
rows="2"></textarea>
                 \angle/div\sim\langlediv></div>
              <div class="card-body">
              <div class="row">
                 <div class="form-group">
                 <label class="">Total Pagar</label>
                 <input type="text" name="" id="" class="form-control" placeholder="0.00" >
              </input>
               \langlediv>
```

```
\langlediv\rangle\langlediv>\langlediv><button class="btn btn-primary" type="submit" id="btnAccion">
                   <i class="fas fa-save"></i> Generar Compra</a>
           \langlediv>\langlediv>\langlediv>\langlediv>\langlediv\rangle</form>
<?php include_once "includes/footer.php"; ?>
```
 **Funciones Compra:** Este apartado tiene varias características a diferencia de los anteriores, aquí cuentan funciones como buscar el proveedor, rellenar en el formulario, seleccionar el peso, y el generador la orden.

Tomando en cuenta que se encuentran el JavaScript y el Ajax.

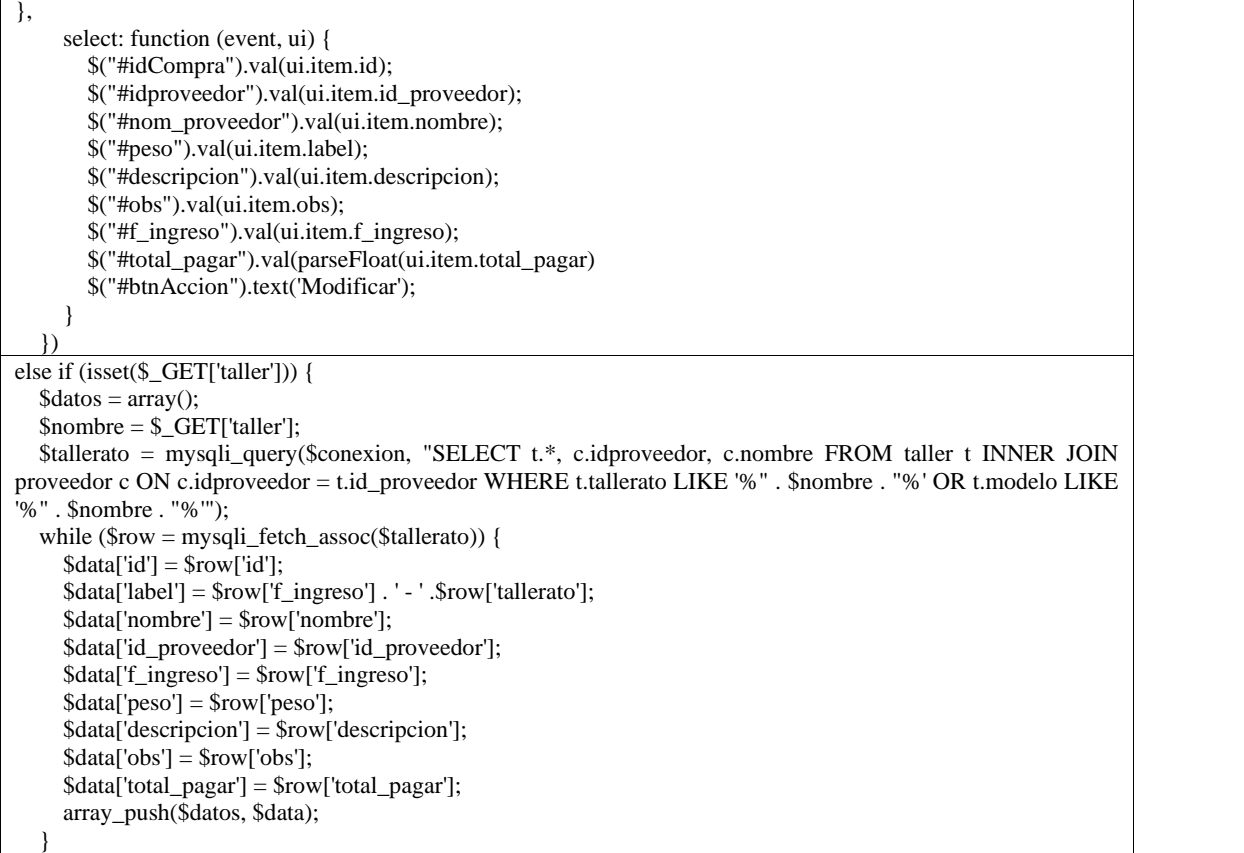

## **Función Generar Compra**

Este aparto cuenta con el generador de recibo, con la librería fpdf, mencionada. Tomando en cuenta que se encuentran la función PHP

<?php require\_once '../../conexion.php'; require\_once 'fpdf/fpdf.php';  $$pdf = new FPDF(P', 'mm', array(80, 200));$ \$pdf->AddPage();  $$pdf->SetMargins(5, 0, 0);$ \$pdf->SetTitle("Compra"); \$pdf->SetFont('Arial', 'B', 12);  $$id = $GET['t']$ ;  $$idproveedor = $_{GET['cl']};$ \$config = mysqli\_query(\$conexion, "SELECT \* FROM configuracion"); \$datos = mysqli\_fetch\_assoc(\$config); \$proveedors = mysqli\_query(\$conexion, "SELECT \* FROM proveedor WHERE idproveedor = \$idproveedor"); \$datosC = mysqli\_fetch\_assoc(\$proveedors); \$peso = mysqli\_query(\$conexion, "SELECT t.\*, m.id\_peso, m.peso FROM compra t INNER JOIN peso m ON m.id\_peso = t.peso WHERE t.id =  $\text{Sid}$ "); \$datosCompra = mysqli\_fetch\_assoc(\$aparato); \$pdf->Cell(65, 5, utf8\_decode(\$datos['nombre']), 0, 1, 'C'); \$pdf->image("../../assets/img/logo.png", 60, 15, 15, 15, 'PNG'); \$pdf->SetFont('Arial', 'B', 7); \$pdf->Cell(15, 5, utf8\_decode("Teléfono: "), 0, 0, 'L'); \$pdf->SetFont('Arial', '', 7); \$pdf->Cell(15, 5, \$datos['telefono'], 0, 1, 'L'); \$pdf->SetFont('Arial', 'B', 7); \$pdf->Cell(15, 5, utf8\_decode("Dirección: "), 0, 0, 'L'); \$pdf->SetFont('Arial', '', 7);  $$pdf>>Cell(15, 5, utf8-decode(Sdatos['direction'])$ , 0, 1, 'L'); \$pdf->SetFont('Arial', 'B', 7); \$pdf->Cell(15, 5, "Correo: ", 0, 0, 'L'); \$pdf->SetFont('Arial', '', 7); \$pdf->Cell(15, 5, utf8\_decode(\$datos['email']), 0, 1, 'L');  $$pdf->Ln()$ ; \$pdf->SetFont('Arial', 'B', 8); \$pdf->Cell(70, 5, "Datos del proveedor", 1, 1, 'C'); \$pdf->Cell(30, 5, utf8\_decode('Nombre'), 0, 0, 'L'); \$pdf->Cell(20, 5, utf8\_decode('Teléfono'), 0, 0, 'L'); \$pdf->Cell(20, 5, utf8\_decode('Dirección'), 0, 1, 'L'); \$pdf->SetFont('Arial', '', 7); \$pdf->Cell(30, 5, utf8\_decode(\$datosC['nombre']), 0, 0, 'L'); \$pdf->Cell(20, 5, utf8\_decode(\$datosC['telefono']), 0, 0, 'L'); \$pdf->Cell(20, 5, utf8\_decode(\$datosC['direccion']), 0, 1, 'L');  $$pdf->Ln(3);$ \$pdf->SetFont('Arial', 'B', 9); \$pdf->Cell(70, 5, "Detalle de Compra", 1, 1, 'C'); \$pdf->SetFont('Arial', '', 9); \$pdf->Cell(70, 5, 'peso: '.\$datosCompra['peso'] , 0, 1, 'L'); \$pdf->Cell(70, 5, 'F. INGRESO: ' .\$datosCompra['f\_ingreso'], 0, 1, 'L'); \$pdf->Cell(70, 5, 'descripcion: ' . \$datosCompra['descripcion'], 0, 1, 'L'); if (\$datosAparato['estado'] == 1) {<br>\$pdf->Cell(70, 5, 'ESTADO: '. 'En Revision', 0, 1, 'L');  $$pdf->Cell(70, 5, 'ESTADO:$ }else{ \$pdf->Cell(70, 5, 'ESTADO: ' . 'Completado', 0, 1, 'L'); } \$pdf->Cell(70, 5, 'Total Pagar: '. number\_format(\$datosCompra['total']), 0, 0, 'R'); \$pdf->Output("compra.pdf", "I");

## **Instituto Superior Tecnológico Sudamericano**

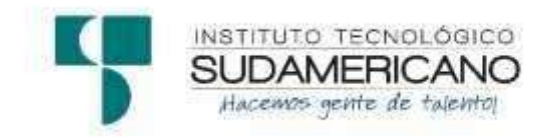

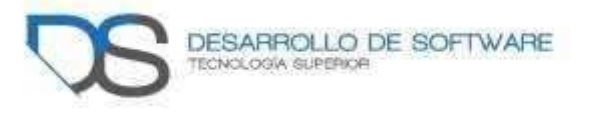

## **Tecnología Superior en Desarrollo de Software**

**Tema:** Desarrollo e implementación de un sistema web que gestione el inventario y órdenes de distribución para la empresa "CupBalfe" de la ciudad de Quito provincia de Pichincha, durante el periodo octubre 2021 - Abril 2022

## **Proyecto de investigación previo a la obtención del título de Tecnólogo en la Tecnología Superior de Desarrollo de Software**

**Autores:**

Castillo Yaguana Jordy Antonio Herrera Acaro Cristian Israel

**Tutora:** Ing. Barahona Rojas Sandra Elizabeth

Loja, mayo 2022
# **MANUAL DE USUARIO**

#### **1. Control de versiones**

**Tabla 1** Control de versiones

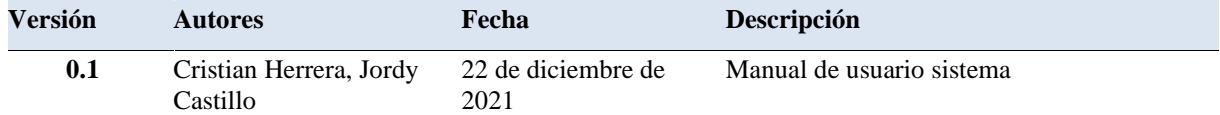

**Nota:** Tabla que muestra el control de versiones en el manual administrativo

## <u>Índice de contenidos</u>

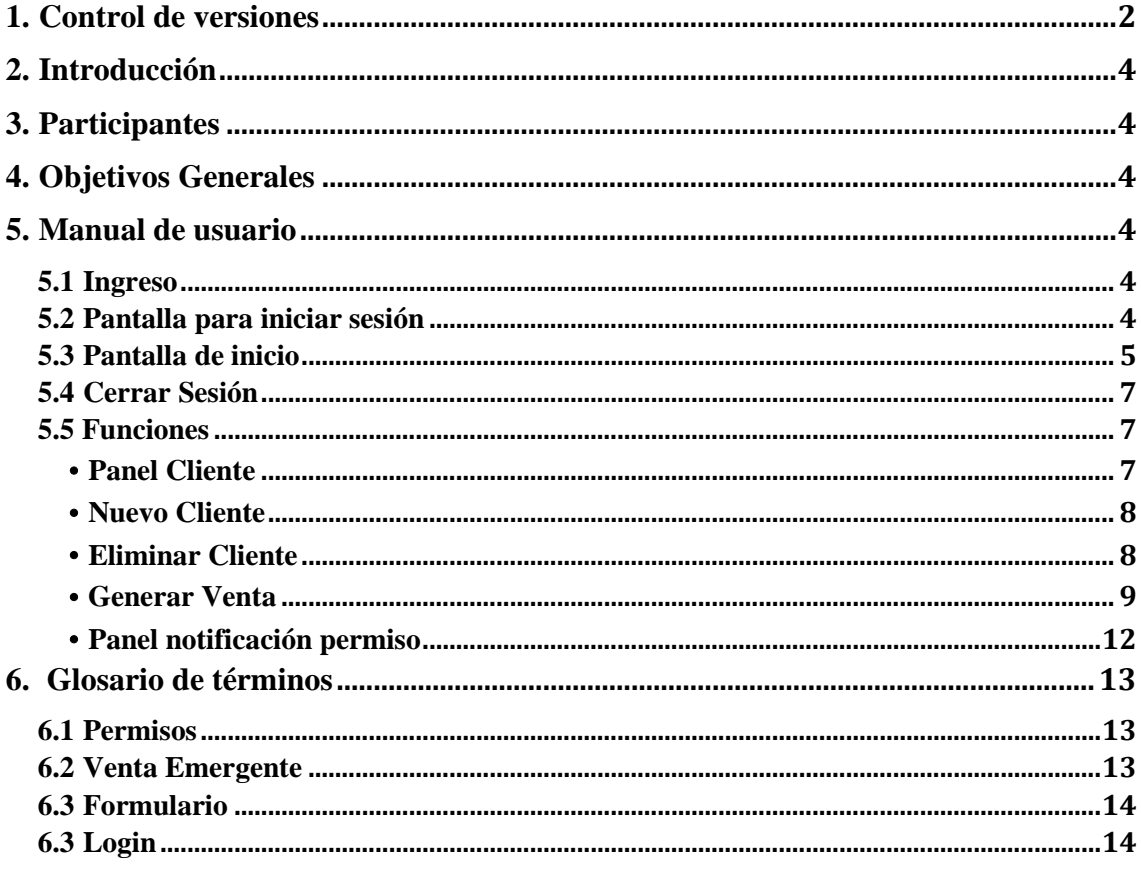

#### **2. Introducción**

El manual presente, tiene como finalidad el entendimiento del lector a un uso eficiente del sistema y una muestra breve de las funciones que este realiza.

#### **3. Participantes**

#### **Tabla 2 Tabla de participantes**

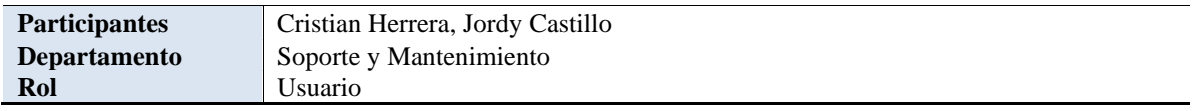

#### **4. Objetivos Generales**

El objetivo del manual es explicar de una manera clara el funcionamiento del sistema, los módulos que se pueden utilizar al momento de utilizar el aplicativo web de la Recicladora "Cupbalfe" de la ciudad de Ecuador- Quito.

#### **5. Manual de usuario**

#### **5.1 Ingreso**

Como primer paso tenemos el ingresar a un navegador web, en este caso será, Google Chrome, en donde podremos escribir nuestra dirección URL y mostrarnos el sitio que deseamos visitar.

**Figura 1** Logo de Google Chrome

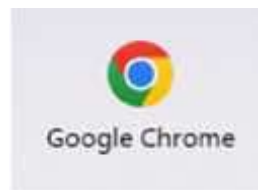

**Nota:** Logo del navegador Google Chrome

#### **5.2 Pantalla para iniciar sesión**

Esta pantalla, es la principal para el ingreso al sistema, y para ser utilizada se necesita un usuario y una contraseña creada por el administrador del sitio.

• El ingreso al sitio se lo realiza utilizando la siguiente dirección:

**Dirección:** http://cupbalfe.tk/

• En el siguiente formulario, se ingresará el nombre de usuario y contraseña previamente creado y proporcionado por el administrador.

**Figura 2** Inicio de sesión

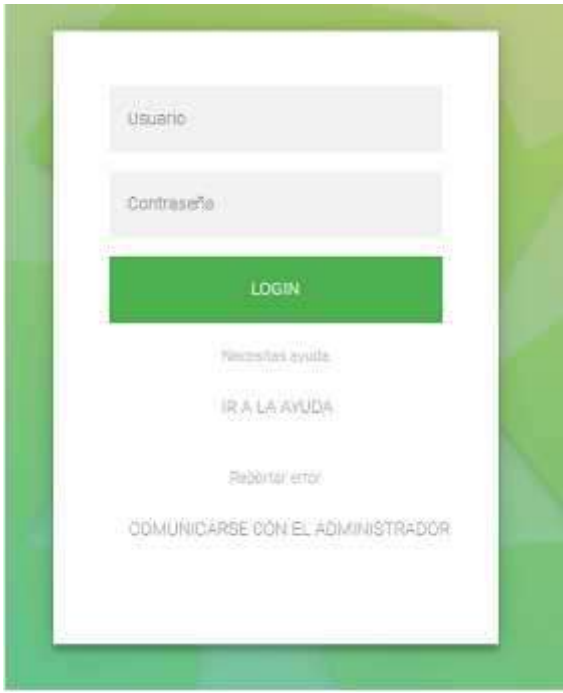

### **5.3 Pantalla de inicio**

Esta página, es la principal al momento de ingresar al sistema, en donde mostrara en barras de círculos los productos que previamente agregados y vendidos, se encuentran con bajo stock y otra tarjeta con estadísticas de productos con mayor demanda en el sistema. cómo se encuentra en la **figura 3**.

**Figura 3** Pantalla de inicio

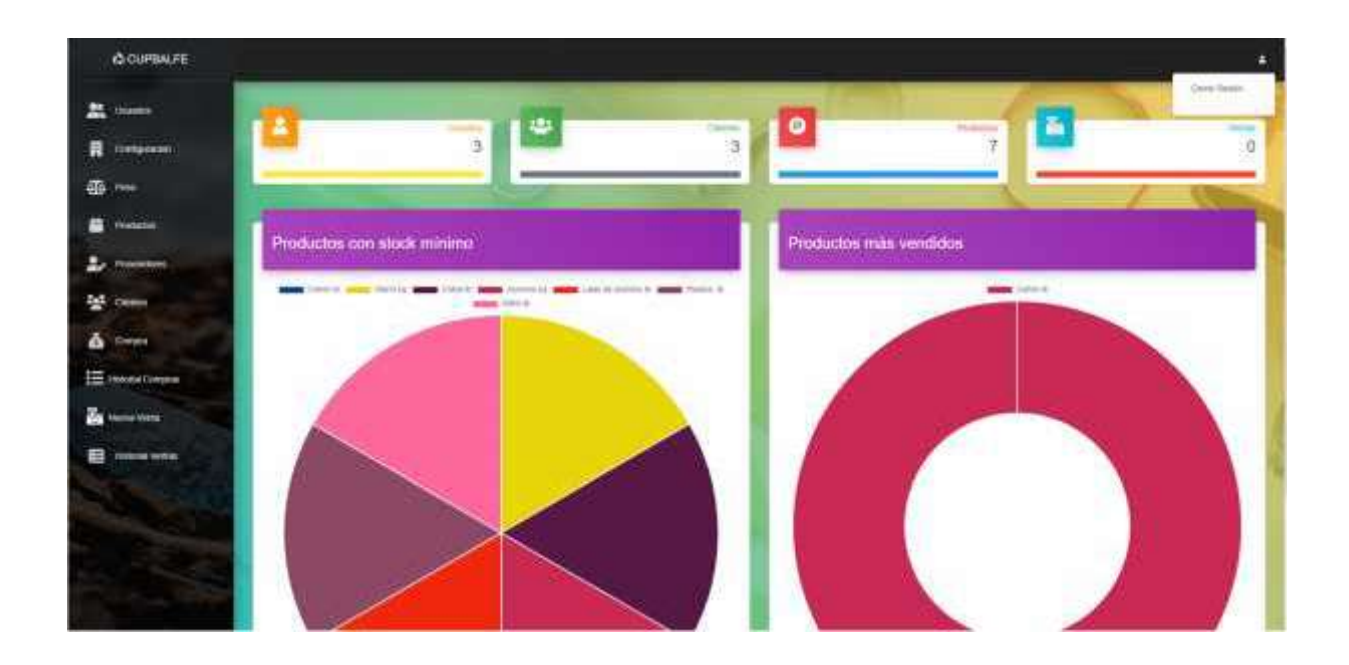

Luego de ingresar en el sistema, en la parte izquierda del sistema, se encuentra una barra con submenús, los cuales sirven para navegar por las distintas funciones que realiza.

#### **Figura 4** Menú de funciones

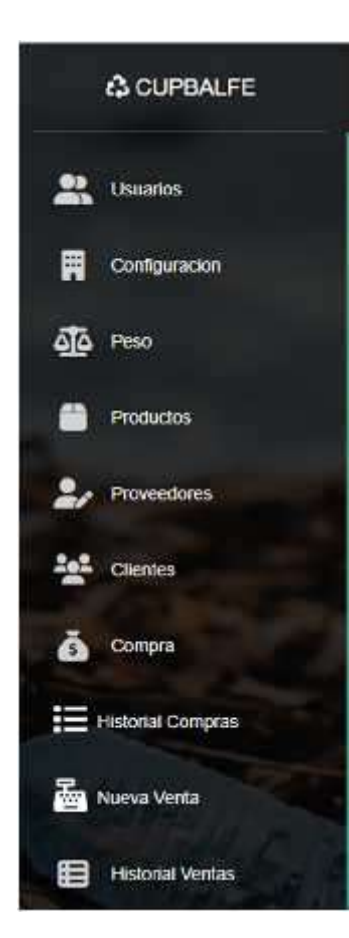

#### **5.4 Cerrar Sesión**

Para salir del sistema seleccione la opción "**Cerrar**", que se encuentra en el botón de la parte derecha superior de la interfaz.

**Figura 5** Opción cerrar sesión

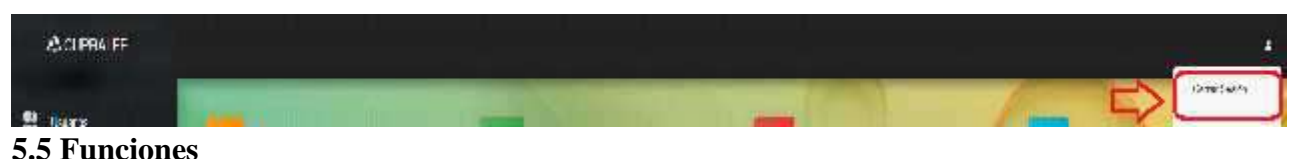

#### • *Panel Cliente*

Mediante el submenú de la **figura 4**, seleccionamos el ítem "Clientes" para dirigirnos a esta función, en donde encontraremos en la parte superior, un formulario que será utilizado para agregar un nuevo cliente y a su vez, un listado de los clientes ingresados en el sistema, y una sección de acciones que son editar y eliminar.

En caso de verificar si un cliente ya está registrado en el sistema, se encuentra disponible un buscador, en base al nombre del cliente.

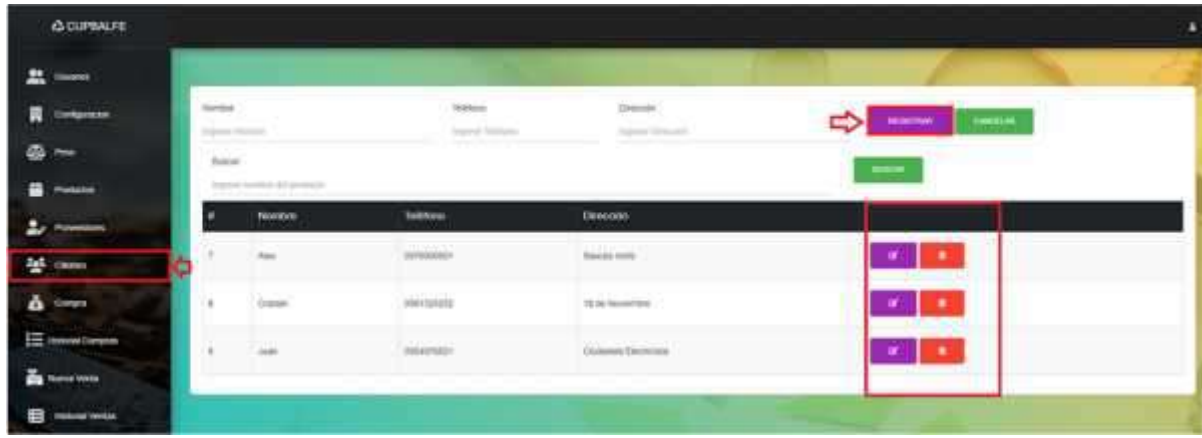

#### **Figura 6** Panel clientes

#### • *Nuevo Cliente*

Para agregar un nuevo cliente en el sistema, se encuentra un formulario en la parte superior del panel cliente, mostrado en la **figura 6.**

Luego de ingresar todos los datos necesarios del formulario, daremos click en Registrar y esto hará que el sistema aloje el nuevo cliente, que será usado en el módulo ventas.

Ingrese los campos correspondientes a un cliente:

- Nombre del cliente.
- Teléfono: Numero de celular del cliente.
- Dirección: Ubicación del cliente.

#### **Figura 7** Nuevo cliente

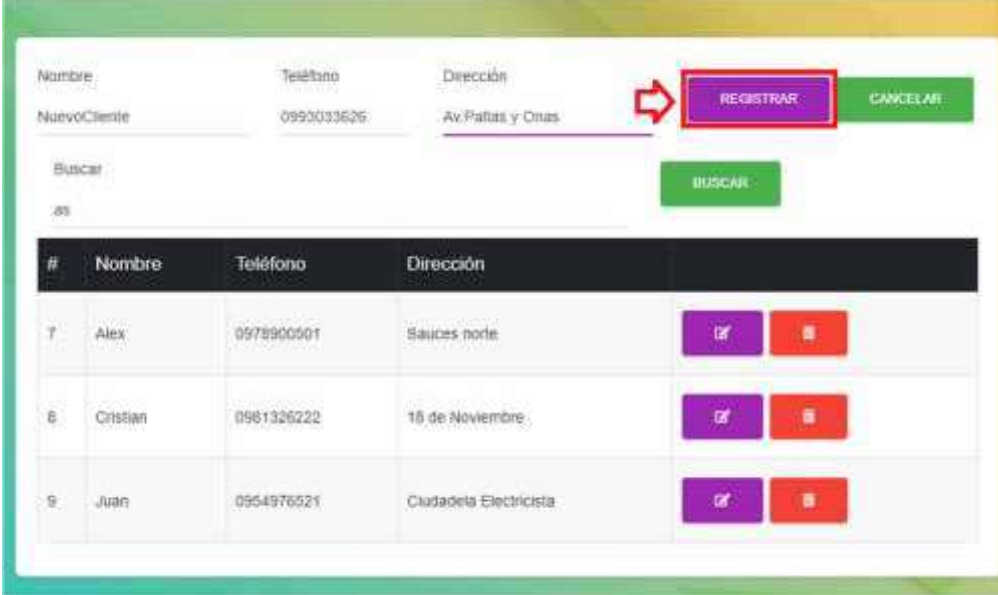

#### • *Eliminar Cliente*

Para eliminar un cliente, nos dirigiremos a la ventana de acciones, como se muestra en la **figura 6**, y seleccionaremos el icono en forma de basurero, y al momento de darle click, el sistema mostrara una ventana emergente confirmando esta acción, cono se muestra en la **figura 8.**

#### **Figura 8** Eliminar cliente

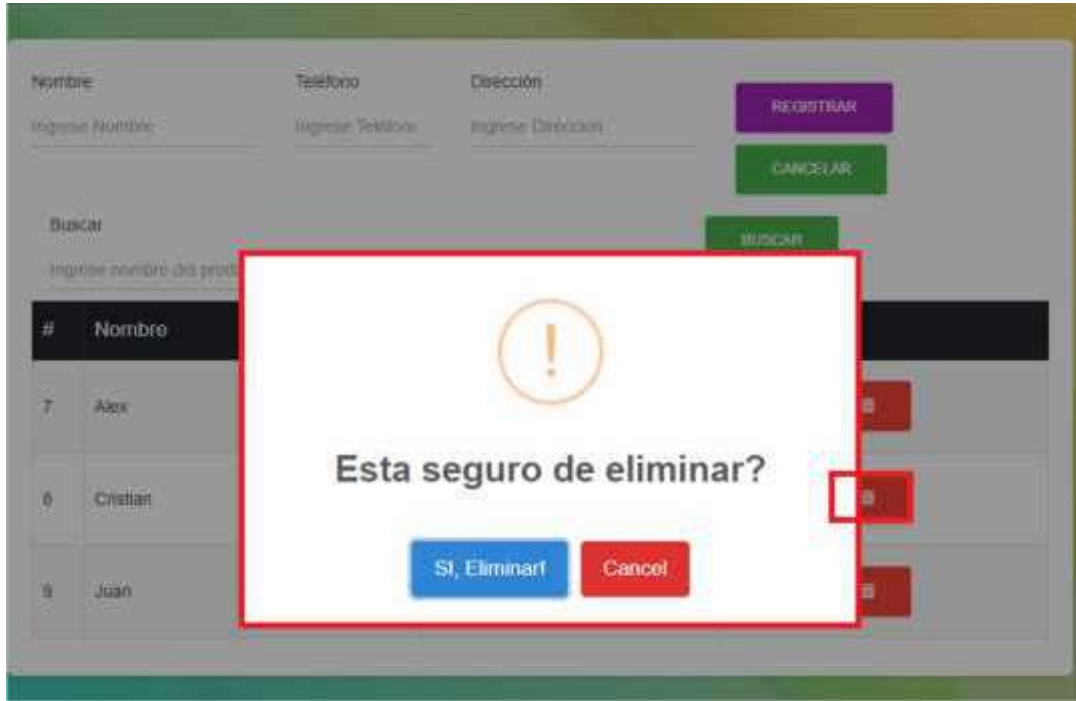

#### • *Panel Venta*

Mediante el submenú, ubicado en la **figura 4,** seleccionaremos el icono en forma de caja, el cual dice "Nueva Venta", la cual nos redirigirá a la ventana principal de este módulo, como se muestra en la **figura 9.**

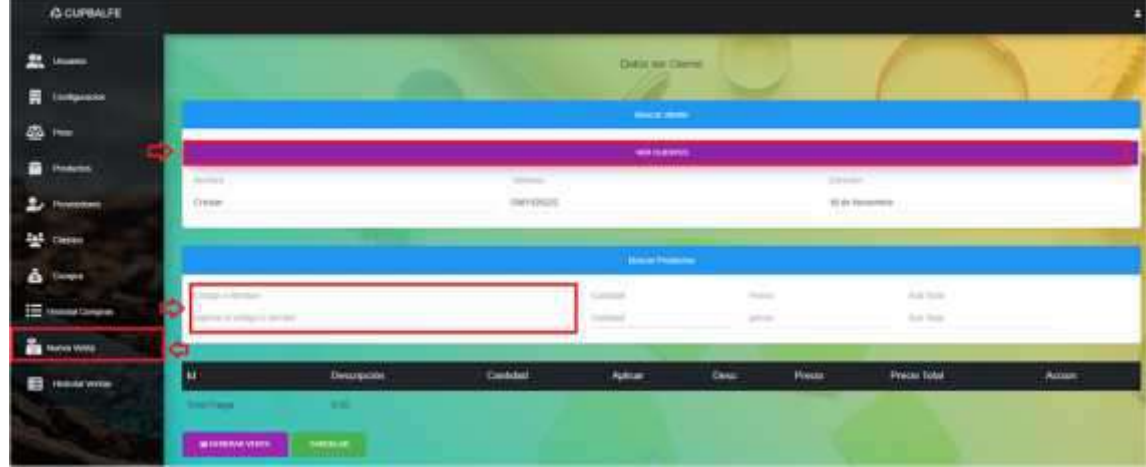

**Figura 9** Panel generar venta

Dentro de ella, se mostrará en la parte superior, un formulario para buscar un cliente, el cual desplegará una tabla con los usuarios agregados al sistema.

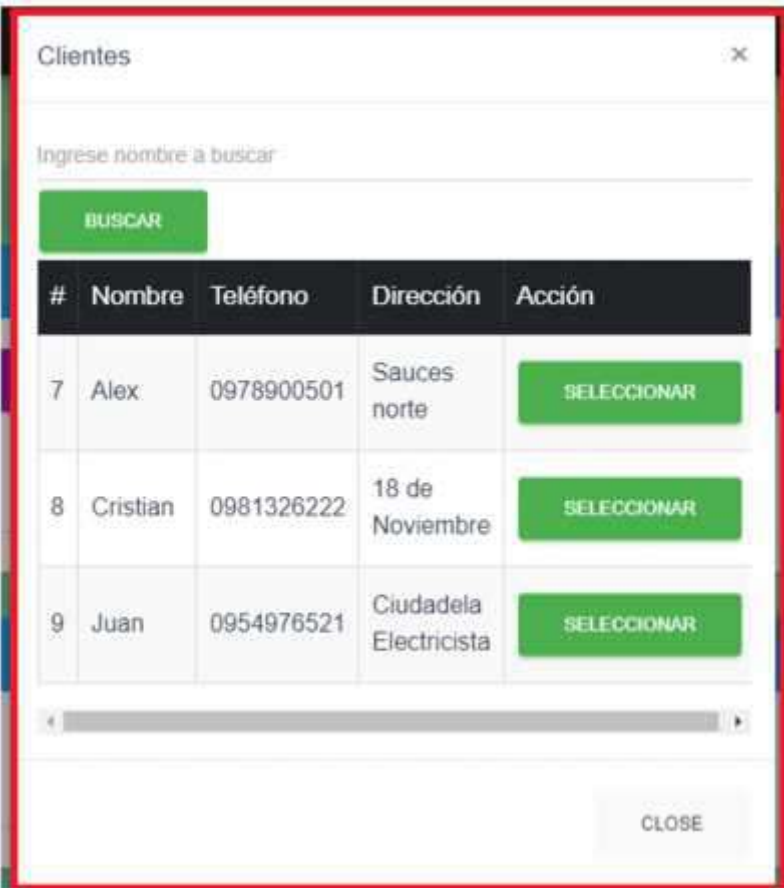

#### **Figura 10** Tabla buscar usuarios

Ingrese los campos correspondientes a la venta:

- Usuario: Listado de usuarios ingresados.
- Producto: Nombre de producto a buscar.
- Dirección: Ubicación del cliente.
- Descuento: Precio variable a descontar.

Tener en cuenta:

- Para Generar una venta es necesario tener un usuario agregado a la venta.
- Es necesario agregar un producto para generar una venta
- El descuento es variable entorno al valor que sea ingresado por el usuario.

Para agregar un producto, nos dirigimos en la parte inferior del formulario e ingresamos el producto que deseamos buscar, y en caso de encontrarlo lo agregara con éxito.

**Figura 11** Buscar producto

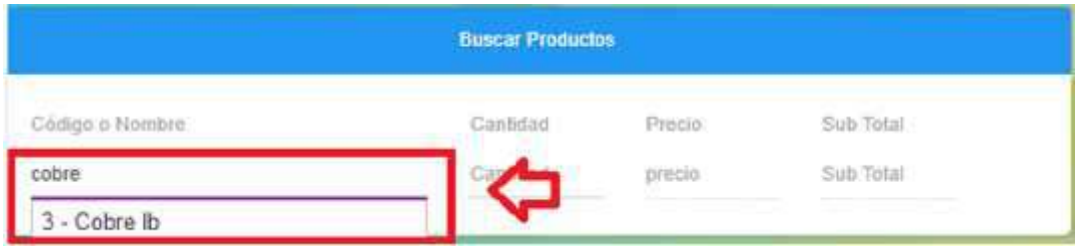

Un producto previamente agregado puede ser eliminado por el usuario, dando click al icono que se encuentra en la parte inferior derecha de cada producto.

Caso contrario, se puede dar click en el botón, "Generar Venta" el notificara al usuario que tal acción se completó exitosamente.

#### **Figura 12** Generar venta

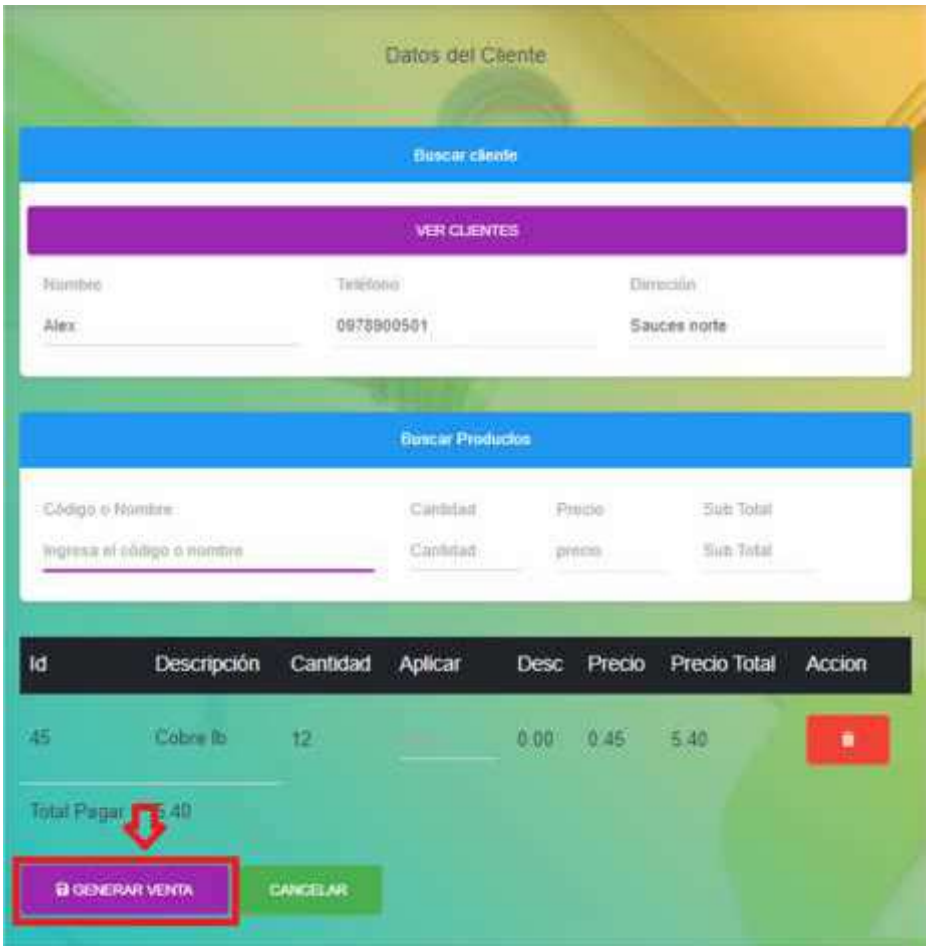

• *Panel notificación permiso*

En caso de ingresar a otra función que no tengas permisos, el sistema mandara la siguiente pantalla notificando que el usuario no tiene los permisos necesarios para entrar a este módulo.

**Figura 13** Panel permisos denegados

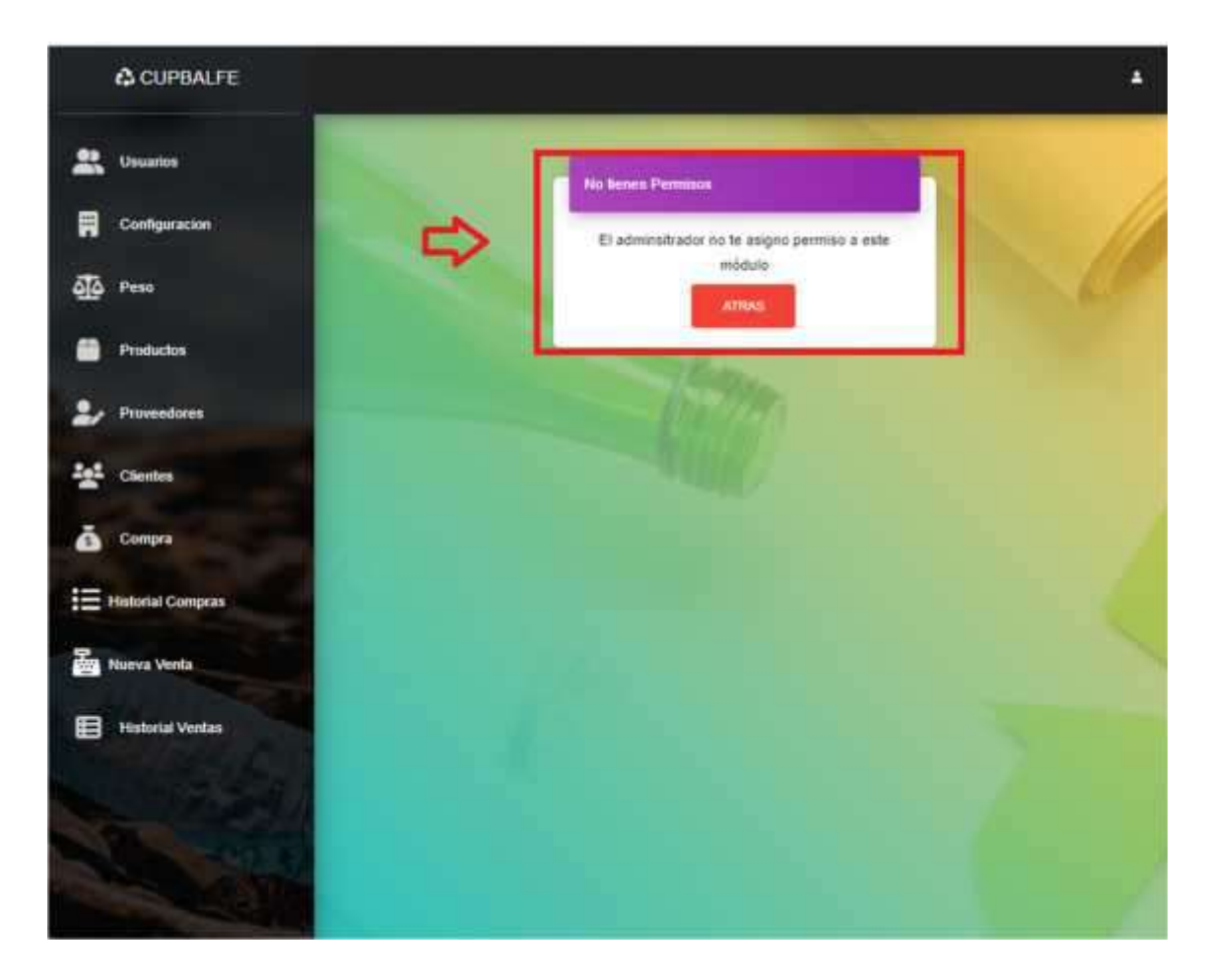

Se solicita hablar con el Administrador y asignarle los permisos necesarios.

#### **6. Glosario de términos**

#### **6.1 Permisos**

Licencia o consentimiento de una persona hacia otra para realizar una o varias acciones.

#### **6.2 Venta Emergente**

El termino hace referencia a ventanas que se muestran automáticamente en el sistema, las cuales son utilizadas en algunas funciones del sistema.

#### **6.3 Formulario**

El formulario es una serie de datos con el propósito que el usuario introduzca datos estructurados y/o necesarias para algún registro, acción. Este se ve utilizado al momento de generar un ingreso de clientes al sistema y generar una venta de una manera correcta.

#### **6.3 Login**

Denominada como una interfaz que controla el acceso de usuarios a los sistemas web utilizando datos que se encuentren en el registro.